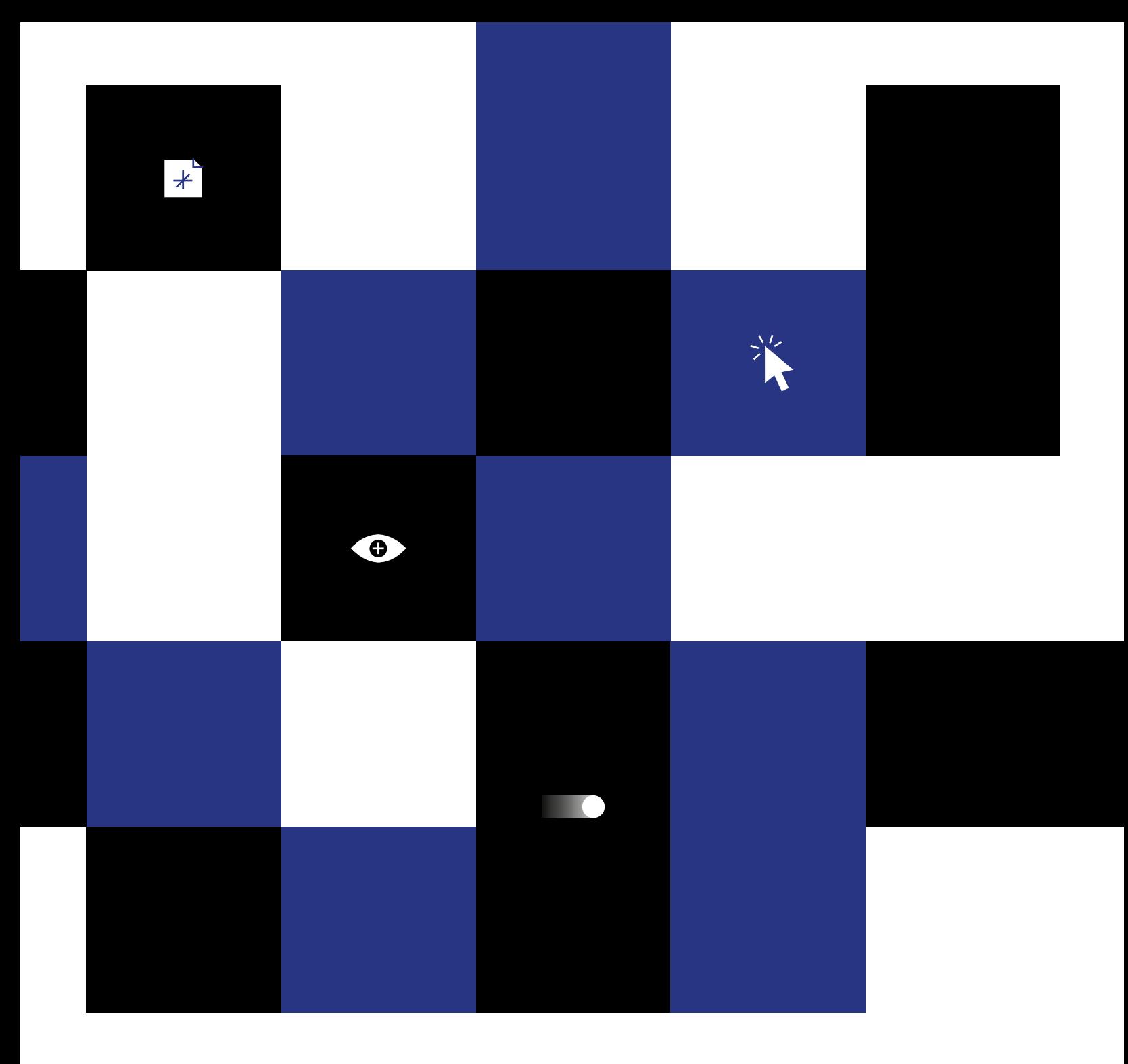

#### **Lenguaje visual interactivo para nuevas rutas a los archivos digitales,**

*el caso de la IDE OCUC.* 

Tesis presentada a la Escuela de Diseño de la Pontificia Universidad Católica de Chile para optar al título profesional de Diseñador.

Autor: Francisca Balbontín Puig Profesor guía: Manuela Garretón Julio 2018 Santiago, Chile

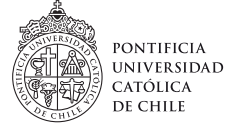

Facultad de Arquitectura, Diseño y Estudios urbanos

 $\underset{\text{Pontifica Universidad Cardida de Chile}{\sum\limits_{\text{B} < \text{Oclida of }C}}}{\sum\limits_{\text{B} < \text{Oclida of }C}} \begin{array}{|c|c|} \text{UC} \end{array}$ 

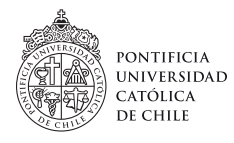

Facultad de Arquitectura, Diseño y Estudios urbanos

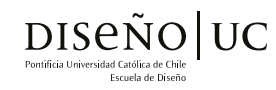

**Lenguaje visual interactivo para nuevas rutas a los archivos digitales,** *el caso de la IDE OCUC.* 

Autor: Francisca Balbontín Puig

Tesis presentada a la Escuela de Diseño de la Pontificia Universidad Católica de Chile para optar al título profesional de Diseñador.

Profesor guía: Manuela Garretón

*Julio 2018 Santiago, Chile*

#### **Sobre la impresión**

Esta memoria fue confeccionada durante el invierno de 2018. Se ocupó papel Enviroment Natural Smooth, 118 gr. Fibra 100% reciclada, Certificado FSC.Green e.Green Seal

Se imprimió en July Impresiones Calle Sargento Aldea 446, Santiago, Chile

#### **Agradecimientos**

#### **En lo que concierne a mi título:**

Gracias a Manuela por acompañarme y guiarme en todo el proceso.

Gracias a Ricardo Rendic, Ricardo Truffello y Cristóbal Herrera, quienes conforman parte del equipo del observatorio, por responder mis incansables preguntas, y sobretodo por confiar en el proyecto antes de que tuviera forma.

Gracias a Camilo y mi a familia por los ánimos y por la voluntad infinita de ayuda

#### **En tanto a mi paso por la universidad:**

Gracias a esos profesores que enseñan de forma sincera, con ánimos de tener grandes colegas.

Y lo más importante, gracias a mis amigos por aparecer, para hacer de esta etapa, una muy feliz y de mucho cariño.

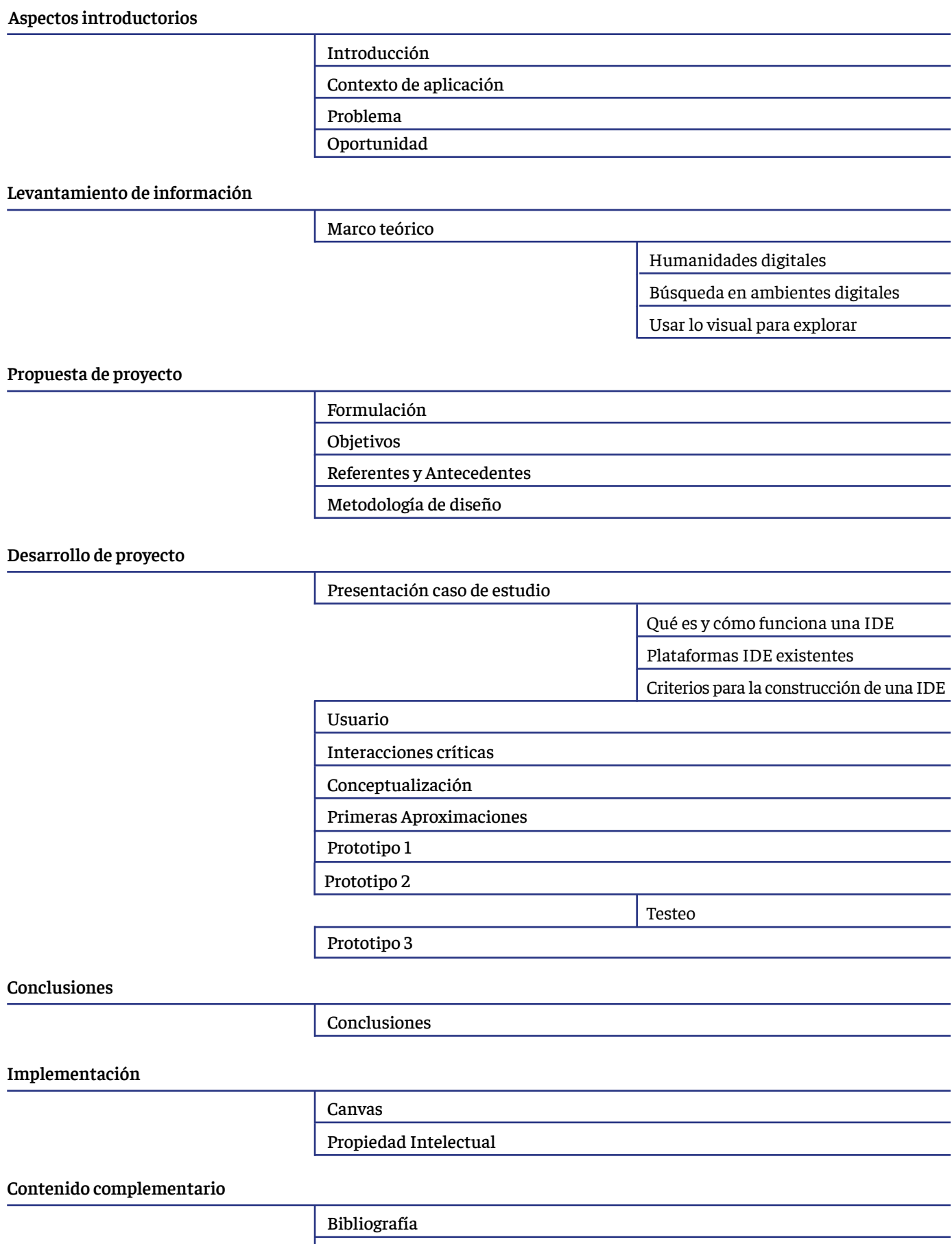

Anexos

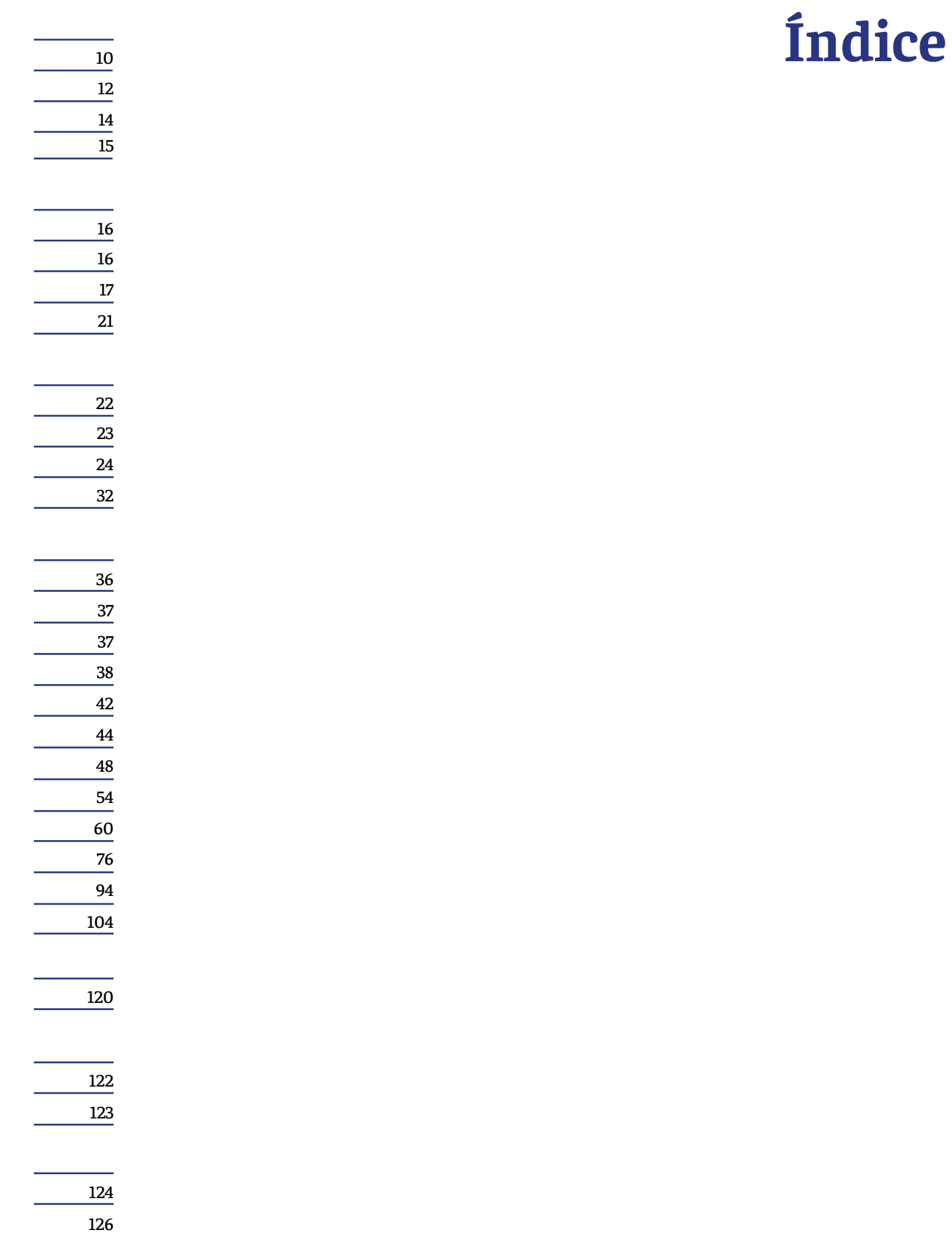

# **Introducción**

Si pudiésemos encontrar un elemento insigne de la era de la información (Castells, 2004) no cabe duda que sería el Internet. Es hoy la principal fuente de información y consulta. El centro de la información se ha movido del espacio físico al espacio digital, creando un modelo híbrido en el cual la interacción entre humano computador es clave para el desarrollo de cualquier actividad. Indiferente de la esfera en la que esta se enmarque, relaciones interpersonales, desarrollo de la actividad académica o cualquier otra, los medios digitales están siempre presentes. Debído a esto las cantidades de información contenidas en la web no dejan de cercer, generando una especie de caja negra difícil de manejar

Vivimos en una sociedad donde el desarrollo de tecnologías de la comunicación se ha vuelto una tarea clave para el progreso, y el conocimiento parece ser el principal bien de intercambio. Bajo el contexto del aparente colpaso de la información en internet y han surgido nuevas formas representación, que median entre las racionalidades humanas y las lógicas computacionales. La visualización en imágen se ha vuelto un medio esencial para la divulgación de argumentos difícilmente contenibles en palabras. La comunicación de los datos, elementos complejos y multivariables, es un desafío más adecuado de tratar a través de lo visual (Drucker, 2014).

El mundo del diseño de información entra en este punto como una visión disciplinar clave. Permite organizar el contenido desde una visión integradora entre las experiencias de los usuarios y de las nuevas formas de representación que permitan acceder al contenido.

El desarrollo de este proyecto de título, inició con la lectura del libro "Graphesis, visual forms of knowledge production" de la autora Johanna Drucker, con el fin de encontrar ideas o principios que ayudarán a generar un proyecto que hiciera confluir el mundo de la representación visual con la posibilidad de generar conocimiento. En base a una revisión y reflexión bibliográfica se constituyó la idea central a trabajar, experimentar sobre nuevos modelos de búsqueda en la era digital, que puedan funcionar como respuesta al problema actual del difícl acceso a la información en la web.

Este documento se divide en dos grandes partes, la primera se refiere al levantamiento de la información y la segunda el desarrollo del proyecto, que es la puesta a prueba de la idea central aplicada a un caso de estudio.

Con el fin de contextualizar e intencionar la lectura del marco teórico, durante los aspectos introductorios, se definirá el problema a tratar, su contexto y devidado de estos dos, la oportunidad de diseño. Luego se da paso al marco teórico, este aporta una pila de conceptos asociados a la definición de tipologías de búsqueda en el medio digital, en un segundo punto, sobre como deberían ser la plataformas de búqueda y tercero una linea argumentativa que defiende la idea de que los elementos visuales puedan ser los más apropiados para tratar este tipo de interacciones. El manejo de todos estos conceptos permitieron levantar la definición del proyecto.

En la segunda parte lo que se explicará es el desarrollo de la porpuesta de proyecto aplicada a un caso de estudio, la Infraestructura de datos espaciales (IDE) del Observatorio de ciudades UC. Primero se abordará el levantamiento de información y las características particulares de buscar en este tipo de base de datos. Un vez delimitado esto, se ahondará en el desarrollo formal, desde la conceptualización, la construcción de prototipos y testeo para llegar a la propuesta final.

# **Contexto de aplicación**

ABC

Al año 2018 sería imposible pensar la producción de conocimiento dejando de lado lo digital. Con la aparición del internet, este medio se ha convertido hace ya varios años, en la estructura de información más grande de la historia y conforma actualmente la principal fuente de información y consulta. El tipo de contenido que se puede encontrar en la web ya ha alcanzado todos los ámbitos y temáticas posibles. Si en un principio la web tenía un fin comunicacional de permitir el contacto a larga distancia, hoy también es fuente de consulta sobre temas muy diversos como cultura, ciencia, pasatiempos, etcétera.

Esta diversificación de las temáticas abordadas por los documentos dispuestos en internet, ha generado la necesidad de producir páginas especializadas que categorizan el contenido y facilitan la generación de solicitudes al entregar un contexto de búsqueda en torno a una materia. Las denominadas librerías digitales, son plataformas que contienen bases de datos temáticas, porque siempre responden a un asunto en particular y reducidas, porque son selectivas. Un buen ejemplo de esto pueden ser blogs de cocina, foros de juegos, revistas digitales, o repositorios de papers.

**12** Tan diversas como la variedad de archivos, son las necesidades de información que los usuarios pretenden responder en sus consultas a la web. Hay solicitudes de información denominadas por la literatura, búsquedas analíticas (Marchionini, 2006) en las cuales la audiencia sabe con precisión aquello que busca, pretende responder una pregunta específica, que tiene un tipo de respuesta cerrada. Por ejemplo, corroborar una fecha, o encontrar un dato específico. Por lo tanto las formulaciones de las preguntas que permiten las búsquedas son directas. Por ejemplo ¿Cuándo fue la independencia de Chile?.

Sin embargo hay otras, denominadas por los mismos autores exploratorias, donde la formulación de la pregunta que activa la búsqueda resulta más difícil de definir. En este caso las interrogantes que se le hacen a la web son abiertas. Un buen ejemplo de esto es la búsqueda bibliográfica, en la cual se tiene conocimiento sobre la tematica de interés, pero no maneja con exactitud cuales son los títulos más indicados. El éxito del proceso de rastreo depende de una especie de descubrimiento. El propósito de este tipo de búsquedas no es responder con inmediatez, sino, permitir la exploración del contenido, porque los objetos de información son rastreados de forma indirecta.

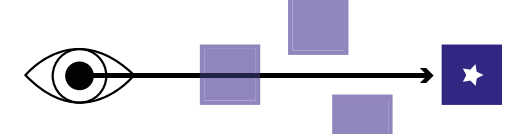

**Esquema Búsquedas Analíticas** según Marchionini, 2006

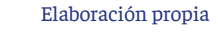

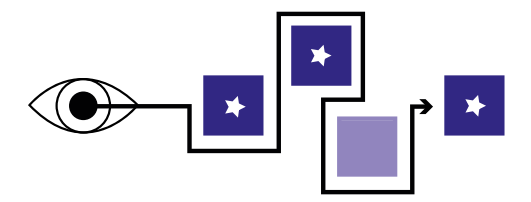

**Esquema Búsquedas Exploratorias** según Marchionini, 2006 Elaboración propia

Otro aspecto relevante sobre el mundo digital para este proyecto es el ya consolidado uso de elementos no textuales y multimediales para la representación del contenido. La web sufre constantes cambios en sus formas, porque parece ser un espacio donde las posibilidades son incontables. El desarrollo tecnológico solamente evoluciona, permitiendo mejorar los softwares e implementando nuevos formatos para realizar la experiencia informativa.

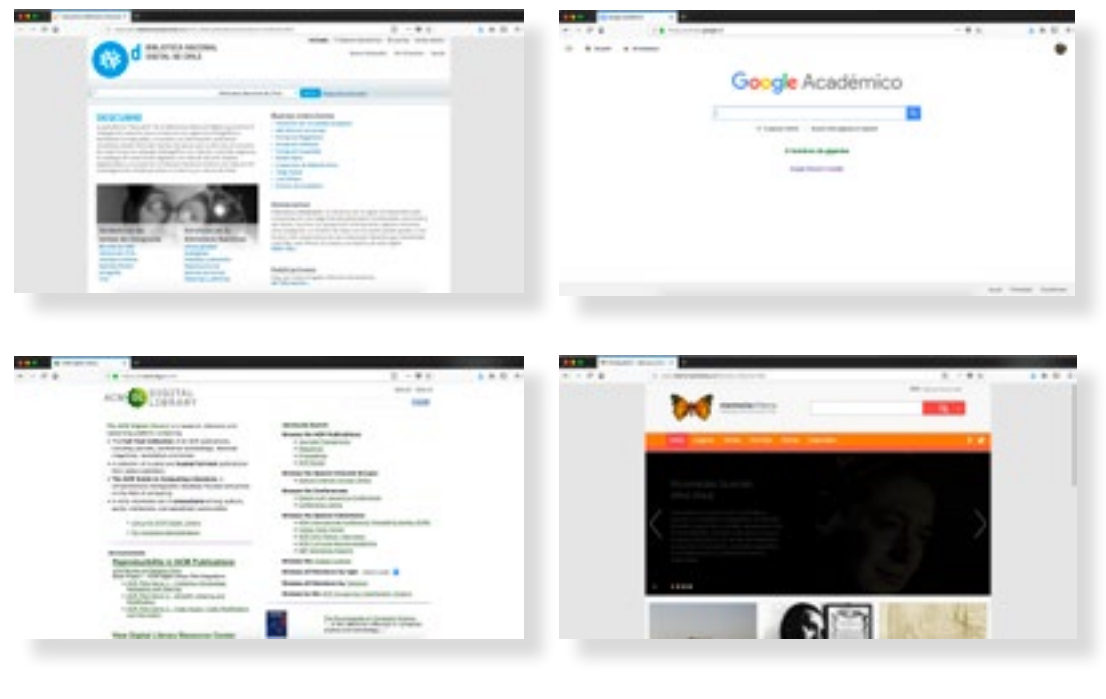

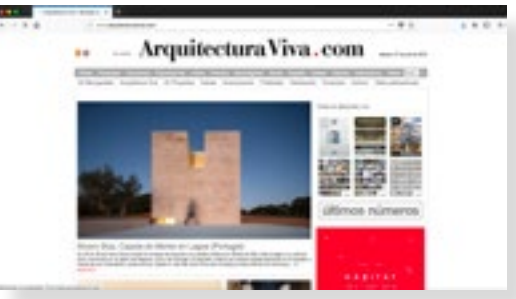

Algunos ejemplos de liberías digitales , reducidas y temáticas. Fuente (de arriba a abajo de izquierda a derecha): descubre.bibliotecanacional.cl dl.acm.org scholar.google.cl www.memoriachilena.cl arquitecturaviva.com

### **Problema**

Estas inmensas fuentes de información han crecido de forma tan acelerada que se ha visto mermado el acceso a los archivos y con ello disminuído su potencial de uso. Los insumos de información alojados en ambientes electrónicos significan un bien muy significativo para las personas, y de nada sirven si no podemos alcanzarlos. La web, difícil de dimensionar, debe su éxito tanto a la cantidad de archivos que aloja, como al número de usuarios que posee. Por ello, una interfaz que aparezca en este contexto, no debe fijarse solo en las condiciones de almacenamiento de los datos sino también, y de forma tan minuciosa como lo hace con esto, en las condiciones de acceso que los usuarios de las plataformas tengan a los datos.

Los sistemas de rastreo de información se perfeccionan día a día, por lo tanto, el problema de acceso no se produce por ellos, esta deficiencia no se relaciona con un retraso científico. La brecha tecnológica se genera por un descuido de los elementos y secuencias de interacción entre el humano y los sistemas de información, los que solamente son exhibidos en un ambiente digital. El problema no está la condición virtual, sino en un falla dentro las estructuras de organización y comunicación.

**14** En cuanto a las rutas hacia la información, el principal problema es que hemos fijado modelos de búsqueda homogéneos para necesidades de información heterogéneas. Independiente de si la necesidad de información de los usuarios progresa en búsquedas analíticas o exploratorias (Marchionini, 2006), existe un modelo tradicional para la revisión del contenido ocupado en todas las librerías digitales. Este se trata de un buscador de palabras que provee de una sola vía exitosa hacia los datos, esta depende del adecuado uso de las palabras, lo que facilita las búsquedas analíticas, pero dificulta las exploratorias. Estas últimas serían mucho más fáciles de resolver a través de examinar los conjuntos de archivos que conforman las bases de datos, filtrando hasta llegar a los resultados más adecuados.

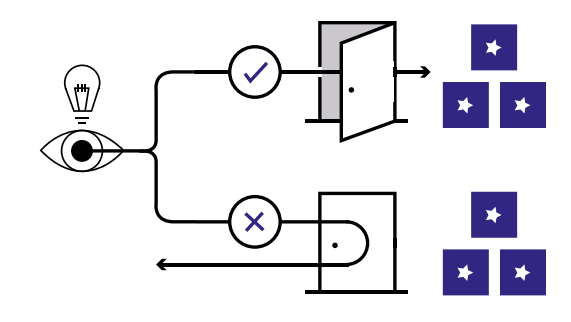

#### **Esquema de acceso a documentos digitales**  en base a sistema tradicional de búsqueda.

Elaboración propia

# **Oportunidad**

A partir de una revisión del contexto, y la declaración de un problema principal asociado a la búsqueda de insumos para la información en el ambiente digital, aparece la oportunidad de diseño. Pluralizar los ejes de rastreo con que los usuarios cuentan para que puedan acceder a la información. Y de ella emerge la pregunta principal que funciona a modo de hipótesis en el caso de estudio. Por la naturaleza multivariable de los lenguajes gráficos, y el desarrollo multimedial del mundo digital ¿Propiciará lo visual una modalidad de interacción más apta para el desarrollo de rutas exitosas hacia de archivos en ambientes digitales?.

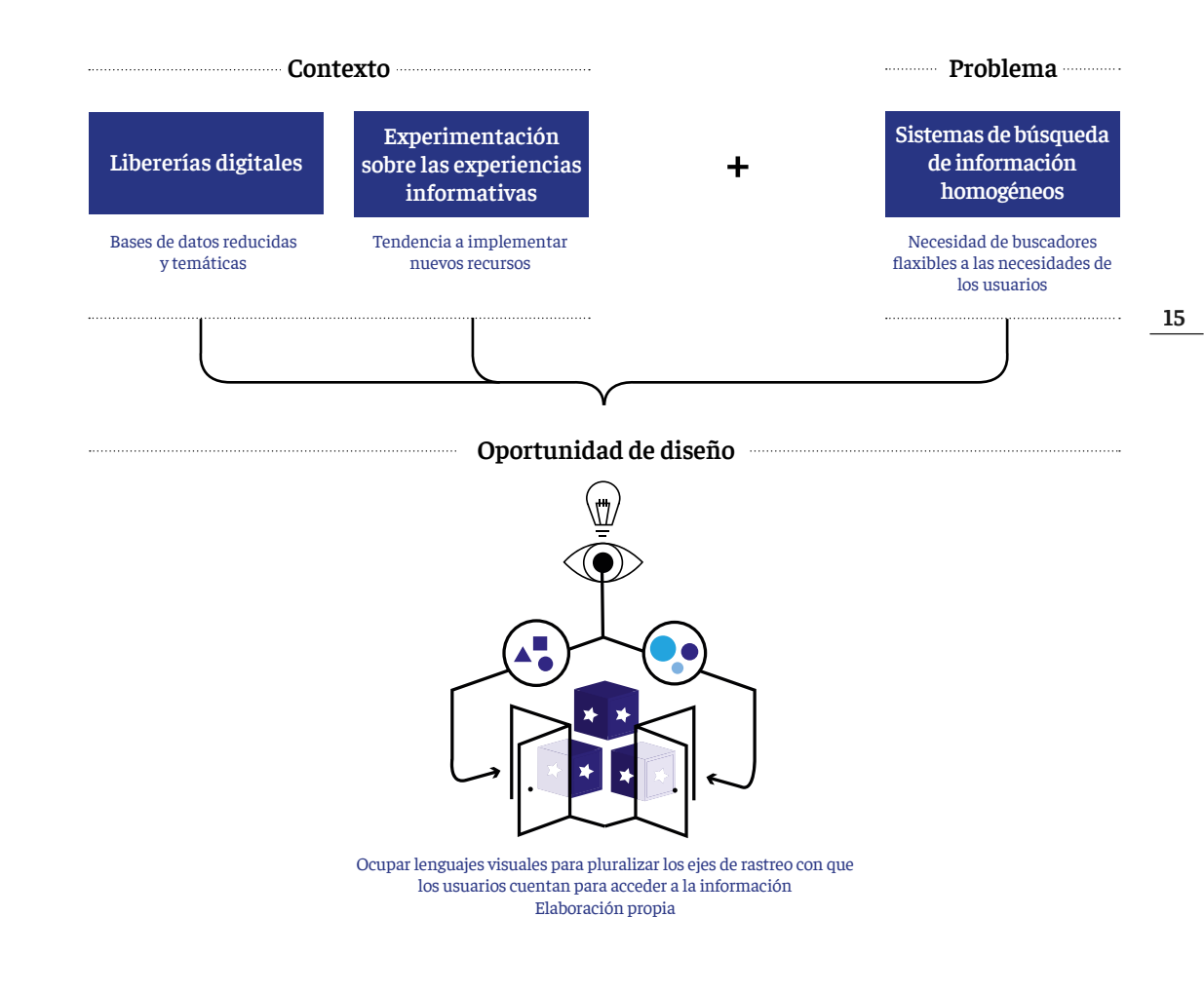

# **Marco Teórico**

#### **Humanidades Digitales**

Esta corriente de pensamiento nace bajo el encuentro entre métodos digitales y las humanidades tradicionales (Burdick, Drucker, Lunenfeld, Presner, Schnapp, 2012). Con la migración del núcleo de conocimiento de medios análogos a medios digitales, surge la necesidad de crear nuevas estrategias de generación del argumento humanista. Estas nuevas modalidades son adecuadas a los tiempos y usuarios actuales. Entienden el proyecto como base metodológica, por medio de la investigación a través del diseño (Amaral et al, 2015). En el proyecto, el usuario que está inmerso en plataformas, es visto como uno activo, con capacidad de interacción e involucrado con la espacialidad digital, por ello, el trabajo en base a las objetos que permiten la interacción Humano-computador (HCI) es clave.

Las humanidades digitales pretenden entregar nuevas formas de comprender todos los fenómenos que se investigan a través de lo digital. Lo web no es un mero soporte de difusión, sino la definición del cuerpo teórico en sí mismo (Burdick et al.,2012). Busca generar nuevas preguntas, actualizado las clásicas cuestiones de las humanidades para racionalidades de audiencias que median constantemente con la tecnología. Buscan posicionar nuevas formas de buscar y generar conocimiento en la era digital. Valoran y dan cabida a una interacción que tiene mucho más valor en lo cualitativo que en lo cuantitativo.

En relación al problema particular tratado en este proyecto, el libro *"Digital Humanities"*, menciona la importancia de pensar el acceso a la información como algo propio particular de cada contenido. Precisan que hemos producido accesos homologadores a la información, traduciendo un esquema desde lo físico, sin pensar las nueva formas que nacen de la posibilidad que entrega lo digital. Al hacerlo de este modo, se generarían espacialidades diferentes y con ello producen posibilidades y modalidades de aprendizaje distintas a todas las anteriormente desarrolladas. Hasta hace algunos años las propuestas tenían que ver con un ordenamiento y organización, antes que con la articulación del contenido *("Dimensions of Visualization for the Humanities", 2016).* Las humanidades digitales concentran sus esfuerzos en accesos exploratorios que reconocen y necesitan de las habilidades del usuario para poder llevarse a cabo. Definen las interfaces como ambientes para la acción. (Drucker, 2014).

*"Las humanidades digitales contemporáneas marcan un paso al lado del privilegio de la textual, haciendo un énfasis en métodos gráficos para la organización y generación de conocimiento. El diseño como un componente integral de la investigación, los cruces transmedia, y el concepto ampliado de la sensorialidad del conocimiento humanista. Además, se han caracterizado por la tarea intensiva de la construcción de herramientas,entornos y plataformas transferibles."*

 *(Burdick, Drucker, Luenelfeld, Presner, Schapp, 2012, pág 122)*

#### **Búsqueda en ambientes digitales**

#### **Tipos de búsqueda:**

Las plataformas digitales son usadas por múltiples motivos, y uno de los principales es la consulta de contenidos. Motivados por la necesidad de obtener información los usuarios hacen día a día millones de consultas en la web. Si bien las rutas a la información pueden ser muy variadas, producto del estudio de este fenómeno se ha generado una tipología de búsqueda que se ordena en dos categorías, las del tipo analíticas y las exploratorias (Marchionini, 2006). Estas se determinan desde la generalización de aspectos como las necesidades de información que tengan los usuarios, los tipos de componentes que activan la búsqueda, de qué elemento depende el éxito del proceso y por último, la principal y más clara diferencia entre ellas, que es la forma en la que buscan la información deseada.

Las analíticas buscan dar con la solución de una necesidad muy particular, algo así como la respuesta a una pregunta específica, y por lo tanto su virtud es responder de la forma más veloz posible. Los motores de búsqueda o componentes por el cual el proceso se acciona, son casi siempre textuales. Este tipo de búsquedas dependen de sintaxis de rastreo muy estructuradas y precisas. Mientras más coordinadas estén las palabras ocupadas para iniciar el búsqueda, con las que describen los resultados, el acierto será más rápido. Si bien esto puede ser un beneficio, también es problemático porque el éxito de la consulta depende en gran medida de decisiones que se toman en el aire. Derivado de esto último, es que la principal actividad asociada a este tipo de búsqueda es la del *Look Up*. Una especie de hojeada rápida por sobre los resultados arrojados, que no necesita examinar relaciones entre el contenido. En ella el ensayo-error es continuo y la verificación por parte de el usuario es clave. Todo debe ser mirado de forma superficial para analizar la atingencia que tenga con aquello que se busca. Si dentro de los resultados la respuesta no es satisfactoria el proceso debe ser reiniciado casi desde el inicio, o sea, se deben decidir nuevas palabras claves y volver a probar.

A diferencia de las búsquedas analíticas, están las exploratorias. Los motores de búsqueda correspondientes a esta categoría son mucho más sofisticados porque son flexibles (English et al, 2002), no establecen una única modalidad de búsqueda. Los elementos que activan y materializan la recopilación del contenido deben ser variados y permitir al usuario vistas generales (Carpendale et al, 2012) que lo orienten dentro del espacio de información para poder navegarlo sin sentirse perdido. Es decir, los elementos que permiten la exploración del material para su posterior selección, deben permitir que el usuario conozca en términos generales la colección de datos, al mismo tiempo que funcionan como filtros que permiten el encuentro con los elementos particulares de esta. Cuando esto pasa, el contenido se puede investigar de forma relacional. Un ejemplo de ello es la búsqueda a través de tags, categorías temáticas, en base a autores, etc. Las búsquedas funcionan a través de la caracterización del contenido (English et al, 2002), permitiendo que los acercamientos a la información se den a través de decisiones informadas, que producen modalidades de búsquedas más certeras, reduciendo las posibilidades de error. La persona adquiere el control sobre el modo de búsqueda, a diferencia del tipo anterior donde el dominio absoluto de la recuperación de los archivos lo tiene un algoritmo matemático. De ese rol activo derivan las dos actividades de búsqueda relacionadas con lo exploratorio: Aprendizaje e Investigación (Marchionini,2006). En ambas el material que se solicita tiene para quien busca, un valor inter-

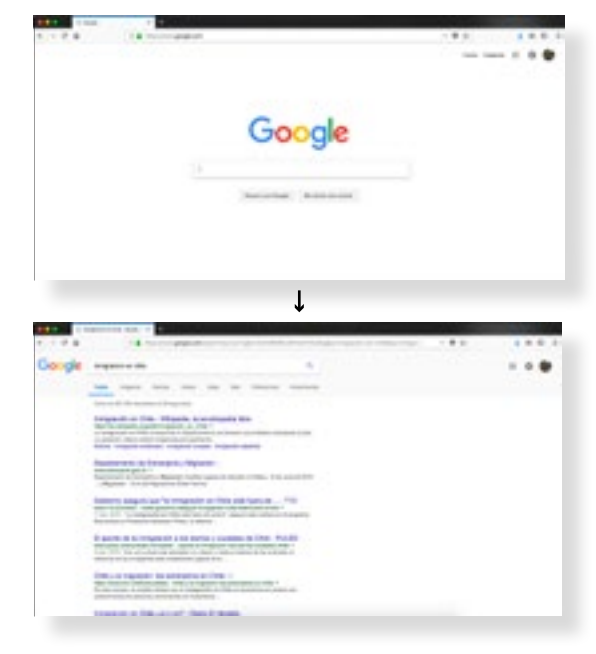

Google es la plataforma que acoje más búsquedas en la web. Su sistema de búsqueda es de tipo analítico, funciona a través del *Look up*. Los resultados se arrojan de forma lineal y se describen en un pequeño resumen de cada artículo. Fuente: www.google.cl Resultados de la búsqueda "Inmigración en Chile"

**17**

pretativo. Funcionan como insumos para la generación de un argumento posterior. Y por ello es que es tan importante que el universo de información pueda ser manipulable. El usuario debe poder discernir cual es el mejor material, porque el objetivo de información no es el encuentro de un dato particular sino el descubrimiento de un recurso relevante.

La importancia de definir el tipo de actividad del usuario en la plataforma, es que se definen modalidades para el desarrollo de proyectos que permitan búsquedas exploratorias (Marchionini, 2006). En ellas, es esencial que se conduzcan los esfuerzos a estudiar de modo casi etnográfico, las modalidades y materias relevantes para las comunidades que ocupan estas bases de datos<sup>1</sup>. Para que así, con esa información levantada, se puedan idear instrumentos de navegación que permitan generar aprendizaje e investigación significativa para las audiencias de cada una de esta plataformas.(English et al, 2002).

#### **Plataformas para las búsquedas:**

En gran parte lo que define el éxito (o fracaso) de las plataformas digitales, es la forma en la las herramientas de navegación y los objetos que contienen el material, se distribuyen e interactúan en el espacio. Es clave lograr una narrativa adecuada a las necesidades de la información pero también a las de la audiencia. En el caso de los buscadores es esencial, dónde y por medio de qué elemento se producen las rutas hacia la información (dónde y cuáles son los filtros), pero también de cómo son los elementos que representan a cada archivo. Como por ejemplo, en el caso de google un resumen de cada resultado y estos ordenados en forma de lista. Wurman (2000) menciona que si bien la información puede ser infinita, las formas de ordenarla no lo son, y su mal ordenamiento puede producir frustración derribando la motivación de búsqueda. Una buena performance de inspección de los documentos depende primero, del uso de la terminología adecuada, segundo la capacidad que le entrega la plataforma a los usuarios de ampliar ó reducir el universo de archivos, y tercero la posibilidad de modificar la consulta. (Sutcliffe,et al,2000. / Nielsen, 1995).

Al día de hoy se ha establecido un modelo tradicional de búsqueda de información, el cual es predominantemente textual. Casi todas las plataformas web, y las de uso más masivo como *google*, para ejecutar sus búsquedas ocupan un modelo que se estructura principalmente a través de un cuadro de consulta basado en texto. Una vez que este es utilizado por los usuarios los resultados que se arrojan son aquellos que son más sincrónicos con las palabras claves que se indicaron anteriormente. Si bien estos buscadores funcionan, y la mayoría del tiempo llegan a recursos significativos, carecen de vistas generales (Carpendale et al, 2012). Esto no es un problema si es que las búsquedas son del tipo analítico. Pero como sabemos, la web no se ocupa solo como un espacio de consultas concretas y muchas veces los usuarios no tienen claros sus objetivos de información. Cuando los buscadores sólo permiten búsquedas por medio del texto obligan a una gran parte de sus usuarios a transformar sus necesidades de búsqueda en analíticas. Lo que afecta contraproducentemente el hallazgo de recursos de información significativos para ellos.

En el paper "*Navigating tomorrow's web*" (Carpendale et al, 2012), se enumeran cuatro características que significan una limitación para estos casos:

**Son específicas:** El problema aparece cuando los usuarios no son capaces de nominar aquello que buscan, darle un nombre. Porque en este tipo de búsqueda lo que es una noción vaga sobre lo que quiero conocer debe ser transformada en términos específicos.

<sup>1</sup>Las Características de la información que sean utilizadas para gestionar las búsquedas, deben ser adecuadas a cada caso. Por ejemplo, para catálogos de imágenes de arte es relevante el período de producción, la técnica, el formato, etcétera. Pero para una revista indexada sobre medicina serán otros.

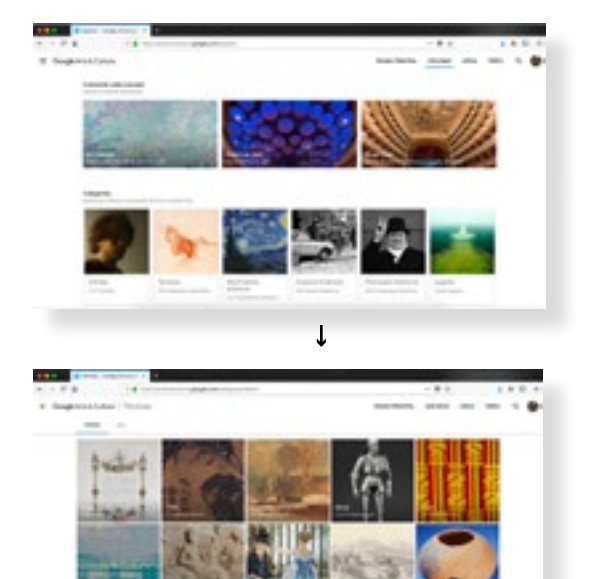

Google art project es una web hecha para la divulgación de obras de arte. Este buscador es del tipo exploratorio. A través de la exploración del contenido por medio de características que funcionan a modo de categorías, se desarrollan actividades de investigación y aprendizaje. Los resultados son arrojados a modo de miniatura. Fuente: artsandculture.google. com/explore Resultados de la búsqueda sobre la categoría "Técnicas"

- **Son de bajo nivel:** Los resultados son arrojados al buscador de información, no seleccionados por el usuario. Ocupan una estrategia bottom up. El usuario debe revisar cada uno de los resultados de forma individual.
- $\times$ **Son Rankeados:** En general los resultados de estas selecciones se entregan en formato de resumen de cada archivo, ordenados de forma lineal en páginas. Esto podría asimilarse con la figura de un *iceberg* donde lo visible es una porción muy menor al total del volumen.
- **Son textuales:** tanto las modalidades de búsqueda como los resultados son arrojados en forma de resumen del contenido. Lo que resulta muy poco conveniente cuando se deben investigar bases de datos de muchos archivos.

En el desarrollo de plataformas que admiten búsquedas exploratorias no son excluyentes las analíticas ni los modelos de búsqueda que ellas proponen. Al contrario, son complementarias<sup>2</sup>. Una buena plataforma de búsqueda debe permitir que se hagan todos los tipos de consultas que se necesiten. Para las búsquedas exploratorias, la relación entre el software y quien busca información es complementaria. Se habla de la necesidad de permitir relación estrecha entre el usuario y la plataforma que navega. En un proceso de simbiosis entre el computador y el humano, se debe entregar tareas cognitivas tanto al sistema computacional como al usuario de este (Licklieder,1970). La actividad de búsqueda debe volverse inmersiva (Carpendale et al, 2012 / English et al,2002 / Carpendale et al,2011) porque la acción de encontrar los archivos pertinentes se torna un acto cognitivo. Esto se relaciona con el concepto de two ways screen (Drucker, 2016) en el cual la relación entre el espacio de información o sea el software computacional y el usuario del mismo, debe ser recíproca y no unidireccional. Las plataformas digitales deben ser permeables con el usuario y permitir la labor de este dentro de ellas, no funcionar de forma autónoma. Esto Permite que la información que se despliega ante los ojos de quien busca, no aparezca como un hecho preexistente indiferente a su audiencia. Lo importante es que el material pueda ser captado, lo que se entiende como como el acción intelectual de comprender la información.

El usuario de estas plataformas se ha homologado con la figura de paseante que se encontraba en los *Boulevards* de París hacia 1840. El *"information flaneur"* (Carpendale, Dörk, Williamson, 2011) es un concepto que describe al usuario que busca y la forma en la que lo hace. Se propone un tipo de audiencia con capacidad crítica que navega en entornos interactivos los cuales propicien una búsqueda exploratoria e inmersiva. El concepto de interfaces noveladas *(novel interfaces)* (Carpendale, Dörk, Williamson, 2011) es una propuesta de interfaz para la navegación del i*nformation flaneur* en espacios de información en crecimiento o sea, que están constantemente adquiriendo más información, bases de datos abiertas. En estas plataformas, las rutas hacia la información siempre se estructuran en torno a dos direcciones en el espacio informativo. La horizontal, asociada al recorrido sobre la información general, la construcción de una visión panorámica sobre lo que hay dentro de la web y la vertical relacionada con la búsqueda del detalle, el encuentro con el archivo indicado, buscar el particular. La interacción horizontal, se da con el fin de encontrar nueva información y experiencias. Su objetivo principal es encontrar patrones dentro de la información. Al dar con cualquier particularidad que incremente la motivación del lector, o que sea que se presente una pista significativa, se produce un cambio en la ruta hacia la información entrado hacia la direccionalidad vertical, una más detallada. Al hacer uso de ambas direccionalidades se completa la

#### Fuente: Pinterest.com

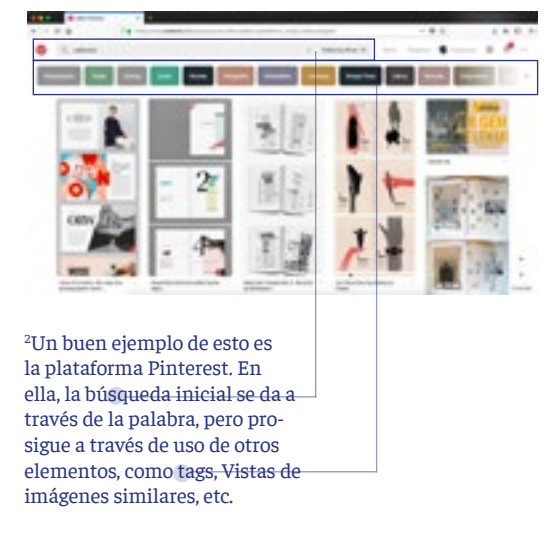

experiencia, creando con eso espacialidad. Esta segunda instancia la vertical, presume una actividad más absorbente y detallada. Significa la elección y análisis de los archivos más indicados al objetivo de la búsqueda, separándolos de los que no sirven. Estos procesos son interactivos, progresan en una exploración horizontal y una inmersión vertical todo el tiempo<sup>3</sup>. .

El potencial de este tipo de búsqueda es que además de permitir estrategias relacionales, son muy aptas para el uso de objetos de información (Marchionini, 2006). Estos elementos son definidos como cápsulas de contenido que aparecen en variadas formas: gráficos, mapas, videos, etc. Tienen la capacidad de propiciar una lectura interpretativa, porque permiten a la audiencia pasar tiempo buscando, comparándolo y formando juicios de forma autónoma, incrementado su incorporación dentro de la plataforma.

Para que esto pueda suceder, independiente del tipo de búsqueda que se vaya a llevar a cabo, las vías hacia los documentos deben ser flexibles. Un elemento que permite que los rastreos de información sean acomodables a las distintas búsquedas, es el uso de categorías. El concepto "*Faceted metadata*" ó en español metadata facetada (English et al, 2002) habla de un tipo de navegación flexible que que se ordena principalmente a través de categorías. La metáfora que se ocupa para caracterizar este tipo de búsquedas, es que se les ofrece a los usuarios una búsqueda en estantes, dentro de los cuales la información se ordena según sus caraterísticas, o sea la metadata. El metadato es toda la información secundaria que puede ser extraída de un dato primario, son las características que este tiene. Por ejemplo, llevado al caso, un paper podría suponer un dato y sus metadatos son sus características: el autor, la fecha de publicación, la temática, etc.

El beneficio de este tipo de búsqueda, es que permite la orientación de los usuarios, permitiéndoles ir limpiando el universo de documentos de forma multidimensional y certera. El archivo indicado no será ese que calza con las palabras que el título describe, sino con una serie de características idóneas al objetivo de la información. Las toma de decisiones es inequívoca porque, se elige de un modo que es informado por el mismo material que la colección posee. Para que esto funcione, hay que pensar cuáles son los mejores criterios de categorización para la base de datos y cómo estos metadatos se pueden ordenar para potenciar la legibilidad y selección de los archivos (Albrecht et al, 2014).

> Experiencias **Comportamiento Informativo Percepción Visual Emoción y motivación** Explorar el espacio de informa-Generar sentido sobre la Seguir el interés, el ánimo Exploración en el espacio de in<br>
> explorar el espacio de in<br>
> ción en variadas formas. visión general y orientación y conseguir experiencias Horizontal Actividades dentro de la base de datos. para nueva información. Actividades Inmersión Participar en experiencias Hacer sentido del espacio Ver detalles del espacio Vertical informativo y sus recursos. agradables, profundas y/o informativo y sus recursos provocadoras.

**3 Tabla 1: Esquema Basado en la experiencia de interacción con intefaces noveladas** Fuente: The infomation flaneur: a fresh look at information seeking. Dörk,Carpendale, Williamson, 2011

**20**

#### **Usar lo visual para explorar**

Para asegurar el éxito de un modelo de navegación basado en metadatos estos tienen que poder leerse de forma coordinada. Los mecanismos de rastreo que defina el usuario, tienen que entrelazarse, para que la selección de los archivos sea la más atingente a las características de la información delimitadas por ellos. Lo visual tiene la cualidad de poder capturar múltiples variables al mismo tiempo, estas se utilizan todo el tiempo para tomar decisiones sobre la información<sup>4</sup>. A diferencia de lo que se hace hoy que permite capturar solo una variable, el título. (Bertin, 1983 / Card, et al, 1999) Los elementos visuales permiten la interoperatividad de las dimensiones a seleccionar. Los metadatos y la representación de estos son comprendidos como una herramienta que se pueda volver útil para la toma de decisiones (Ware, 2000), sobre un espacio de información

En este sentido lo visual no aparece como un intento por ser la información representada en códigos visuales. Los códigos gráficos pretenden ser entendidos como una serie de elementos distribuidos espacialmente que proveen instrucciones para la lectura, navegación, acceso y uso de los datos.(Drucker, 2014). Esto sucede cuando los elementos gráficos son dispuestos como un sistema de signos y no de significados. Así como el disco pare que no funciona como el significado en sí mismo sino como una alerta para la orientación dentro del espacio. Esto pasa porque los códigos visuales pueden ser ocupados en función de tres tipos de aspiraciones comunicativas, las de los significados inequívocos, donde hay solo una respuesta correcta, como lo hacen los iconos. Los significados polisémicos, donde la interpretación reina y se pueden tener tantos significados como intérpretes hayan. Y los terceros, que son los más apropiados para este trabajo, donde el signo aparece como un atributo o posición del elemento en relación a un sistema. (Bertin, 1981). Esto pasa mucho en el mundo de los gráficos estadísticos, puedo comprender que el elemento a comparar es cantidad porque hay diferentes volúmenes enfrentados, y califico cada uno de los datos (por ejemplo barras) en relación al todo. Para lograr esto es importante la aplicación de activadores gráficos ("*Dimensions of Visualization for the Humanities",*2016) estos son posibilidades de representación como transparencias, color, formas, la aceleración, la posición, el sonido, o el movimiento que se ponen a disposición de la interpretación del contenido.

A partir de lo anterior, el uso de medios gráficos permite generar búsquedas exploratorias, donde la actividad del usuario es clave. Este produce búsquedas relacionales, a través de la rápida comparación de elementos y la posibilidad de formar imágenes completas de la base de datos, las que funcionan a modo de mapa, orientando a los usuarios dentro del contenido. Este tipo de búsquedas se ha denominado, exploración visual en la web (Carpendale et al, 2012), propone un tipo de navegación a través de visualizaciones de datos interactivas, las que funcionan como descripciones gráficas del contenido de la base de datos.

Los dos grandes problemas de los modelos de búsqueda tradicional, podrían ser resueltos en la aplicación de un sistema de exploración visual. Esto en tanto, la utilización de recursos gráficos primarios o secundarios (Engelhardt, 2002) permiten las vistas generales, posibilitando la rápida recolección de patrones (Face of Big Data Documentary, 2016) y facilitando la consulta de usuarios inexpertos, tomando en consideración que el desafío de los gráficos es volverse una forma de ayudar al observador a convertir las lagunas de información y las contradicciones o discontinuidades que tengan, en oportunidades de construcción de sentido (Carpendale, Dörk, Williamson, 2011).

*"... la percepción visual tiene a su disposición tres variables sensoriales que no involucran el tiempo: la variación de las marcas y las dos dimensiones del plano. Los sistemas de signos comprendidos a través de la vista son, por sobre todo, espaciales y atemporales. De ahí su propiedad más sustancial: en un instante de percepción, los sistemas lineales comunican únicamente un solo sonido o signo, mientras que los sistemas espaciales, los gráficos entre ellos, comunican en el mismo instante las relaciones entre las tres variables."*

*Jaques Bertín, 1983 , Pág 3*

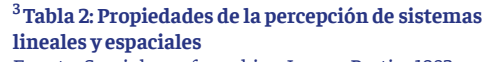

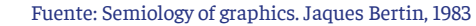

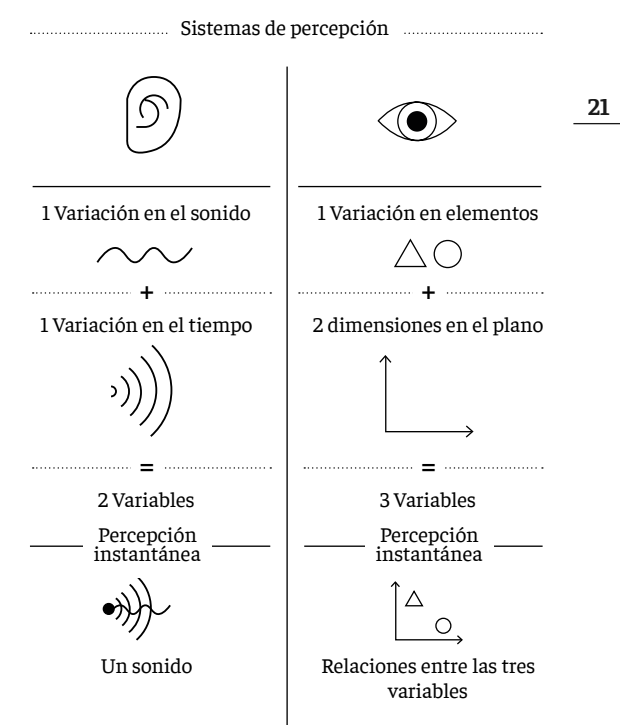

## **Propuesta de proyecto**

#### **¿Qué?**

Sistema gráfico interactivo, que a través de la visualización de metadatos y relaciones entre la información, propicia accesos exploratorios a archivos en librerias digitales.

#### **¿Por qué?**

Actualmente las interfaces de búsqueda de información en la web, solo ocupan modelos de rastreo textuales. Estos no permiten la orientación de los usuarios dentro de las bases de datos, excluyen a aquellos que tienen objetivos de información difusos y dejan de lado el potencial de la percepción visual.

#### **¿Para qué?**

Volver las búsquedas instancias más provechosas para los usuarios. Fomentando la posibilidad de generar nuevos entrecruces y hallazgos novedosos.

# **Objetivos**

#### **Objetivo general:**

Diversificar las rutas hacia los archivos

#### **Objetivos específicos:**

- $\times$  Permitir búsquedas a través de la exploración visual del contenido *IOV: A través de testeos con los usuarios, hacer un análisis de datos cualitativos y cunatitativos, sobre la utlidad de los recursos gráficos para buscar la información.*
- $\times$  Entregar información relevante para usuarios y productores. *IOV: A través de entrevistas con evaluadores expertos, analizar la persepción que ellos tienen sobre el aporte de la plataforma a su actividad como productores*
- $\times$  Ampliar los usuarios de la plataforma *IOV: A través de testeos, análisis de datos cualitativos sobre la sensación que tienen los usuarios menos expertos de poder acceder al contenido de la plataforma.*
- $\times$  Permitir búsquedas multidimensionales. *IOV: A través de un testeo, contabilizar la cantidad de variables que los usuarios consideran para hacer susu búsquedas.*

# **Referentes y antecedentes**

#### **Visgets**

#### *http://mariandoerk.de/visgets/demo/*

VisGets es un proyecto llevado a cabo en la Universidad de Calgary, por Marian Dörk, Carey Williamson, y Sheelagh Carpendale. Frente a un agudo análisis sobre las interfaces de búsqueda actuales, en cuanto a la dificultad que presentan para poder orientarse dentro del contenido, se plantea un proyecto que tiene como fin, permitir la navegación de una colección de datos a través del uso de metadatos facetados. El resultado final es un buscador de noticias que permite acceder a la información a través de tres dimensiones. Primero ubicación, a través de un mapa se pueda seleccionar un área específica de interés, los resultados se filtrarán a todos aquellos que correspondan o hablen de esa zona. Segundo, temporalidad, se puede fijar un marco de tiempo para la correcta selección de las noticias. Y tercero, temas, a través de una representación de una nube de palabras se puede obtener un panorama general sobre las temáticas que está abordando la selección hecha por el usuario.

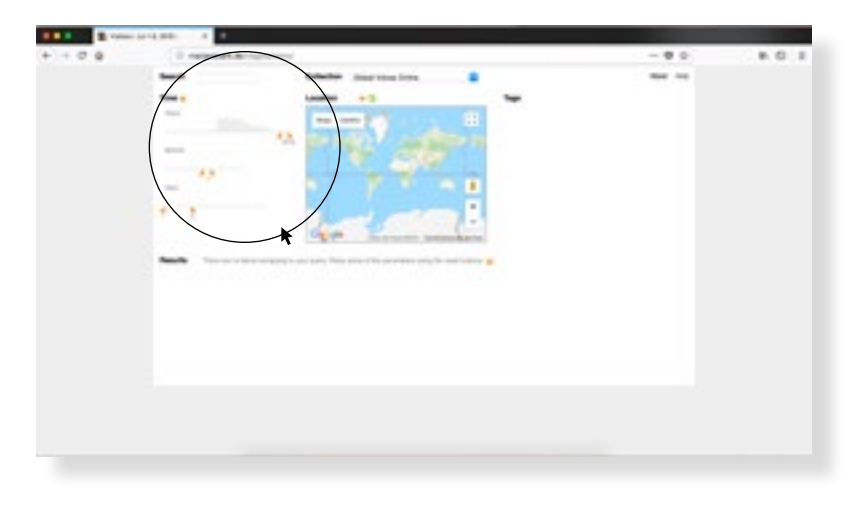

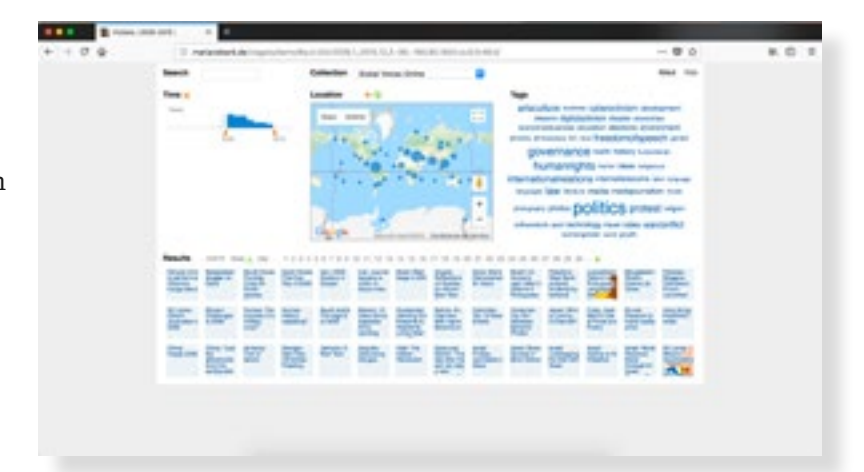

Primera imagen: El buscador se inicia sin ningún filtro activado, sin resultados.

Segunda imagen: Se modificó el margen de las fechas y con eso aparecieron los primeros resultados. Siempre se parte por fechas, al variar esto, se activan los otros dos filtros para poder hacer una búsqueda más exhaustiva, en base a lugar y tema de la noticia.

**24**

Se utilizará este icono para hacer seguimiento de los lugares donde se posaba el mouse. Con ello, recalcar las áreas y modos de interacción.

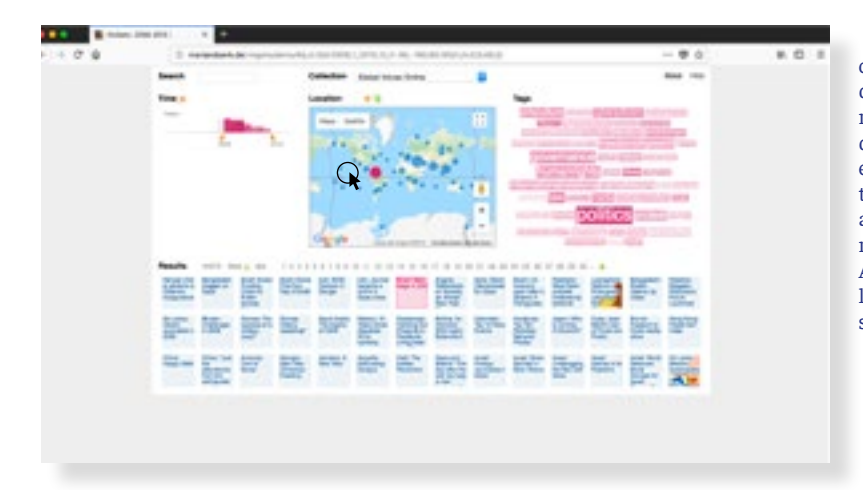

 Se activó la categoría locación. Por medio de círculos de diferentes tamaños se representa la cantidad de noticias relativas a esa área. Con disrtintas tonalidades de rosado se activan las temáticas mas relevantes para ese espacio. Además con el mismo color, se destacan las noticias sobre esa área.

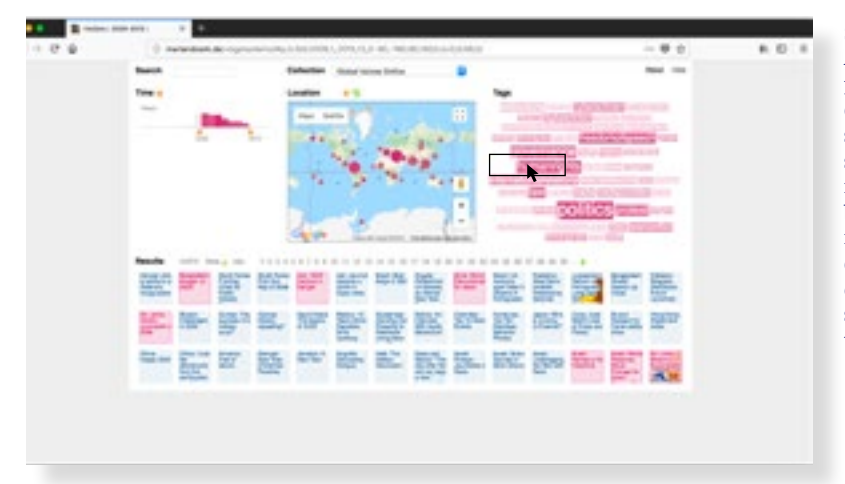

Se activó la categoría tema. A través de una nube de palabras, destacadas con distintas tonalidades de rosado y tamaños diferentes, se resaltan las temáticas más notorias dentro de la base de datos. Cuando el mouse se posa sobre uno de los conceptos, al igual que en la imagen anterior, se destacan las noticias que tocan ese tema.

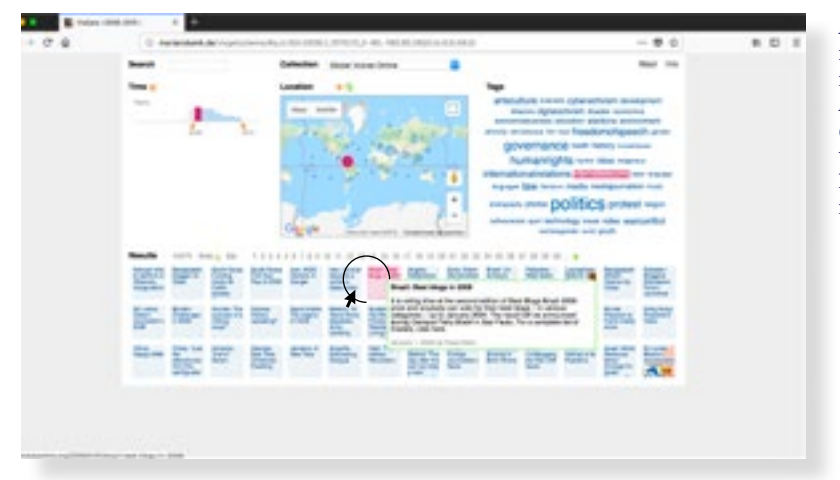

Al posarse sobre una noticia, representadas por miniaturas, bajo los filtros. A través de la aplicación de un *Hover1 ,* se despliga un resumen un poco más largo sobre la cada hecho noticioso.

1 Por *Hover* se entiende un tipo de recurso web, en el que al pasar el mouse por sobre los elementos de una web cambia ó se despliega más contenido sobre ese elemento. Es un tipo de interacción que permite información flotante.

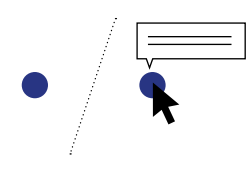

#### Aportes al proyecto:

**Estrecha relación entre el contenido y las dimensiones de navegación**: Los tres elementos escogidos para la recorrido de las noticias, son elegidos según con el contenido que aborda el buscador. Ubicación, Tema y Tiempo son a la vez preguntas relevantes para el periodismo (estructura de la noticia), Cuando, Dónde y Qué. La selección de los metadatos relevantes para la búsqueda están seleccionados a partir del contenido de la plataforma.

**Uso de miniaturas:** Cada resultado es representado por un cuadro que contiene el nombre de la noticia. A través de una aplicación de un Hover, al pasar el mouse por encima de cada uno de ellos, aparece la bajada de la noticia, es decir un resumen un poco más extenso. Todas estas decisiones resultan en una interfaz en la cual el contenido de la colección se puede investigar de forma ágil.

Fuente de todas las imégenes: capturas de pantalla hechas a http://mariandoerk.de/visgets/demo/

#### **Data Visualization References Network**

*http://moebio.com/datavisnetwork/*

El diseñador Santiago Ortiz, desarrolló una plataforma interactiva donde se puede navegar una dentro de una gran red de recursos sobre visualización de datos. Categorizados a partir del tipo de recurso (libros, herramientas, personas, oficinas y blogs) y ordenados dentro de una red, se evidencian nodos que representan cada recurso y relaciones que los conectan con otros similares y con conceptos mayores que los caracterizan dentro de temáticas como Infografía, visualización de datos, web, etc.

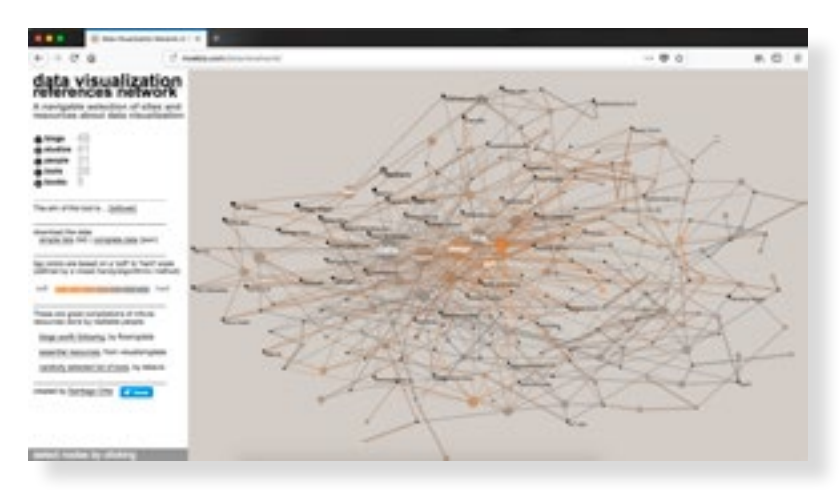

Al ingresar al sitio, el contenido principal es organizado a través de una red.

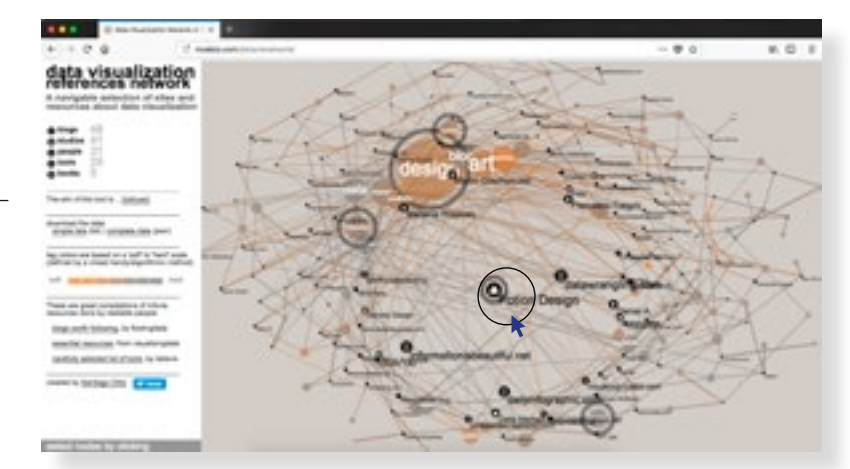

Esta misma red, es la que contiene la mayoría de las interacciones entre el usuario y la plataforma. Al posicionarse sobre cualquier nodo, se identifican las áreas con las que ese punto tiene referencia.

Todos los datos están ordenados en categorías, por un icono, se puede identificar a qué corresponden.

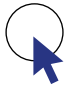

Se utilizará este icono para hacer seguimiento de los lugares donde se posaba el mouse. Con ello, recalcar las áreas y modos de interacción.

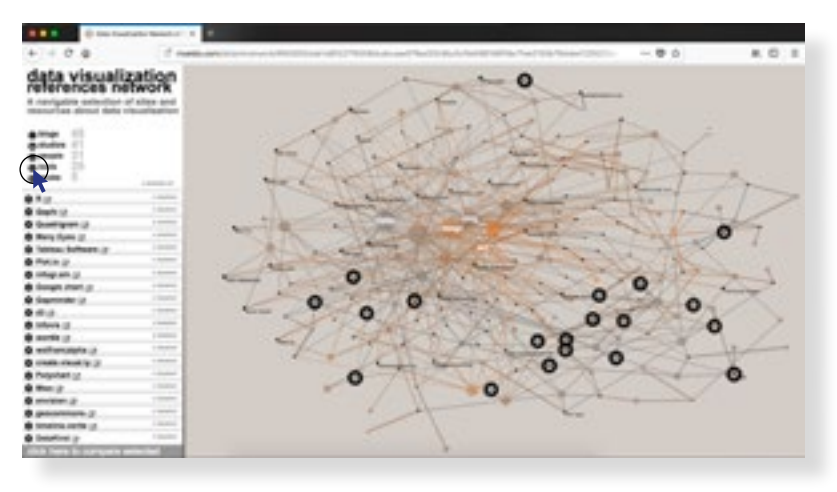

Cuando se elige alguna categoría de recurso, en este caso herramientas, se destacan dentro de la red todos los nodos que representan esos datos.

Al mismo tiempo se despliegan unas especies de fichas. Estas contienen información de cada recurso .

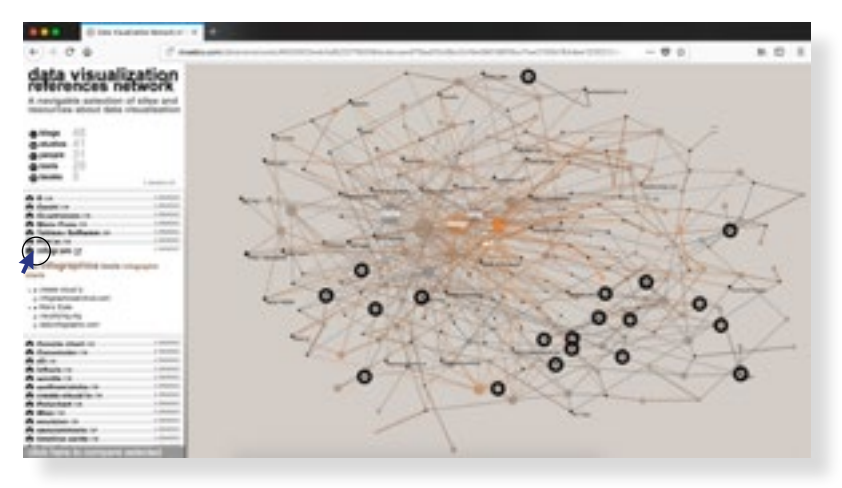

Cuando se elige un recurso, se despliega la ficha correspondiente a él. Esta contiene el link para llegar hasta la herramienta seleccionada, los conceptos con los que se relaciona, y otros recursos similares.

#### Aportes al proyecto:

**Uso de recursos visuales:** A través de colores y formas como líneas ó iconos, se navega la información permitiendo caracterizar cada cada recurso.

**Uso de palabras claves:** Cada recurso es descrito a partir del uso de palabras claves en vez de posicionarse en categorías temáticas. Esto permite ser más exhaustivo en la caracterización del contenido además de generar nexos entre los recursos enfocados en su uso.

**Navegación dinámica:** El recurso gráfico central es una red que se navega de forma dinámica. Esto posibilita la inmersión y actividad del usuario en la página.

#### **Bloodaxe Archive**

*http://Bloodaxe.ncl.ac.uk*

El proyecto desarrollado para el Bloodaxe Archive de la universidad de New Castlle, es una plataforma web pensada para los usuarios de el archivo de originales del poeta. Conceptualizado desde la forma en la que ellos buscaban los documentos en el depósito físico dónde se encontraban estos, se pensó una forma de visualizar la colección virtual para darle sentido desde esa experiencia. Ordenados a partir de las cajas en la que los archivos están presentes, sobre qué temas habla cada archivo, la plataforma web permite la investigación del archivo aunque sea a larga distancia.

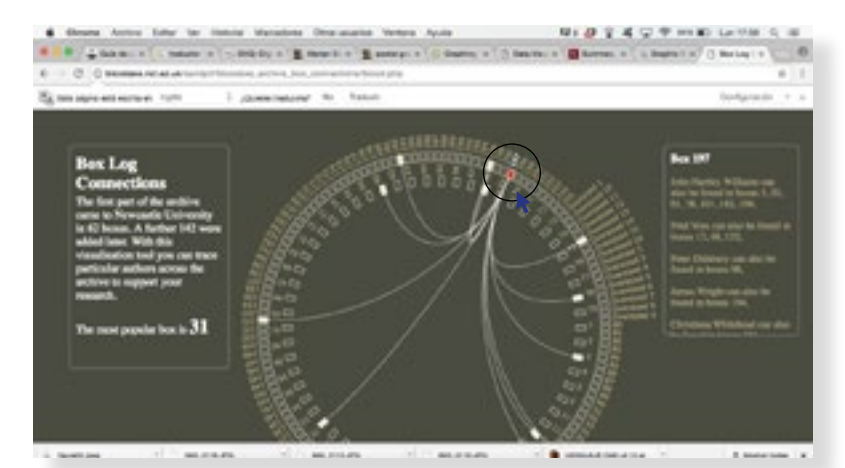

Al ingresar a la web, se visualiza una representación de todas las cajas que contienen los archivos originales. Al hacer click sobre cualquiera de ellas, se enlazaran todas las otras cajas que contengan información similar. Pueden ser obras de los mismos autores, bocetos de la misma obra, etc.

 $9: 49.7$ 

El concepto *Monadic Explroation,* es una porpuesta de navegación hecha por Marian Dörk*,* en la que se relacionan tres tipos de conceptos en un solo espacio. Al seleccionar un elemento (como en este caso ficción) se destacan, a su véz el contenido de las otras tipologías (ligares y poetas) relacionados con el primer elemento.

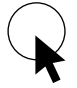

Se utilizará este icono para hacer seguimiento de los lugares donde se posaba el mouse. Con ello, recalcar las áreas y modos de interacción.

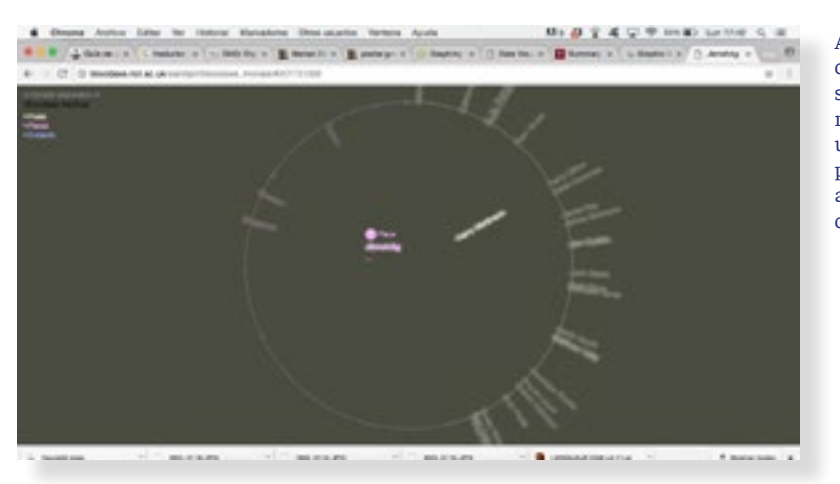

A través de esta visualización, se puede concer en un solo instante de percepción, multiples dimensiones sobre un solo tema. Por ejempla le precensia de ese autor en el archivo, con qué temas se relaciona, a que lugares, etcétera.

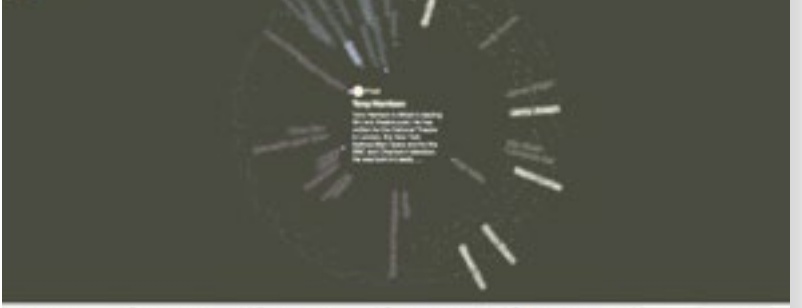

#### Aportes al proyecto:

**Investigación a través de la base de datos:**  A través de los modelos de interacción y las representaciones visuales del contenido, la colección puede ser investigada desde el panorama general hasta llegar al particular.

**Proceso de diseño centrado en las personas:**  El desarrollo de todo el proyecto fue llevado a través de conclusiones importantes entregadas tanto por los usuarios del proyecto como por los sostenedores del archivo. Lo que hizo que se produjera una plataforma web coherente tanto a la necesidades del archivo, sus usuarios y también sus productores.

**29**

#### **Infografías Hong Kong Post**

#### *Alberto Lucas López*

Las infografías desarrolladas por el Hong Kong post han dado un giro hacia la visualización de datos, y con ello los lenguaje gráficos se han ampliado. Muchas de las infografías y particularmente aquellas que son desarrolladas por el diseñador Alberto Lucas López, ocupan un lenguaje gráfico particular. Este se caracteriza por ocupar los elementos gráficos para caracterizar los contenidos y el uso de grillas que representan el particular, las que miradas desde sus conjuntos permiten generar patrones. En ese sentido los elementos gráficos como colores tamaños o posición, ubican cada elemento particular otorgándole características dentro de un universo mayor.

#### Aportes al proyecto:

**Del individual al particular:** el uso de grillas permite generar vistas generales y al mismo tiempo identificar el particular de cada uno de los elementos de la base de datos.

**Estilo Gráfico:** Uso de una gráfica limpia y ordenada.

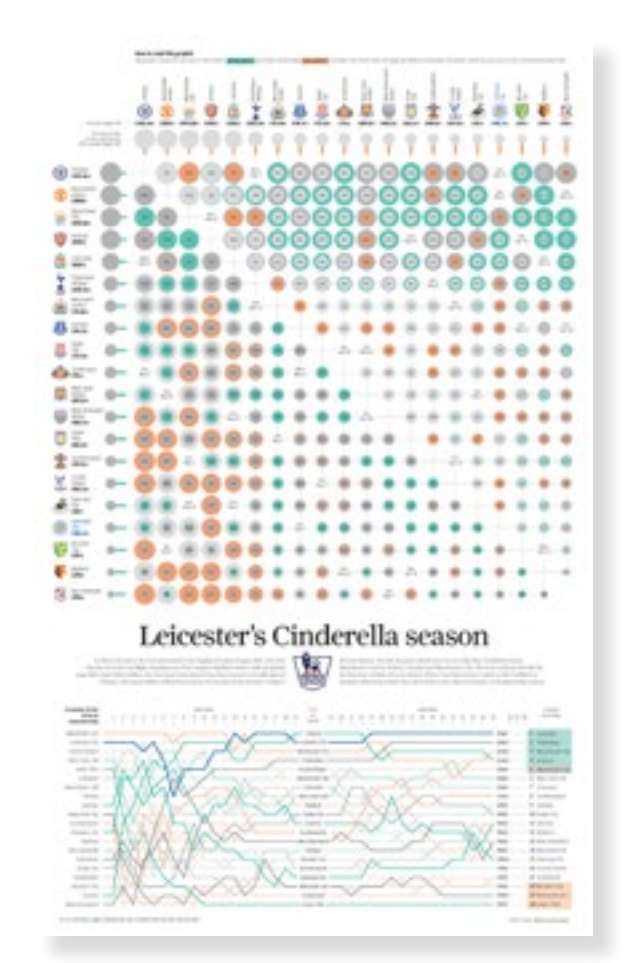

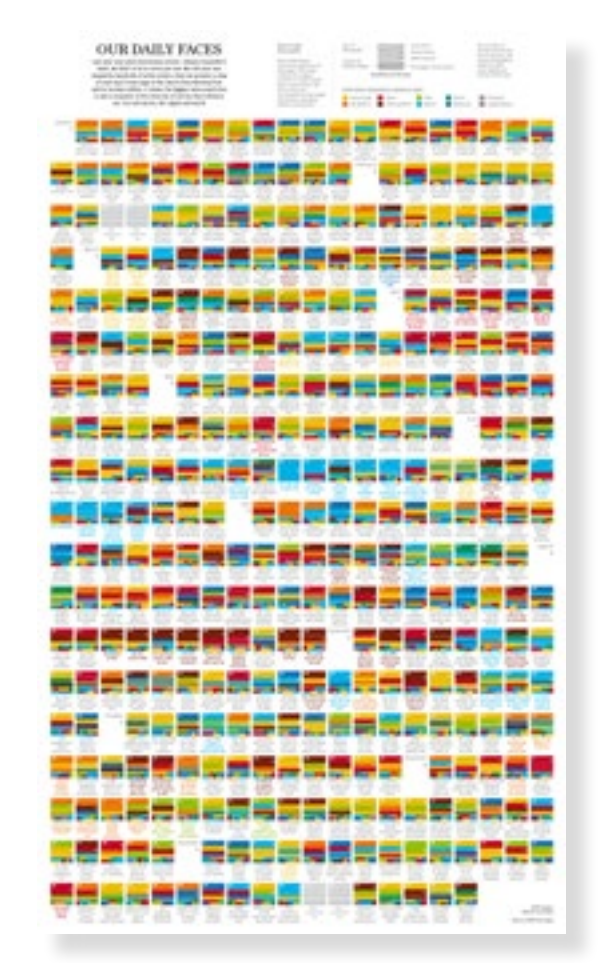

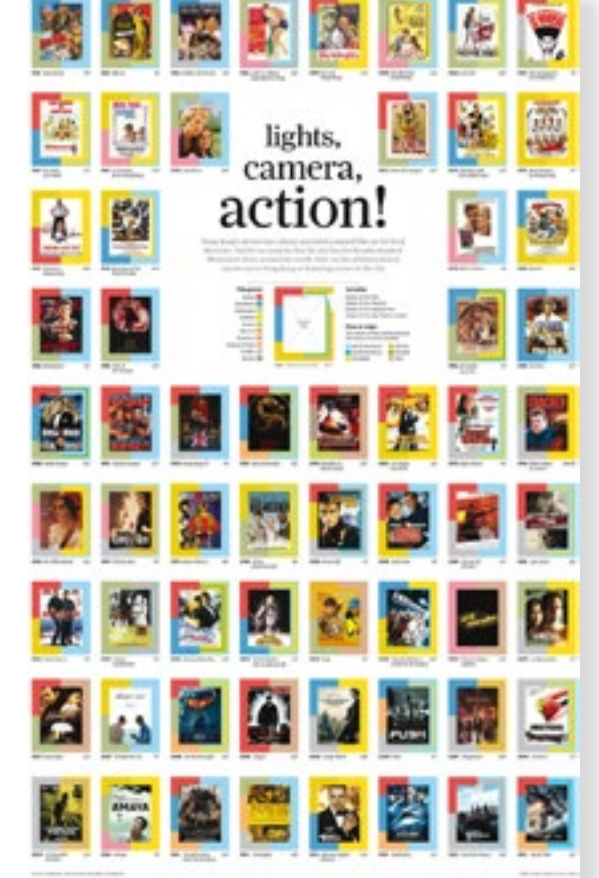

#### **Referentes Visuales**

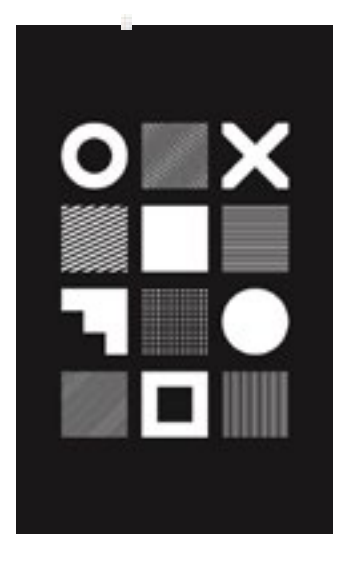

.................................. ,,,,,,,,,,,,,,,,,,,,,,,,,,

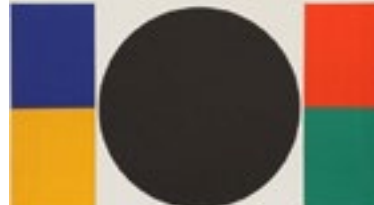

,,,,,,,,,,,,,,,,,,,,,,,,,,,,,,,,,,,, 

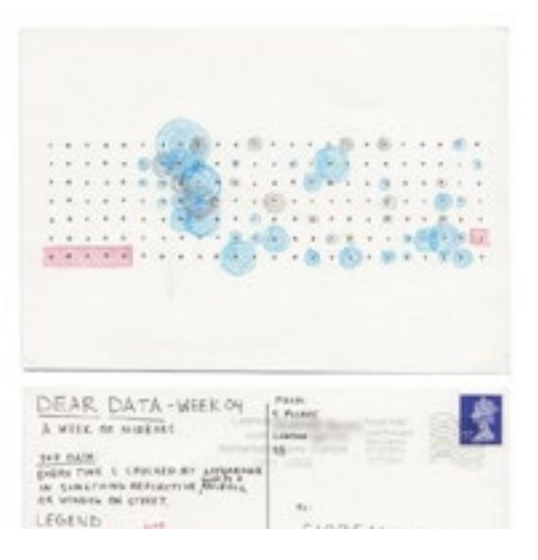

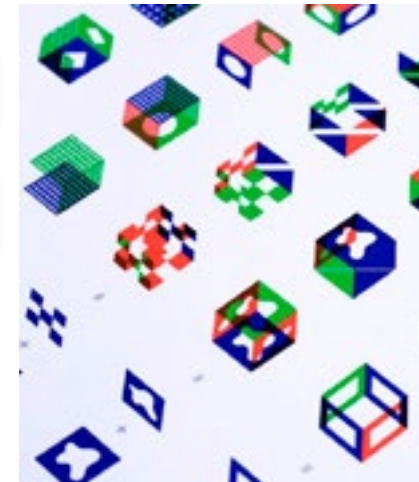

#### ON THE ORIGIN OF

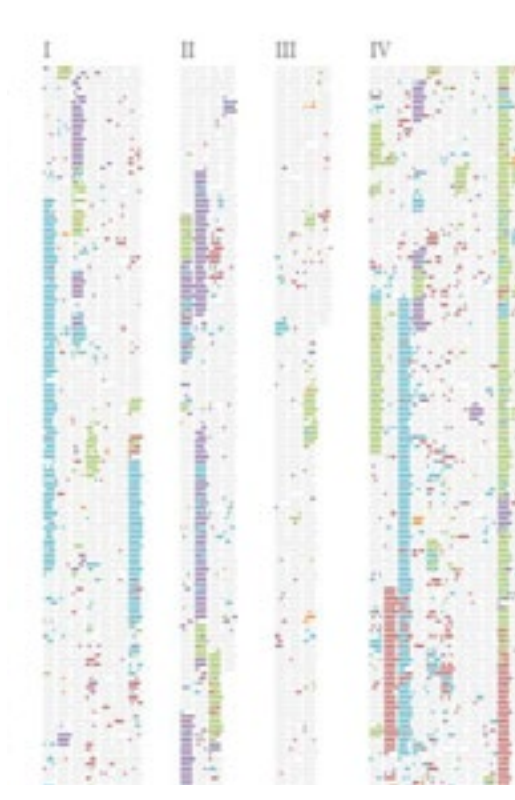

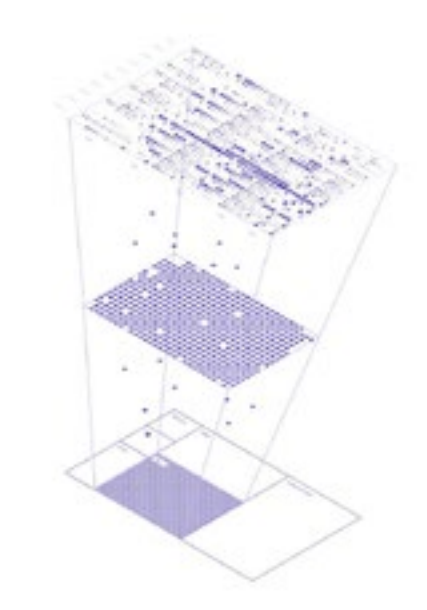

#### Referentes

(de izq a derecha de arriba a abajo)

- 1. Studio Atipus
- 2. Kumi Sugai
- 6. Giorgia Lupi y Stefanie Posavec
- 4. IOS Icons
- 5. Patrick Lindsay
- 7. Ben fry
- 3. IBM visual lenguage

# **Metodología de Diseño**

4 K

#### *Front-End / Back-End*

Las interfaces web, se desarrollan siempre en torno a dos grandes partes, el *Front-End* y el *Back-end*. La primera, es la sección a la que usuario se enfrenta, y la segunda concierne al desarrollo tecnológico que permite levantar la página. Si bien ambas son programadas a través de un lenguaje de código, una supone para el desarrollo de la interfaz un desafío de usabilidad y la otra uno de contrucción, es decir técnico.

Las posibilidades de diseño *Front-end* son muchas porque implican decisiones de diseño sobre el orden del contenido, la visualidad y modos de interacción. Si bien existen parámetros de formas más y menos correctas de implementación, las posibilidades de experimentación son considerablemente más flexibles que las del *Back-end*.

Particularmente en el desarrollo de interfaces web centradas en la búsqueda de contenido, estas dos partes se transforman también en dos metodologías de trabajo sumamente diferentes. Una, la del *Back-end*, está centrada en el mejoramiento de los sistemas de búsqueda internos del *software*, o sea, el mejoramiento de los algoritmos de rastreo. Mantiene los modelos tradicionales de búsqueda de información. La segunda, focalizada en el desarrollo *Front-end*, el foco está puesto sobre las dinámicas de interacción entre el usuario y la plataforma que permiten la exploración del contenido, y por lo tanto requiere un proceso de diseño centrado en el usuario.

Este proyecto se desarrollará en torno al trabajo del *Front-end*. Esto porque los desafíos y objetivos de diseño están orientados probar nuevas formas a través de las cuales los usuarios puedan acceder al contenido. Si bien a la fecha el desarrollo *Back-end* no ha sido producido, todas las decisiones de diseño han sido revisadas por desarrolladores web que aseguran la posible implementación del proyecto.

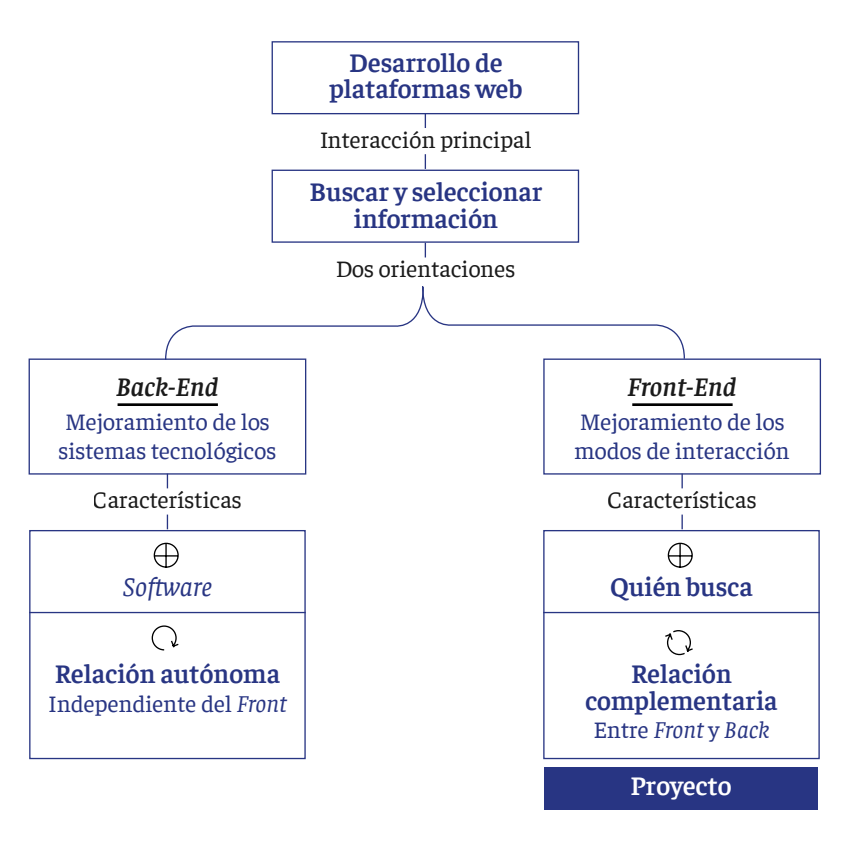

**32**

#### **Desarrollo de proyecto a través de un estudio de caso:**

Esta propuesta de proyecto se funda en tres aspectos fundamentales, el desarrollo de nuevas modalidades de búsqueda de información en contextos digitales, a través de la exploración visual por medio de la representación gráfica de los metadatos de cada documento. Esta propuesta sería aplicable a cualquier base de datos reducida y temática. Por ejemplo:

- Catálogos de imágenes de arte
- $\times$  Archivos históricos
- $\times$  Revistas indexadas
- $\times$  Bibliotecas digitales
- Catálogos de *paper* de conferencias.

Para que la propuesta tenga real cabida dentro de las comunidades que ocupan estas bases de datos. El levantamiento de información y las decisiones de diseño deben ser adecuadas a cada caso. Si bien hay ideas que pueden ser replicables, (y es parte de los objetivos del desarrollo del proyecto definir condiciones de replicabilidad en tanto al modo de implementación de algunos recursos gráficos), no se puede aplicar el mismo diseño a todas las plataformas. El diseño centrado en el usuario supone que las decisiones dependan de los modos de uso, y estos son cambiantes según, el tipo de información que contienen estas colecciones y los grupos que las usan. Esto principalmente orientado a cuáles son los metadatos o características de la información relevantes para el desarrollo del producto.

En consecuencia del grado de experimentación que se esperaba y el nivel de estado del arte de este tipo de interfaces, la metodología que se ocupó para el desarrollo de este proyecto es la de *Research Through Design*  (Frayling, 1993). En ella el progreso de un proyecto es al mismo tiempo la investigación, y a través de un desarrollo práctico es que se consiguen nuevos conocimientos. Es por esto que se trabajó a través de un caso de estudio, la IDE (infraestructura de datos espaciales) del observatorio de ciudades UC (OCUC).

El desarrollo de todo el material presentado en esta memoria, se llevó a cabo de forma situada en el mismo lugar de trabajo de los principales usuarios de esta plataforma. Esto con el fin de que a a través de la investigación en terreno, entrevistas y testeos, las decisiones de diseño fueran las más idóneas para esta comunidad.

# Desarrollo de proyecto.

Presentación caso de estudio Usuarios Interacciones críticas Conceptualización Primeros acercamientos Desarrollo Formal Conclusiones

# **Infraestructura de Datos Espaciales**

Presentación caso de estudio

En relación a ejemplos internacionales sobre acceso y gestión de la información, desarrolladas a partir de la consolidación de la web 2.0, el estado de Chile y con ello también entidades privadas comienzan a desarrollar diversas plataformas que promuevan y faciliten el acceso a datos de diversa índole. Bajo el concepto de transparencia, estas instituciones desde sus visiones técnicas, temáticas y disciplinares, pueden entregar a sus audiencias, datos que funcionan como materia prima para la elaboración de trabajos e investigaciones. Lo que idealmente resultaría en una herramienta para el empoderamiento de los habitantes del país.

En el caso de las datos en base a temáticas geoespaciales, a partir de la necesidad de responder a las solicitudes de información de este tipo, el año 2001 se comienza a trabajar en el desarrollo de interfaces digitales que soportan datos georeferenciados. Estos, por su naturaleza territorial, son de gran importancia para el desarrollo de de una política de datos realmente efectiva. Atraviesan cualquier temática, porque se levantan y se utilizan en relación a la necesidad analizar las condiciones de un terreno y su estrecha relación con sus habitantes. Es decir, son propios de la experiencia previa al dato, y en ello radica su importancia, funcionan como espejos de las condiciones del espacio y todas las complejidades temáticas que en este se desarrollen. Como por ejemplo, gestión de recursos económicos, índices educativos, de condiciones laborales, de salud ó sistemas de gestión de emergencias, sólo por mencionar algunas de las temáticas que deben abordadas. Comprendiendo la complejidad que esto supone, la estratégia de gestión que debe haber detrás de una plataforma de producción y difusión de estos datos debe ser lo más coordinada posible. Esto para que no existan problemas en torno a la replicabilidad, actualización y seguimiento del dato a lo largo del tiempo. Y para ello es clave el desarrollo de la "Infraestructura de Datos Espaciales" (IDE).
### **Qué es y cómo funciona una IDE**

Como ya se mencionó anteriormente una IDE es una plataforma que pone a disposición de consulta ó descarga, datos sobre información espacial a todo público. Son la base de datos de consulta primordial, ya que en ellas está centralizada toda información producida por instituciones gubernamentales. Estas se encargan de levantar los datos primarios producidos por medio de encuestas, cambios legislativos o imágenes satelitales, son la fuente de información oficial. Los usuarios pueden acceder a la información través de la georreferencia de datos específicos en mapas, a los cuales en un lenguaje técnico se las llama coberturas. Un ejemplo de ellas son, los planos reguladores de alguna comuna, densidad poblacional por manzana de alguna ciudad o bien tipologías de los establecimientos de salud a lo largo de todo Chile.

Estas coberturas son descargadas por los usuarios, en su mayoría investigadores y estudiantes de temas afines, quienes ocupan estos mapas como recursos de investigación, son el argumento para de sus trabajos. Algo importante de estos mapas es que contienen datos de un solo tipo por ejemplo número de viviendas. Estas coberturas monotemáticas se combinan con otras, y al hacerlo se puede encontrar nuevos datos, los que resultan del traslape de dos o más coberturas. Por ejemplo, si se descarga la tipología de establecimientos de salud y se combina con la densidad poblacional de la región, se podrá tener la certeza de la demanda que tienen los distintos tipos centros de salud. Esto podría ser de gran ayuda para el estudio de la correcta implementación de nuevos servicios hospitalarios en la región.

### **Plataformas IDE existentes**

Como respuesta a la creciente solicitud de datos y la complejidad técnica que sugiere la gestión de esta información, el año 2006 se dicta el decreto supremo que define la construcción de el "Servicio Nacional de Información Territorial (SNIT)" el cual funciona como principal ente coordinador entre el resto de los organismos respectivos a esta área. Este servicio levantó IDE Chile, la primera plataforma encargada de distribuir este tipo de información. Con la instalación de esta web (que conforma hoy la más grande de todas), comenzaron a aparecer otras interfaces del mismo tipo, pero que pertenecen a distintos organismos, ya sean privados, gubernamentales o académicos. Las IDE pueden ser temáticas o de escala, esta diferencia aparece según la orientación de la institución que las sostiene. Las temáticas llevan un trabajo más orientado al desarrollo de coberturas sobre un asunto en particular, en el caso de la IDE OCUC temas urbanos. Por otra parte están las territoriales, que se caracterizan por producir material de diversos temas, pero sobre un lugar en particular, en ejemplo podría ser la IDE de un municipio.

La IDE OCUC, se identifica por poner a disposición de su público, información que concierne al mundo de las ciudades. Esto porque es uno de los principales proyectos del observatorio de ciudades UC, entidad del instituto de estudios urbanos de la misma universidad. Esta IDE es constantemente consultada por investigadores y estudiantes de distintas partes del país. Tanto por la herencia de su institución primera y por el trabajo que desarrolla, ha adquirido un importante rol académico, en el cual enseñar y ser parte de los procesos de aprendizaje sobre el uso de la información socio-espacial es clave. Por esto, todas las investigaciones y proyectos de innovación que se puedan desarrollar, no solo en el marco de la disciplina sino también de las herramientas que se usan para ello, son tan importantes para esta entidad.

### **Criterios para la construcción de una IDE**

Las IDE son definidas como "una infraestructura que permita compartir, intercambiar, combinar, analizar y acceder a los datos geográficos de forma estándar e interoperable. Esta infraestructura no es más que el conjunto de recursos cartográficos disponibles en la red, sobre la que los datos mismos serán más útiles al formar parte de un todo más completo." (Bernabé & López, 2012) Tal como lo menciona la definición, una IDE se caracteriza por ser un servicio en línea, que facilita la consulta y utilización de los datos. Existen dos conceptos desprendidos de esa condición, que son claves para comprender la formulación técnica y conceptual de una IDE, estos son "estándar" e "interoperable."

Debido a que la información territorial se produce en función de una escala, o terreno determinado, el concepto de estándar es clave. Que la información dispuesta en una en estas plataformas deba ser estandarizada, quiere decir que el desarrollo de los documentos y su habilitación web se rige por una serie de normas jurídicas y técnicas, que aseguran que esa información pueda ser utilizable independiente de la IDE de origen.

La aplicación de este criterio es el inmediato antecedente del segundo concepto, sin estandarización no puede haber "interoperabilidad". Este criterio se refiere, a la posibilidad que tiene una infraestructura de datos de relacionarse con otras, independiente de si estas pertenezcan a agencias gubernamentales, iniciativas académicas ó privadas. Se produce modelo coordinado, entre toda información contenida en plataformas IDE.

La aplicación de estos conceptos permitiría la consolidación de un sistema de información geográfico, lo suficiente robusto como para cumplir con todos los requerimientos que se hagan desde los usuarios. Sin embargo, el cuplimiento de esta condición es de suma complejidad porque requiere de acuerdos tanto, temáticos como metodológicos (como se construye el dato).

Además de estos dos conceptos, una IDE define cinco pilares sobre el cual un proyecto de esta índole debe levantarse. Estos son:

- $\times$  Personas (Usuarios y Productores),
- Tecnologías (software y hardware),
- $\times$  Información (datos),
- $\times$  Política (leyes)
- Estándares (normas)

### **Personas**

Se refiere a todo sujeto que ocupe o tenga alguna responsabilidad sobre la IDE. Define tanto la especialización que deben tener productores de la información como también la creación de instancias en las que la IDE debe relacionarse y permitir la intervención de sus usuarios. Este pilar es una oportunidad para el proyecto en tanto, se logre entregar información relevante a los productores de manera más efectiva, además de que se mejore la experiencia de búsqueda y las instancias de participación de los usuarios dentro de la plataforma. Estos últimos momentos de vínculo con las audiencias, hoy comprenden solamente cuadros de diálogo a través de comentarios en las coberturas que se alojan en la IDE. De ello surge entonces la pregunta ¿Cómo las estímulos visuales podrían guiar los procesos de participación en conjunto con secciones de la interfaz digital que evidencien este aspecto?.

### **Tecnologías**

Se refiere a todo aquello que permita el soporte físico y técnico de una IDE. En cuanto el Hardware estas están pensadas para la consulta en escritorio. Software hace alusión al soporte técnico que hay detrás del levantamiento de una IDE. El conjunto de programas que posibilitan la interfaz, y el procesamiento de los datos originales. Hoy el software ocupado para casi todas las IDE es GeoNode. Este es un sistema open source para la gestión de información geoespacial, la cual define parámetros para la publicación de los datos en la web.

Geonode delimita tanto el modo de gestión de los datos, o sea cómo son subidos a la web, Back-End y también la interfaz o el Front-End. La búsqueda y selección de las coberturas se concibe a través del uso de metadatos, como fecha de publicación, tema y otros. Si bien en este punto ambos proyectos coinciden, la interfaz que Geonode produce es justamente lo que este proyecto intenta modificar. Los archivos se despliegan de forma lineal y paginada ordenados según la fecha de incorporación. Los documentos deben ser analizados en su individualidad sin permitir vistas generales, lo que hace que los usuarios deban recorrer grandes listas en busca de sus contenidos. Otra capacidad que tiene Geonode es hacer mapas, esta sección permite superponer varias coberturas sin la necesidad de ocupar programas especializados como ArcGis u otros. En muy pocas IDE los usuarios han creado mapas. Esto sucede primero porque la interfaz que permite confeccionar estas piezas es engorrosa. Pero por sobretodo, porque el verdadero uso que se le dá a la página, es la de ser un repositorio en la cual los datos son descargados por los usuarios más familiarizados con este tipo información y sus formatos.

La posibilidad de generar mapas y el objetivo de geonode en general es que las audiencias no expertas puedan acceder al contenido. Sin embargo, esto no sucede por la brecha técnica y disciplinar que existe para la utilización y análisis de este tipo de información. El estado en el cual estos datos son entregados no son de interés para la población en general. Esta no se encuentra educada para poder ver en estos archivos contenido significante. Sin embargo existen usuarios intermedios, los estudiantes, para quienes a veces es difícil conceptualizar las búsquedas. Esto pasa porque el lenguaje utilizado para nombrar el contenido es muy particular de una disciplina, en la cual aún se están introduciendo. Como la interfaz de las IDE funciona a través de un buscador textual, muchas veces fallan o simplemente no logran llegar al contenido solamente por una diferencia en el lenguaje.

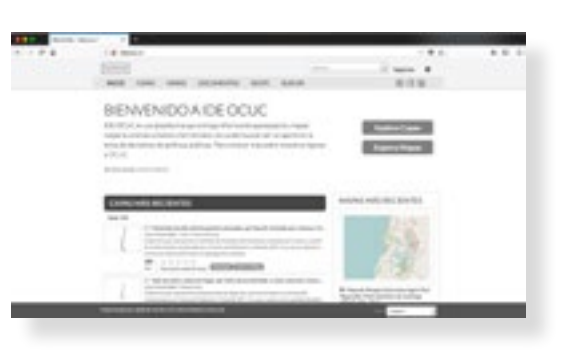

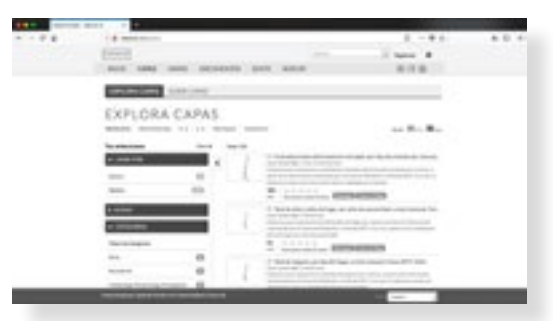

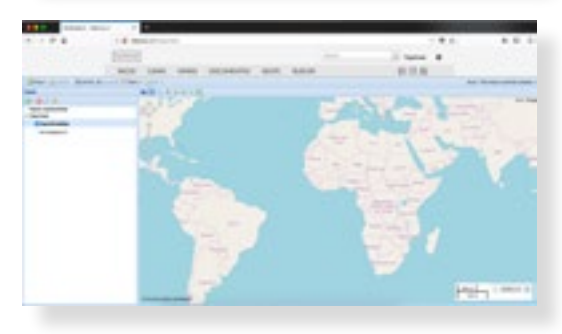

Fuente de todas las imégenes: capturas de pantalla hechas a ideocuc.cl

**39**

### **Datos**

El tercer pilar se refiere a los datos, específicamente cuales son y cómo estos se hacen disponibles en una IDE. Como ya se dijo una IDE pone a disposición una serie de datos especializados. Si bien la información que se puede representar es mucha, las formas de hacerlo no lo son. Existen tres tipos de representaciones gráficas:

- Datos Representados en puntos: permiten localizar un elemento en el mapa. Por ejemplo, las estaciones de metro en la ciudad de santiago.
- Datos Representados en líneas: al igual que las de punto permiten delimitar ubicaciones, pero esta vez de puntos que son ordenados de forma secuencial y generan un recorrido o límite. Por ejemplo marcar una carretera o la frontera de una región con otra.
- Datos representados en polígono: permiten delimitar y caracterizar zonas. Son las más usadas porque permiten entender fenómenos del territorio. Por ejemplo Densidad poblacional por manzana. Todas estas formas sumadas con una simbología que adopta colores permiten caracterizar la información. La suma de estos dos códigos entrega la información del dato.

Una característica muy positiva que tiene este tipo de colecciones para este proyecto, es que la información contenida en ellas es muy gráfica, los usuarios están acostumbrados a trabajar con lenguajes gráficos. Lo que es muy positivo a la hora de integrar aspectos gráficos a las instancias de búsqueda, las que hoy se encuentran desprovistas de ello.

### **Leyes**

Por ley de transparencia el Estado de Chile debe proporcionar vías que permitan acceder a la información. En este sentido, las IDE son un tipo de plataforma que lo permite.

### **Estándares**

Estos permiten la interoperabilidad del sistema. Por esto el proyecto debe ocupar estas normas, para poder asegurar tanto el funcionamiento interno de esta IDE, en relación a las otras ya existentes, pero también para poder proyectarse hacia la universalidad que una IDE promete.

Las normas actualmente utilizadas son las denominadas "ISO/TC 211". Estas reglas rigen la gestión de la información espacial a lo largo de

- **40** todo el proceso de levantamiento de a la IDE, esto considera desde el procesamiento del dato inicial hasta el despliegue en una interfaz para la publicación de los archivos. Algunas de las normativas más relevantes para la ejecución de este proyecto son:
	- ISO-19128 (WMS): Esta norma tiene por función la implementación de servicios web para la visualización de mapas digitales dinámicos. Define operaciones para la obtención de mapas como imágenes, la obtención de capacidades o metadatos de servicio y la obtención de información sobre elementos del mapa.
	- ISO-19157 Establece los principios para describir la calidad de los datos geográficos.
	- ISO-19110 Define la metodología para la catalogación de capas. Este documento especifica cómo los tipos de archivos pueden organizarse en un catálogo y presentarse a los usuarios. Esta última es la más relevante ya que fija categorías para la catalogación de los mapas y sugiere formas para la organización de la información en la web.

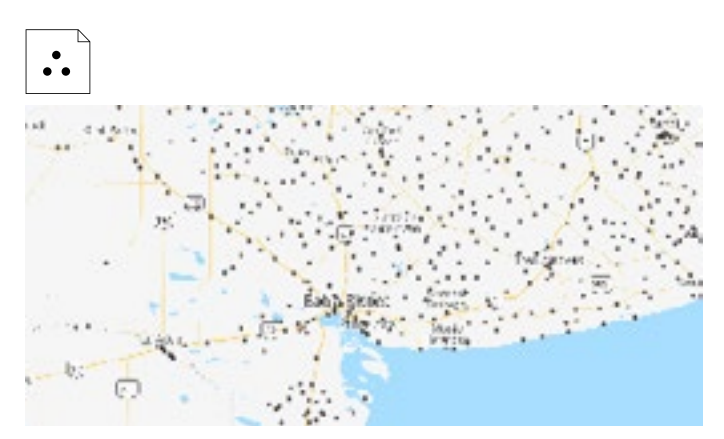

Ej: Localización ascentamientos urbanos

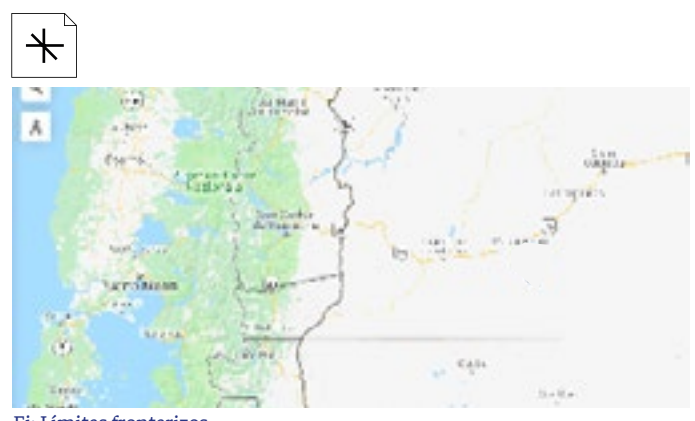

Ej: Límites fronterizos

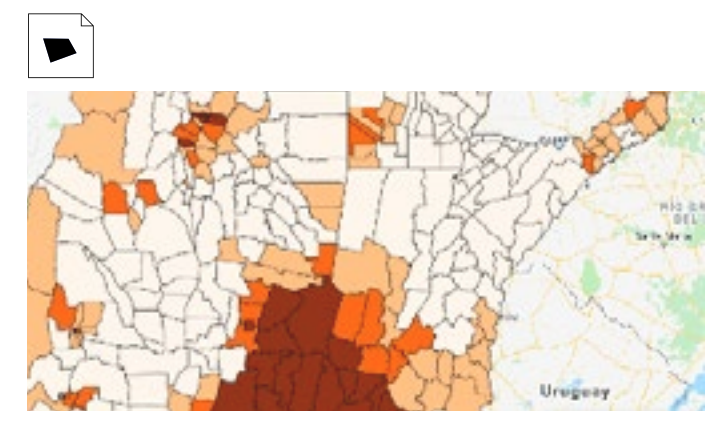

Ej: Densidad uso de suelo con fines agrarios

Fuente de todas las imégenes: Camputas de pantalla de http://ide.agroindustria.gob.ar/visor/

### **Conclusiones preeliminares**

A partir de la revisión hecha antes, se levantaron una serie de puntos en base a los acuales el proyecto puede ser aplicado sobre una IDE, y convertirse en un potencial aporte. en general aplicar criterios visuales para la organización de la base de datos, facilita la comprensión de la IDE como un sistema completo

**Para los productores**, en tanto permite examinar bajo el reconocimiento de patrones, las debilidades y fracturas del sistema interoperable, las que no son identificables en términos cuantitativos sino cualitativos. Además se mejorarán las condiciones de comunicación con los usuarios de la IDE, permitiendo ampliar y pluralizar su audiencia.

**En relación a los usuarios** esto es positivo porque permite un sistema de información coherente. Este permite examinar la colección de forma rápida, sabiendo si la base de datos me sirve o no. Además, al ocupar visualizaciones gráficas de los metadatos durante la navegación, se permite una forma de interactuar con el contenido que se basa en una lectura integral de cada cobertura. Los documentos se reconocen a través de la integración de las dimensiones relevantes para su uso (en qué escala están, qué tipo de geometría son, sobre qué temática hablan, etc). Todas estas decisiones están orientadas a diversificar las rutas hacia los archivos, generando accesos multidimensionales a la información y permitiendo la formulación de búsquedas de los usuarios menos expertos.

## **Usuarios**

de la IDE OCUC

El desarrollo de esta plataforma está orientado hacia dos tipos de usuarios, quienes no son señalados a partir de sus perfiles u ocupaciones, sino por el grado de experticia con el manejan la información territorial y las plataformas que la contienen. Esta decisión fue tomada porque como se dijo anteriormente, la IDE del observatorio de ciudades cumple además de un rol de difusión de los datos, una función formativa. A diferencia de otras IDE, esta plataforma no solo brinda apoyo con recursos de investigación, sino que además ha adquirido un importante rol en la educación sobre temas de investigación a partir de datos. Por lo tanto constantemente da ayuda a estudiantes y personas de la sociedad civil, quienes estén interesados en estas temáticas.

**42**

### **Usuario experto**

Investigadores asociados a temáticas urbanas, por lo general, geógrafos, arquitectos, urbanistas o sociólogos, son el usuario más recurrente de esta plataforma. Cómo trabajan en proyectos sobre las ciudades, su motivación de acceso a una plataforma como ésta, es encontrar los insumos para sus proyectos. Su objetivo es conseguir la cobertura que contenga la información que requieren, lo que describe un proceso de búsqueda de tipo analítico. Por su vínculo íntimo con estos temas, en general no tienen problemas con encontrar las palabras indicadas para la búsqueda de la información. Podríamos decir que debido al uso constante de este tipo de plataformas, se vuelven expertos en ellas, esto les facilita encontrar el material. Navegan con autonomía dentro de esta plataforma sin sentirse demasiado confundidos, porque la información que manejan de forma casi mecánica, funciona como un mecanismo de control y confianza en el uso de los buscadores. Sin embargo, cuando no encuentran el contenido, suelen llevar un proceso de búsqueda exploratoria que corrobore el proceso anterior.

Es más probable que el abandono de la IDE en caso de inutilidad no sea definitivo, porque ven en OCUC una fuente de información confiable. Las principales razones por las que los investigadores dejan de ocupar estas bases de datos es por asuntos de funcionalidad, como tiempos de carga ó calidad de los archivos. Pero también, porque ellos a diferencia de todo el resto, tienen la posibilidad de construir herramientas de investigación propias. En relación al adecuamiento que puedan tener con un nuevo tipo de interfaz de las plataformas IDE,

### **Usuario principiante**

Este segundo grupo se conforma por estudiantes de temáticas afines y por personas de la sociedad civil interesadas en el tema. Si bien el uso de la IDE por parte de estas personas es menor, conforman un universo de posibles usuarios mucho mayor que los primeros. Por los conceptos de manejan, algunos pueden navegar dentro de la plataforma, pero muchas veces fallan solo por errar en las palabras que ocupan para buscar. Por lo tanto, cualquier refuerzo que los ayude a conceptualizar las búsquedas es beneficioso para ellos. Es clave crear herramientas que les facilite el acceso a los archivos indicados. Como no manejan con precisión el contenido de una IDE, en general, aunque tengan objetivos de información directos llevan a cabo búsquedas exploratorias. Hoy lo hacen poniendo conceptos sobre los buscadores de texto, y analizando dentro de los resultados arrojados si alguno les hace sentido. Para que puedan involucrarse dentro de la interfaz, la forma en la que se tratan los conceptos no deben ser tan especializados, porque no manejan esos conceptos y si la navegación está basada en ellos se sienten perdidos. Los objetivos de información que tienen son flexibles, porque más de una cobertura puede servirles. A diferencia de los investigadores, no pueden construir sus propias herramientas, los hallazgos a los que puedan llegar son claves.

Tienen un vínculo cercano con la temática, y por lo tanto su relación con este tipo de plataformas está en construcción. Son mucho más flexibles con las interfaces, porque introducirse en ellas no supone la necesidad de producir un aprendizaje nuevo, las curvas de aprendizaje sobre el uso de las plataformas son menos agudas. Además como ese vínculo está en desarrollo es esencial, que OCUC se establezca como una fuente de información importante para ellos, porque se puede consolidar un lazo futuro con la institución, ampliando diametralmente las audiencias de esta colección de datos.

## **Interacciones Críticas**

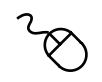

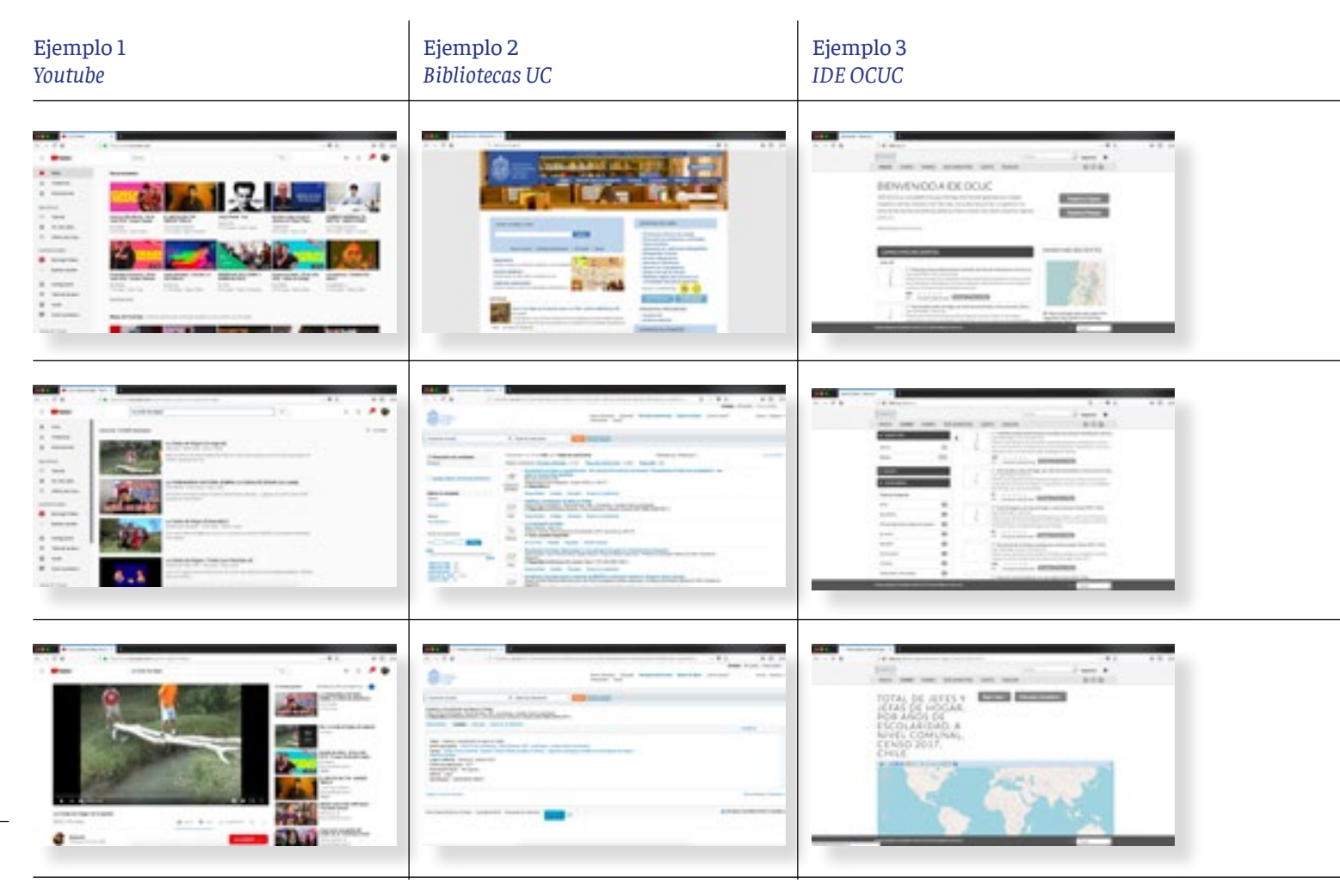

### **Estudio sobre las modos de búsqueda en plataformas de consulta de documentos en la web:**

El diseño de plataformas web que permitan accesos exploratorios a la información, debe proponer modelos de interacción en todas aquellas etapas que la búsqueda comprenda. Es decir todas las que están entre, el ingreso a la web (home) y el despliegue del archivo seleccionado. Se definieron 3 secciones relevantes para la búsqueda de archivos. Cada una de ellas se analizó desde varias plataformas similares para poder precisar las etapas, actividades, interacciones y elementos que permiten el flujo hacia los documentos indiciados.

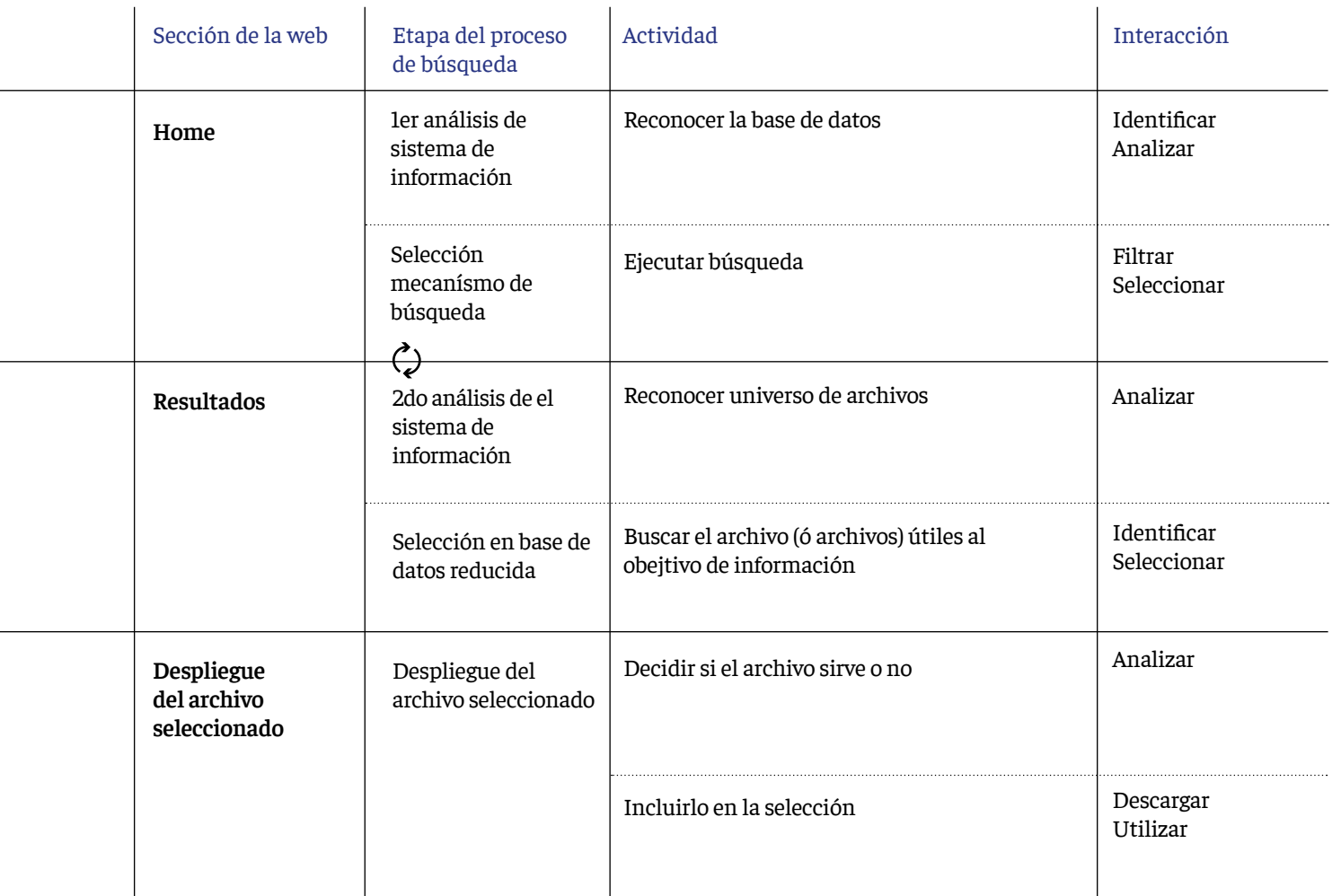

### Conclusiones:

### **Interacciones clave:**

Luego de el análisis de varias plataformas, se definió un listado de interacciones clave en el proceso de búsqueda de archivos. Estas son:

- $\times$ Identificar
- $\times$  Analizar
- $\times$  Filtrar
- $\times$  Seleccionar
- Descargar / Utilizar

### **Panoramas generales:**

En este tipo de plataformas la pregunta sobre si la base de datos tendrá o no el contenido que espero encontrar, se da cuando el proceso de los resultados se ha dado una o varias veces. La idea de permitir miradas generales es que el usuario pueda tener certeza con anterioridad se esta base de datos le sirve o no.

### **Caracterización búsquedas en la IDE**

Se levantaron una serie de características propias del la búsqueda de información en plataformas IDE. Un aspecto fundamental de este estudio es que permitió reconocer formas en las que debía interactuar el contenido dentro de la web para poder cumplir con los requerimientos de sus usuarios.

### **1/ Búsquedas son multidimensionales**

Al ser material de índole Espacial, las búsquedas tienen un origen multidimensional, es tan relevante el tipo de dato como a la escala que se analice. Son características indivisibles y ninguna es más importante que otra, un investigador puede llegar por cualquiera de estas características a la información. Por ejemplo si necesito información sobre densidad de población (tema) en la comuna de El Bosque (escala), si cualquiera de las dos condiciones no se cumple, la cobertura no sirve. Las rutas a la información puede iniciarse por cualquiera de estos dos puntos.

Existen tres dimensiones por la cual un usuario puede necesitar la información, lo que conforma al mismo tiempo tres caminos hacia las coberturas indicadas. Las dos primeras escala y temática son las esenciales, toda información territorial las posee. Y la tercera, se activa cuando lo que necesito son conjuntos de coberturas, que al estar agrupados permiten leer significados.

#### **Escala:**

Esta dimensión es la más primitiva de todas, porque se define antes de la construcción de dato. Por ello resulta para la búsqueda, la más inequívoca de todas. Mientras temática o funcionalidad, puede variar en torno a al juicio de quien organiza la información, esta no. Es una dimensión descriptiva en la medida que señala el espacio a estudiar. Resulta de la individualidad de la capa y no en relación a los conjuntos. Responde a la pregunta del dónde.

La escala del dato puede ser trabajada en muchas magnitudes, país, región, ciudad, y así muchas hasta llegar a la manzana. Además las coberturas tienen dos tipos de escala diferente, la que define la el área de estudio y la que define la unidad de representación. Por ejemplo, en la cobertura "Densidad poblacional por manzana en la comuna de Valparaíso"Valparaíso representa escala asociada al área de estudio, y Manzana a la escala en tanto unidad de representación.

**46**

Esta dimensión apela al significado de los datos, resulta de la interpretación de los mismos. Si bien también es una categoría descriptiva, orienta las búsquedas a través del contexto de uso. Son conceptos generales que describen familias de datos, como planificación territorial, sociedad, fronteras, etcétera. A diferencia de la primera esta sí es gestionada por los productores de la información. En consecuencia de esto, ocurren dos eventos. El primero es que al ser generalizaciones desprendidas de cómo se pueden usar las coberturas, a veces se llega a equivocaciones de catalogación. Y segundo que acusan una línea editorial de la institución, por ejemplo en el caso de la IDE OCUC las tematicas más abordadas son planificación territorial y sociedad, mientras que en la del Instituto Geográfico Militar, las temáticas protagonistas son fronteras, e inteligencia militar.

Si bien esta dimensión se aplica a una cobertura en particular, no tendría sentido sin el conjunto. Responde a la pregunta del qué.

### **Funcionalidad:**

Esta dimensión a diferencia de las otras dos no es descriptiva sino analítica, se arma en torno al uso que se le vaya a dar a los datos posterior a su descarga. Es la dimensión más colectiva de todas. Se refiere al uso de una cobertura en conjunto con otras, para lograr objetivos de información que no son contenibles en un solo documento de la IDE.

Entregarle una característica gráfica a las selección de archivos puede responder de forma positiva a la multidimensionalidad de las búsquedas. Lo visual tiene la capacidad de capturar numerosas variables en un solo elemento. Actualmente para las búsquedas de esta información sólo se puede ocupar una.

### **2/ Objetivos de información son delimitados:**

Todas las búsquedas que son ejecutadas en una IDE tienen un objetivo de información. Por más difuso ó impreciso que este pueda resultar, (como en el caso de los usuarios principiantes), es posible definirlo en alguna medida. Siempre la motivación de búsqueda puede ser caracterizada, es decir relativa a algún metadato. Por ejemplo, sigue líneas temáticas como saber que es atingente a la temática de Transporte, o de escala buscar en Alguna comuna.

### **3/ Búsquedas informadas y caracterizadas**

Derivado de lo anterior se define esta segunda característica. Como los objetivos de información son delimitados por una necesidad de recursos para una investigar, es fácil para ellos caracterizar la información que se necesita a nivel de metadato. Por ejemplo, sé que lo que necesito es información de Talca y debería corresponder a la categoría de sociedad porque a eso refieren los datos que necesito. Además pueden inferir cosas sobre la información como por ejemplo, el tipo de geometría. Esta es una característica muy propicia para implementar las búsquedas por metadatos facetados.

### **4/ El material de la IDE es complementario entre sí**

Las coberturas que contiene la IDE, representan cada una de ellas un solo dato. Por ejemplo densidad poblacional. Como esta Información es ocupada a modo de insumo académico, muchas veces, el material contenido en una cobertura cobra sentido cuando interactúa con otro. Frecuentemente los usuarios descargan más de una capa, porque necesitan de los entrecruces de los datos para extraer nuevos argumentos. Dependiendo de la habilidad que tengan los usuarios en el manejo de softwares es que pueden hacer o no esos vínculos en la información, los que manejen programas más sofisticados pueden hacerlo con facilidad mientras que los usuarios inexpertos muchas veces no pueden hacerlo.

### **5/ Multiescala:**

Por la naturaleza anidada de los territorios, la información sobre la escala particular que requiera el usuario, puede estar contenida en otra. Por ejemplo, Si necesito la cantidad de comisarías que hay en la comuna de Independencia, si no existe esa cobertura, puedo extraer el dato de "comisarías en la ciudad de Santiago de Chile" (esto en el caso de que exista).

### Conclusiones:

### **Interacciones clave:**

Un aspecto fundamental de este análisis, es que permitió reconocer formas en las que debía interactuar el contenido dentro de la web para poder cumplir con los requerimientos de sus usuarios.

La definición de la interacciones clave fue actualizada. Ahora representan el camino entre la apertura de la base de datos con los archivos seleccionados, adecuado a la necesidades propias de una IDE. Estas son:

- $\times$  Analizar
- $\times$  Identificar
- $\times$  Filtrar
- $\times$  Seleccionar
- $\times$  Agrupar
- $\times$  Descargar/Utilizar

Estas interacciones definen las etapas de la búsqueda de un proceso secuencial. Si bien son muy útiles para definir el flujo de los usuarios dentro de la plataforma aún, no definen las secciones de esta.

### **Conceptualización**

Proyecto plataforma IDE OCUC

El desarrollo de la conceptualización de este proyecto, se desarrolló en torno a dos ejes. Primero, el de la interacción en la plataforma en el cual la principal actividad fue la definición de las secciones de la web. Así se definirían los tres pricipales ejes de la plataforma.En segundo lugar, el estudio de los elementos gráficos existentes, para poder tener un panorama general de qué y cómo aplicar estos recursos en la plataforma.

Esto culminó en el desarrollo de un mapa conceptual de la página, que funcionó como base para la generación de las primeras propuestas y posteriores prototipos.

### **Tres modelos de interacción con el contenido de la IDE**

Para poder definir las secciones de la plataforma, se redactaron una serie de Historias de usuario (Cohn, 2004). Estas son casos hipotéticos que describen diferentes solicitudes de los usuarios a la interfaz. Responden a las preguntas, ¿quién?, ¿qué solicita? y ¿para qué?. Redactadas bajo la estructura "yo como…..,necesito….,para….", se reúne una pila de casos relevantes para la construcción de los primeros esbozos de una web. Sirven para levantar requerimientos técnicos, secuencias narrativas de una interfaz, definir las funcionalidades y secciones que debe tener una plataforma, además de planificar testeos. Si bien se usaron a lo largo de todo el proyecto, se usaron por primera vez con el fin específico de darle forma a las secciones de la plataforma.

Se desarrollaron quince historias de usuario, pero sólo se mostrarán tres. Cada una de ellas representativa de uno de los tres modelos de consulta principales. Posteriormente, estos se convirtieron en las tres secciones o tipos de navegación de la web desarrollada para la IDE OCUC.

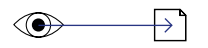

### **Búsqueda de una cobertura en particular:**

*" Yo como alumna de planificación territorial, necesito visualizar toda la información posible sobre el metro de santiago. Quiero hacer mi trabajo sobre la hipótesis de que faltan estaciones de metro en la metrópolis y para saber cuales son, para poder evaluar el futuro de la línea de metro."*

$$
\bigoplus \longrightarrow \text{GL}_2
$$

### **Búsqueda de un grupo de coberturas:**

*"Ana como investigadora doctoral está haciendo un estudio sobre la industria inmobiliaria en Chile, y para ello es clave poder evaluar los planos reguladores de todas las comunas del gran Santiago, Valparaíso y Concepción."*

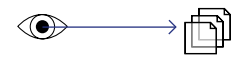

### **Uso de un grupo de coberturas:**

*"Yo como director de proyectos del minsal, sé que hay una falta significativa de acceso a infraestructura pública de salud en las regiones del sur, en comparación a las de la zona central. Para poder proyectar posibles proyectos de esta índole, necesito justificar con cifras al ministerio que los hospitales que existen no dan abasto en las regiones del sur."*

### **Estructura simple:**

"Yo como estudiante necesito encontrar una cobertura para hacer mi trabajo."

**Objetivo principal:**  Encontrar una capa dentro de la IDE

### **Estructura simple:**

"Yo como investigadora doctoral, necesito un grupo temático de coberturas, para hacer más rápida mi búsqueda."

**Objetivo principal:**  Acceder a un grupo de coberturas.

### **49**

### **Estructura simple:**

"Yo como profesional, necesito hacer un mapa para demostrar información sobre un territorio" **Objetivo principal:** 

Entrelazar datos en un solo mapa

### Conclusiones a partir de las historias de usuario:

Bajo el análisis de las historias de usuario, sumado al de las interacciones principales, se establecieron 3 grandes secciones para la web. Estas definen la forma de organización de los documentos de la página, además, generan diferencias sobre los elementos y los modos de interacción entre el usuario y la plataforma.

### **3 modelos/secciones de búsqueda en la IDE**

### **Búsqueda por cobertura:**

La búsqueda se orienta al encuentro con una sola cobertura. Cada una de las coberturas debe representarse como una unidad. Es el tipo de rastreo más exhaustivo porque supone adentrarse en el universo de posibilidades más grande, la ide del OCUC cuenta actualmente con 205 coberturas. Es el tipo de búsqueda más común.

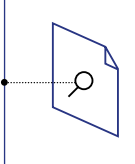

### **Búsqueda por paquete:**

En relación a la funcionalidad y las búsquedas que necesitan encontrar más de una cobertura, se definió el concepto de paquete para hablar de grupos de coberturas definidos por los productores de la IDE. Mediante la definición de estos, se va a poder descargar de forma unificada un grupo de capas. Las coberturas se tienen que organizar en conjuntos, por ejemplo a modo de carpetas. Estas últimas serán buscadas por los usuarios, lo que reduce significativamente el universo de posibilidades dentro del cual deben buscar.

### **Hacer un mapa:**

**50**

Esta sección no supone la organización de las coberturas, sino una propuesta para la utilización de las mismas. Superpuestas en una sola imagen, se pueden analizar datos en conjunto, para hacer análisis de la información. Si bien esta sección ya existe en la plataforma actual, no es usada por los usuarios porque el proceso de armado es muy engorroso. Por esto, se rediseñará la forma en la que se hacen los mapas, para facilitar el uso de esta aplicación. Como máximo se podrá superponer una capa de cada geometría, (1 de polígonos, 1 de puntos y una de línea). Esta decisión fue tomada porque si pongo dos capas del mismo tipo de representación, la simbología pierde sentido y el mapa no se podría leer. Seguramente serán los usuarios principiantes quienes ocupen esta sec-

ción, porque los avanzados ocupan programas especializados para hacer esta misma operación.

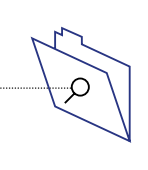

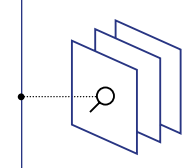

### **Sobre aplicaciones gráficas, desarrollo en base a activadores gráficos.**

Activadores Gráficos, según lo que Johanna Drucker plantea el año 2014, son elementos de provenientes del campo de la representación, los que en el caso de las superficies visuales se ponen a disposición de la percepción del contenido.

Son recursos como, las formas, los colores, el tamaño, pero también, la aceleración, el traslado , las transparencias, los sonidos y velocidades. Lo innovador de este concepto, es que amplía la cantidad de recursos gráficos que se pueden usar para interactuar con la información. Propone su uso dentro de contextos digitales, y como ya se ha planteado, la web al ser un soporte multimedial, las posibilidades se aumentan.

Para poder poner a disposición de la selección de archivos los recursos gráficos en un rol de activadores, es decir de facilitadores de un proceso de interpretación. Se generó una categorización pensada en aplicaciones web, que ayudó a definir la correcta implementación de estos recursos.

*"Los gráficos deben su importancia a su doble función, como mecanismo de almacenamiento e instrumento de investigación. Son una herramienta racional y eficiente cuando las propiedades de la percepción visual se usan de forma convinciente, los gráficos son uno de los principales lenguajes aplicables al procesamiento de la información. Los dispositivos electrónicos y el rayo catódico se desarrollan rápidamente, lo que significa un futuro ilimitado para los gráficos."*

*Jaques Bertín, 1983, Pág 2*

### **Activadores gráficos estáticos:**

Tal como se define en el nombre de esta categoría, aquí se agrupan todos los activadores gráficos que no mutan a lo largo del análisis de la información. Por lo general corresponden a atributos propios del dato, no una referencia a la posición o ranking que tiene dentro de un conjunto o sistema. Este tipo de recurso gráfico es más tradicional, porque son los que más se ocupan y funcionan en todos los soportes, ya sea impreso o digital.

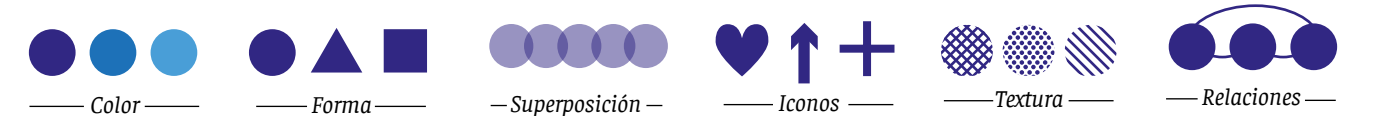

### **Activadores gráficos dinámicos:**

Esta categoría apela a todos los recursos gráficos que si cambian o pueden cambiar a lo largo de la lectura del soporte de información. Casi todos estos recursos utilizan una dimensión de movimiento o tiempo. A diferencia de los anteriores, por lo general, comunican una valoración del dato dentro de un sistema. Se leen desde la comparación de los elementos que conforman la base de datos. Por lo tanto, son mejores para generar vistas generales de la información. El uso de estos recursos es menos común, porque casi todos ellos dependen de la multimedialidad de los soportes para poder aplicarse. Por esta razón son muy novedosos y propios de la web. Algo negativo que pueden tener es que si bien pueden ser muy innovadores, pueden causar confusión porque no hay significados consensuados en torno a ellos.

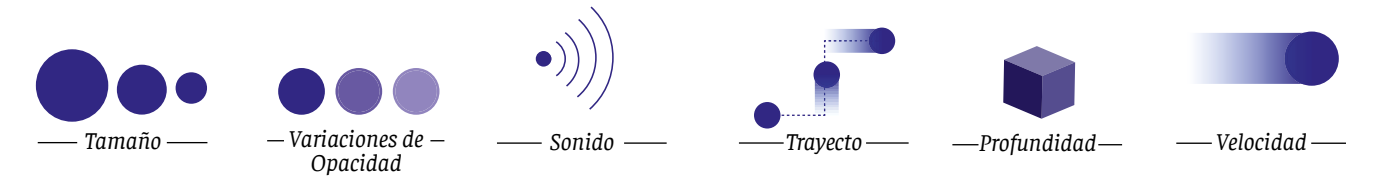

### **Inicio. www.ideocuc.cl**

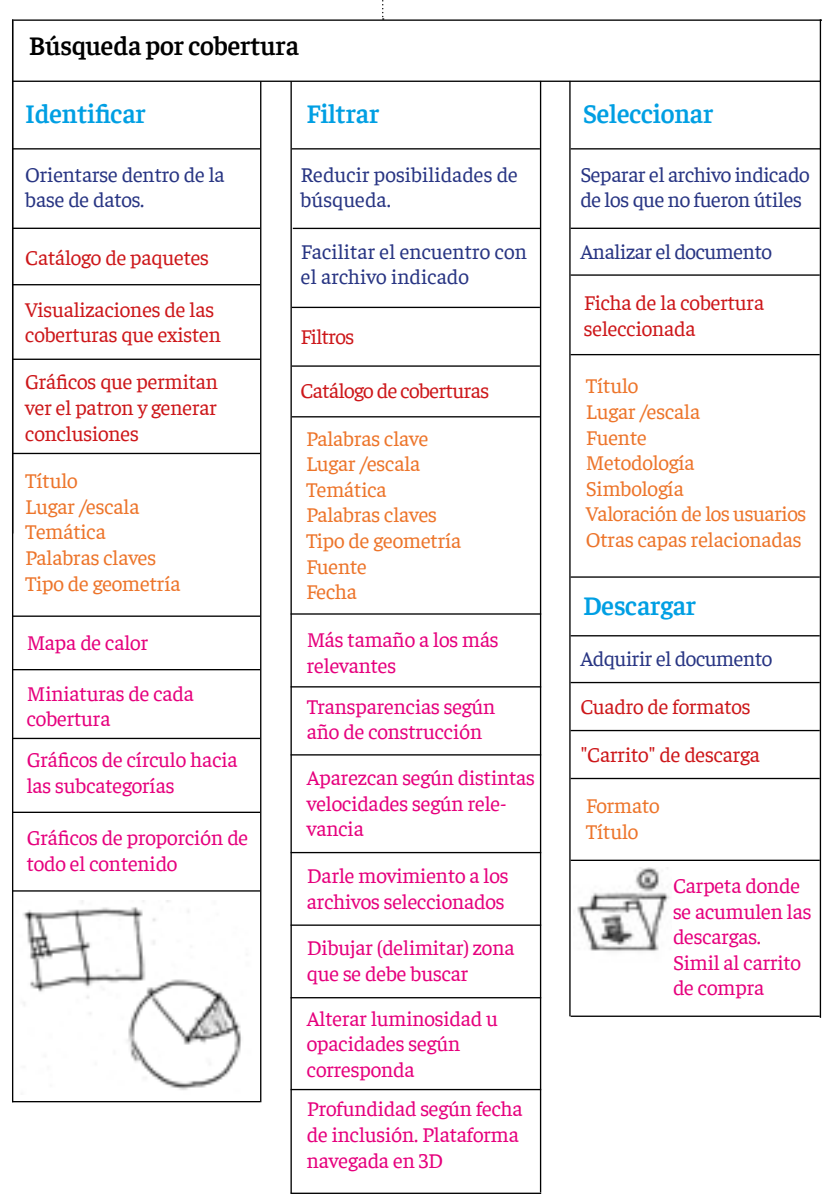

**Abc** Sección de la web

**Abc** Interacción clave

Abc Objetivo

Abc Elementos necesarios

Abc Metadatos relevantes

Abc Posibles intervenciones visuales

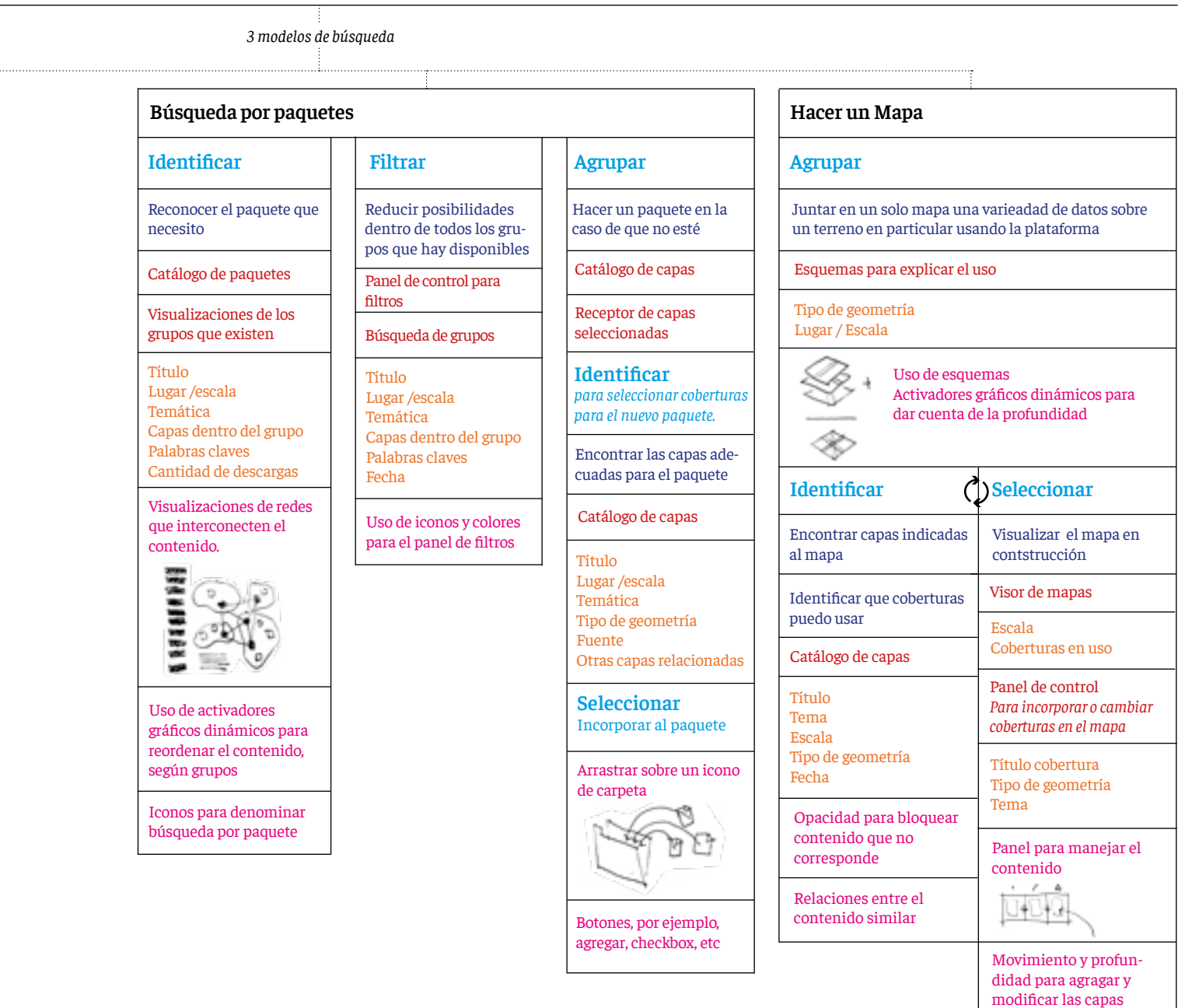

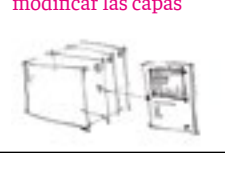

Transparencias para explicar superposicón

### **Primeras Aproximaciones**

Los bocetos iniciales, tenían como desafío proponer visualizaciones de datos en base al contenido de la IDE. Tenían como objetivo, permitir un camino fluido entre el home y los documentos particulares. Al home se le asignó la función de posibilitar la recolección de patrones sobre el contenido general de la base de datos, como se ha denominado anterior-

mente, permitir la vista general o panorámica del contenido. Esto para que los usuarios pudieran generar conclusiones y tomar dos decisiones ordenadas secuencialmente. La primera es que puedan evaluar rápidamente si se quedaban en la IDE (dependiendo de si les sirve o no el contenido que esta pone a disposición), y si deciden que si, como abordar la búsqueda. A través de eso, llegar a la segunda etapa, la selección dentro un universo reducido.

El desarrollo de la plataforma se impulsó desde el diseño del *home*, orientado a la búsqueda por cobertura. Era la sección más utilizada además de la más compleja.

El desafío gráfico estuvo en decidir con que forma se representarían las coberturas. Había que encontrar el modo más indicado de trabajar cada elemento, sin perder legibilidad ni del panorama general, ni de los particulares. Fue especialmente difícil porque las dos vistas anteriores debían poder abordarse desde cualquiera de las dos dimensiones indispensables para los usuarios, es decir escala y temática.

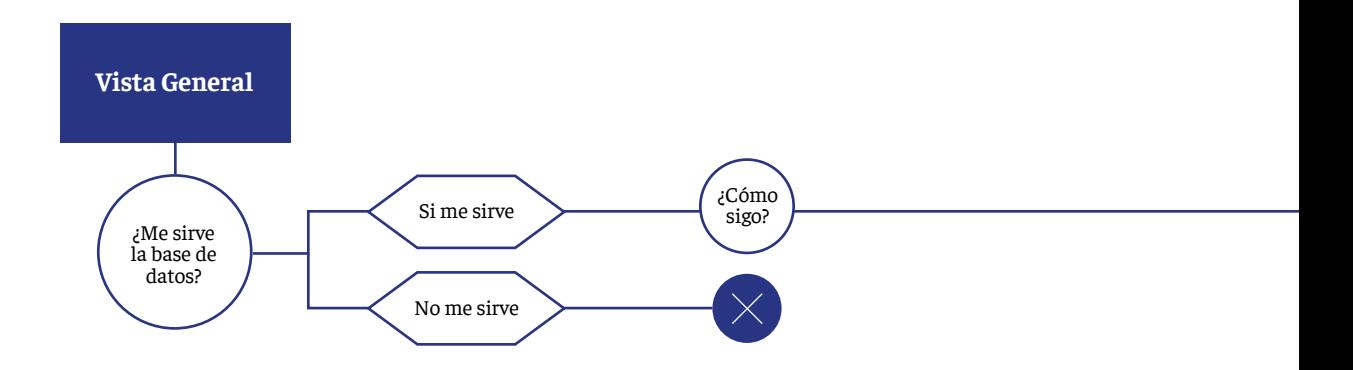

Para el facilitar las vistas generales, se propuso el uso de un mapa de calor que permitiera identificar de forma integrada, las áreas prioritarias de la IDE en conjunto con las temáticas. Sin embargo, hay zonas muy críticas (como la Región Metropolitana) dónde la cantidad de coberturas y variedad de temáticas están concentradas. Al superponer las aureolas de distintos tamaños (cantidad de capas) y colores (temática), se dificultaba la lectura de las proporciones y la correspondencia que estos tenían con el punto de origen que indicaba el área trabajada por ese grupo de coberturas.

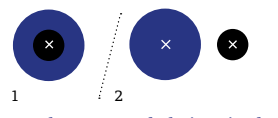

En el esquema de la izquierda (1) se comparten centros y el origen de los círculos pero se vuelve problemático al análisis de las proporciones. En el de la derecha (2) al revés, la comparación de los elementos es más certera pero no se comparten puntos de origen.

**SHAPE** NOWBIVE CATECORIA. FUEN TE FEGIA

нċ

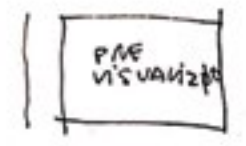

 $00P$ 

 $\mathbf{\hat{D}}$ 

En un principio se intentó trabajar la escala indicando el lugar que trabajaba el dato, pero la diversidad de magnitudes que trabaja la IDE es muy variada. El problema de esto, es que el mapa de nuestro país es muy alargado, en él las distintas escalas (del barrio hasta el país) son incompatibles de representar proporcionalmente. Es decir, poder resaltar en un mismo cuadro el tamaño del país con el de la comuna es muy difícil.

En cuanto a la temática, ha sido tratada desde un inicio con la aplicación de colores. Este es un recurso frecuente para la catalogación del contenido en categorías y los usuarios la reconocen fácilmente.

Desde el principio hasta el final del proyecto las coberturas fueron tratadas a modo de miniatura, en vez de un resumen de cada capa. En el primer boceto como cuadros coloreados, en el segundo como círculos y en el tercero como líneas.

Las miniaturas permiten la acumulación, recurso que posibilita la recolección de patrones, permitienedo vistas generales. Al mismo tiempo, aumenta la cantidad de archivos que se pueden ver dentro del mismo cuadro, haciendo que el contenido de la base de datos se pueda explorar de forma más rápida.

Esta propuesta guiaba el trayecto hacia las coberturas a través de gráficos de proporción. Estos se iban subdividiendo en subcategorías hasta llegar a las coberturas individuales.

LULAR DE LA CADA

(ADATAELAST) EN DISTINTATS VELOCIONDES SEGÚN DESCAPEAT).

**BOODDY OODDOO OODDDDQ** 

En este boceto, las coberturas se representan como líneas, el largo del área con más grosor indicaba la zona y el color el tema. Con conectores en forma de línea se agrupaban los paquetes.

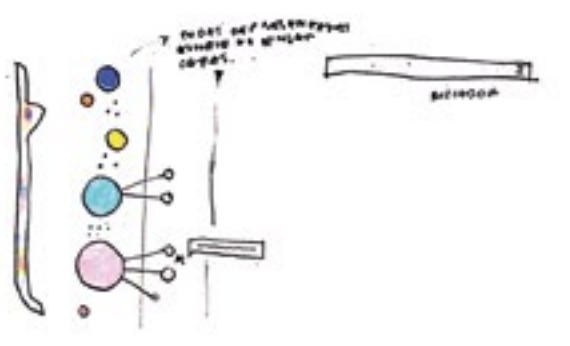

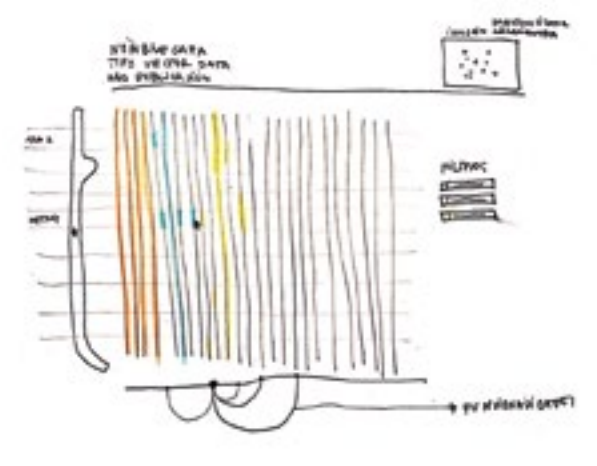

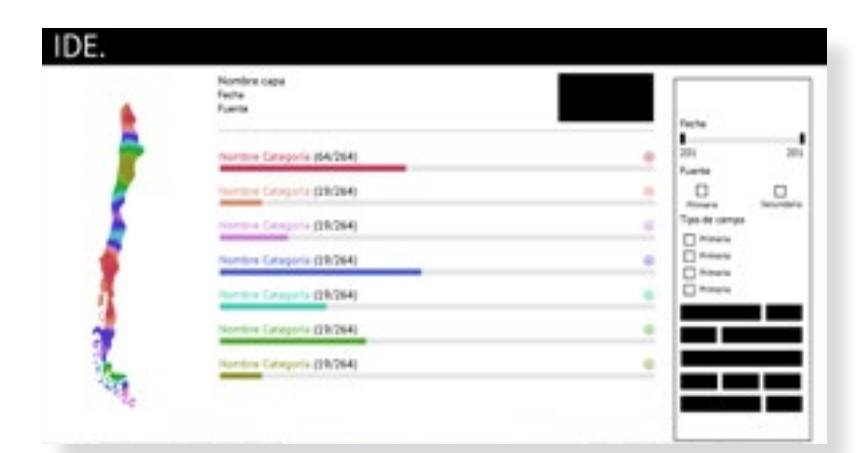

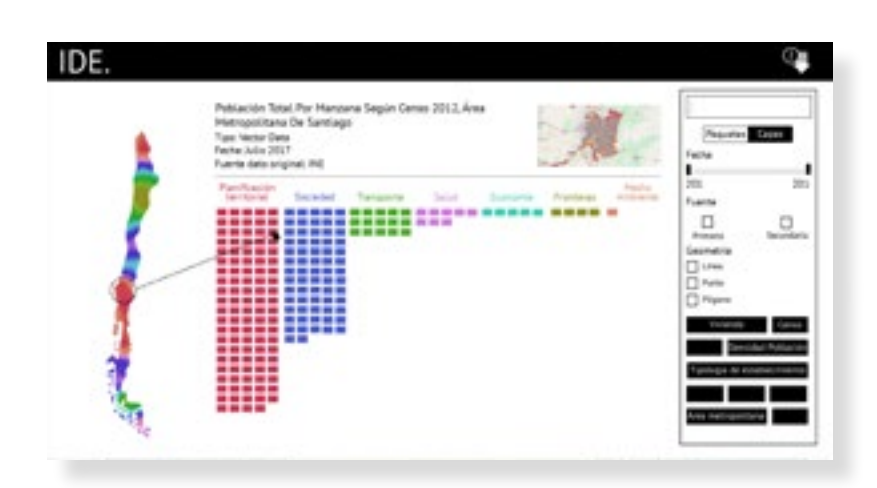

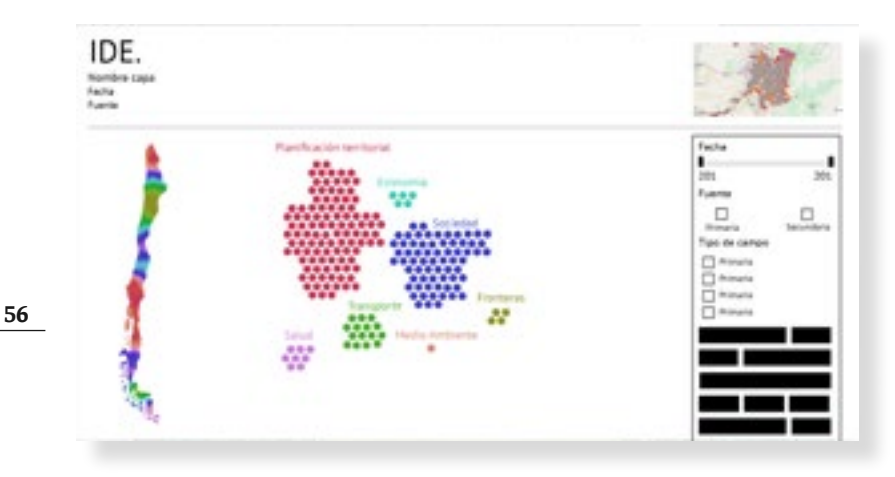

### **Esquema Búsquedas por desvaste (uso de filtros/metadatos).** Elaboración propia

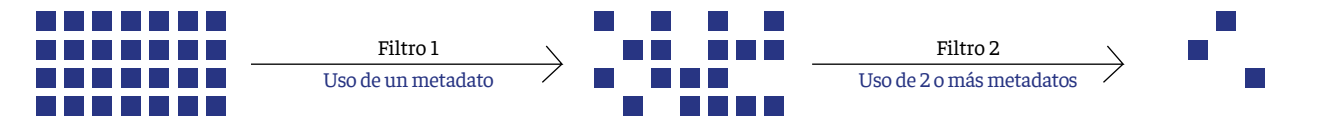

Todo el contenido de la base de datos visible Obj: Permitir recolección de patrones

Contenido reducido por medio de filtros, Obj: Reducir las posibilidades por medio de el uso de metadatos

Luego del desarrollo de bocetos a mano alzada, se desarrollaron un par de propuestas digitales.

A partir de los elementos detectados en el mapa conceptual, se propuso un panel de filtros que permitiera navegar el contenido devastando la información. En estas propuestas, el uso de la metadata facetada, fue plasmada en la aplicación de filtros. A través de la activación o desactivicación de los metadatos (características de la información) se reducía el universo de archivos desplegados en un cuadro. Ejemplos de filtros:

Año de construcción de la cobertura

- Tipo de geometría
- Fuente del dato
- Palabra clave

### **Conclusiones hasta esta parte:**

Si bien algunas de las soluciones que se habían desarrollado podían funcionar, ninguna de ellas era capaz de generar un camino fluido hacia las coberturas individuales, porque ninguna de ellas integraba la dimensión escala como un eje de búsqueda.

Las coberturas, ordenadas según la temática en grillas, generaban conjuntos de información que aún eran demasiado amplios como para que los usuarios pudieran navegar con facilidad sobre todas las coberturas que tenían a disposición. Las posibilidades eran demasiadas porque las miniaturas que representaban los individuales estaban poco caracterizadas. Carecían de la información necesaria para crear orientaciones realmente útiles a los usuarios.

En estas últimas dos propuestas cada figura (en el caso de arriba rectángulos y en el caso de abajo círculos) representaba una cobertura. Si bien la información se veía ordenada, para llegar a los elementos que los usuarios necesitaban, aún debían navegar por sobre mucho contenido que no les era útil.

> Contenido reducido por medio de filtros Obj: Recoletar los archivos indicados

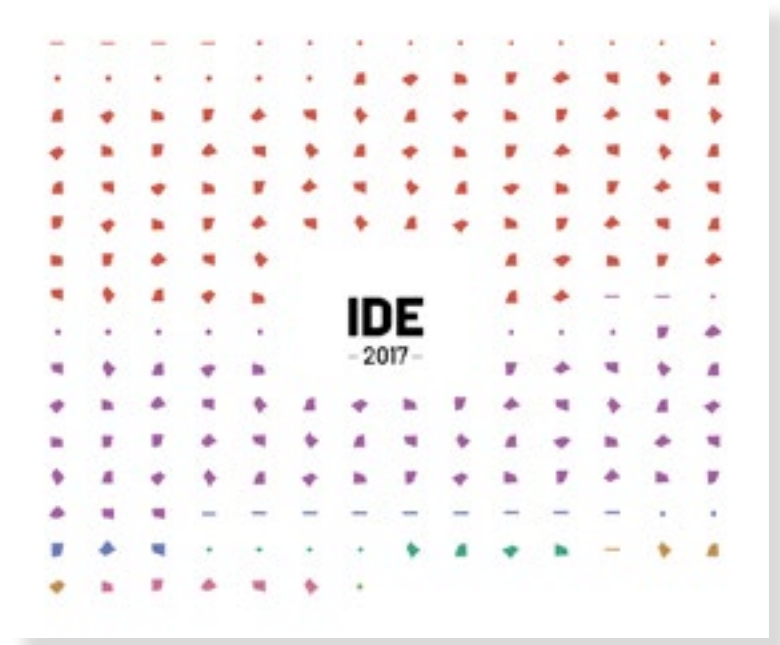

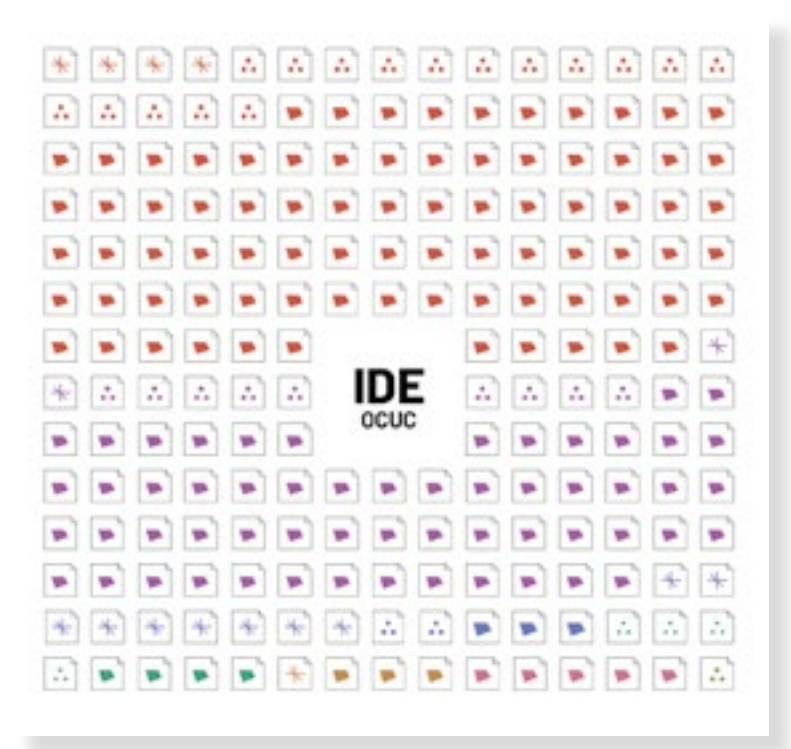

### Evolución iconos de las coberturas

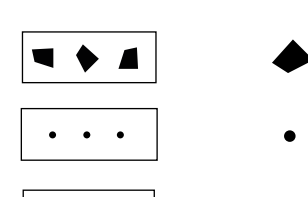

 $-$  /

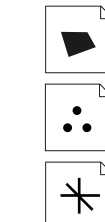

En relación al diagnóstico anterior, se decidió incorporar otra característica o metadato de las coberturas a los iconos que las representaban. Esto con la función de caracterizar mejor el contenido y en consecuencia a eso, permitir que la cantidad de elementos que el usuario debía explorar para llegar a las coberturas indicadas fuera más reducido.

El metadato incorporado fue el tipo de geometría. Este decisión se basó en la clase de información que aportaba esta característica a la selección de las coberturas. Como se dijo anteriormente en la IDE solo existen 3 tipos de geometría para representar los datos, puntos que se refieren a localización de hitos, líneas que ubican rutas o delimitan espacios y polígonos que caracterízan áreas. Al ser sólo tres posibilidades de reducción del contenido es bastante significante.

Lo bueno de entregar este tipo de información en la representación en miniatura de cada cobertura, es que la decisión sobre la selección del contenido a explorar es muy certera. Esto porque el metadato caracteriza una cualidad inherente a la cobertura. No se establece bajo una denominación más abstracta como la de una temática.

Además como es una característica visualmente reconocible y de formas simples, la representación en forma de iconos es muy adecuada.

Ninguna de estas dos últimas propuestas incorpora la dimensión escala. Estos bocetos pretendían probar la utilidad de incorporar la geometría en la representación del contenido.

En una primera instacia se propuso que las coberturas se representaran en la plataforma solo a través de las formas que indicaban el tipo de geometría, pero se volvían muy poco identificables como archivos. Por esto se incorporó el icono de docuemnto.

### Ejemplo:

"Grupos socioeconómicos por manzana según Censo 2002, Gran Concepción."

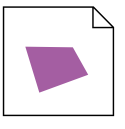

Tema: Sociedad Geometría: Polígono

# Prototipos

Decisiones generales Prototipo 1 Prototipo 2 Testeo Prototipo 3

### **Decisiones generales**

### 123456 ABCDEFGHIJKLMNOPQRSTU-VWXYZ // abcdefghijklmnopqrstuvxyz

### **Paleta de color:**

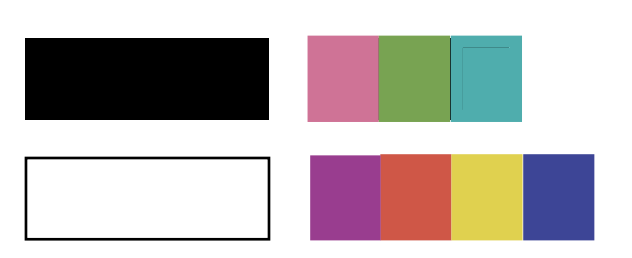

La paleta de colores principal se trabajó en blanco y negro para no entregar códigos de información errados a los usuarios. Como el color indiacría el tema de la cobertura, todos los elementos que no debían comunicar una categoría temática se trabajaron en monocromo.

### **Tipografía barlow Gráfica lineal y geométrica**

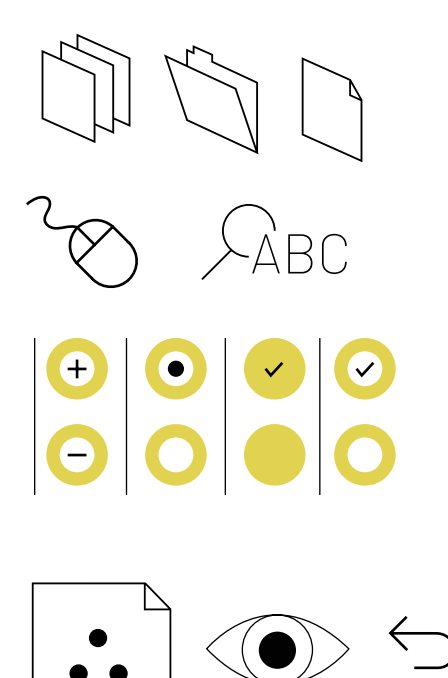

### **Sobre los prototipos**

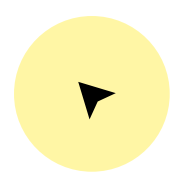

Este ícono indica la posición del mouse. Es importante seguirlo a lo largo de toda el documento porque gracias a eso se pueden entender elementos de interacción de la

### **Tipos de aplicación**

El cursor es un elemento central para la interacción de las personas y las interfaces. Existen dos tipos de aplicaciones usadas en esta propuesta. Cuendo el texto se acompañe de alguno de estos dos iconos es porque a causa de esta aplicación se genera una acción determinante.

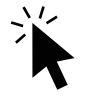

Este icono representa *click* en el cursor. Por lo general se ocupa para ejecutar una acción determinada por un botón. Implica una decisión por parte del usuario

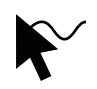

Este icono representa el *hover.* Al mover el *mouse* sobre la pantalla, cuando se coordina con un punto x de esta aparece o cambia algo dentro del marco visible de la pantalla. Esto ocurre solo al pasar el mouse por encima de los objetos, el usuario no toma la decisión de verlo, simplemente ocurre.

### **Prototipo 1**

La primera propuesta de la plataforma de la IDE tenía como fundamento tres ejes. Primero, responder a las vistas generales y la particulares de forma integrada, segúndo el concepto de repetición para lograr aprendizaje sobre el contenido de la plataforma y tercero, el constanse uso de esquemas para explicar el contenido y sus modalidades de uso.

### Vistas generales y particualares a la par:

La idea era poder generar un tipo de catálogo que permitiera la todas las etapas de la búsqueda dentro de un solo cuadro. Para eso debía permitir la percepción de patrones en información, que tenían como función orientar al usuario y una véz hecho eso, así podría encontrar grupos de interés acorde a su objetivo de búsqueda. A través de una exploración rápida de cada icono se pudiera encontrar dentro de esos subgrupos preseleccionados la o las coberturas que el usuario buscaba.

#### Repetición para lograr el aprendizaje:

Como la propuesta actual para la IDE es muy diferente a la que está en diseño, se planteó un modelo de catálogo fijo. Así los usuarios debían a aprender a usar solo un solo elemnto, el que se repetiría constantemente para hacer más facíl la integración de la nueva plataforma en la rutina de los usuarios expertos. El catálogo tendría una diagramación fija, es decir, cuando alguno de los elementos que lo componen no está en eso, estos no desaparecen

#### Uso de esquemas:

Como habían usuarios y modalidades de uso que podían ser absolutamente nuevas, se pensó en una estratégia de explicación del contenido que se basara en el uso constante de esquemas y elementos iconicos.

### **Modalidad de búsqueda 1 / Búscar cobertura**  *1.Partes*

### **Control de modalidad de búsqueda**

 $\mathcal{Q}$ 

Este botón permite seleccionar la modalidad de búsqueda. La modalidad escogida se acompaña de una descripción de cada sección.

### **Resumen de la cobertura** En esta área se mostrará toda la información relacionada a cada cobertura. Además de los botones que permiten interactuar con ella.

#### **Buscadores**

Se plantean dos modos distintos de filtrar la información. Primero a través de un buscador por palabras y la segunda, a través de la delimitación de un área.

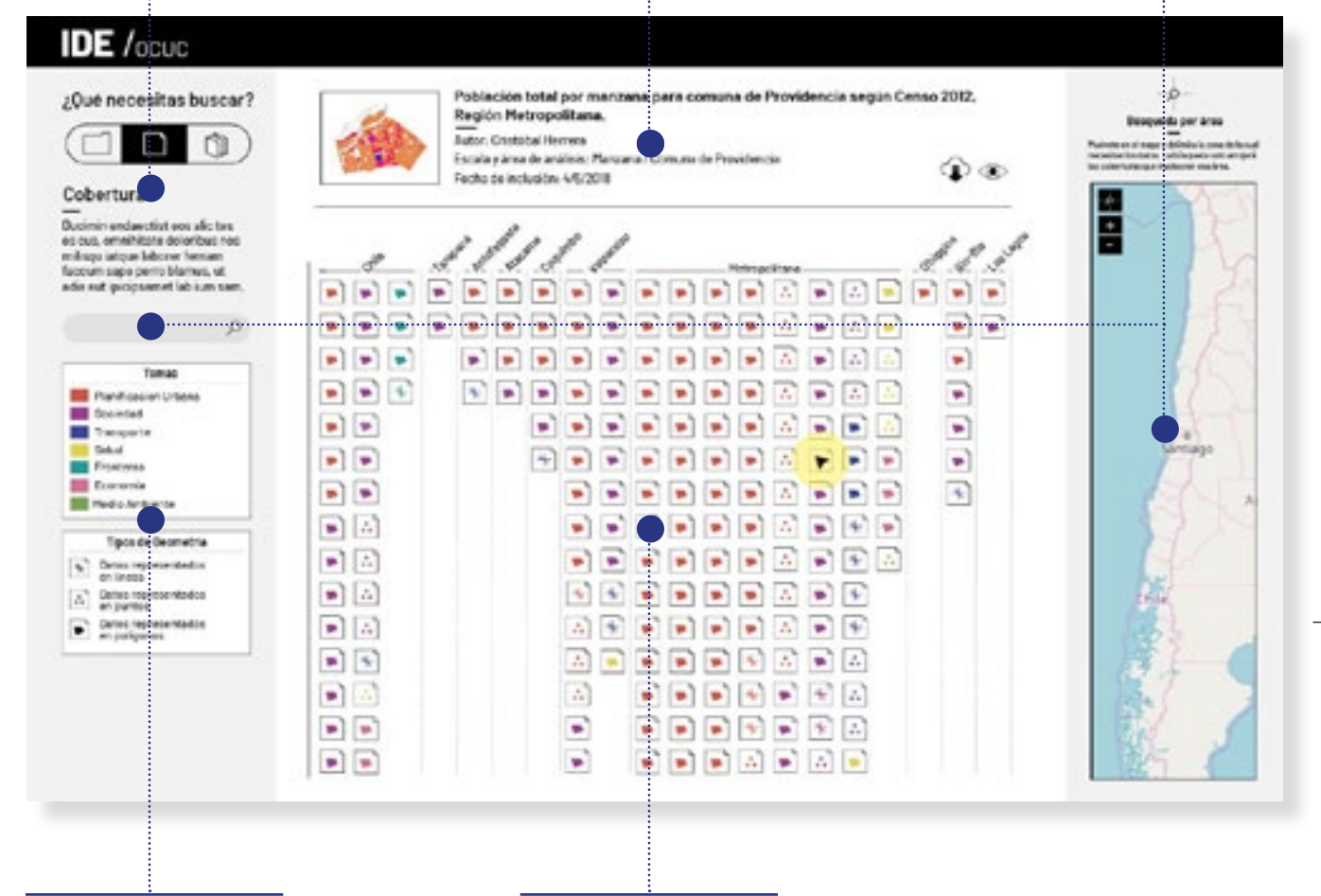

### **Simbología**

Esta sección permite la lectura de cada uno de los iconos. Color significa el tema y los iconos el tipo de geometría

**Catálogo de Coberturas** Por medio de la utilización y la interacción con los iconos se tiene acce-

so a las 205 coberturas que contiene la IDE. Un icono de documento representa una cobertura Q

### **Modalidad de búsqueda 1 / Búscar cobertura**  *2. Forma de revisar el contenido*

Para que la búsqueda de los usuarios pueda ser selectiva desde el primer momento, la propuesta de catálogo de coberturas de este prototipo platea que todas las coberturas aparezcan dentro del mismo cuadro. Al generar un grupo de interés, que coinsida con las condiciones temáticas y de escala que busca el usuario, las miniaturas de lss coberturas deben poder explorarse de forma rápida, para poder agilizar el encuentro con los documentos.

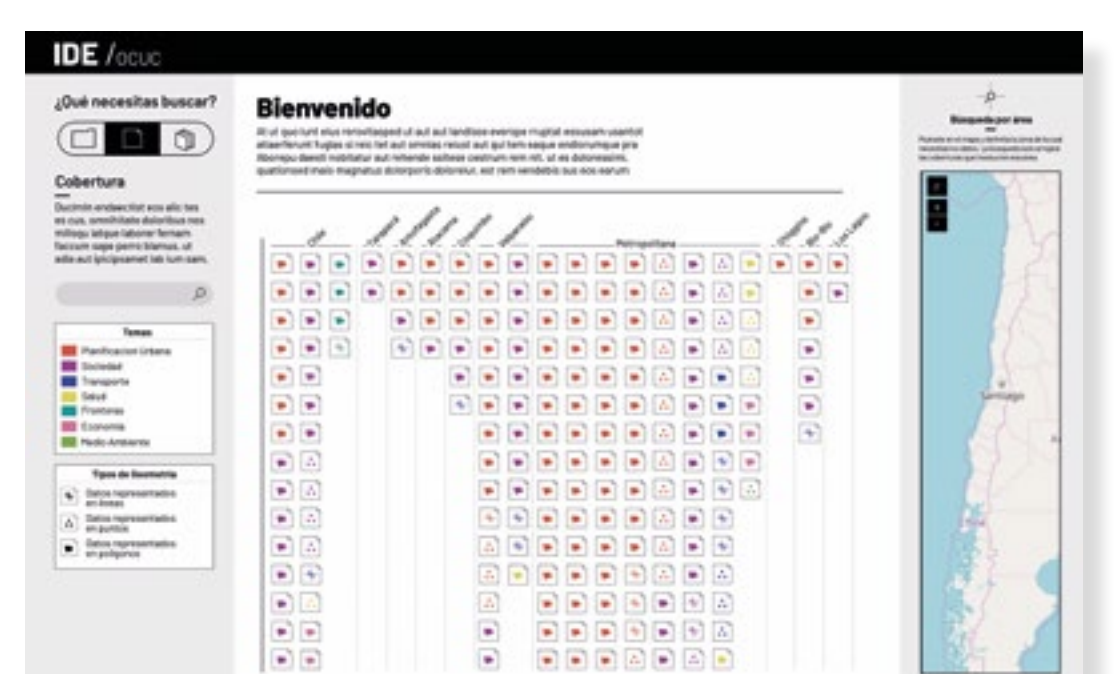

Esta es la primera vista que se da del sitio. Al ingresar se da una bienvenida a los usuarios, junto con un texto que explica en terminos generales que es la IDE del OCUC y qué material contiene.

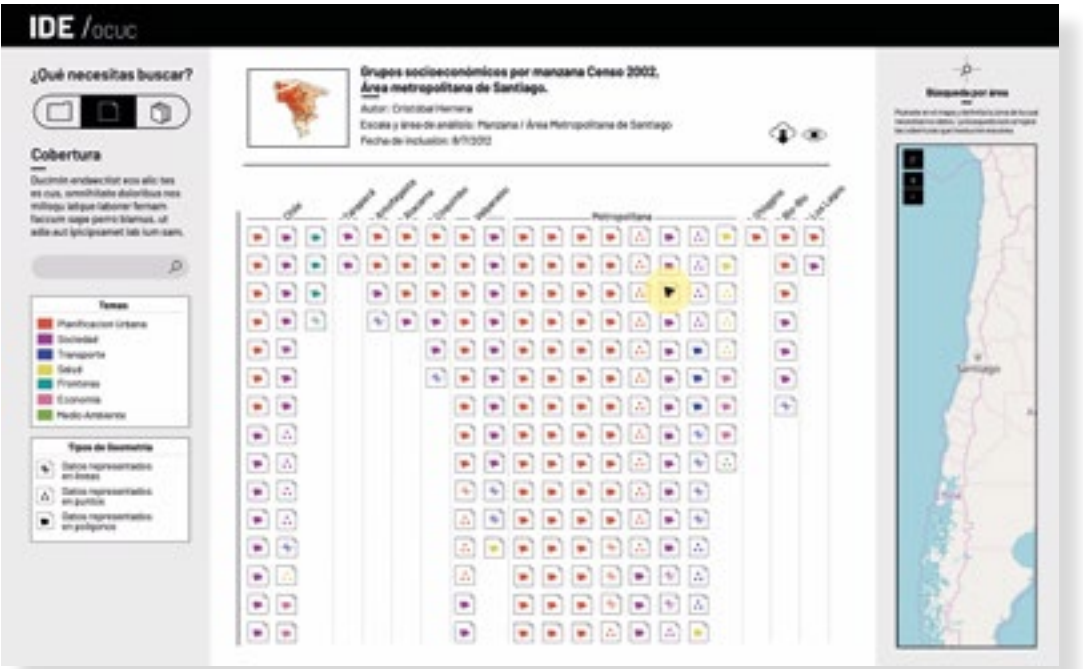

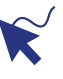

Las coberturas se navegan moviendose por encima de los iconos. La aplicación del *hover* permite que los nombres y la infomación asociada a cada cobertura se actualice de forma coordinada con movimiento de el *mouse*

**Modalidad de búsqueda 1 / Búscar cobertura**  *3. Formatos de filtro para las búsquedas*

Se plantearon dos tipos de buscadores. El primero y más tradicional es el que se acciona a través de la palabra. El segundo, se trata de un buscador por área. El usuario dibuja un poligono dentro de un mapa, el cual significa el área de interés de su búsqueda, los resultados se actualizan solo a aquellas coberturas que contengan información sobre ese espacio. Así, independiente si necesitaban información sobre un barrio, una manzana o toda una región podrían filtrar de forma certera sus búsquedas.

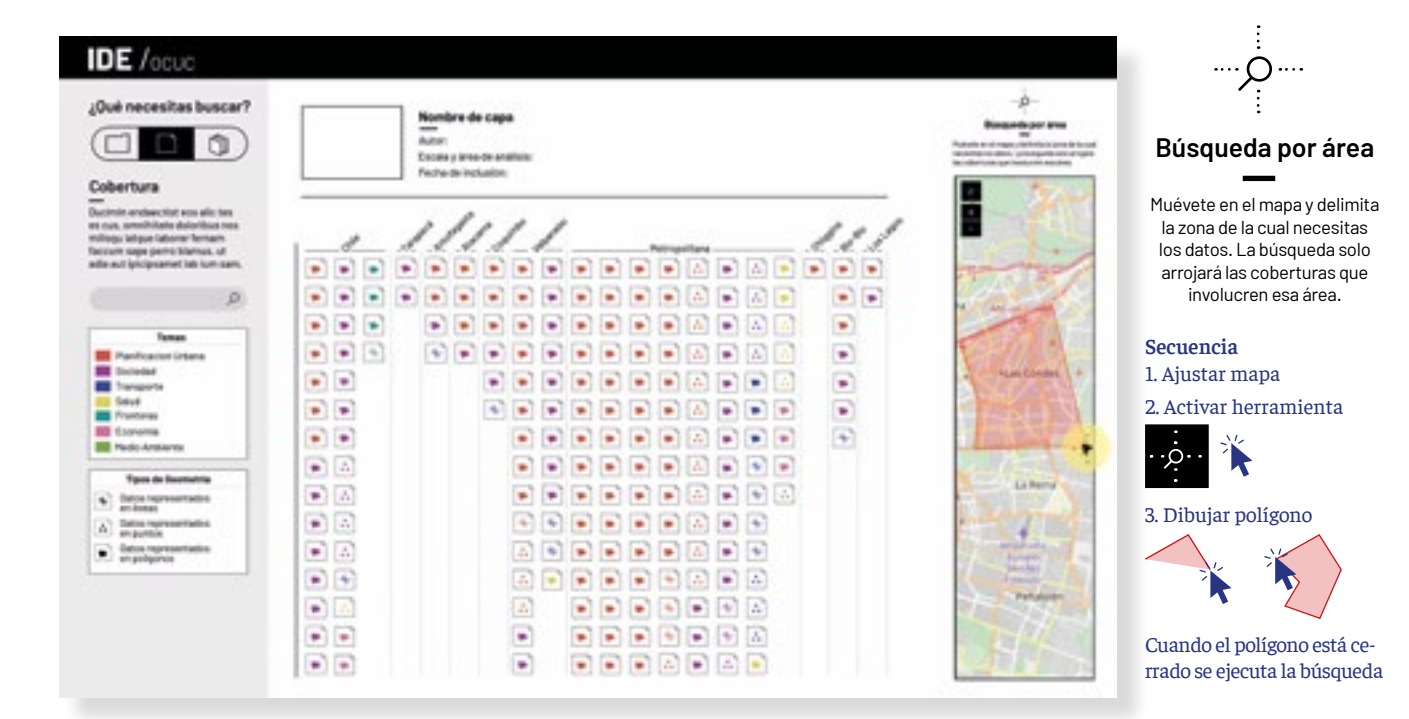

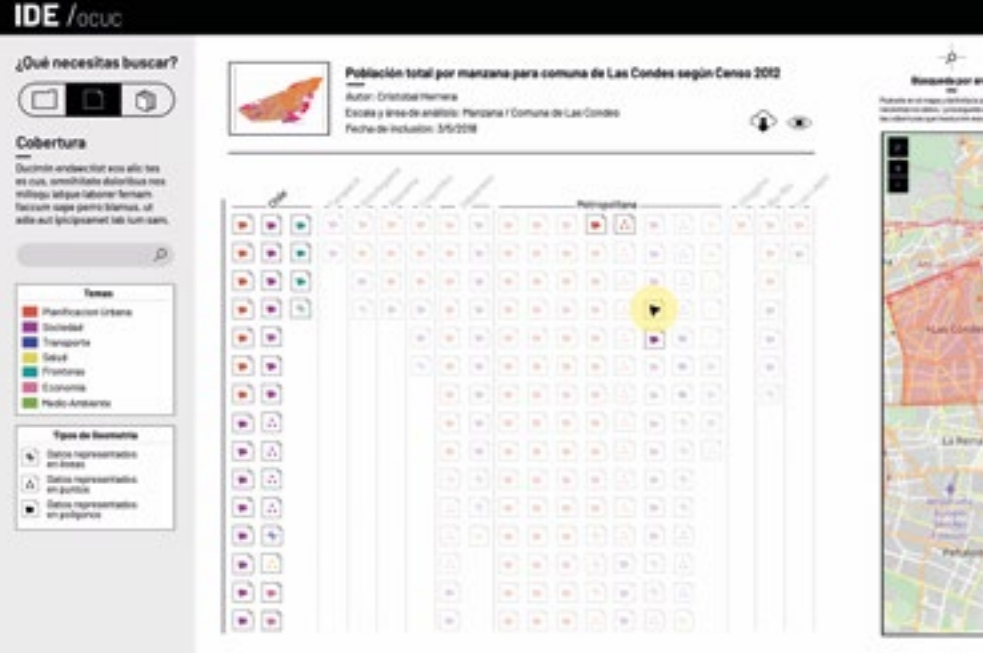

Una vez ejecutada la búsqueda, a los documentos que no correspondan se les baja la opcidad para destacar los que si quedan activos. Esto con el fin de que la visualización nunca desaparezca y los usuarios sigan aprendiendo sobre ella.

**63**

Q

### **Modalidad de búsqueda 1 / Búscar cobertura** *4. Despliegue y descarga de coberturas*

Las coberturas, al estar representadas con iconos o miniaturas, en un primer instante el usuario solo tiene acceso a un resumen de la información. Pero para utilizarla los usuarios necesitan ver información más detallada, para luego descargarlas.

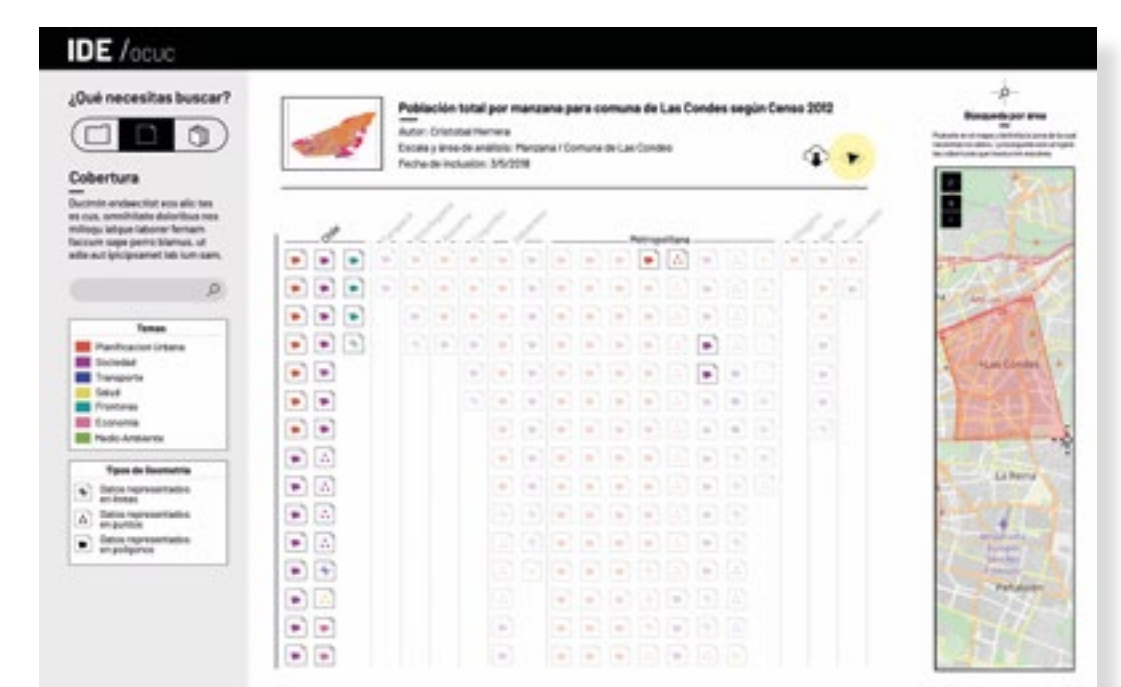

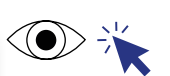

Al hacer *click* sobre este icono el usuario accederá a la ficha donde puede encontrar información más detallada sobre la cobertura

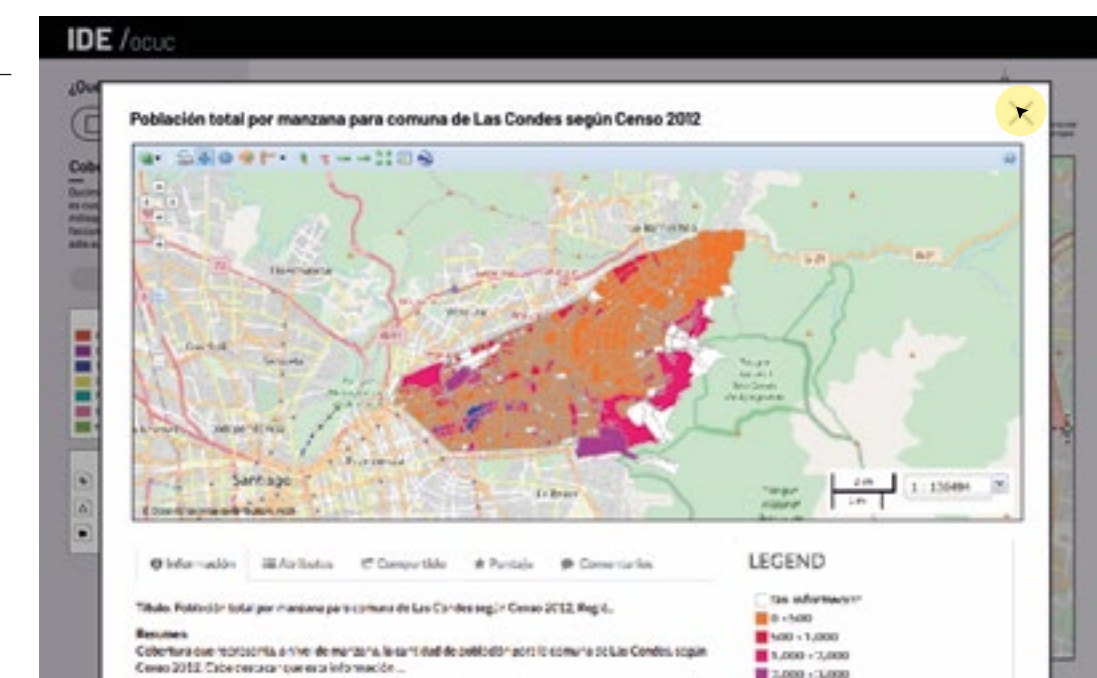

En las fichas, los usuarios pueden ver con mayor detalle la previsualización de el mapa , la simbología que este ocupa, pueden ver los atributos de la información y más metadatos asociados a la cobertura.

En este prototipo no se rediseñó la ficha, sino se propuso una forma de acceder al contenido a través de un *pop-up.* Así si es que la capa no era la indicada no se pierde la búsqueda anterior, solo se cierra la pantalla emergente.

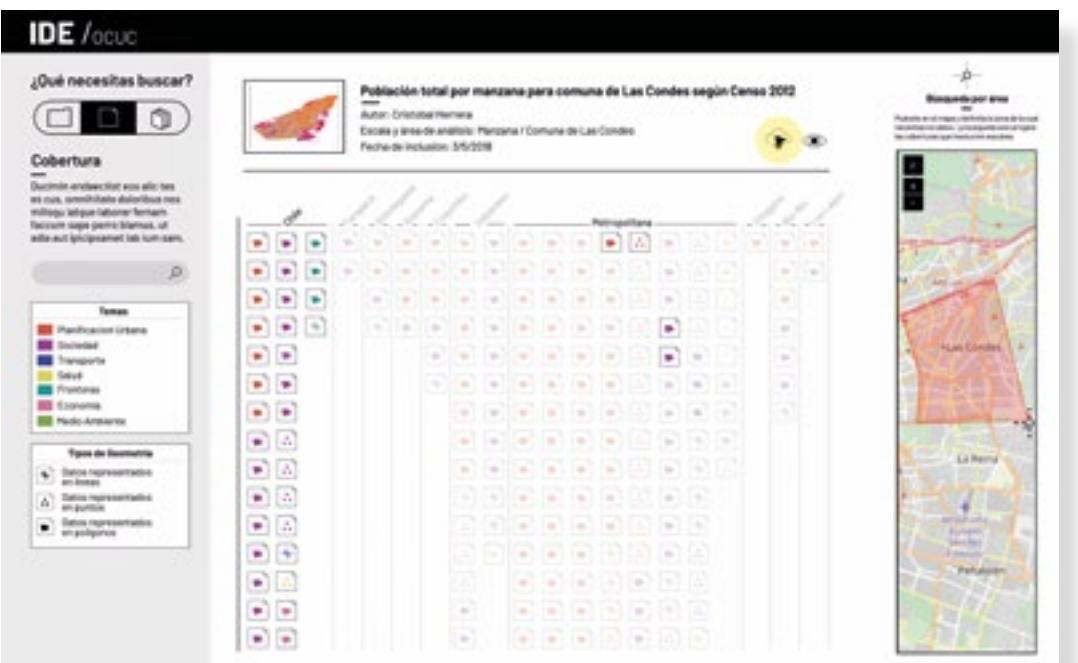

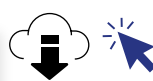

Al hacer *click* sobre este icono se inicia el proceso de descarga.

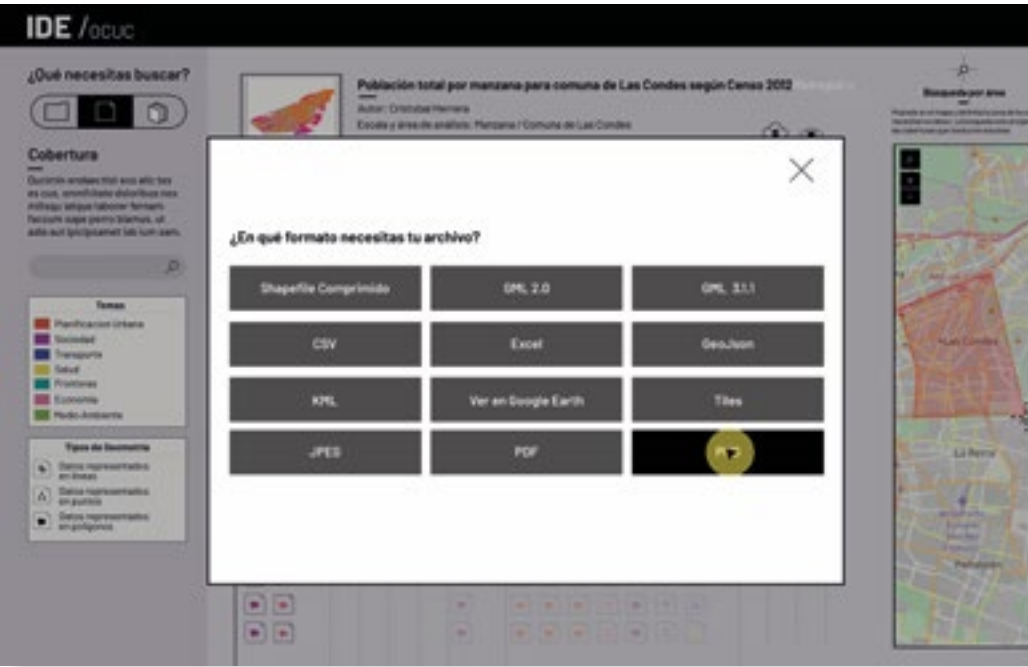

Tambien a modo de *pop-up,*  aparecen los formatos en los que se pueden descargar las coberturas. Al elegir uno se completa el proceso.

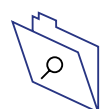

### **Modalidad de búsqueda 2 / Búscar paquete**  *1.Partes*

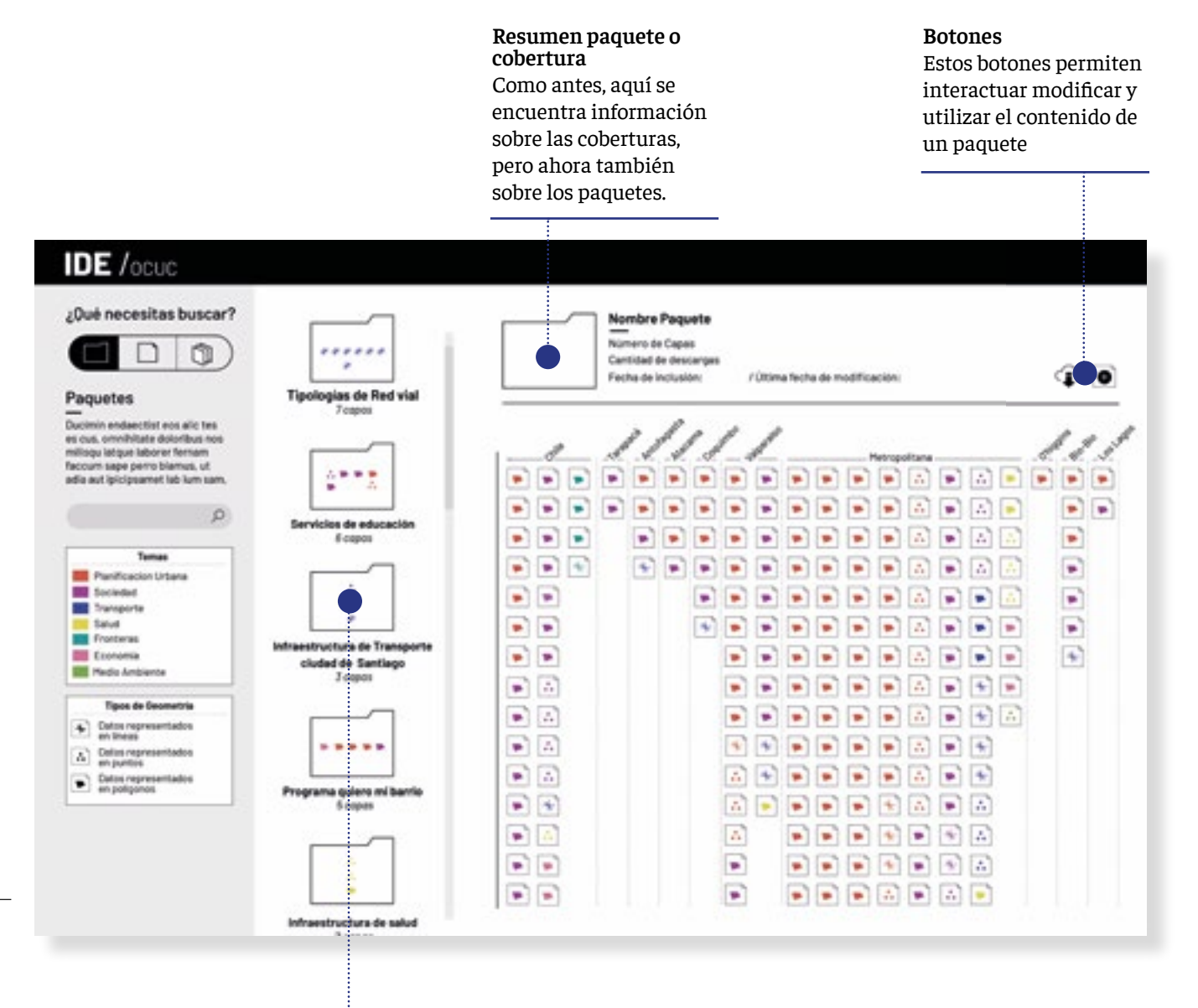

### **Catálogo de paquetes**

En esta área se puede navegar sobre todos los paquetes que han sido hechos. Como no son tantos como las coberturas, están ordenados en forma de lista.

Se decidió que los paquetes se representaran como carpetas, dentro de las cuales hay muchos documentos. Para poder dar una orientación a los usuarios sobre qué encontrarían dentro de cada una de ellas, se complementó el icono de cada carpeta con los de las coberturas que llevan dentro.

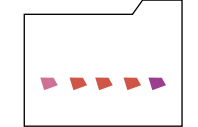

Ejemplo: **Programa quiero mi barrio** 5 coberturas:

1 cobertura de tipo polígono / tema economía 3 coberturas de tipo polígono / tema planificación territorial 1 cobertura de tipo poligono / tema sociedad

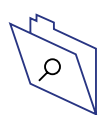

### **Modalidad de búsqueda 2 / Búscar paquete**  *2. Forma de sondear el contenido*

Infraestructura de satud

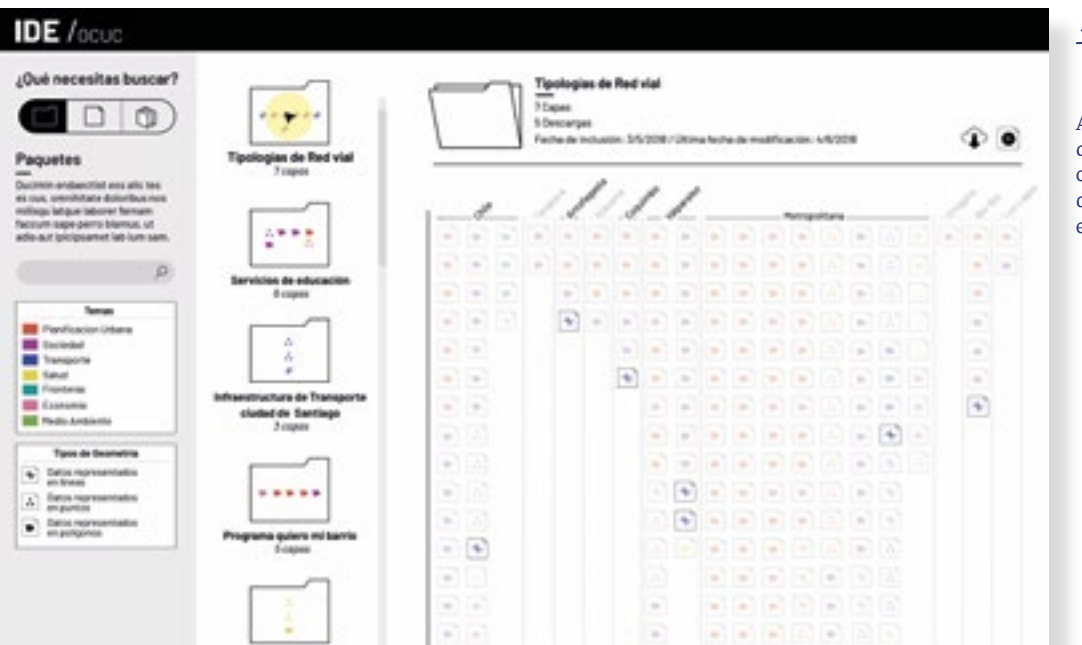

Al hacer *click* sobre cualquier carpeta, el catálogo de coberturas se actualiza. Solo destaca las coberturas que están dentro de el paquete.

### **IDE** /ocuc

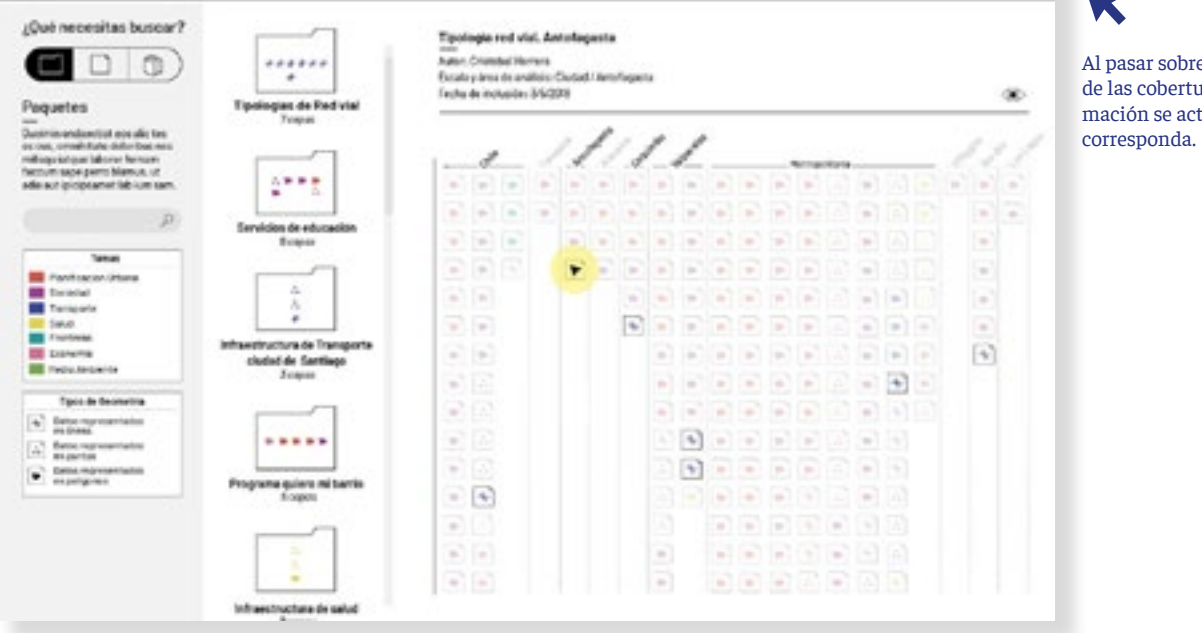

Al pasar sobre los iconos de las coberturas la información se actualiza según

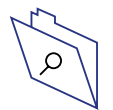

### **Modalidad de búsqueda 2 / Búscar paquete**  *3. Agregar una cobertura al paquete*

Como los paquetes son grupos de coberturas creados por los productores de la IDE, es posible que algún usuario identifique la necesidad de incorporar nuevas coberturas en su grupo.

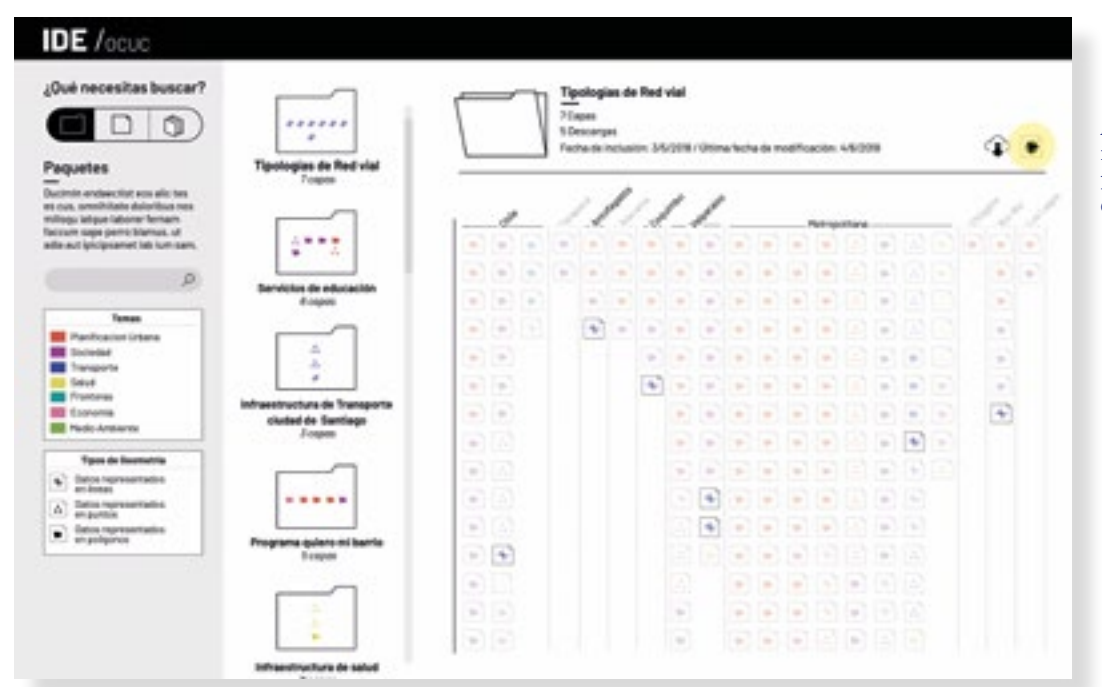

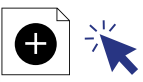

Al hacer *click* sobre este icono si iniciará el proceso para incorporar una nueva cobertura al paquete

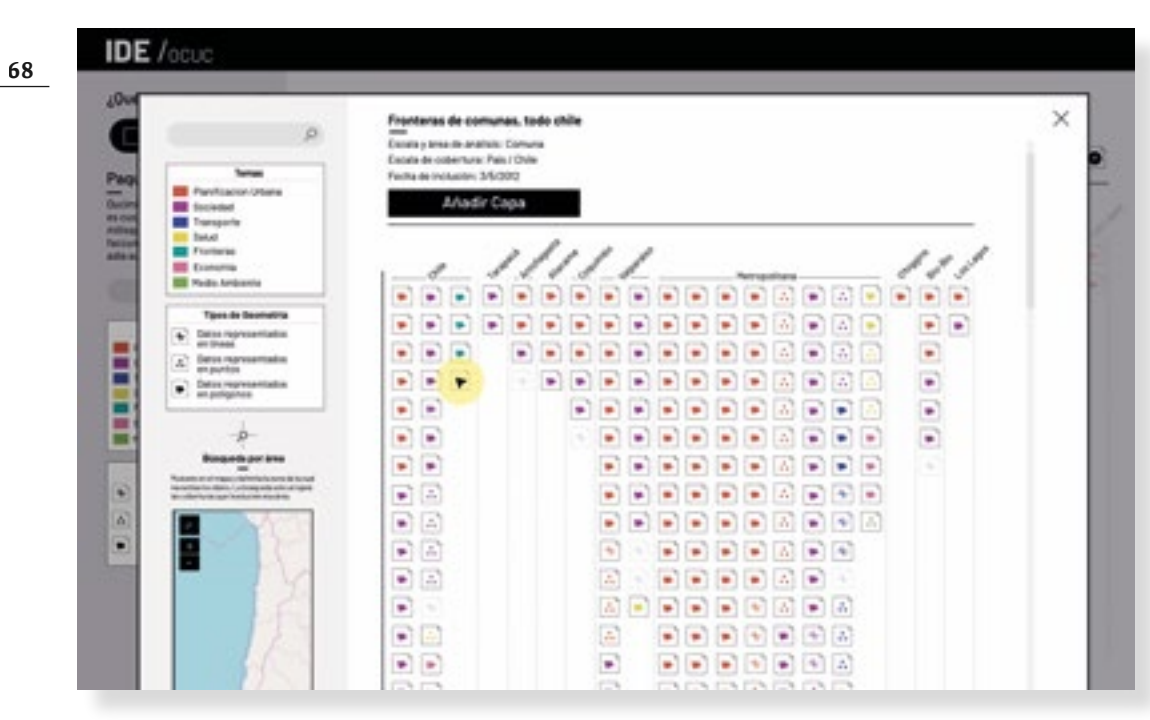

Al igual que en instancias anteriores , a modo de *pop-up* aparece el catálogo de coberturas, ya que el usuario debe hacer una selección. Sin embargo y a diferencia de las veces anteriores esta vez dentro de el cuadro se incorporan los buscadores.

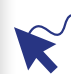

Las capas al igual que siempre se navegan a través de el desplazamiento sobre los iconos.

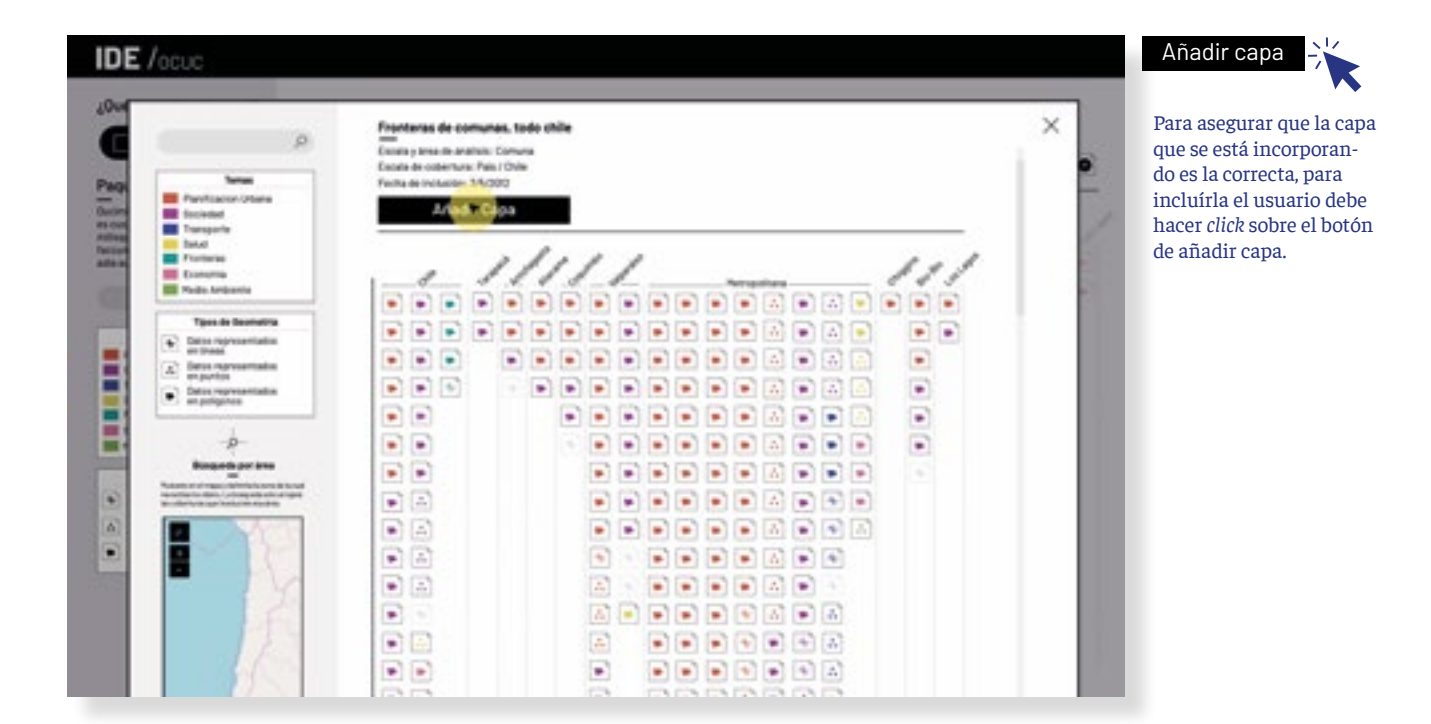

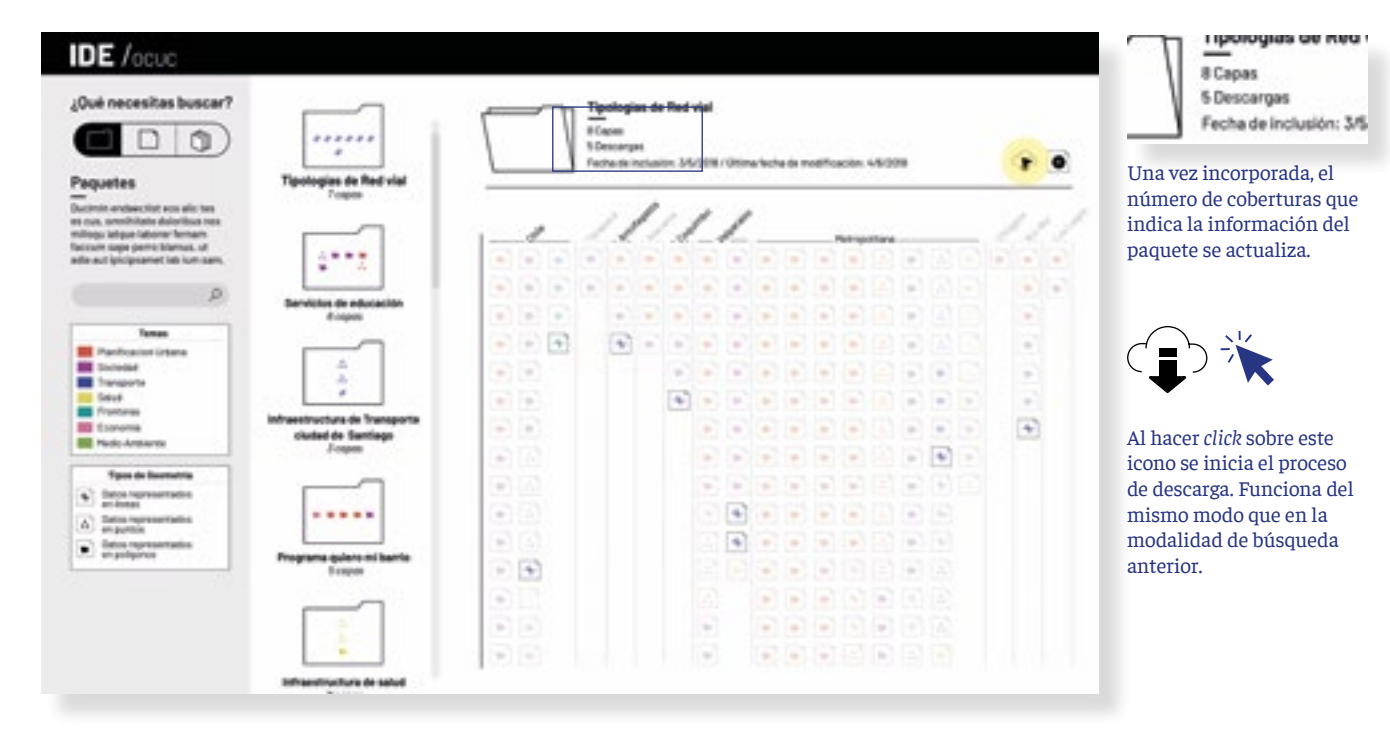

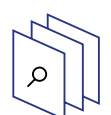

### **Modalidad de búsqueda 3 / Hacer un mapa** *1.Partes*

Si bien esta modalidad ya existe, es la más compleja de todas porque los usuarios en general jamás habían ocupado esta aplicación y tampoco sabían de su existencia. Por esto se decidió que la interacción de agrupar los mapas se generara a través del uso de un esquema explicativo. Se incorporaron explicaciones a lo largo de todo el proceso para acompañar el uso de la herraminta y disminuír la posibiidad de error.

### **Esquema Interactivo**

Este esquema funciona como explicación y al mismo tiempo como guía para el desarrollo del mapa. Las coberturas que construyen el mapa se gestionan desde este mismo esquema.

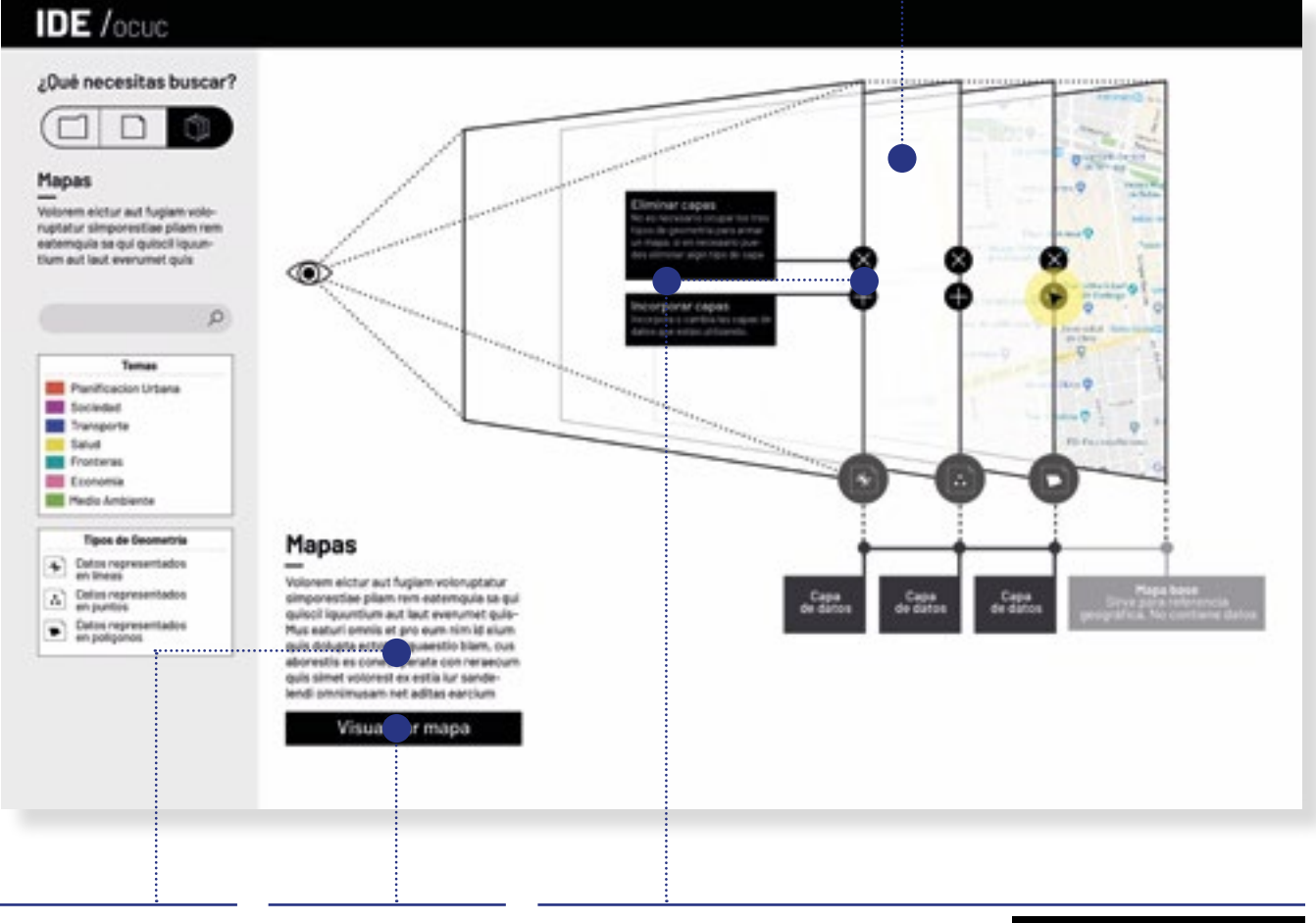

### **Introducción**

Esta sección permite la lectura de cada uno de los iconos. Color significa el tema y los iconos el tipo de geometría

### **Botón visualizar mapa**

Este botón permite visualizar el mapa como una imagen conjunta

### **Botonera**

Estos botones permiten la incorporación y exatracción de las coberturas de un mapa. Cada uno de estos botones es acompañado de un texto para aclarar su uso.

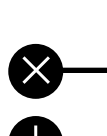

### Eliminar capas

No es necesario ocupar los tres tipos de geometría para armar un mapa, si en necesario puedes eliminar algún tipo de capa

Incorporar capas Incorpora o cambia las capas de datos que estás utilizando.

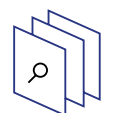

### **Modalidad de búsqueda 3 / Hacer un mapa** *2. Gestionar uso de coberturas*

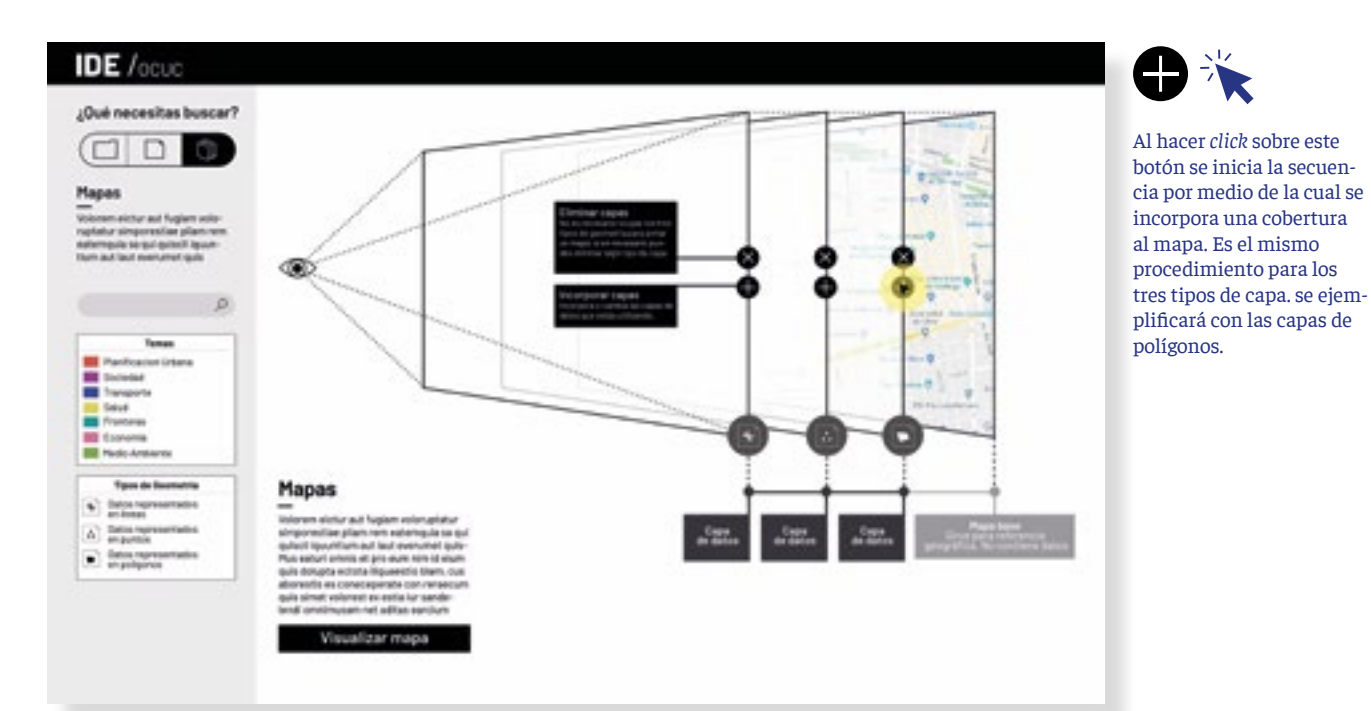

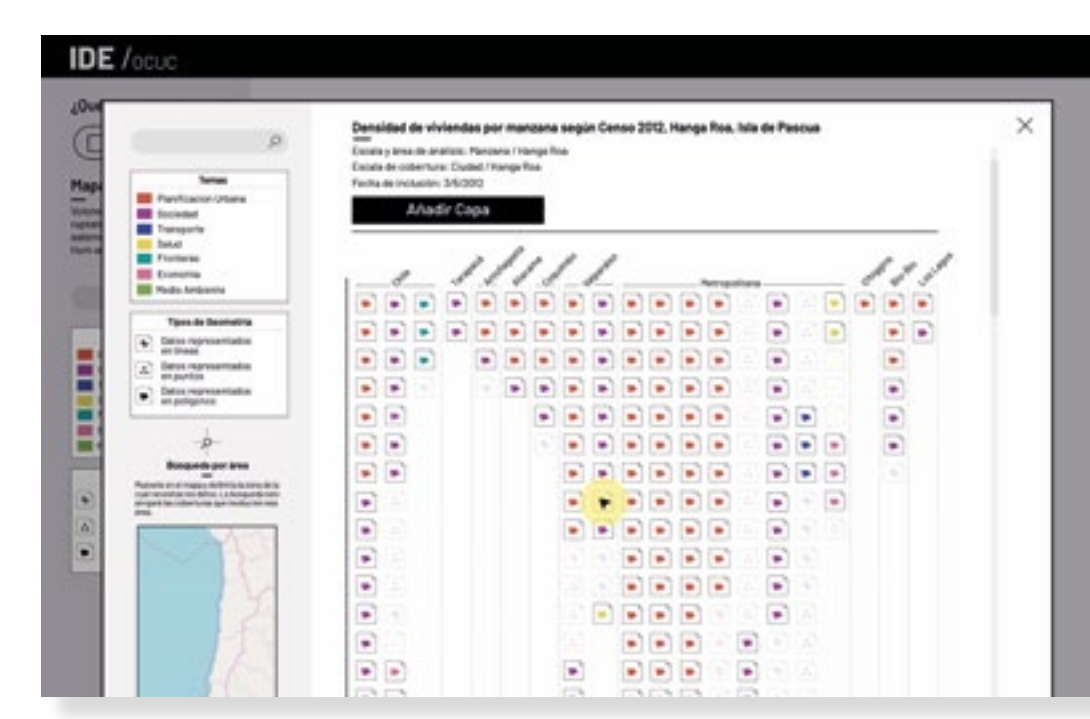

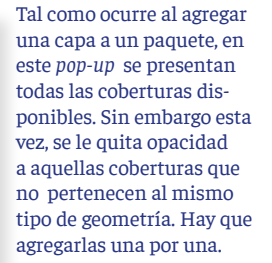

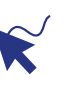

las coberturas se navegan moviendose por los iconos.

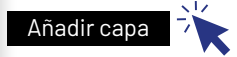

Para confirmar la incorporación de la cobertura al mapa, hay que hacer *click* sobre el botón "añadir capa"

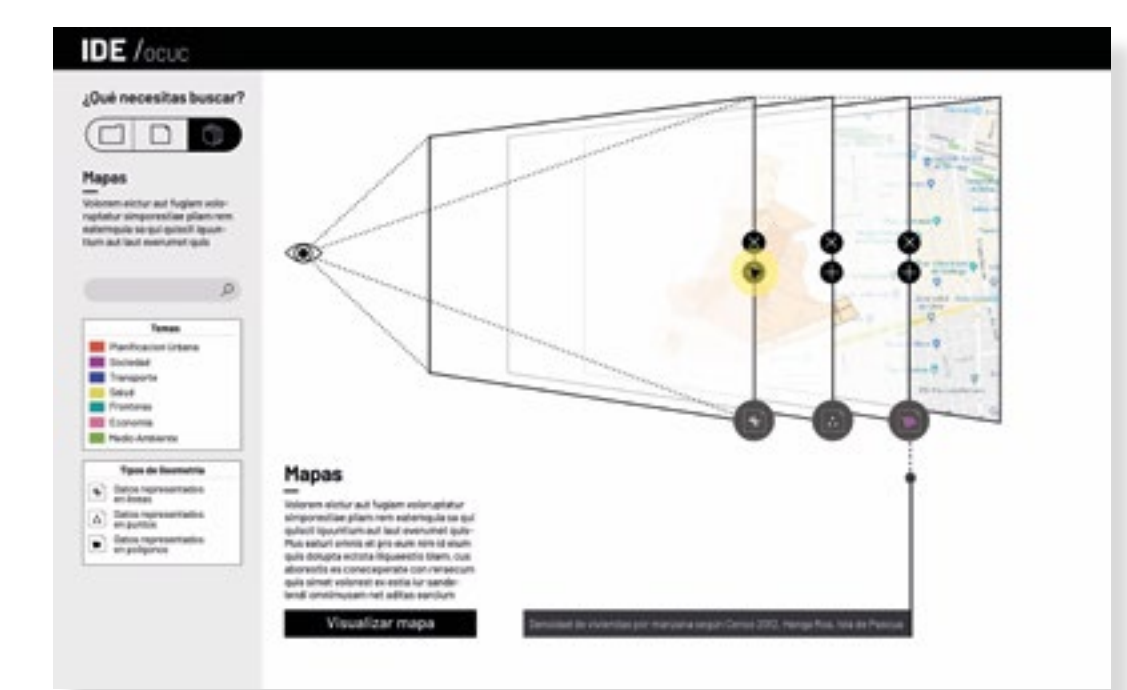

Al confirmarse la incorporación de la capa, esta se agrega al esquema. En la pestaña que corresponda se icorpora la forma que supone los datos, se actualiza el color de el tema en el icono del tipo de cobertura y se agrega el nombre de la misma.

 $\bigoplus \mathcal{K}$ 

Para incorporar otra capa más, de debe hacer *click*  sobre el botón "más" de la pestaña que corresponda al tipo de geometria que se quiera sumar al mapa. En este caso el de línea

mismo proceso descrito para el tipo de geometría

**72**

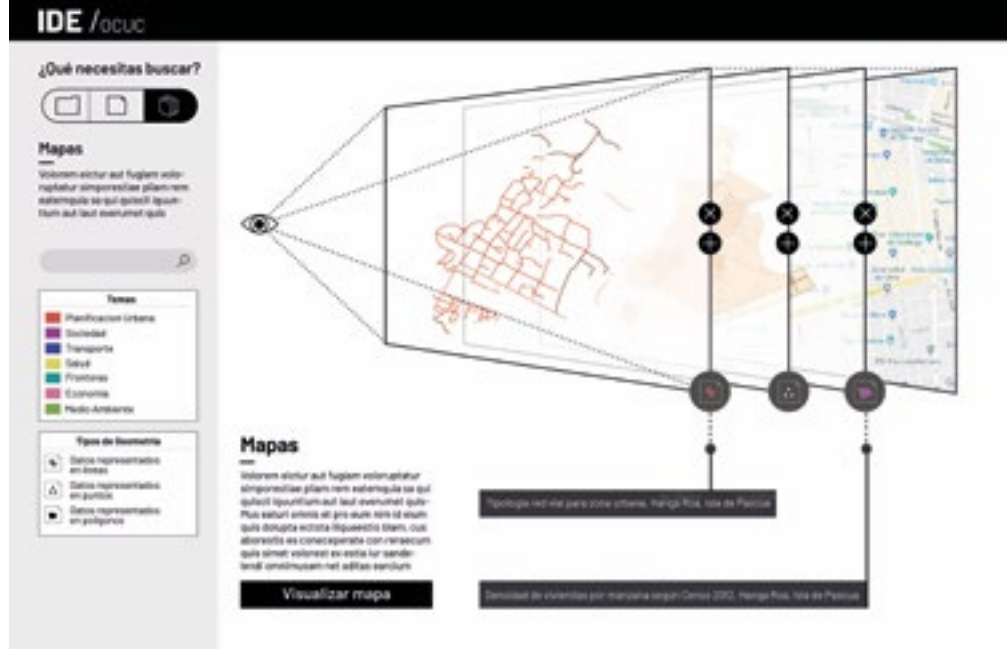

Se vuelve a desarollar el anterior.
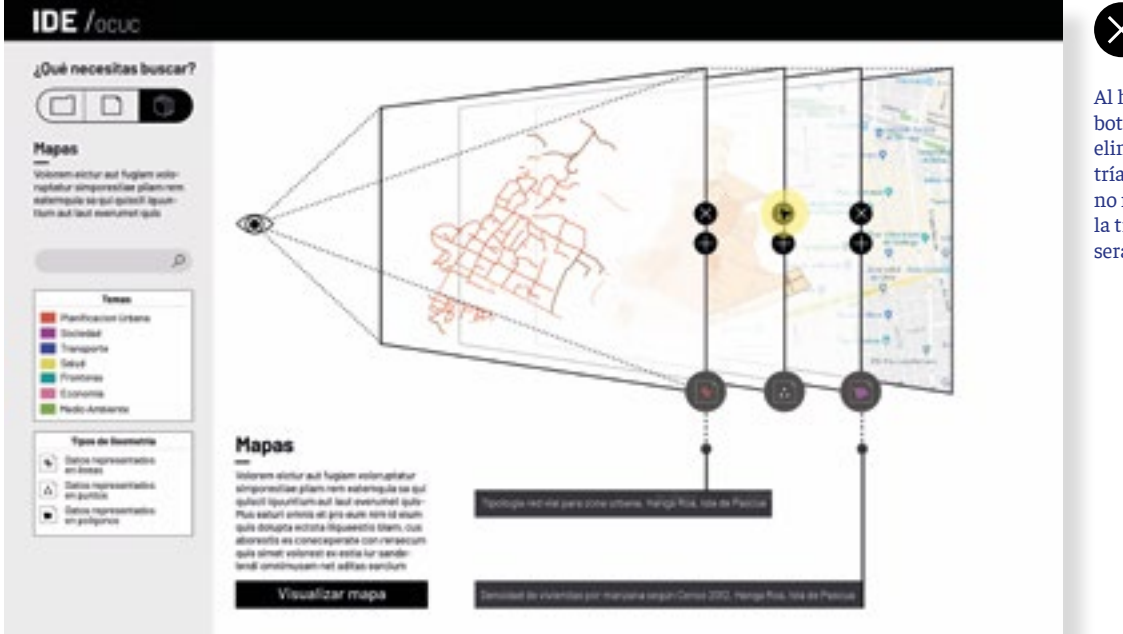

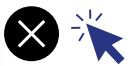

Al hacer *click* sobre este botón"Elimirar" se puede elimiran un tipo de geometría del mapa en el caso de no necesitarlo. En este caso la tipología de puntos no será ocupada.

**IDE** /ocuc

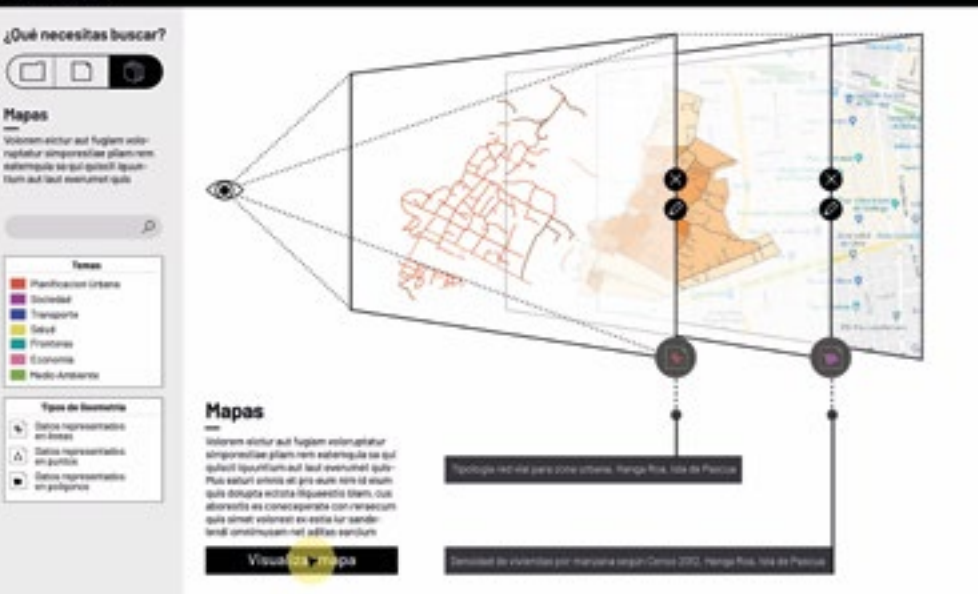

# Visualizar capa

Para poder visualizar el mapa final, es necesario hacer click en el botón "visualizar capa". Al hacerlo. las dos coberturas y el mapa base se superponen en una sola imagen.

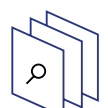

## **Modalidad de búsqueda 3 / Hacer un mapa** *3. Visualizar mapa*

#### **Panel para la modificación del mapa.**

Este panel permite modificar el contenido del mapa. A través de el uso de los mismos botones se pueden incorporar geometrías eliminadas o bien modificar las ya definidas

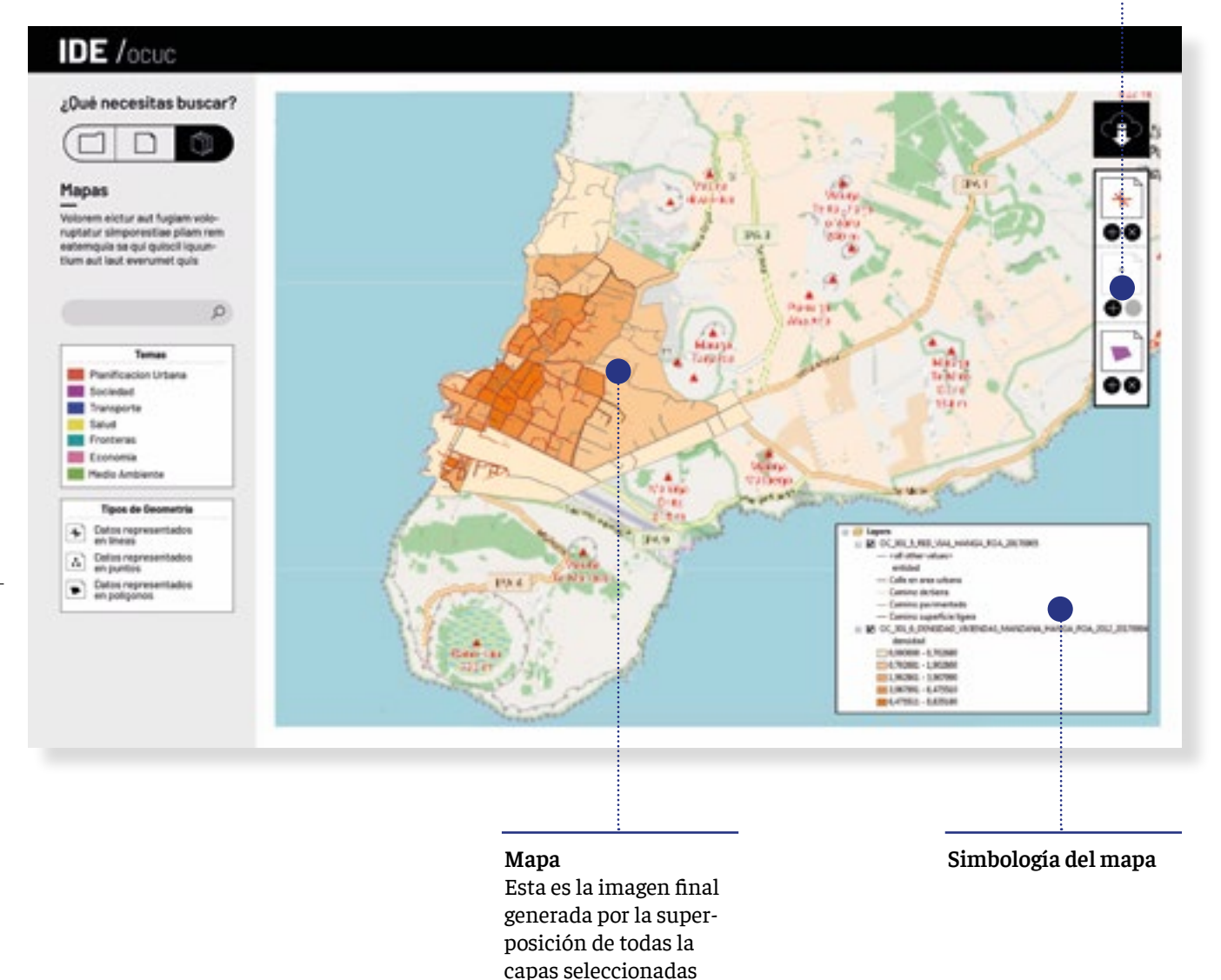

anteriormente

#### Observaciones:

Luego de la evaluación con partes interesadas en el proyecto, correcciones por parte de programadores y pequeños testeos de uso se llegaron a las siguientes conclusiones que determinaron cambios profundos en la propuesta.

#### **Permite vistas generales, pero dificulta las particulares:**

La visualización de todo el catalogo de la IDE, permitía aproximarse con rapidéz a una preselección de coberturas, sin embargo dificultaba encontrar los archivos particulares, porque los subgrupos de selección seguían siendo muy amplios y las posibilidasdes de filtro eran pocas.

- **Se pierde mucho espacio:** Como la propuesta utlizaba de forma permanente el catalogo general de la IDE en todas las modalidades de búsqueda, se perdía mucho espacio en mantener visible información que no estaba en uso.
- **No es replicable:** Uno de los fundamentos de la IDE es la estandarización, por lo tanto una propuesta de intefaz para la IDE, debe poder se aplicable a la de cualquier institución de este tipo. La propuesta generada servía con precisión para el cátalogo de la IDE OCUC, que tiene 205 coberturas disponibles, pero no funcionaba para una más grande.

# **Prototipo 2**

El mayor desafío del prototipo número dos, era encontrar una forma de ordenar y estructurar la información que facilitára el encuentro con cada una de las coberturas, porque justamente esa era la falla del modelo anterior. Para ello se definieron dos estrategias, primero un catálogo de coberturas reducido. Y segundo, que los metadatos tuvieran distintas funciones, no sólo filtrar la información.

#### Catálogo reducido:

Para poder llegar a cada una de las coberturas con mayor facilidad, se planteó un catálogo filtrado desde el primer momento. A diferencia del prototipo anterior, en el cual se mostraba la totalidad del contenido, en este la visión sería segmentada. Antes de acceder al listado de coberturas representadas por sus iconos, se deberían fijar unas serie de parámetros que reducirían de forma significativa los resultados a los que se enfrentaría el usuario.

#### Metadatos con distintas funciones:

En este prototipo los distintos metadatos tenían diferentes funciones, no todos funcionaban como filtros. Se definieron dos categorías, los de orden del contenido, escala y los que lo filtran, geometría y temática.

## **Introducción**

 $\begin{array}{c} \begin{array}{c} \text{H} \end{array} & \begin{array}{c} \text{H} \end{array} & \begin{array}{c} \text{H} \end{array} & \begin{array}{c} \text{H} \end{array} & \begin{array}{c} \text{H} \end{array} & \begin{array}{c} \text{H} \end{array} & \begin{array}{c} \text{H} \end{array} & \begin{array}{c} \text{H} \end{array} & \begin{array}{c} \text{H} \end{array} & \begin{array}{c} \text{H} \end{array} & \begin{array}{c} \text{H} \end{array} & \begin{array}{c} \text{H} \end{$ 

 $\mathbb{Z}$ 

 $\boxed{2}$ 

 $\left\langle \cdot \right\rangle$  $\pm$ 

Para hacer más gradual el acceso a los documentos, y que la inclusión de los usuarios menos expertos sea más factible, se incorporó una introducción a la plataforma. En una primera pantalla se describe qué es una IDE además de dar luces de qué material se puede encontrar en ella. Al entrar, ya en la segunda pantalla se explican las tres modalidades de uso de la plataforma, con el fin de explicar los nuevos conceptos e incrementar las posibilidades de que los usuarios utilicen las distintas secciones.

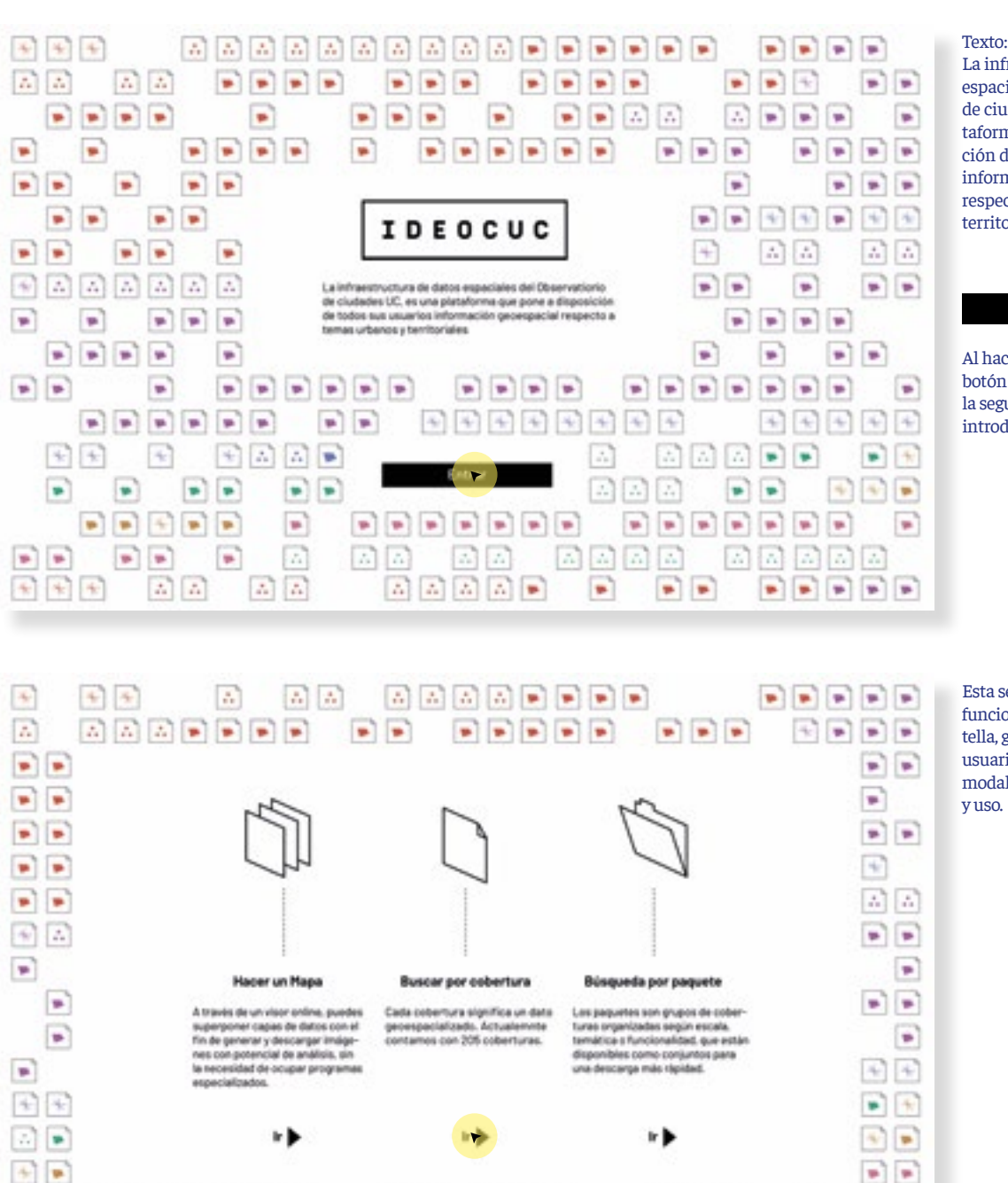

 $\begin{bmatrix} 1 & 0 \\ 0 & 0 \end{bmatrix} \begin{bmatrix} 1 & 0 \\ 0 & 0 \end{bmatrix}$ 

 $\begin{bmatrix} 2 & 1 \\ 2 & 1 \end{bmatrix} \begin{bmatrix} 2 & 1 \\ 2 & 1 \end{bmatrix} \begin{bmatrix} 2 & 1 \\ 2 & 1 \end{bmatrix}$ 

 $\blacksquare$ 

 $\mathbf{P}$   $\mathbf{P}$   $\mathbf{P}$ 

 $\begin{bmatrix} \mathcal{L}_1 \\ \mathcal{L}_2 \end{bmatrix} = \begin{bmatrix} \mathcal{L}_1 \\ \mathcal{L}_2 \end{bmatrix}$ 

 $\mathbb{Z}$ 

La infraestructura de datos espaciales del observatorio de ciudades UC, es una plataforma que pone a disposición de todos sus usuarios, información geoespacial respecto a temas urbanos y territoriales.

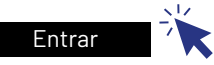

Al hacer *click* sobre el botón entrar, se accede a la segunda pantalla de la introducción

Esta segunda pantalla funciona como cuello de botella, guiando a los distintos usuarios hacia las diferentes modalidades de búsqueda

**77**

# **Modalidad de búsqueda 1 / Búscar cobertura**  *1.Partes*

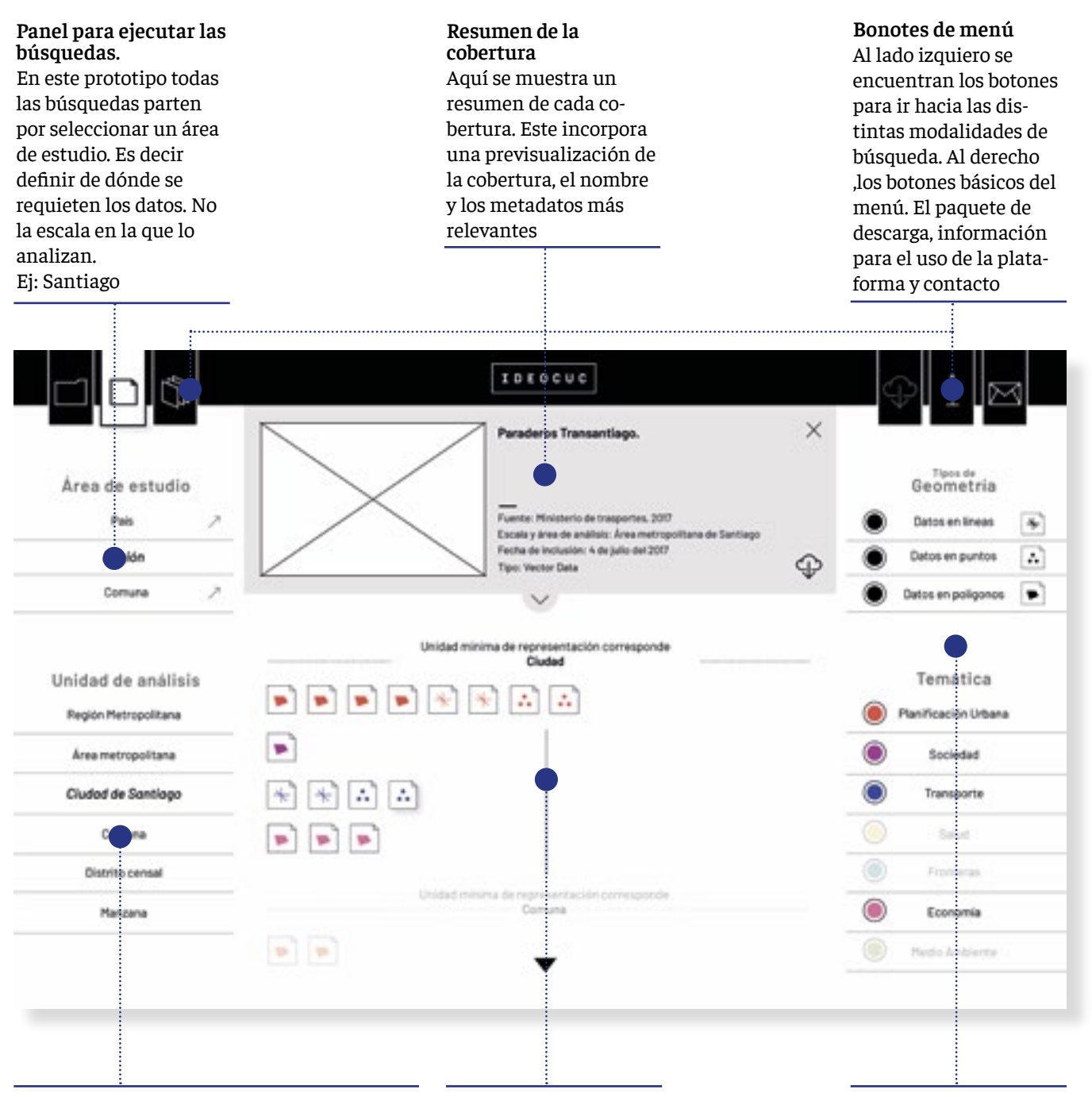

#### **Orden de las coberturas**.

Las coberturas se ordenan de forma descendiente según la unidad de análisis que trabajan. Es decir, primero aparecen los datos que abarcan

toda la región y al final aquellos que entregan datos sobre escalas más pequeñas como manzana. Ej: Manzana

# **Catálogo de coberturas**

En este prototipos los iconos que representan las coberturas aparecen filtador en la pantalla según el área de estudio y ordenados según la unidad de análisis que trabajan.

#### **Simbología del mapa y Panel de filtros.**

A deferencia del prototipo anterior, en este la simbología también funciona como panel de filtros.

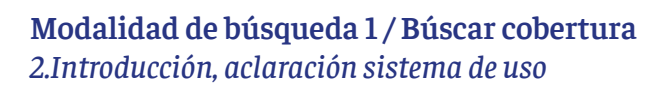

Como la disposición de las coberturas en el catálogo dependía de muchas partes, y la mayoría de ellas nuevas para los usuarios, se desarrolló un instructivo de uso que se abría a modo de *pop-up* cuando los usuarios accedían al catálogo.

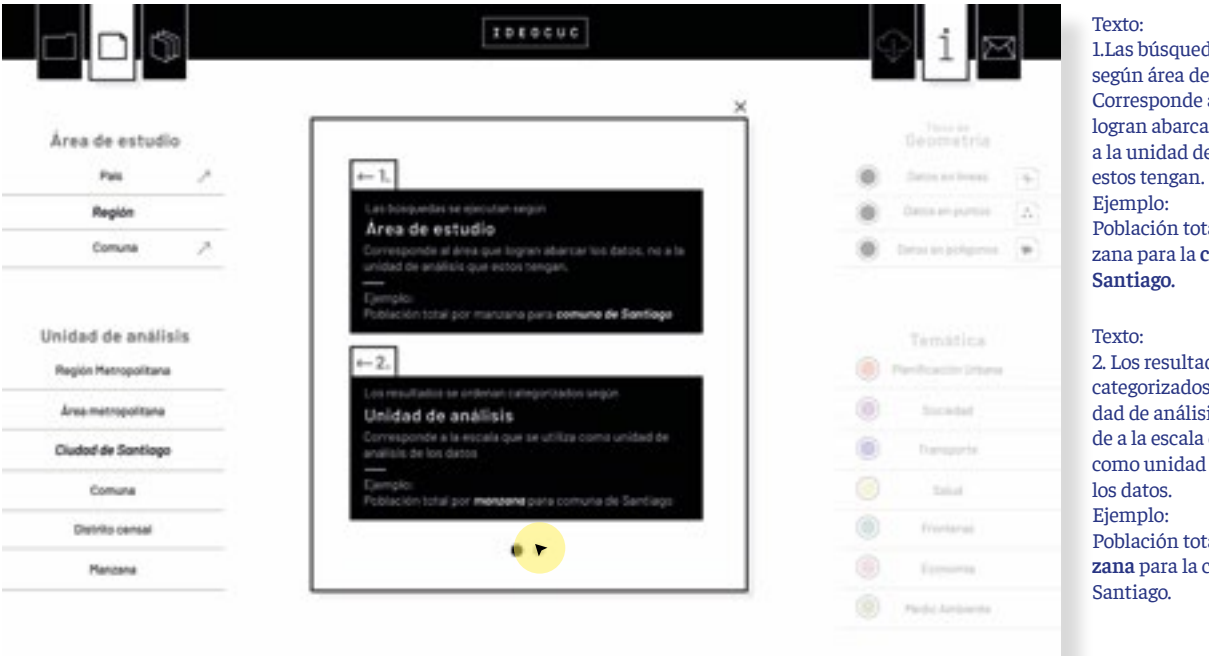

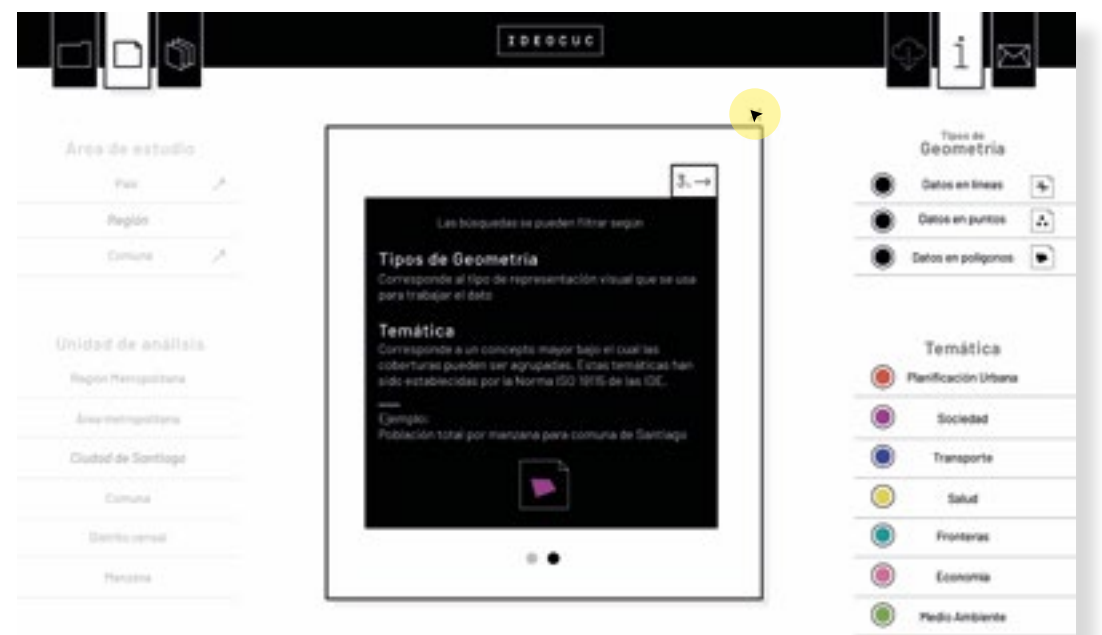

das se ejecutan e estudio. al área que ar los datos, no le análisis que tal por manzana para la **comuna de** 

dos se odenan s según Unisis. Corresponque se utiliza de análisis de tal **por manzana** para la comuna de

Texto: 3. Las búsquedas se pueden filtrar según: Tipos de geometría, corresponde al tipo de representación visual que se usa para trabajar el dato.

**79**

Temática. corresponde a un concepto mayor bajo el cual las coberturas pueden ser agrupadas. Estas temáticas has sido establecidas por la norma ISO 19115 de las IDE.

# **Modalidad de búsqueda 1 / Búscar cobertura**  *2. Llegar al catálogo*

Como se dijo anteriormente, las búsquedas se ejecutan a partir del área de estudio. Por lo tanto, para poder acceder al catálogo primero se debe definir de dónde se necesitan los datos, y esto se hace por medio de la selección de una zona en un mapa.

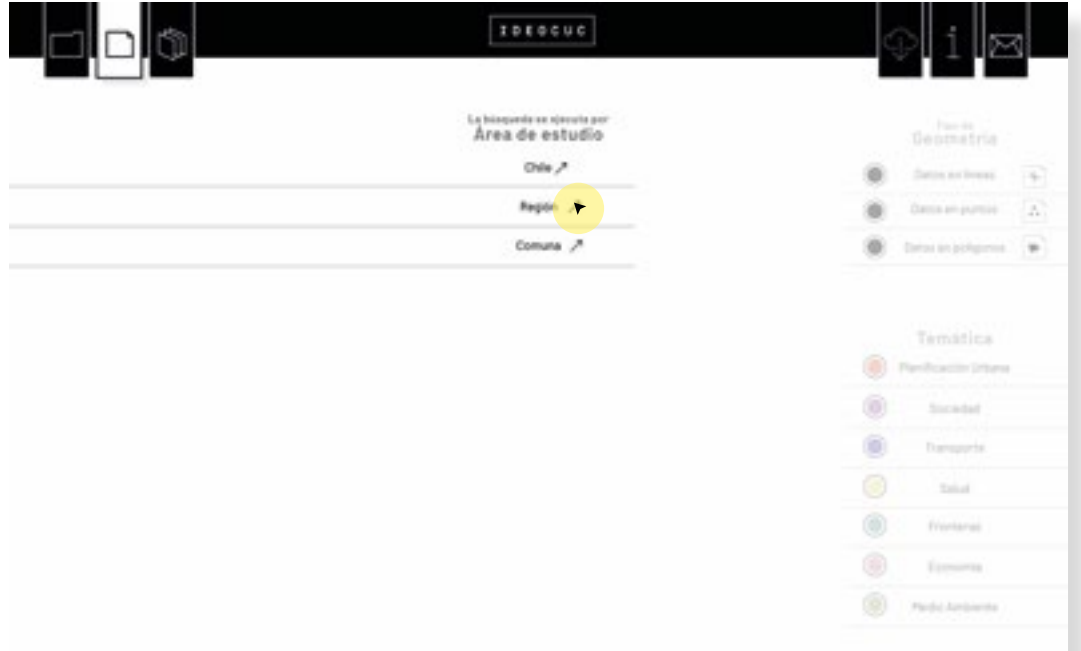

Para poder definir el dónde se establecieron 3 tipos de zona en la que se puede buscar. País, Región y Comuna.

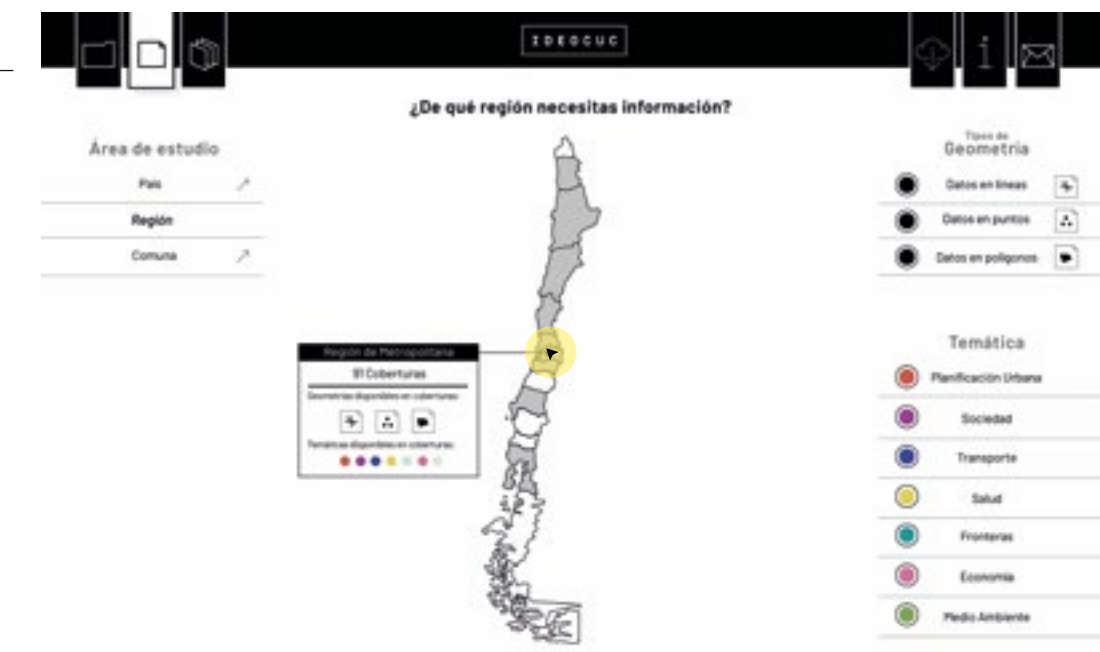

Al elegir una de las tres escalas aparece un mapa en el cual se debe seleccionar el área de estudio.

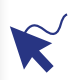

Para propiciar las vistas generales, al moverse sobre las distintas regiones aparece un pequeño cuadro resumen sobre el contenido de cada una de las áreas.

 $\Box$ Con gris se destacan las regiones de las que si hay información.

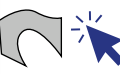

Al hacer click sobre alguna región, se accede a el catálogo de coberturas.

## **Modalidad de búsqueda 1 / Búscar cobertura**  *3. Formas de revisar el contenido*

La escala supone una complejidad para el orden el contenido porque como se dijo ántes, una coberutra contiene a mismo tiempo dos datos relevantes sobre esta dimensión, el área de estudio y la unidad de anáisis. Se decidió que los resultados se filtraran a partir de la definición de un área geográfica y se ordenaran categorizados según al unidad de análisis.

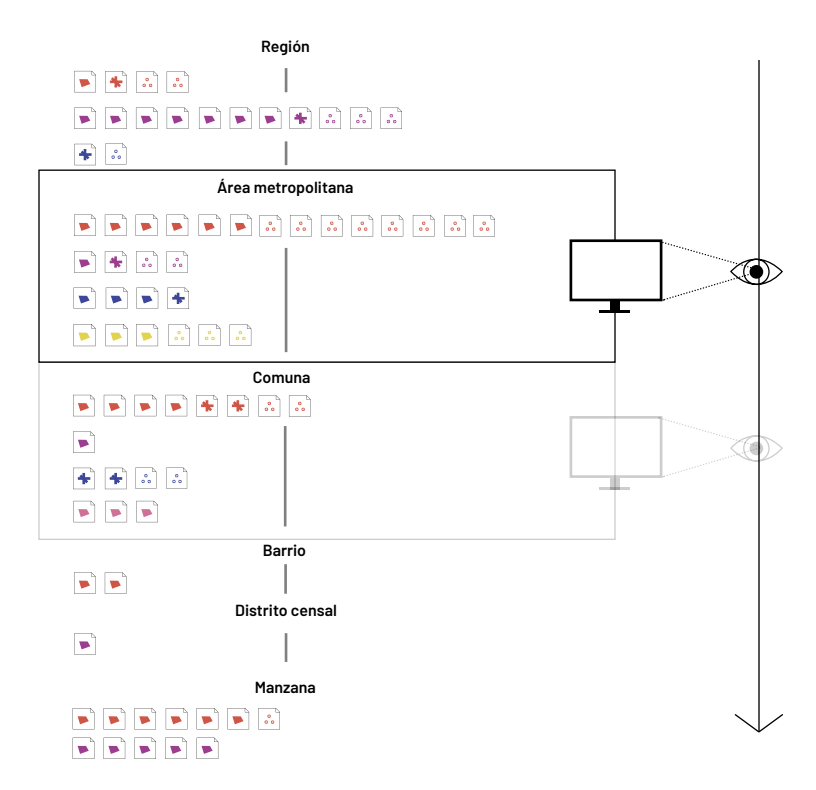

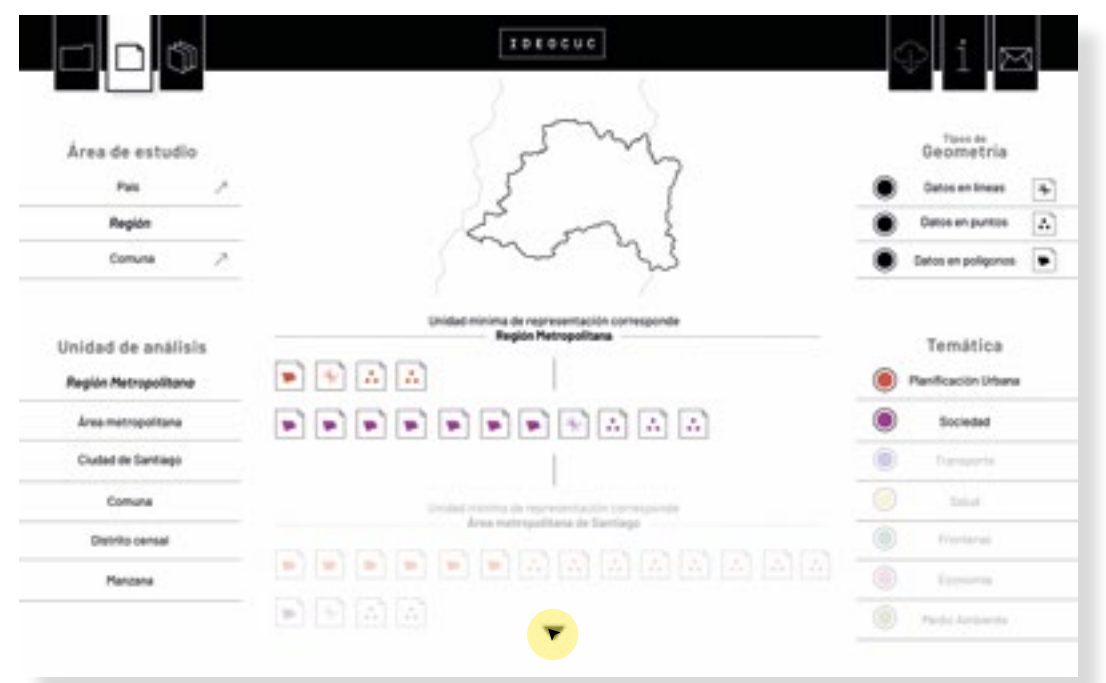

Cuando no hay ningúna cobertura seleccionada, aparece un mapa que referencia la unidad minima de representación asociada a los resultados.

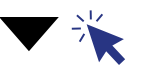

Al hacer *click* sobre el botón para bajar o moviendo la rueda del mouse hacia abajo, se pasará a la siguiente unidad mínima de representación.

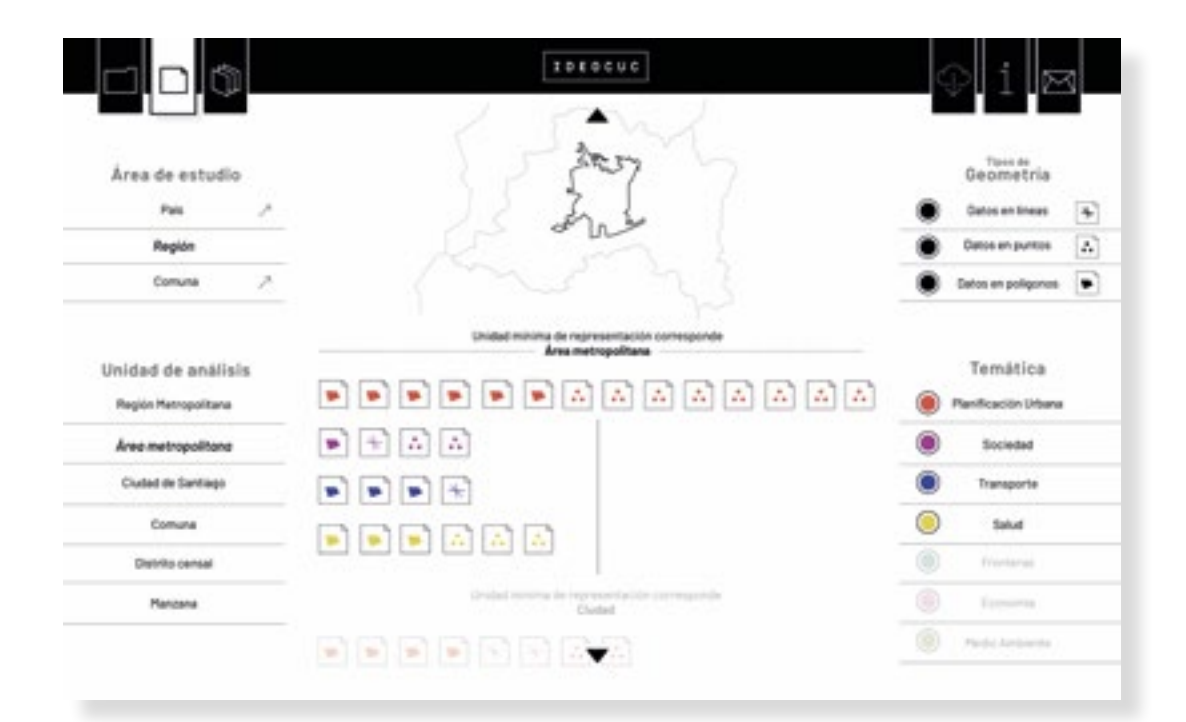

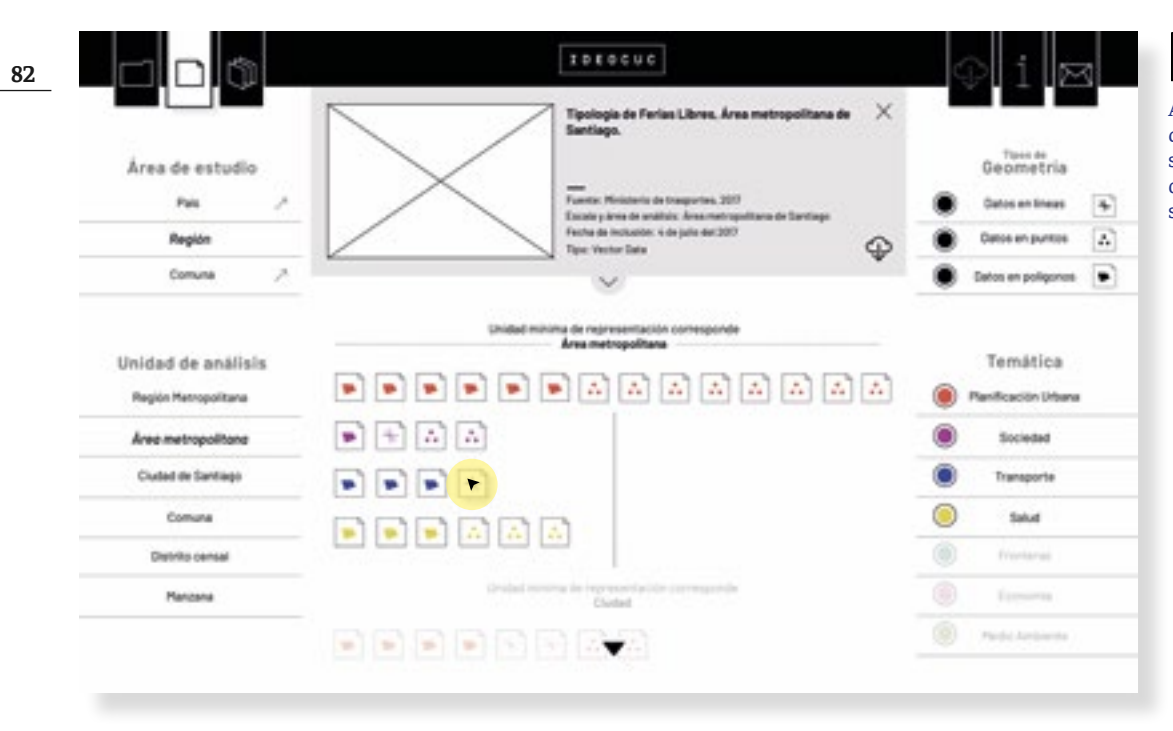

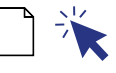

Al hacer *click* sobre cualquier icono de documento, se desplegará el resumen de cada cobertura representada por ese icono.

## **Modalidad de búsqueda 1 / Búscar cobertura**  *4. Formatos de filtro para las búsquedas*

 $\mathcal{Q}$ 

En el caso de este prototipo los formatos de filtro son aplicados desde el inicio de la interacción con la plataforma, como por ejemplo la ejecución de las búsquedas por área de estudio. Los filtros asociados a la reducción del contenido dispuesto en la pantalla, tienen que ver con la desselección de cualquiera de las categorías de la simbología

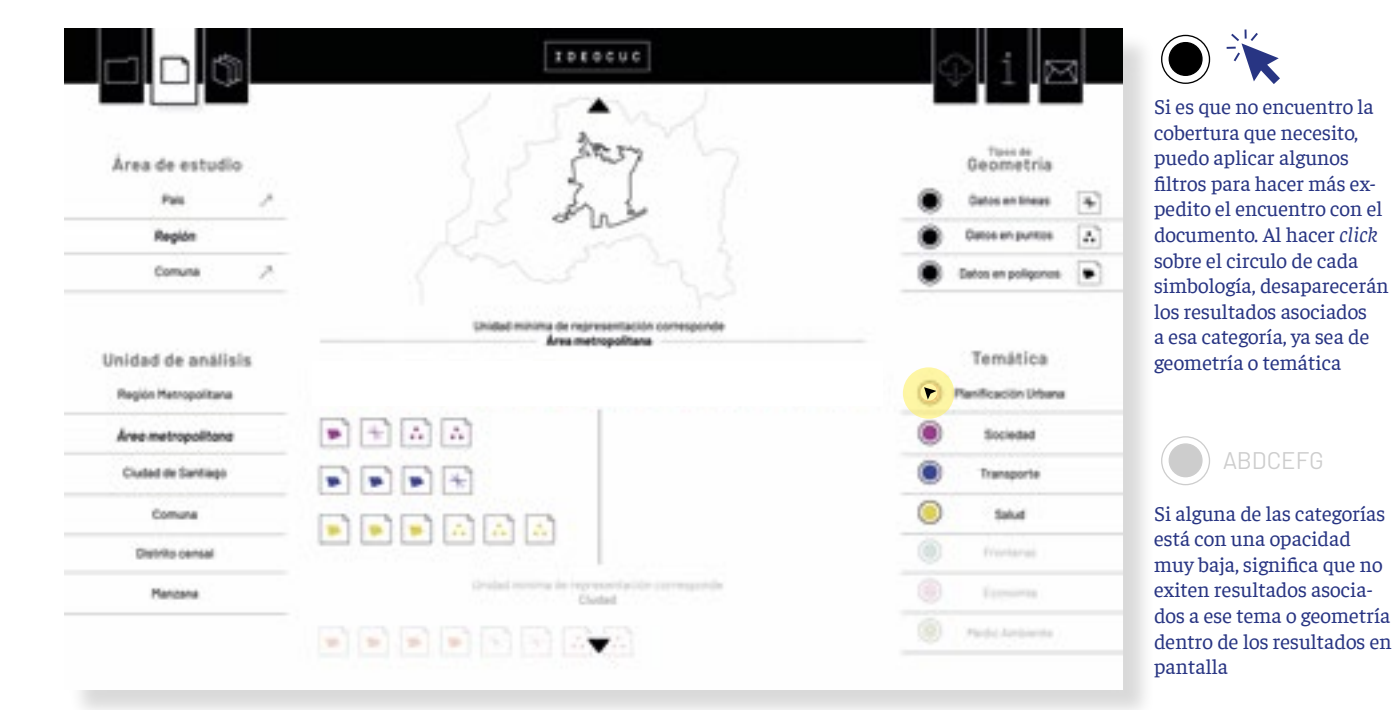

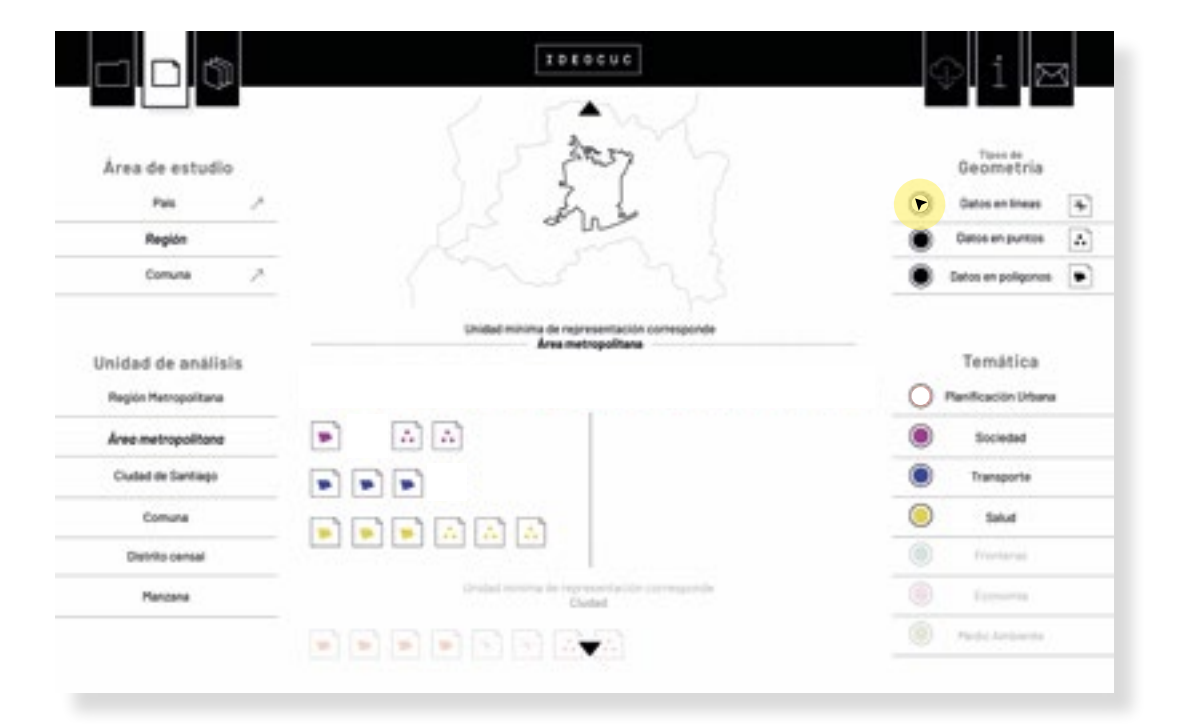

**83**

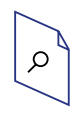

# **Modalidad de búsqueda 1 / Búscar cobertura**  *4. Despliegue y descarga de los archivos seleccionados*

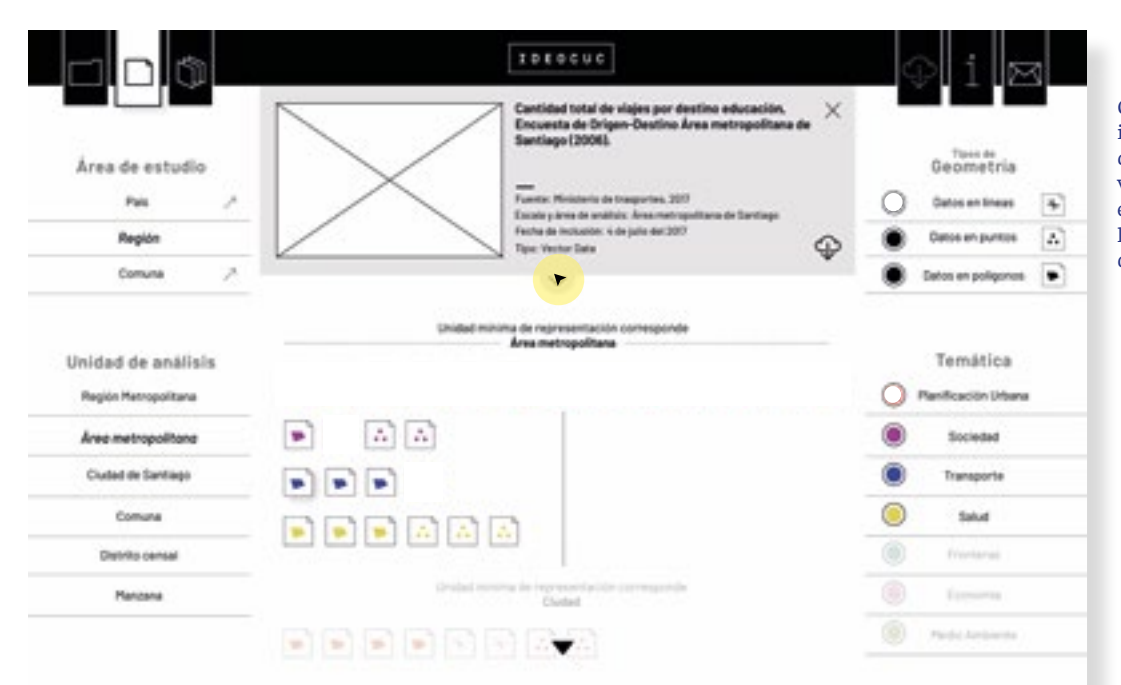

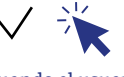

Cuando el usuario tiene interés sobre la cobertura que selecionó, para poder ver la ficha completa de ella debe hacer *click* sobre la flecha inferior del cuadro de resumen.

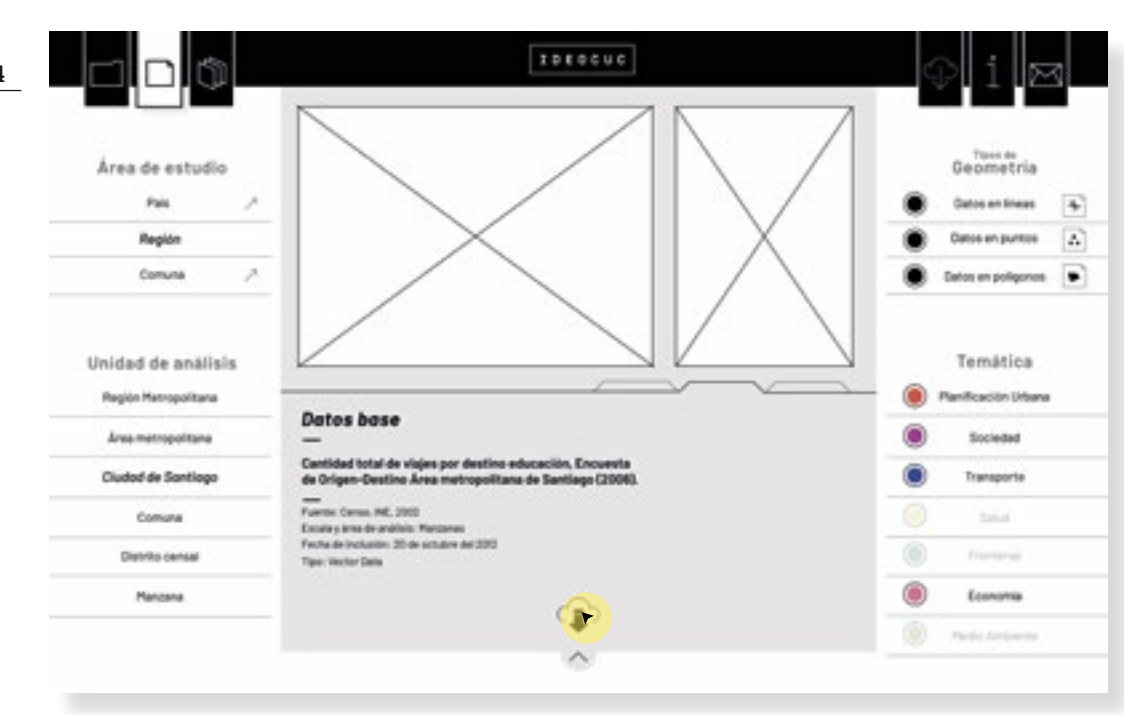

La ficha prioriza por la imagen de la cobertura y la simbología. A modo de pestaña aparece toda la información que complementa la cobertura.

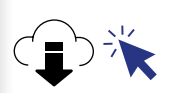

Al hacer *click* sobre este icono se inicia el proceso de descarga.

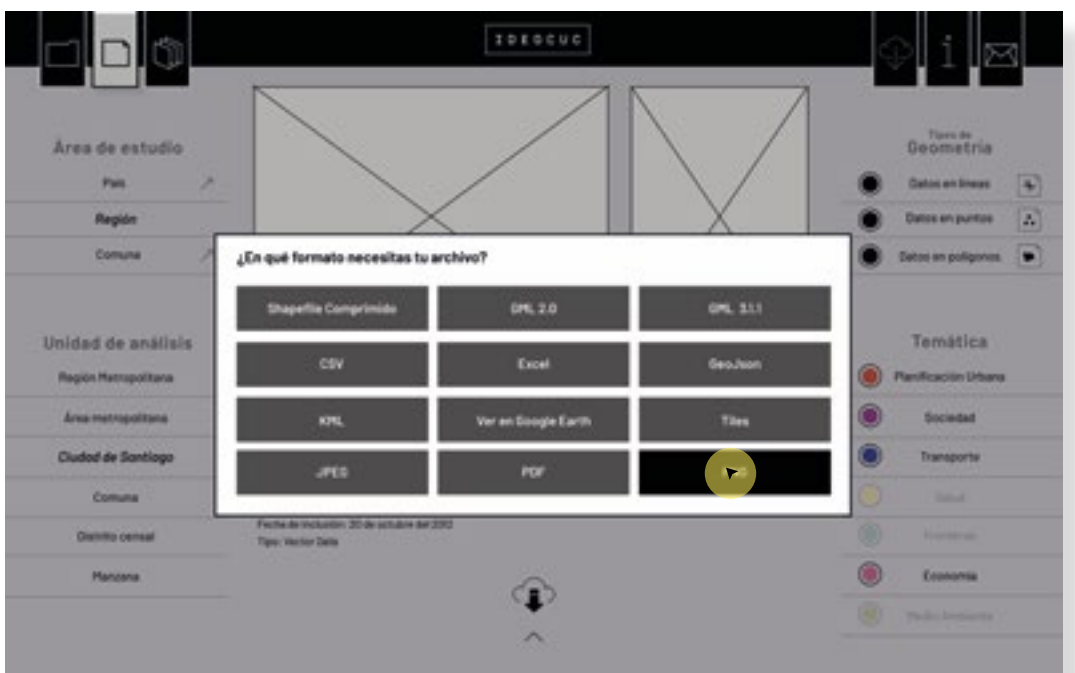

# 美

El sugundo paso del proceso de descarga es elegir el formato del archivo.

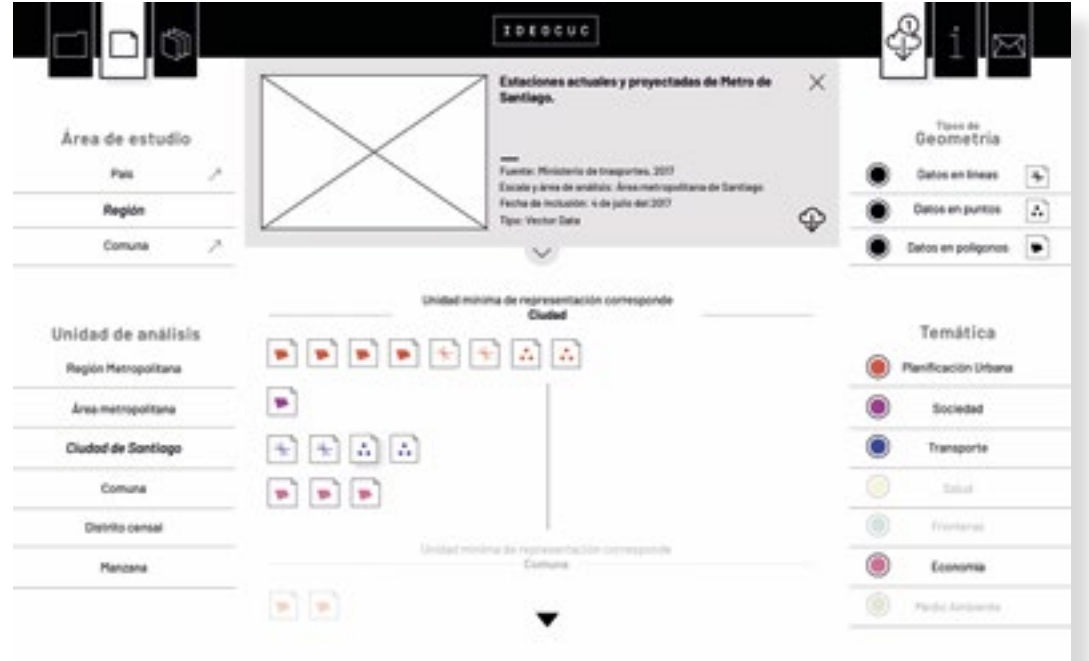

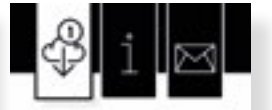

A diferencia del prototipo anterior, en este las coberturas no se descargan de forma inmediata, sino quedan grabadas, para poder descargar de una sola vez todas los documentos que el usuario requiera.

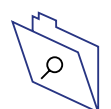

## **Modalidad de búsqueda 2 / Búscar paquete**  *1.Partes*

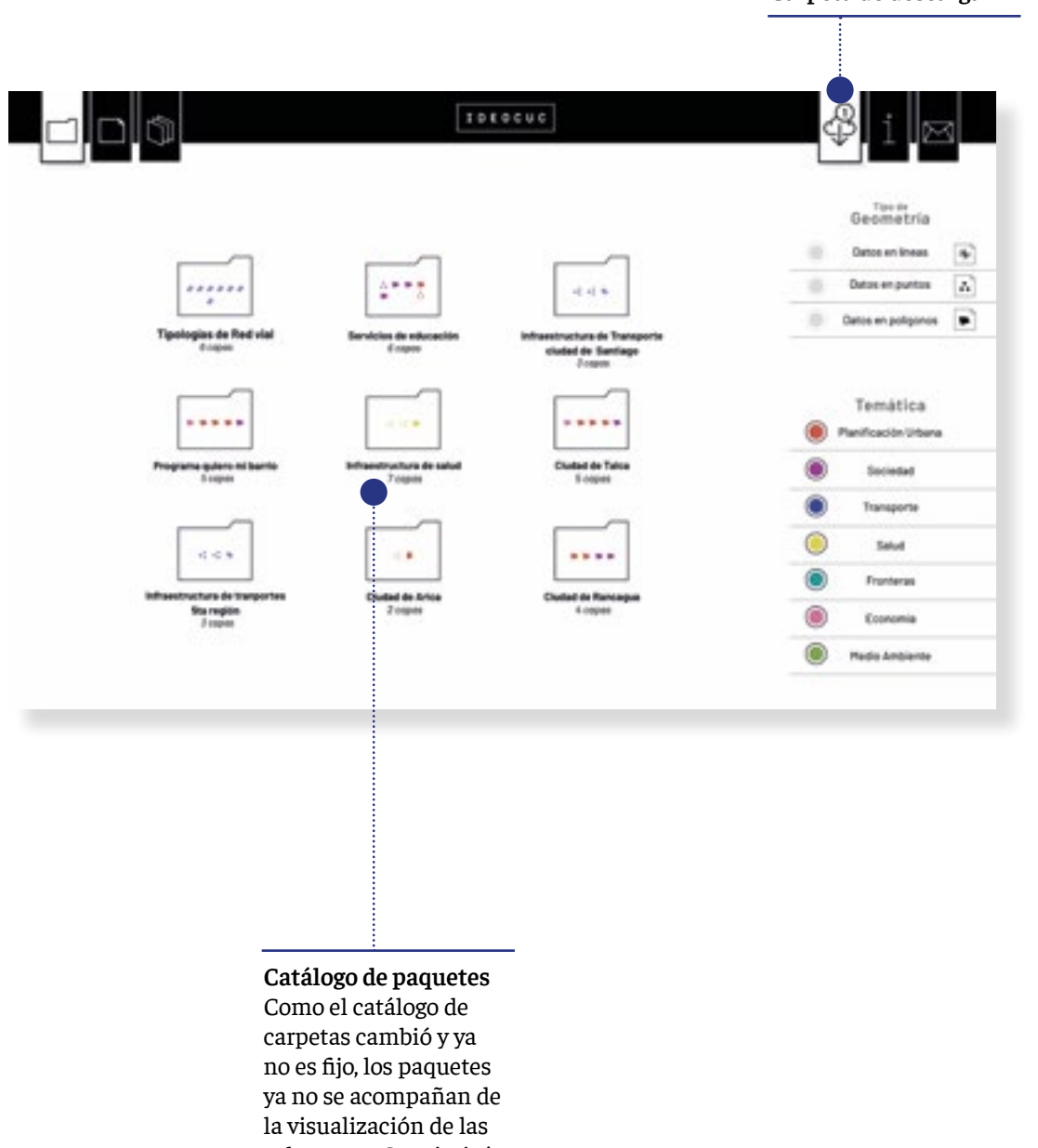

**Carpeta de descarga**

**86**

coberturas. Se priorizó por aumentar el tamaño de los iconos de cada paquete para que estos tuvieran el protagonismo en el proceso de selección.

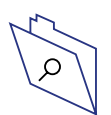

## **Modalidad de búsqueda 2 / Búscar paquete**  *2. Forma de sondear el contenido*

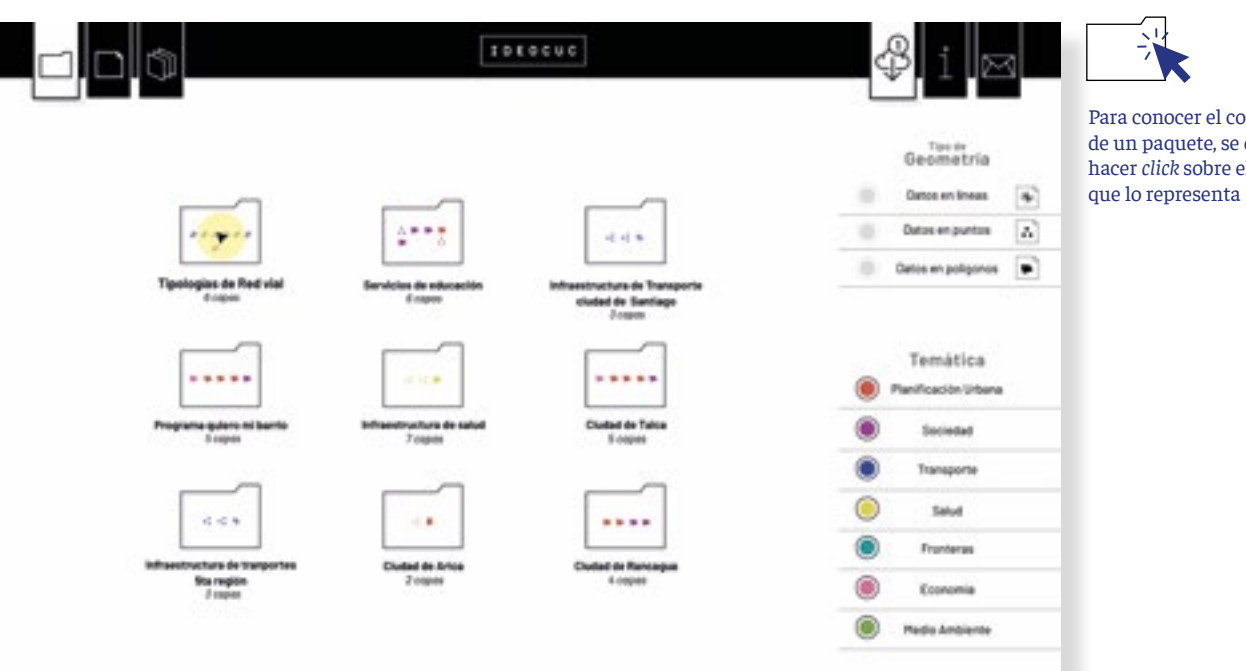

Para conocer el contenido de un paquete, se debe hacer *click* sobre el icono

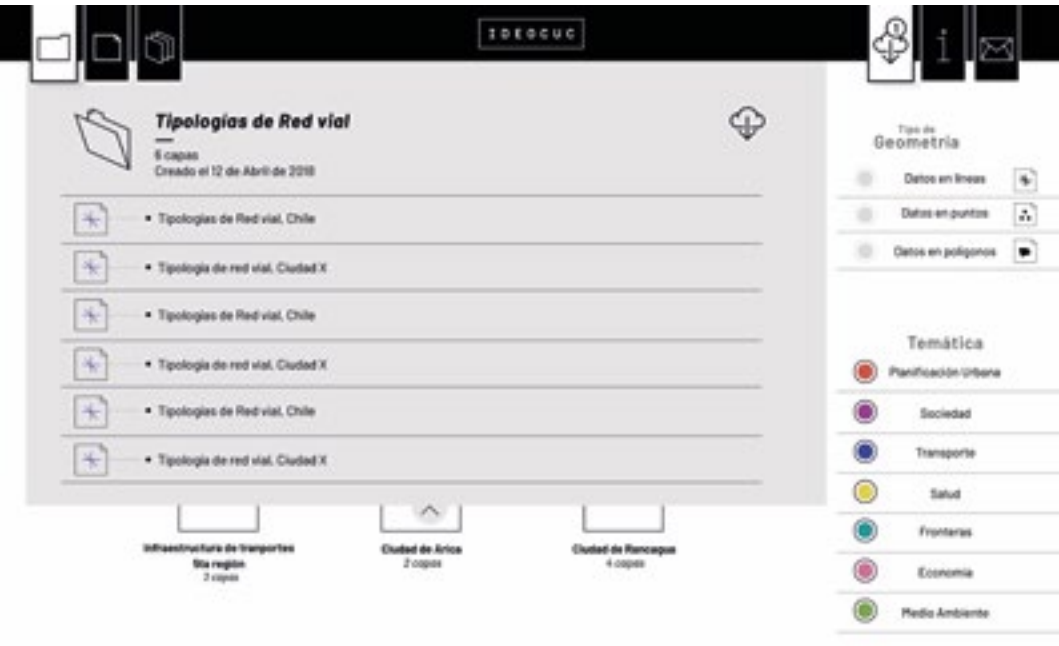

Al seleccionar un paquete de la parte superior de la plataforma se desprende un cuadro que nombra cada una de las coberturas que conforman el paquete.

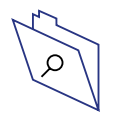

## **Modalidad de búsqueda 2 / Búscar paquete**  *2. Descarga de los archivos seleccionados*

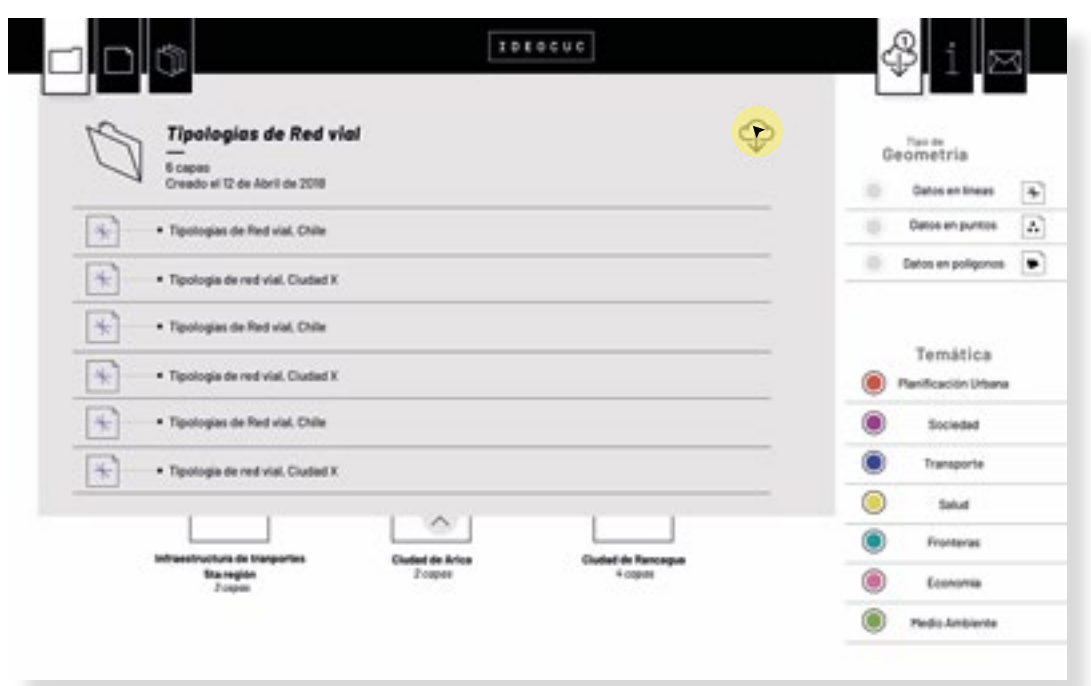

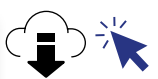

Para descargar el paquete se debe hacer *click* sobre este icono

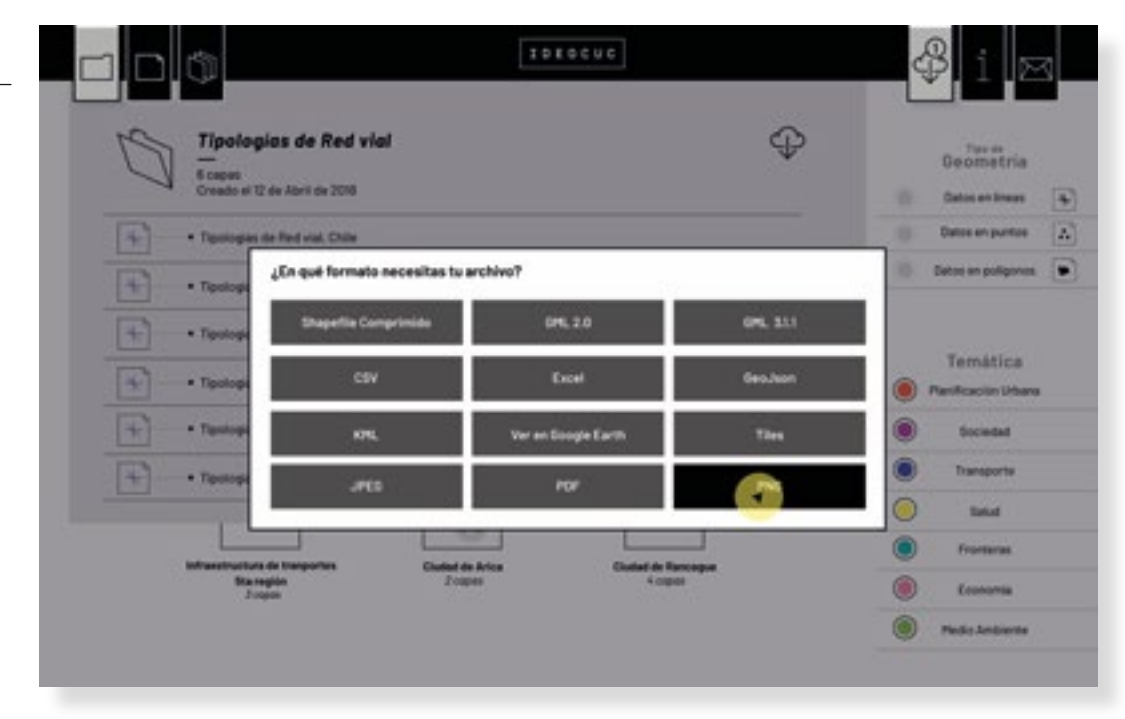

美

Luego se debe elegir el formato. Una vez que esto se haga las coberturas que comprende el paquete serán incorporadas a la carpeta de descargas.

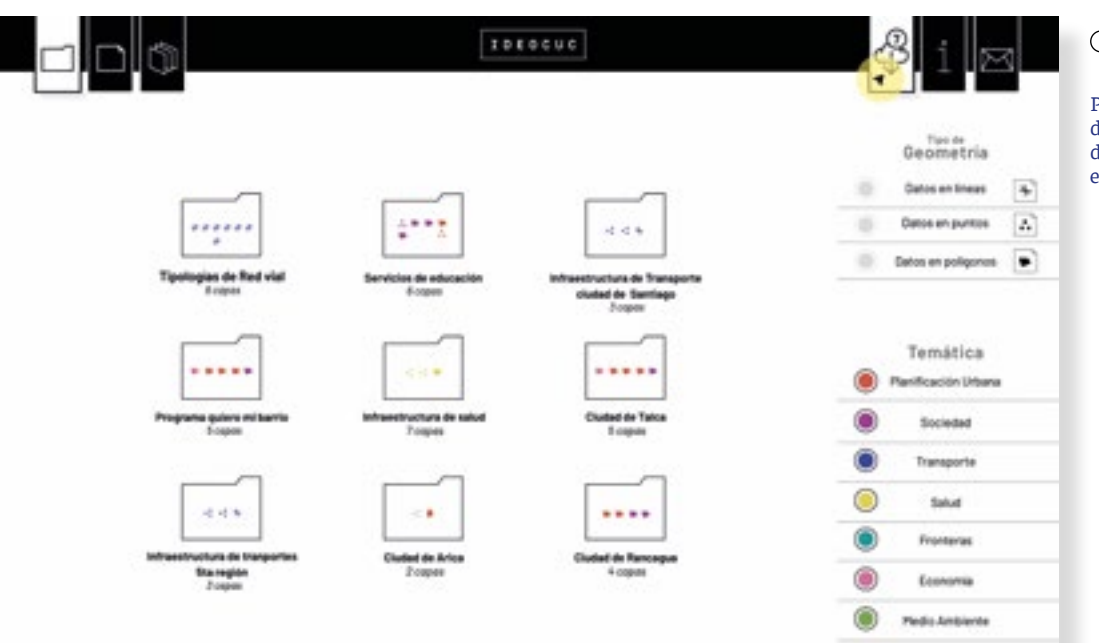

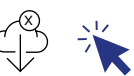

Para hacer efectiva la descarga de las coberturas de debe hacer click sobre este icono.

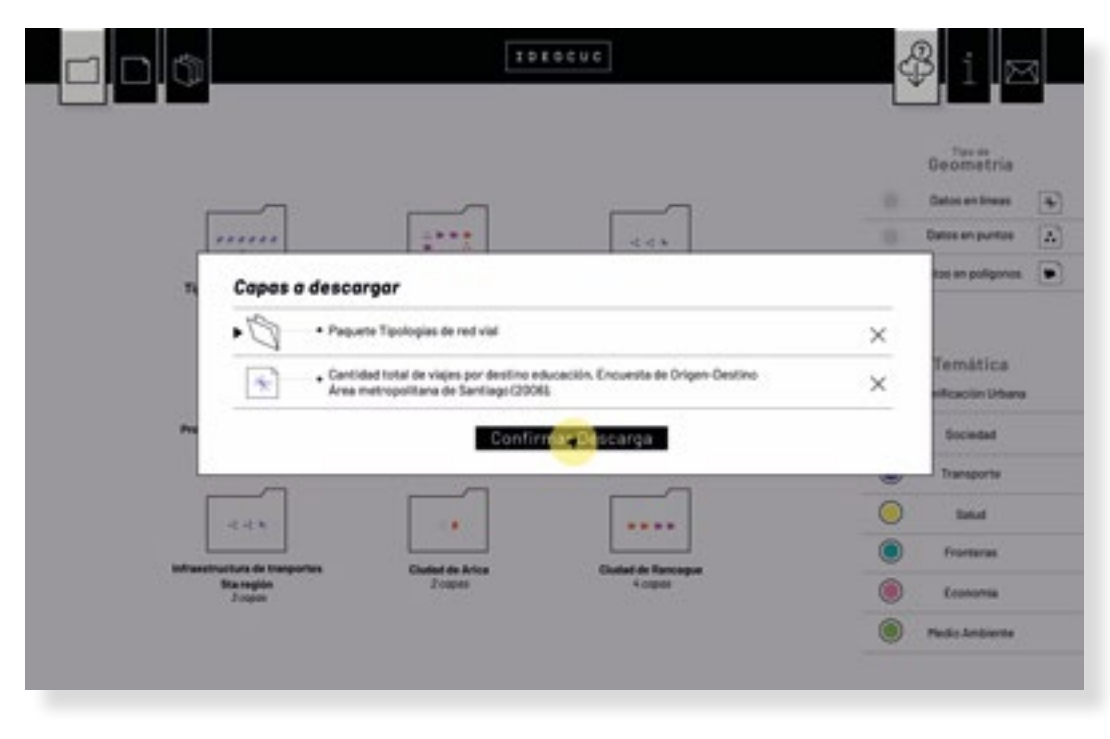

Al hacerlo se abrirá un *pop-up* que enlista todas las coberturas a descargar. Se pueden eliminar algunas capas si al usuario lo requiere.

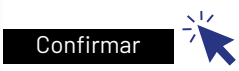

Al hacer *click* sobre el botón"Confirmar descarga", se gradará en el computador un archivo .ZIP que contiene todas las coberturas seleccionadas.

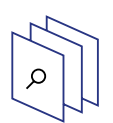

## **Modalidad de búsqueda 3 / Hacer un mapa**

Del prototipo anterior a este, la secuencia para armar un mapa no varió demasiado. Son tres cambios principales, primero en la diagramación del contenido dentro del cuadro, pero las partes siguen siendo las mismas. El segundo la actualización del catálogo de coberturas al desarrollado en este prototipo. Y el tercero, descrito en las siguientes imágenes, es la incorporación de un paso previo a la construcción del mapa. Esta paso consta de buscar y fijar el área sobre la cual se realizará el mapa.

#### *Paso 1: Escoger área*

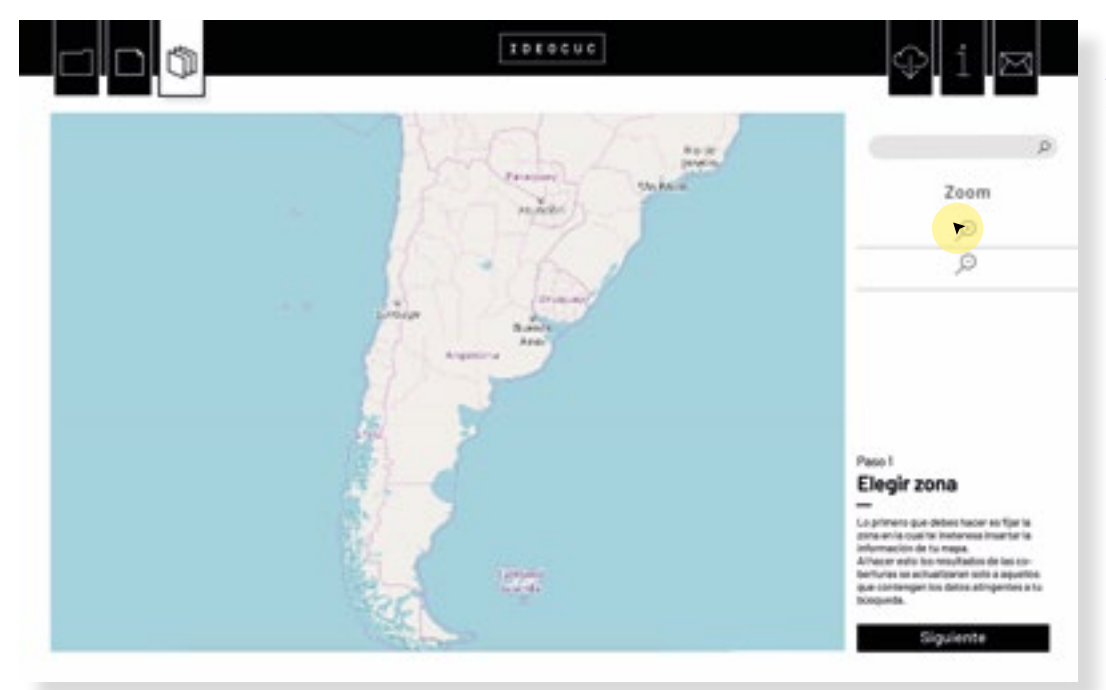

Haciendo zoom o señalando un lugar a en el buscador de palabras, se puede manejar el mapa hasta llegar al lugar que se quiera trabajar.

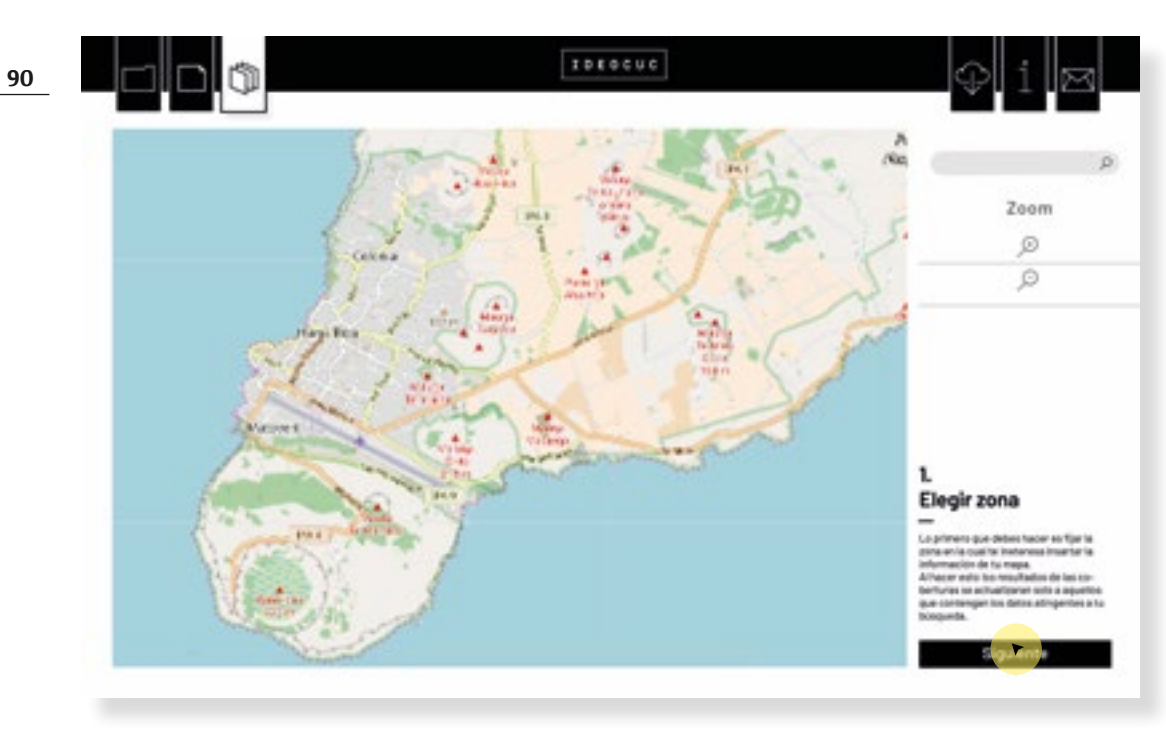

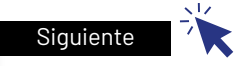

Una vez que se haya encontrado la zona a trabajar, se hace *click* sobre el botón" siguiente" para ir hacia el paso que viene.

# **Modalidad de búsqueda 3 / Hacer un mapa** *Paso 2: incorporar datos*

α

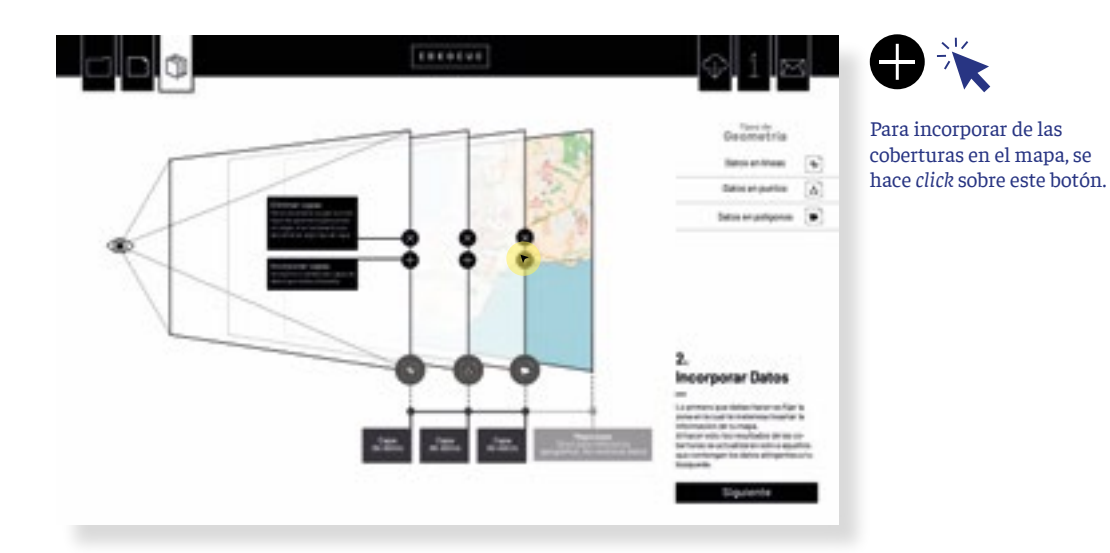

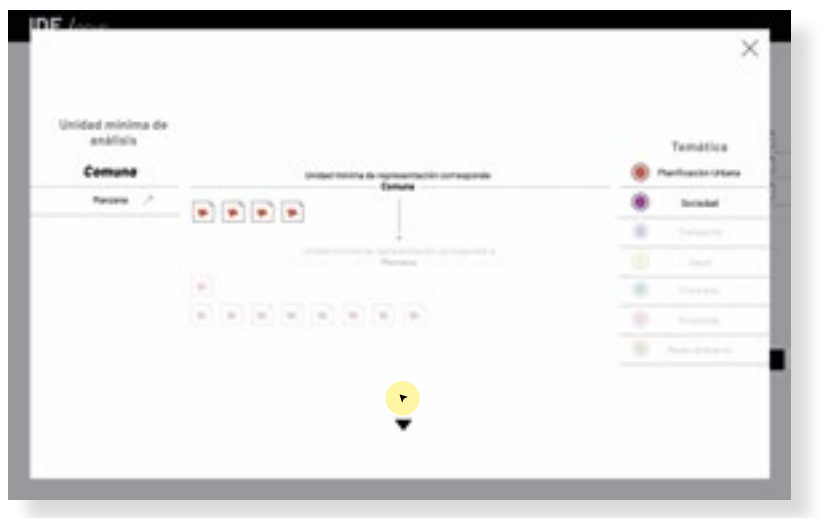

A modo de *pup-up* se despliega el catálogo de coberturas. Pero esta vez, actualizado a la información que se puede encontrar sobre el área delimitada en el paso anterior.

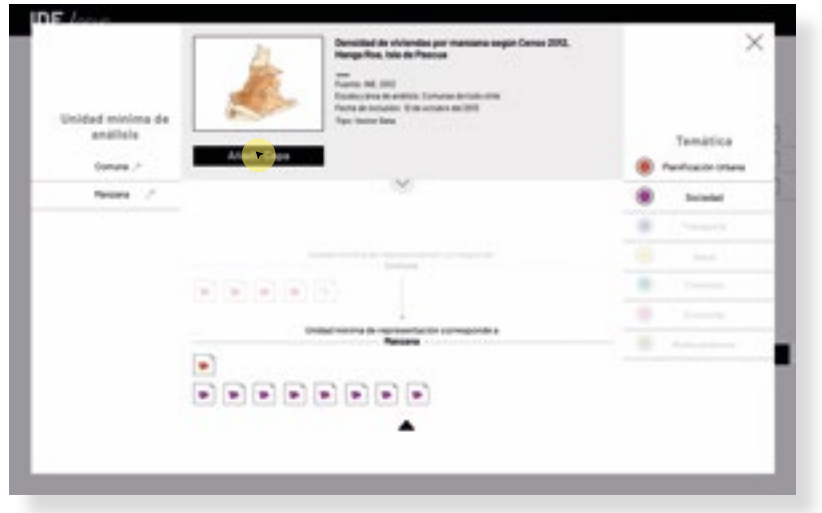

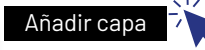

Cuando se haya encontrado la cobertura a incorporar en el mapa. Se debe hacer click sobre el botón "Añadir capa"

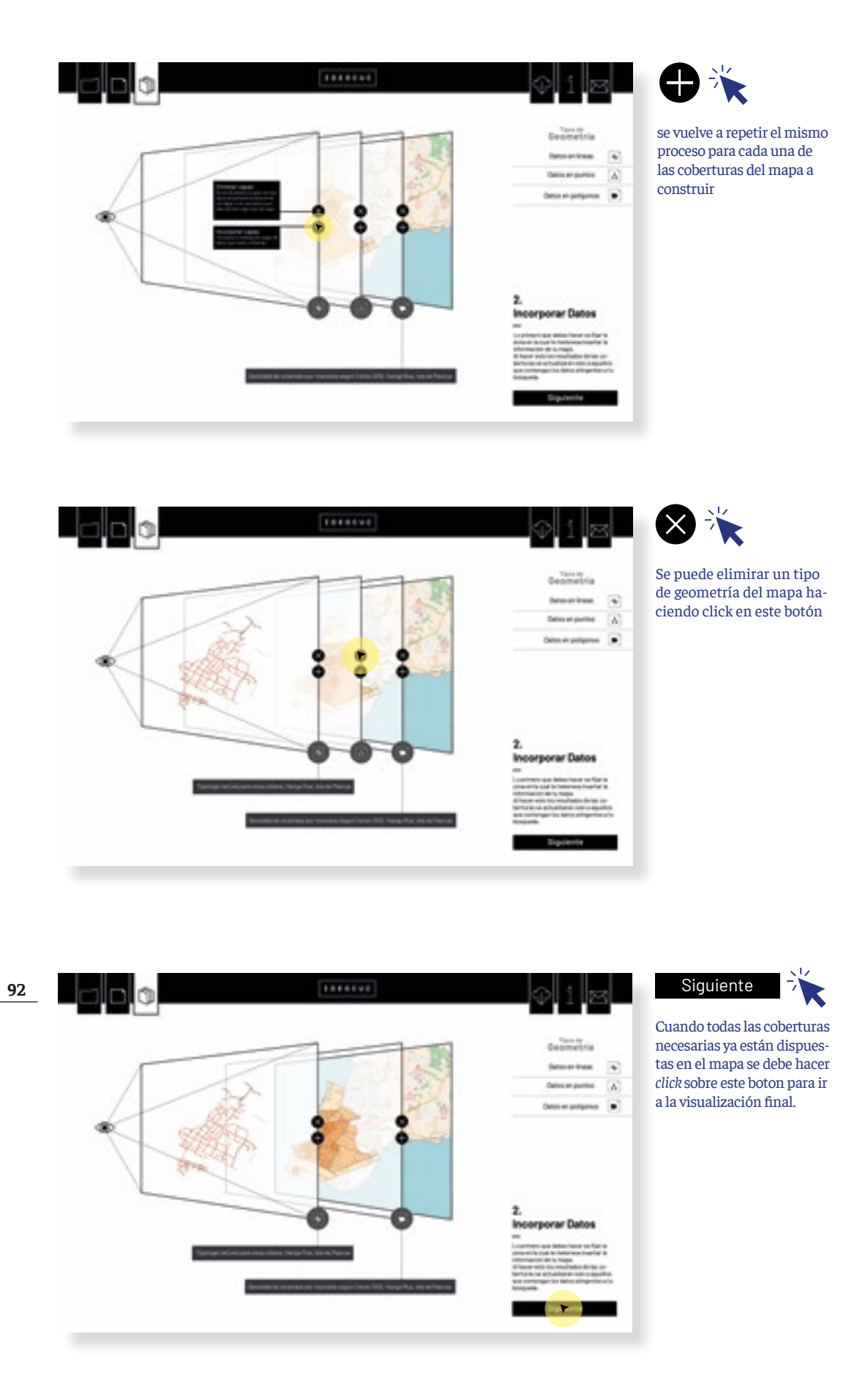

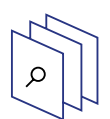

**Modalidad de búsqueda 3 / Hacer un mapa** *Paso 3: Visualizar y descargar mapa mapa* 

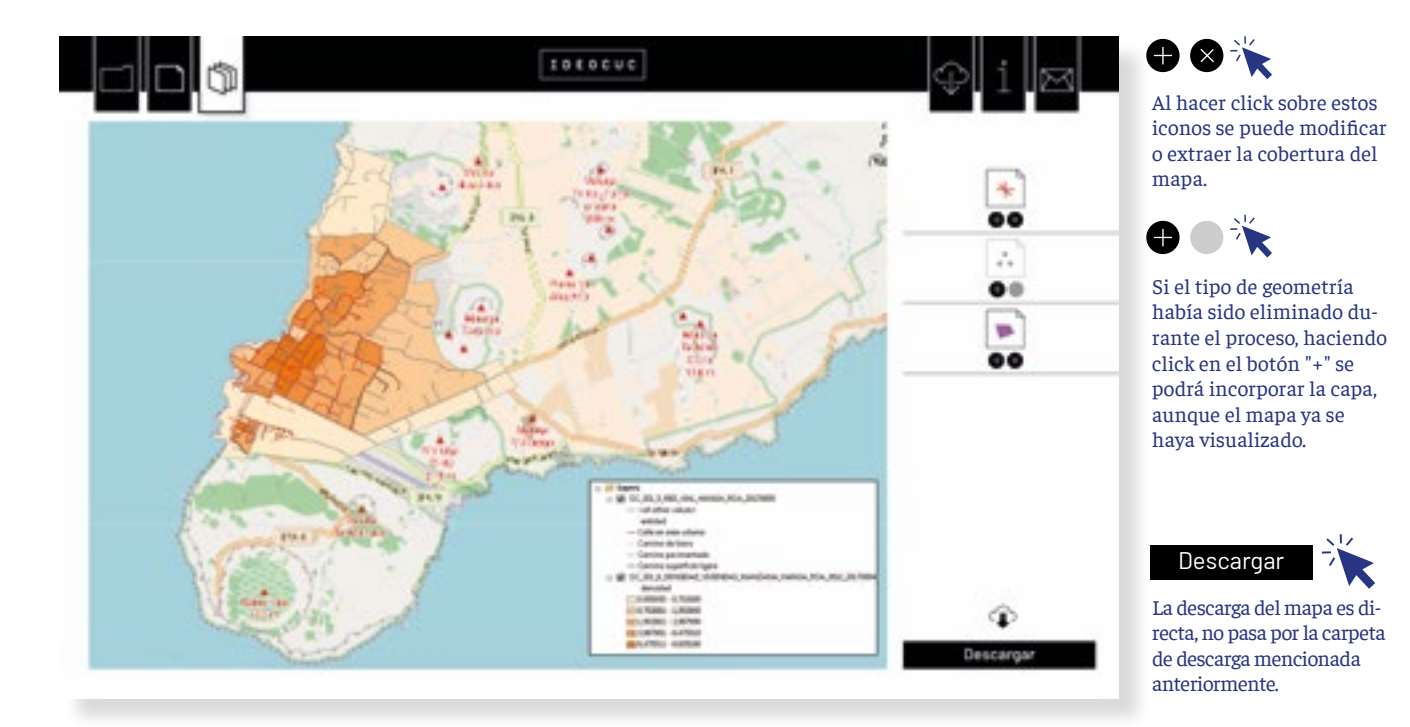

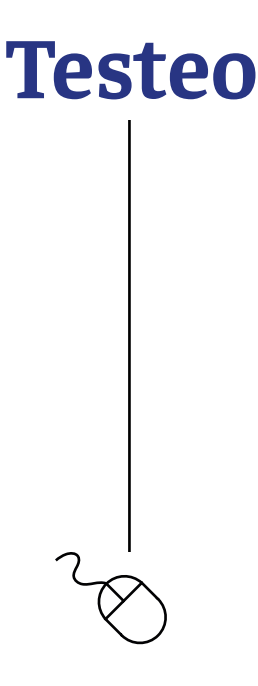

Testeo digital que buscaba probar si son o no acertadas las decisiones de diseño del proyecto desarrollado para la renovación de la plataforma IDE OCUC. La idea que convoca la realización del proyecto es examinar la posibilidad de seleccionar información dándole relevancia a los códigos visuales por sobre los del lenguaje escrito.

Las dimensiones a evaluar fueron las siguientes:

- $\times$ Usabilidad
- Experiencia del usuario
- $\times$  Asertividad en el uso de los lenguajes visuales.

El testeo constaba de 2 etapas, no duraba más de 15 minutos. La primera etapa de aplicaba un caso hipotético de una necesidad de búsqueda, en dos plataformas IDE distintas, primero el proyecto y luego la plataforma actual. La tercera etapa era una encuesta que funcionó a modo de evaluación de las dos experiencias anteriores.

El testeo se llevó a cabo con 8 usuarios, se buscó que representaran algún tipo de mixtura entre usuarios expertos y usuarios principiantes.

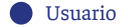

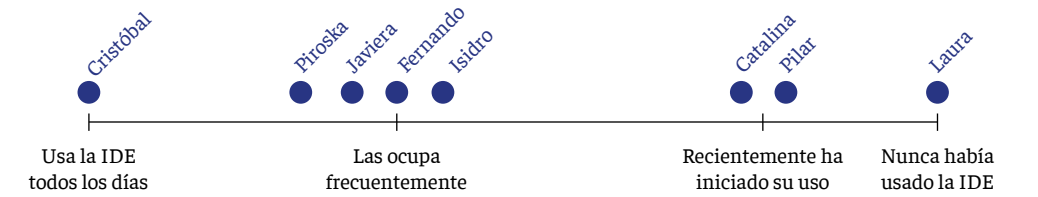

#### **Dimensiones a evaluar**

Las dimensiones a evaluar son muchas pero se leerán bajo dos perspectivas. La primera es la evaluación del rendimiento de las respuestas, calificada según cuánto demoraron en responder y la cantidad de errores que cometieron antes de dar con el archivo solicitado. En segundo lugar se medirá la calidad de la experiencia de búsqueda. Lo que incorpora la demanda mental de la búsqueda por medios visuales, lo agradable que pueda resultar buscar a través de este medio y de la relación con la información, en medida de lo simple o complejo que pueda resultar, pero también lo informativa o no que fue esta búsqueda.

La asertividad en las decisiones de diseño desplegadas sobre el prototipo de la nueva plataforma IDE, serán medidas en torno a las 10 dimensiones de las heurísticas de Nielsen (Nielsen,1995). Estas dimensiones proclaman una serie de reglas que debieran cumplirse en cualquier buen diseño de interfaz. Se medirán 7 de las 10 reglas. En general todas aquellas que no son evaluadas, tiene que ver con una decisión de diseño difícil de medir con el prototipo y testeo propuesto.

Heurísticas de Nielsen:

**1. Visibilidad del estado del sistema**: El sistema debe informar a los usuarios del estado del sistema, dando una retroalimentación apropiada en un tiempo razonable.

**2. Utilizar el lenguaje de los usuarios**: El sistema debe utilizar el lenguaje de los usuarios, con palabras o frases que le sean conocidas, en lugar de los términos que se utilizan en el sistema, para que al usuario no se le dificulte utilizar el sistema.

**3. Consistencia y estándares:** El usuario debe seguir las normas y convenciones de la plataforma sobre la que está implementando el sistema, para que no se tenga que preguntar el significado de las palabras, situaciones o acciones del sistema.

**4. Prevención de errores**: Es más importante prevenir la aparición de errores que generar buenos mensajes de error. Hay que eliminar acciones predispuestas al error o, en todo caso, localizarlas y preguntar al usuario si está seguro de realizarlas.

**5. Minimizar la carga de la memoria del usuario:** El sistema debe minimizar la información que el usuario debe recordar mostrándola a través de objetos, acciones u opciones. El usuario no tiene por qué recordar la información que recibió anteriormente. Las instrucciones para el uso del sistema deberían ser visibles o estar al alcance del usuario cuando se requieran.

**6. Flexibilidad y eficiencia de uso:** Los aceleradores permiten aumentar la velocidad de interacción para el usuario experto tal que el sistema pueda atraer a usuarios principiantes y experimentados. Es importante que el sistema permita personalizar acciones frecuentes para así acelerar el uso de éste.

**7. Diálogos estéticos y diseño minimalista.** La interfaz no debe contener información que no sea relevante o se utilice raramente, pues cada unidad adicional de información en un diálogo compite con las unidades relevantes de la información y disminuye su visibilidad relativa.

## **Ejemplo testeo**

El testeo solo evaluó la sección de búsquedas por cobertura, porque como ya se mencionó esta instancia es de suma importancia para toda la plataforma. Su uso se implementa en más de una sección y es el tipo de busqueda principal que hacen los usuarios.

Para la memoria solo se mostrará un caso con el fin de ejemplificar la dinámica, pero los videos de todos los testeo pueden ser vistos en el siguiente link:

[https://drive.google.com/drive/folders/1v5zGnZwR\\_MZ](https://drive.google.com/drive/folders/1v5zGnZwR_MZ7nO5FS7eq2zi02Ei3DzQn?usp=sharing)7nO5FS7eq2zi02Ei3DzQn?usp=sharing

#### **Catalina,**

Estudiante de primer año de planificación urbana. Recientemente ha empezado a usar las IDE

#### **Caso 1**

Victoria como alumna de planificación territorial, quiere hacer su trabajo bajo la hipótesis de que faltan estaciones de metro en la ciudad. Para ello necesita saber cuales son las actuales estaciones de metro, porque las líneas ya las tiene georeferenciadas.

#### *Instrucción:*

*Tal y como si fueras Victoria busca el recurso de información que ella necesita dentro de la IDE*

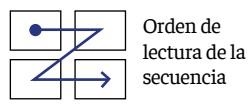

**96**

**TOESCUS A MODERN DELLE STATE** 

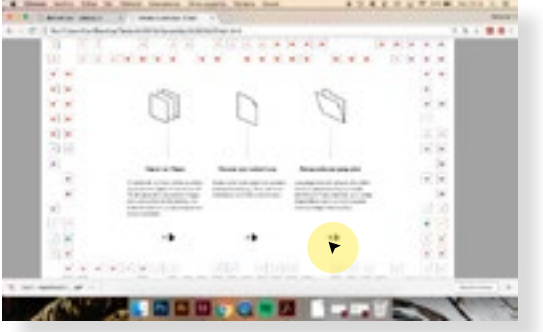

Al entrar se toma un tiempo para leer el texto y luego hace *click* en entrar

Intenta entrar a paquete, pero eso más que un error de ella es un error del prototipo

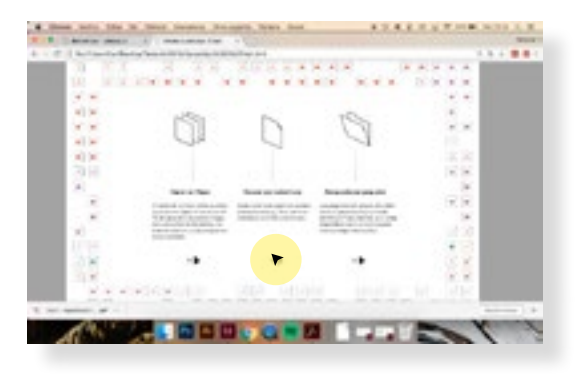

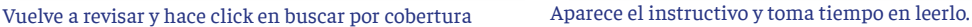

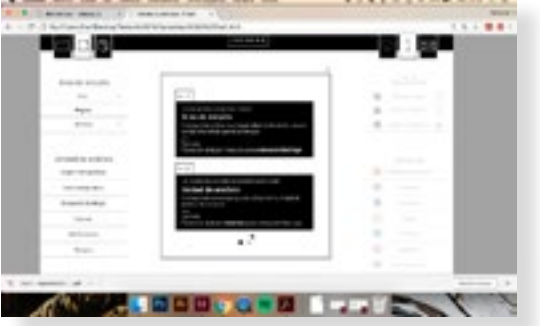

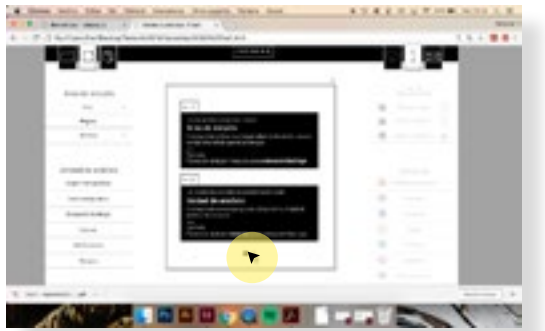

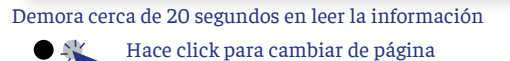

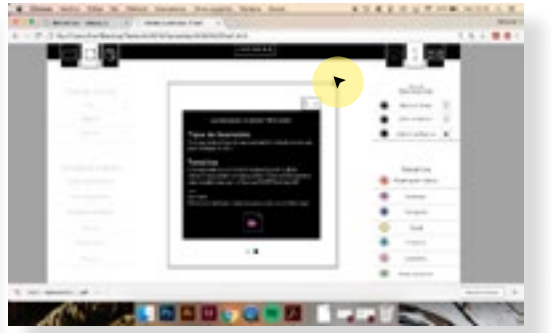

Lee y luego cierra la pantalla. Al momento no parecen haber errores o confusión

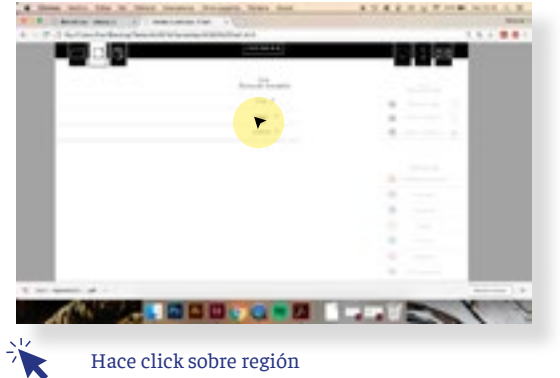

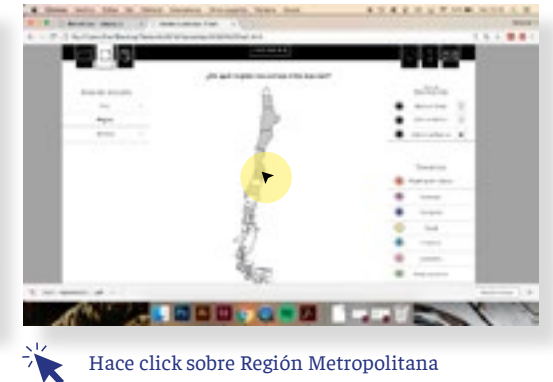

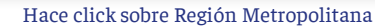

J.

٧

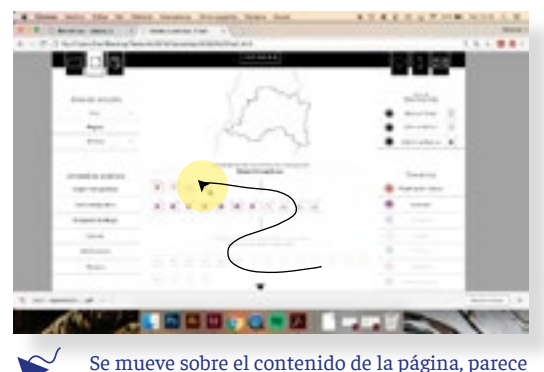

estar esperando que algun tipo de reacción de la

plataforma a su movimiento. Pregunta si los iconos son botones

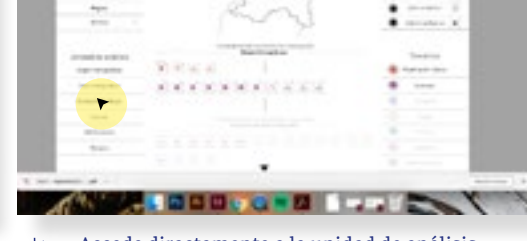

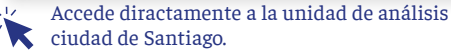

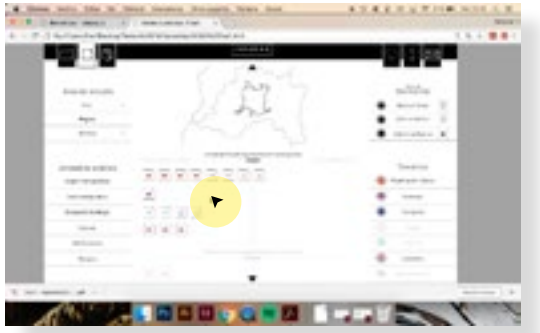

Se mueve encima de todos los iconos, uno por uno, hasta que hace click sobre uno y se despliega la información de la cobertura.

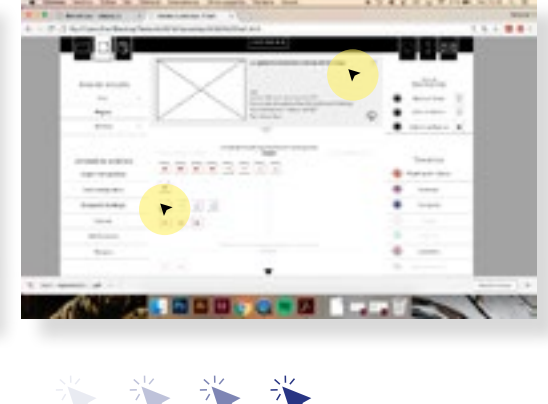

Prueba sobre todos los íconos y dice encontrar las cobertura que buscaba.

Orden de lectura de la secuencia

### **Caso 2**

elementos

**98**

Bernardo como académico quiere evaluar los distintos planes reguladores del Gran Santiago. Para ello debe visualizar todos los que sean posibles *Instrucción:* 

*Tal y como si fueras Bernardo busca el recurso de información que necesita dentro de la IDE*

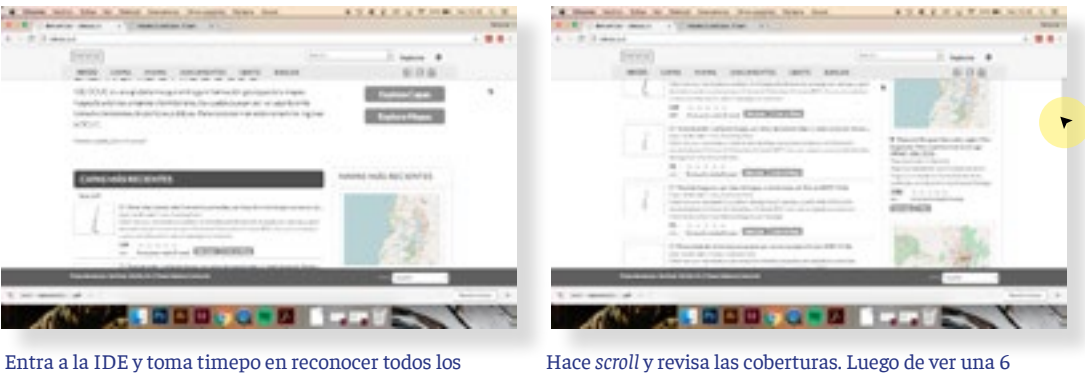

vuelve a subir para internar otra forma

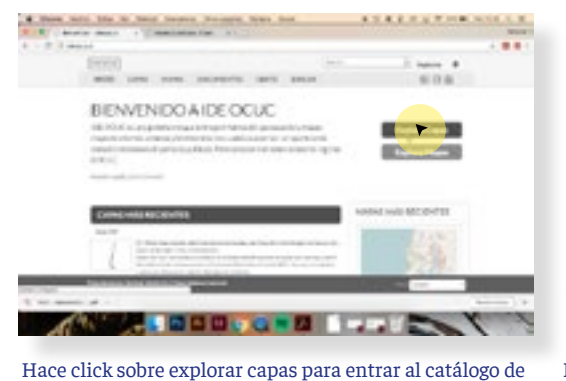

coberturas. Es igual al que vio anteriormente

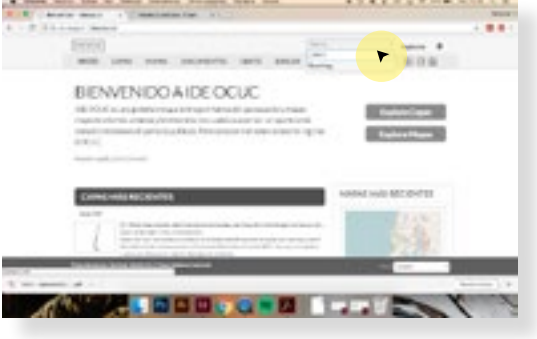

Llega al buscador por palabras, corrige hasta que no hayan errores de tipeo y ejecuta la búsqueda.

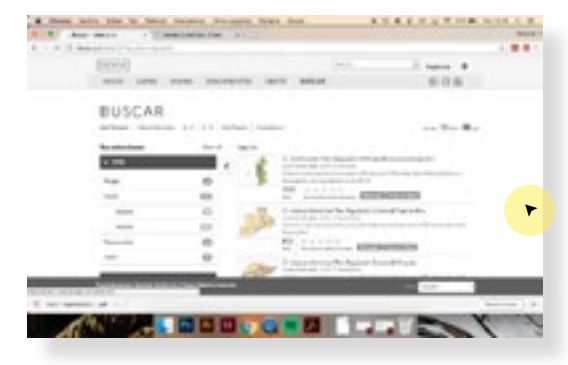

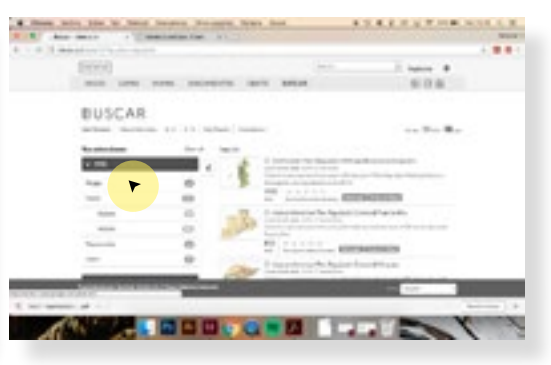

Revisa a través de un scroll el contenido, al no encontrar lo que necesita vuelve a subir

Intenta haciendo *click* sobre el el tipo mapa.

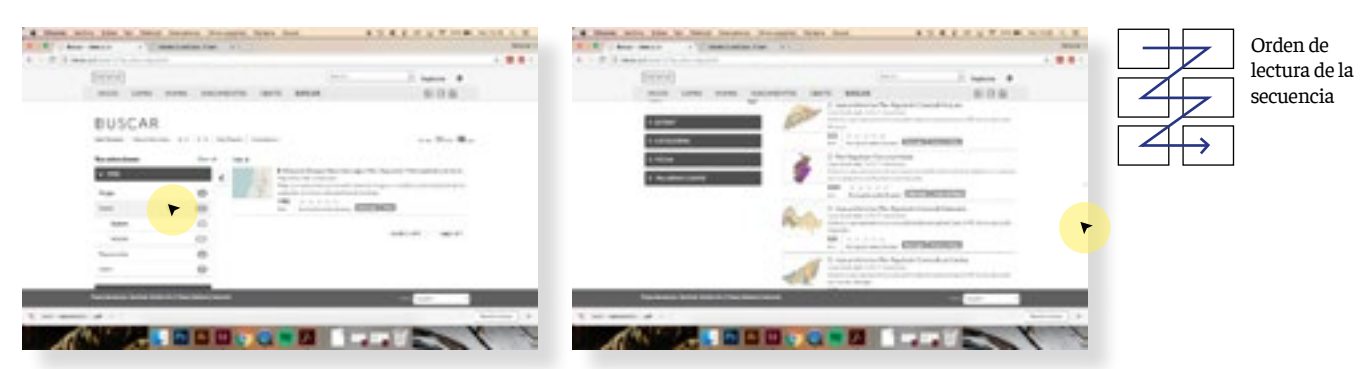

Al no encontrar información, vuelve a intentar con las coberturas.

Vuelve a explorar el contenido de forma descendente.

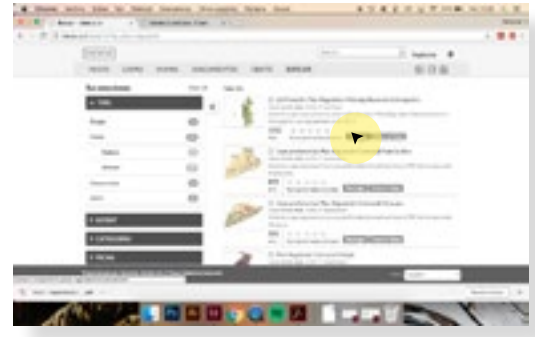

Selecciona la primera cobertura

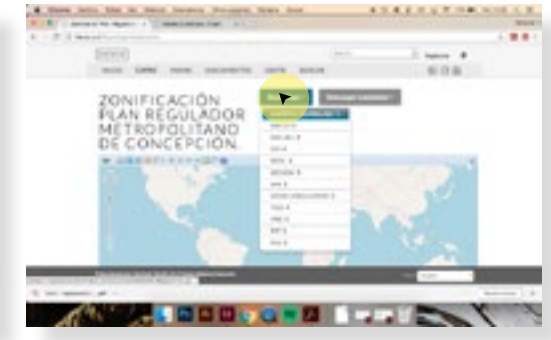

Entra a la ficha y descarga el material, ántes de hacer esto, revisó la simbología.

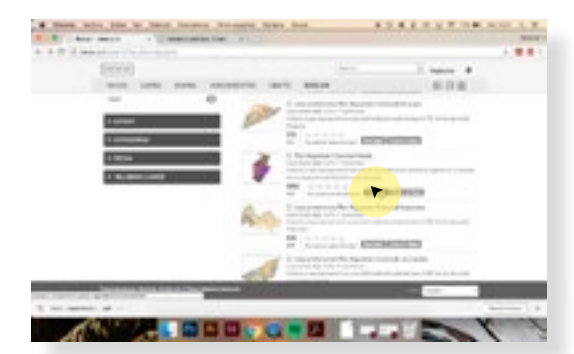

Vuelve atrás para poder buscar más coberturas y accede a la del plano regulador de maipú.

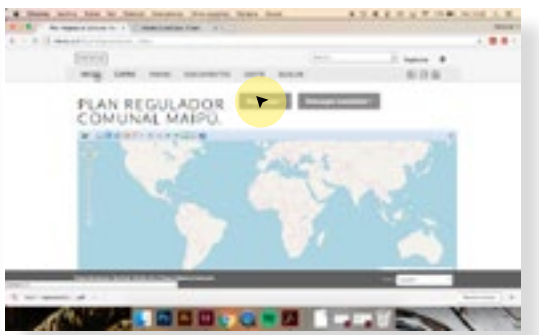

al ingresar descarga el contenido y dá por terminada la tarea.

### **Resultados de la encuesta**

Una vez que ya habían terminado ambas búsquedas, se le pidió a los entrevistados que llenaran una encuesta que pretendía evaluar ambas experiencias. Se incluyeron preguntas de percepción y otras que tenían como objetivo evaluar alguna de las reglas plateadas por Nielsen.

A continueación se mostrarán cada una de las preguntas y los resultados obtenidos en las ocho entrevistas hechas. La forma de respresentar las respuestas totales de las preguntas incluirá el tipo de perfil de usuario (experto o principiante) que tenía cada entrevistado.

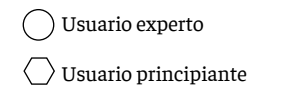

#### **Pregunta 1**

## **¿Cuál de los dos tipos de búsqueda fue mejor para tí?**

#### Pregunta de percepción

Pregunta considera la evaluación del sistema en general

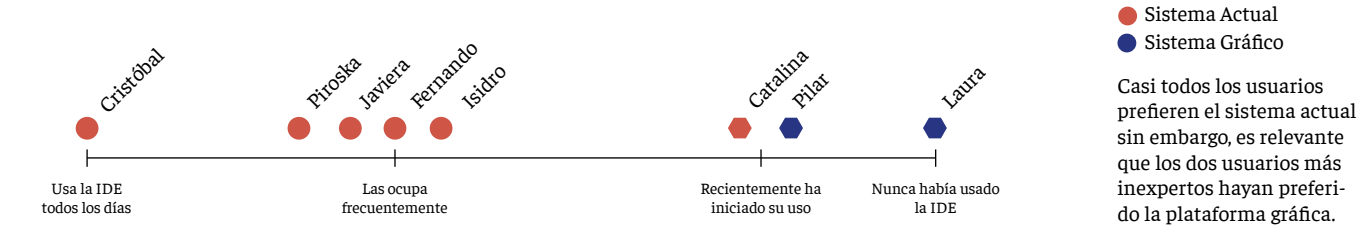

#### **Pregunta 2**

Cristópa

Del 1 al 5, siendo 1 desagradable y 5 muy agradable,

#### **¿Qué tan agradable fué tu búsqueda?**

Pregunta de percepción

Pregunta considera la evaluación del sistema en general

Istiteta Reidro

Piroska

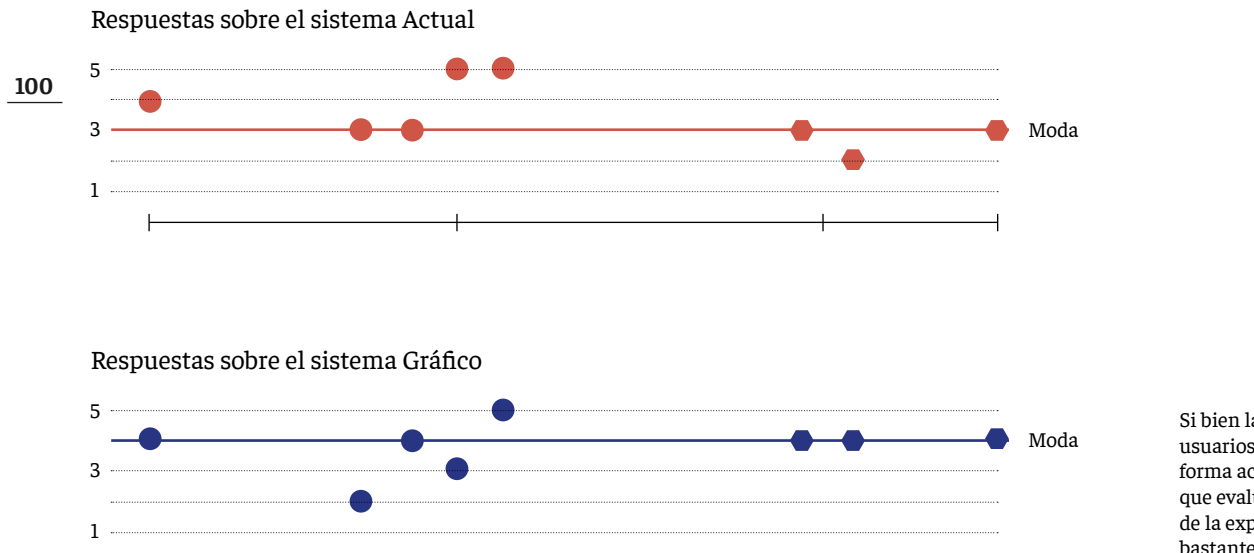

Si bien la mayoría de los usuarios prefirió la plataforma actual, la pregunta que evalúa la valoración de la experiencia de uso, es bastante similar. Incluso la moda del sisitema gráfico es un punto mas alta.

Sistema Actual

Sistema Gráfico

Laura

Catalina pilat

#### **Pregunta 3**

A partir del tipo de solicitudes que se le pueden hacer a una IDE,

## **¿Que plataforma preferirías para responderlas?**

#### Pregunta de percepción

Pregunta considera la evaluación del sistema en general

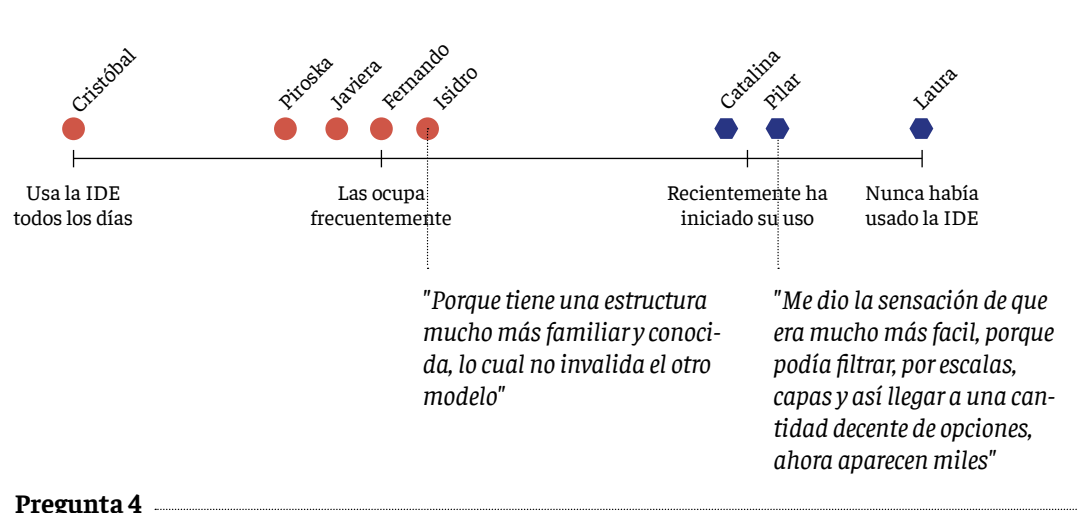

## **¿En cuál de los dos tipos de búsqueda te sentiste más informado?**

Pregunta de evaluación según Huerística de Nielsen número 1 y 3 Pregunta considera la evaluación del sistema en general

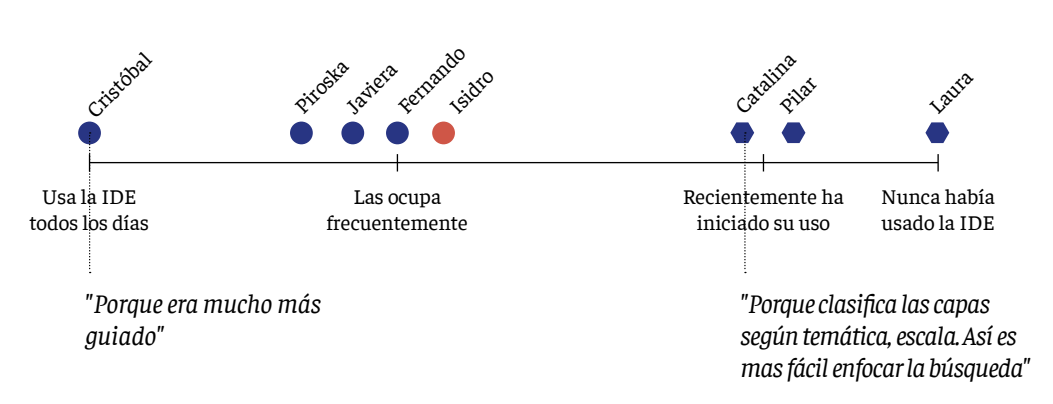

Sistema Actual Sistema Gráfico

**■ Sistema Actual** 

Sistema Gráfico

Todas las IDEs funcionan de forma muy similiar, por lo que era de esperar que los usuarios más asiduos a este tipo de plataforma prefirieran el modelo actual. Un ejemplo de esto es que todos los usuarios principiantes prefiririeron el sistema gráfico.

Parcticamente todos los usuarios sientieron que sus búsquedas eran más informadas en el sistema gráfico. Esto puede suponer que las decisiones de búsqueda eran un poco más certeras

**Pregunta 5**

Del 1 al 5, siendo 1 no aporta y 5 indispensable

## **¿En cuál de los dos tipos de búsqueda te sentiste más informado?**

Pregunta de evaluación según Huerística de Nielsen número 4 Pregunta considera la evaluación de la parte introducción, aclaración de uso

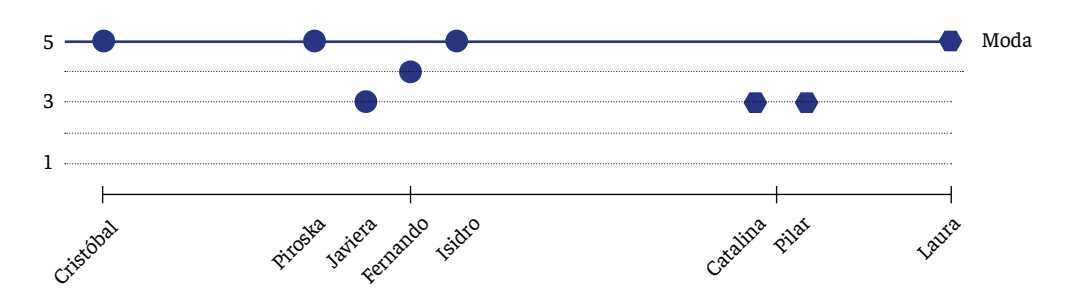

La moda indica que de la alcaración de uso fue indispesable, esto no es tan positivo porque quiere decir que la plataforma resulta poco intuitiva.

#### **Pregunta 6**

### **¿Tuviste dificultad para comprender los siguientes términos?**

Pregunta de evaluación según Huerística de Nielsen número 2 Pregunta considera la evaluación del orden del contenido

#### Respuestas sobre "Zona de Estudio"

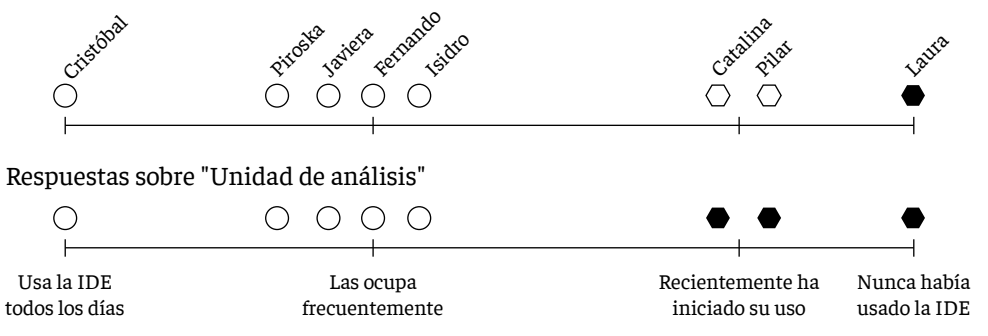

Tuve dificultad  $\bigcap$  No tuve dificultad

Si bien parece que los términos utilizados en relación a la escala no fueron problemáticos, hay una evidente tendecia a que cuando lo fueron, quienes se vieron afectados fueron los usuarios principiantas. Hay que ser muy cuidadoso con el lenguaje que se use para nogenrar una brcha de informaciín demasiado grande

#### **Pregunta 7**

Del 1 al 5, siendo 1 me confundieron y 5 ayudaron mucho

## **¿Qué tan útiles fueron los conceptos de "área de estudio" y "unidad de análisis" para dar con el archivo solicitado?**

Pregunta de evaluación según Huerística de Nielsen número 2 Pregunta considera la evaluación del orden del contenido

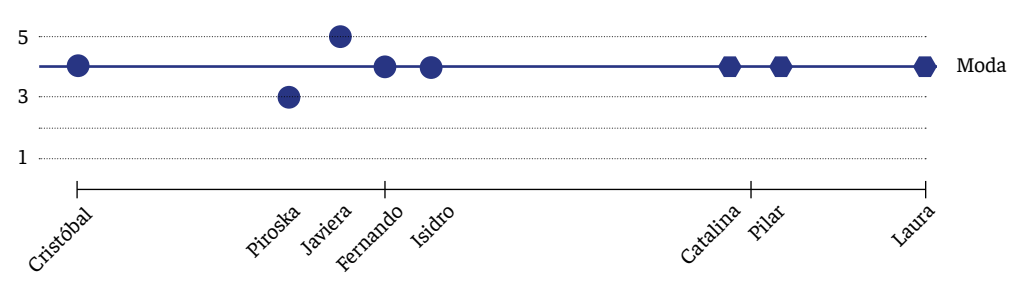

En las respuestas entregadas en la encuestra parece ser que los usuarios no tuvieron mayores dificultades con la forma en la que está ordenada el contenido. Sin embargo, comparándolo con la observación de los videos, y los errores que tuvieron, parece ser un concepto que si los confundió. Quizás se debe a que ellos no suelen diferenciar entre estos dos aspectos de la escala de una cobertura.

**Pregunta 8**

Del 1 al 5, siendo 1 no aporta y 5 indispensable

#### **102 ¿Qué tanto aportó la visualización de a información en forma de iconos a la búsqueda?**

Pregunta de evaluación según Huerística de Nielsen número 5 Pregunta considera la evaluación del lenguaje gráfico

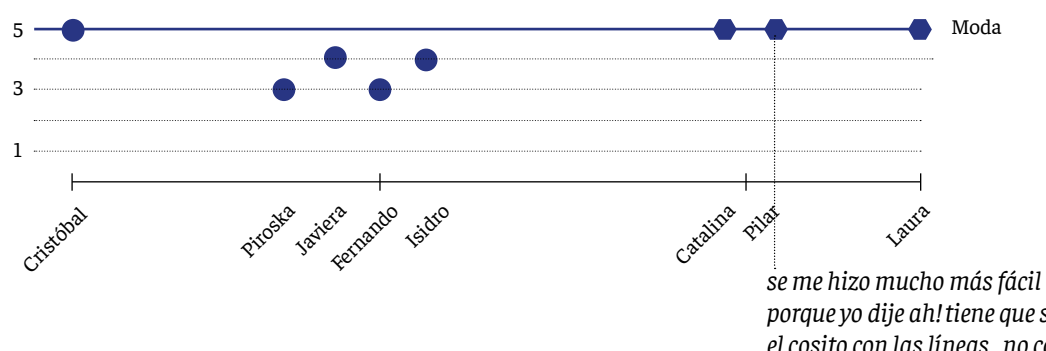

Algo positivo de este resutados es que para los usuarios principiantes el uso de las miniaturas fue muy positivo porque les permitía aclarar los objetivos de búsqueda. Además, a los usuarios expertos no parece haberles afectado de forma negativa.

*porque yo dije ah! tiene que ser el cosito con las líneas, no con los puntos porque los puntos no me sirven. Entonces ahí pinche haciendo el proceso más fácil.*

#### **Pregunta 9**

## **Los datos de la información que se ocupan para ejecutar la búsqueda, ordenar los contenidos, y filtrar los resultados te facilitaron el encuentro con la cobertura que buscabas?**

Pregunta de evaluación según Huerística de Nielsen número 6 Pregunta considera la evaluación del uso de metadatos

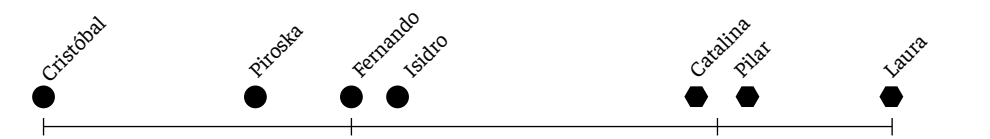

## **Crees que están utilizados de forma correcta de forma correcta?**

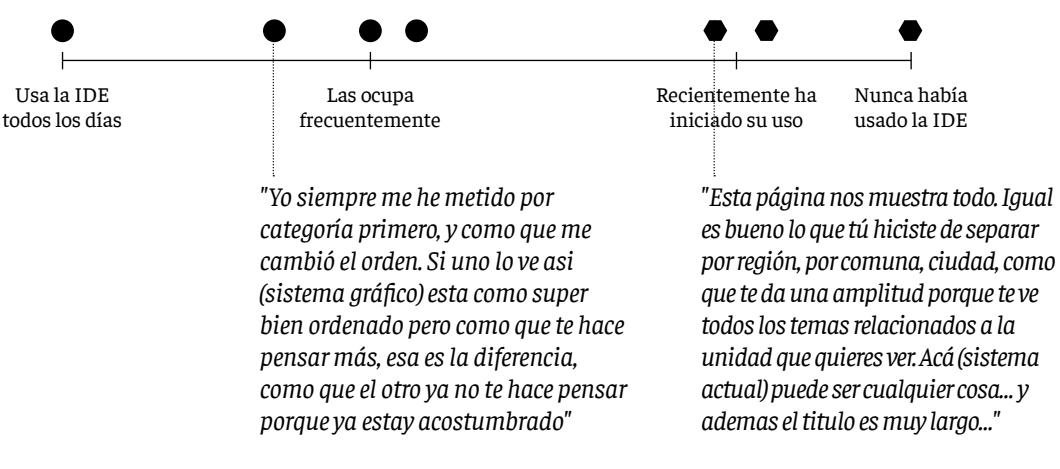

#### **Pregunta 9**

## **¿Te parece acertado el estilo gráfico?**

Pregunta de evaluación según Huerística de Nielsen número 7 Pregunta considera la evaluación del estilo gráfico

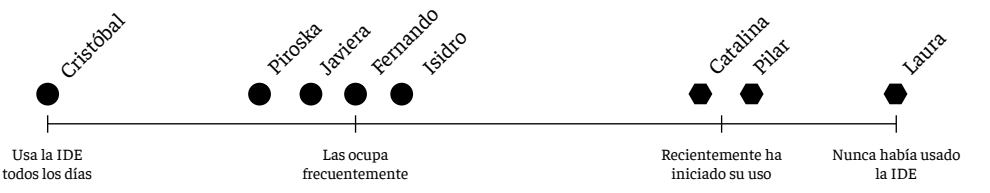

#### Conclusiones:

#### **Aspectos positivos:**

- $\times$  Inclusión de las audiencias principiantes: Las tres personas que corresponden a este tipo de usuario, tuvieron una visión bastente similar sobre como plataforma les facilitaba usar la información de la IDE
- $\times$  Buena evaluación del lenguaje gráfico: evaluación positiva del lenguaje gráfico como herramienta y tambén en términos de estilo.

#### **Aspectos negativos:**

- $\times$  Muchos pasos: la llegada hasta las capas tenia muchos pasos intermedios.
- La excesiva denominación de las partes confundía: No era necesario subdividir en tantas partes el contenido, sobre todo en cuanto a la escala. Una pila demasiado grande de términos confundía a los usuarios.
- Curva de aprendizaje demasiado alta: La propuesta es demasiado diferente a lo que hoy existe. No existen códigos comunes que puedan ayudar a la transición

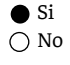

 $\bullet$  Si

○ No

Parace haber una opinión unánime, que declara que los metadatos están siendo bien utilizados. Sin embargo, al conversar con los usuarios se hace evidente una división entre ellos. Por un lado, los expertos quienes ven el potencial de uso de la herramienta, pero son recelosos del cambio porque ya están acostumbrados a las estucturas actuales. Por otro lado están los usuarios principiantes, los que al no tener una costumbre de uso son más flexibles con los cambios en las plataformas.

# **Prototipo 3**  *Propuesta final*

El tercer y último prototipo tiene como premisa ser una propuesta intermedia entre las dos hechas anteriormente, además de incorporar algunas estrategias nuevas. El principal objetivo es incrementar las vías hacia los datos y serán tres las estrategias que lo permitan. Primero, un catálogo intermedio entre vista general y la particular. Segundo, incrementar la información disponible sobre cada cobertura. Tercero todas las dimensiones de la información (escala y temática) funcionarán a modo de filtro.

Catálogo intermedio entre la vista general y la particular: El catálogo desarrollado para este prototipo contiene todas las capas disponibles pero no las muestra todas dentro del mismo marco, prioriza por que queda una tenga un tamaño más grande para facilitar su lectura y reconocimiento.

Aumentar la información disponible: A través de la incorporación de palabras claves en cada miniatura, la idea es incrementar los datos con los que el usuario cuenta para navegar el contenido. Esta palabras también funcionarán como elemento de filtro generando una nueva modalidad búsqueda.

Todas las dimensiones funcionan como filtro: La estrategia principal de búsqueda es el filtro de la información. A diferencia del prototipo anterior, no se fijó un camino para llegar hacia el catálogo porque se pretende que el usuario pueda definir según su interés cuál será la primera dimensión a filtrar, es decir cuál será la ruta hacia la información que decida tomar.

## **Introducción**

Luego de los testeos, la introducción se mantuvo porque permitía a los usuarios reconocer las nuevas modalidades de uso de la IDE, sin desorientarlos o confundirlos como si pasaba con la aclaración de uso del prototipo anterior.

Durante los testeos se observó que ocupar los iconos como textura y como elemento de interacción confundía a los usuarios haciéndolos caer en errores, por esto se modificó la gráfica. En el caso del primer cuadro (bienvenida), para dar luces sobre el contenido que tiene una IDE asociándolo a los mapas y quitándole protagonismo a los iconos de las coberturas. En el caso del segundo cuadro se mantuvo igual, pero se bajó la opacidad a los iconos.

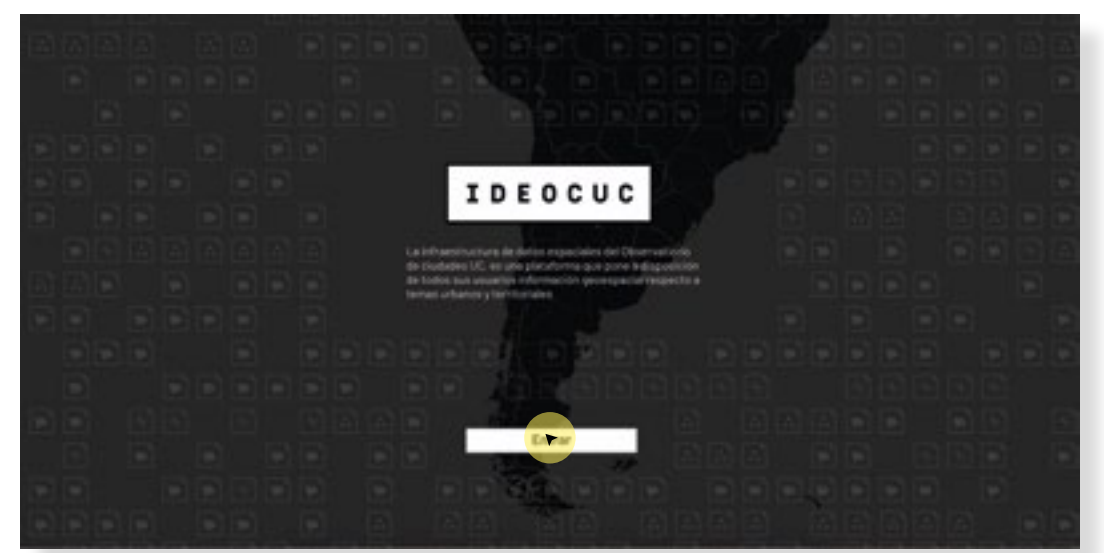

#### Texto:

La infraestructura de datos espaciales del observatorio de ciudades UC, es una plataforma que pone a disposición de todos sus usuarios, información geoespacial respecto a temas urbanos y territoriales.

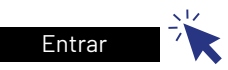

Al hacer *click* sobre el botón entrar, se accede a la segunda pantalla de la introducción

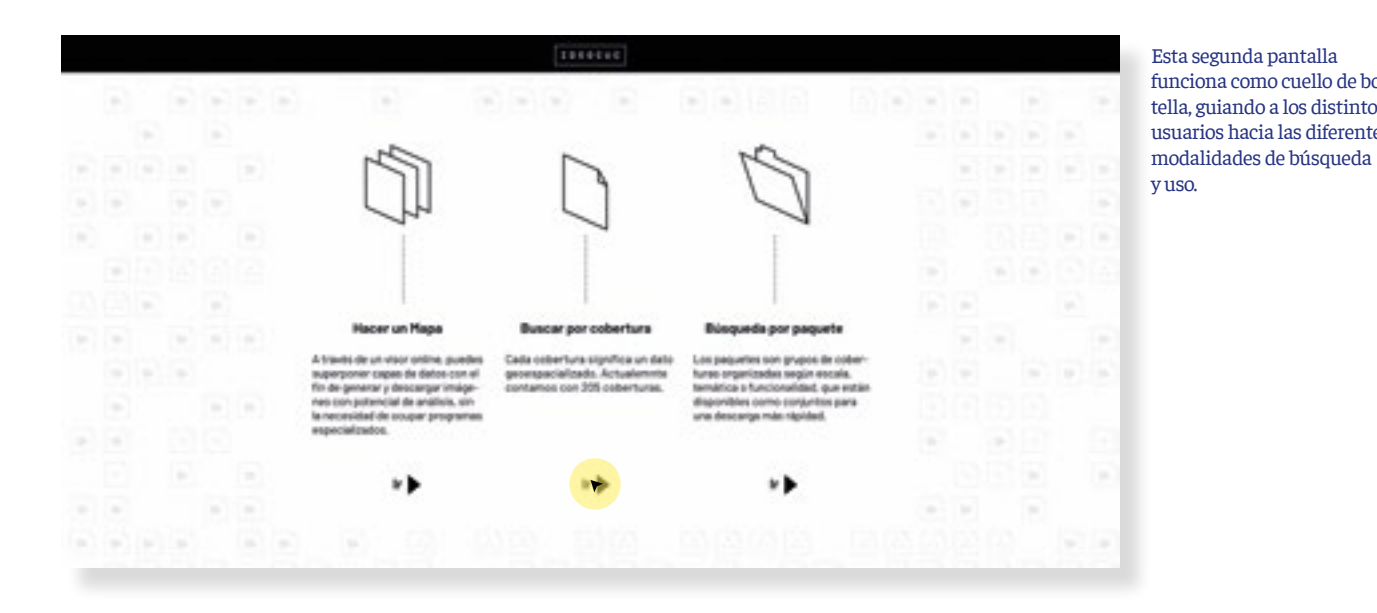

Esta segunda pantalla funciona como cuello de botella, guiando a los distintos usuarios hacia las diferentes **105**

## **Modalidad de búsqueda 1 / Búscar cobertura**  *1.Partes*

#### **Filtros y simbología**

Este prototipo prioriza la búsqueda a través de los filtros, Al lado izquiero se encontran los filtros fijos: escala, temática y geometría.

#### **Información sobre la selección**

Para poder facilitar las vistas generales, se incorporó una serie de datos y gráficos que permitieran a los usuarios evaluar permanentemente la posibilidad de encontrar más conenido.

#### **Botones de menú**

Los botones de menú no filtra el contenido sino que permiten interactuar con la plataforma en general (a exepción de el buscador de palabras), como por ejejmplo contacto, descarga, etc.

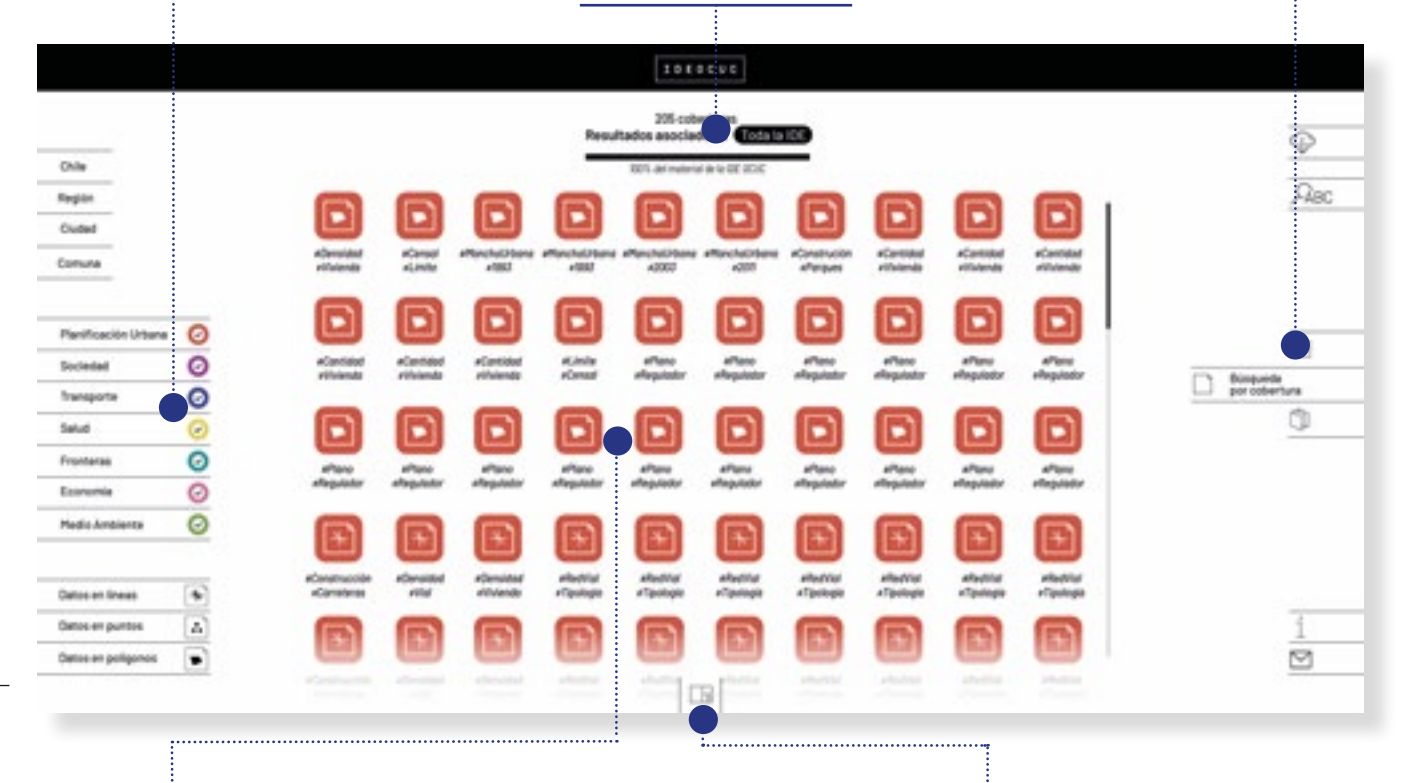

#### **Catálogo de coberturas**

Se volvió a la idea original de disponer todas las coberturas dentro de un solo catálogo. Los filtros van limpiando el contenido hasta poder llegar a los objetivos de información de los usuarios.

A diferencia de las propuestas anteriores, los resultados no son ordenados según la escala sino según la temática que es la primera dimensión por la cual suelen buscar los usuarios.

#### **Botón Treemap**

Este botón permite acceder a un gráfico que permite visualizar la base de datos completa en un espacio reducido.

## **Modalidad de búsqueda 1 / Búscar cobertura**  *2. Forma de sondear el contenido*

Al acceder al catálogo se encuentran todas las coberturas disponibles en la IDE ordenadas según temática. El común de las plataformas IDE cuantan con un solo filtro que corresponde al tema, por lo tanto para generar una continuidad en el uso y disminuir la curva de aprendizaje de esta plataforma se priorizó esta dimensión por sobre la de la escala. Esta decisión tambien condujo a un importante cambio sobre la forma de los iconos. Primero, el color adquiere relevancia en la lectura, por sobre la geometría. Segundo se estandariza la forma del botón a una más convencional (cuadrado), para evidenciar que es un elemento de interacción. Y por último para poder hacer más selectiva la exploración del contenido se agregan palabras claves, que describen la cobertura respresentada por ese icono.

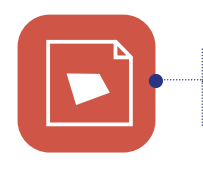

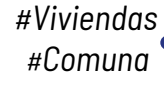

Superficie de color, evidencia dimensión temática

Forma cuadrada evidencia la función del icono como botón

Palabras claves, entregan información adicional sobre la cobertura para hacer mas selecctiva la revisión de la información.

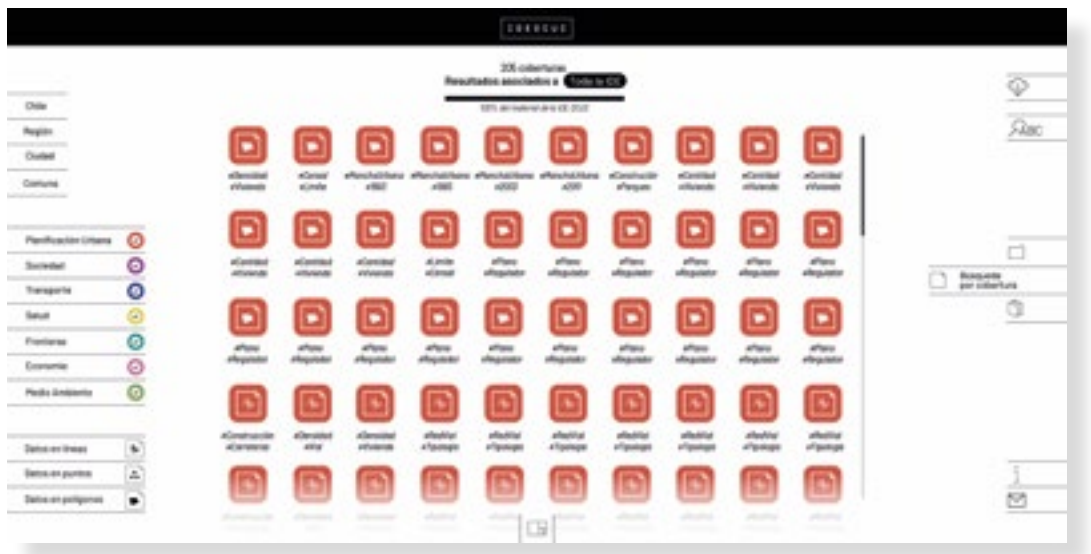

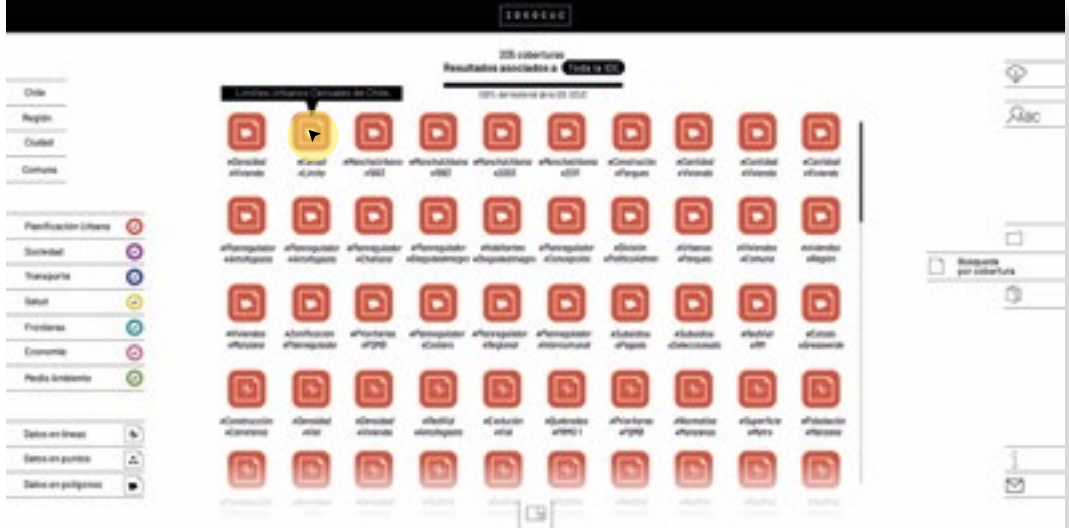

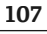

Las coberturas se navegan moviendose por encima de los iconos. Al pasar el *mouse* por sobre un icono aparece el nombre de la cobertura asociada a esa figura.

Como a diferencia de el prototipo uno el tamaño de los iconos no permite contener toda la información de la IDE en un solo cuadro, se plantea el uso de una gráfico de árbol rectangular, que permita la vista general de todo el contenido, y al mismo tiempo funcione como filtro.

 El mapa de árbol rectangular (*rectangle treemap*), tambien conocido como gráfico de mosaico, es un tipo de modelo de visualización que a través de la utilización de tamaños permite comprender jerarquías o proporciones en la totalidad de un base de datos. Genera grandes grupos que pueden ser redistribudos anidando subcategorías de la información. Los dos principales códigos visuales que usa son color (activador gráfico estático) y tamaño (activador gráfico estático)

Al caso de la IDE, permite generar grupos comprendidos desde dos dimensiones, por ejemplo temática y tipo de geometría. Esto permite que el usuario seleccione grupos de coberturas de forma integrada , y con ello pueda comprender tanto si la IDE le sirve, como generar una ruta multidimensional hacia los datos.

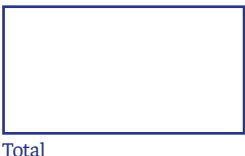

Primera división

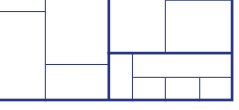

Segunda división (categorías anidadas)

El treemap generado en esta oportunidad es modificable para poder adaptarse a las necesidades de búsqueda de cada usuario. El atributo fijo, que siempre conforma la primara división del contenido, corresponde a la temática. El atributo modificable, que conforma las categorías anidadas, puede ser geometría o escala.

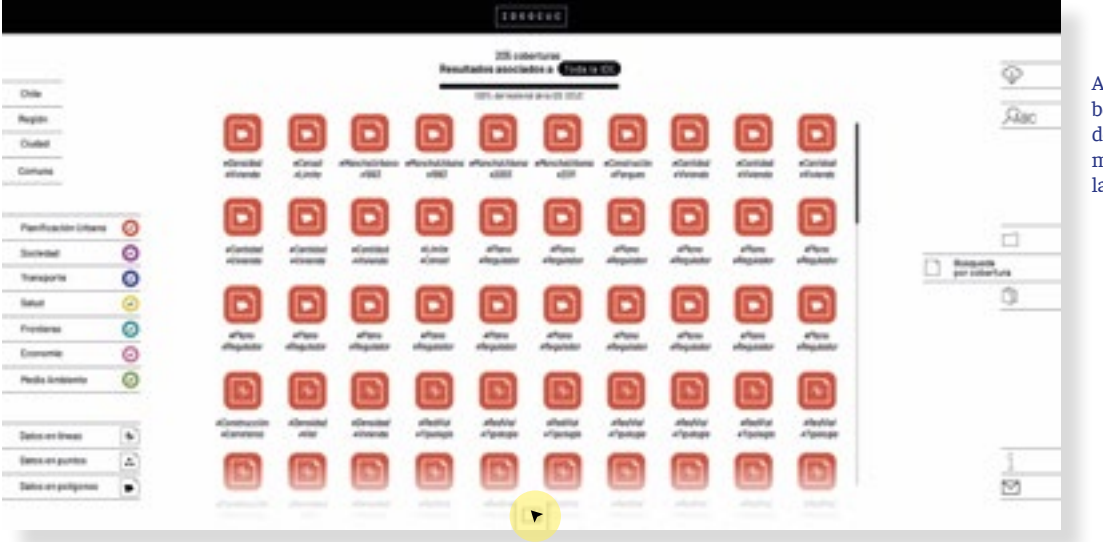

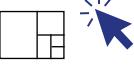

Al hacer *click* sobre este botón, se accede a un gráfico de árbol, que contiene información general sobre toda la IDE.

**108**

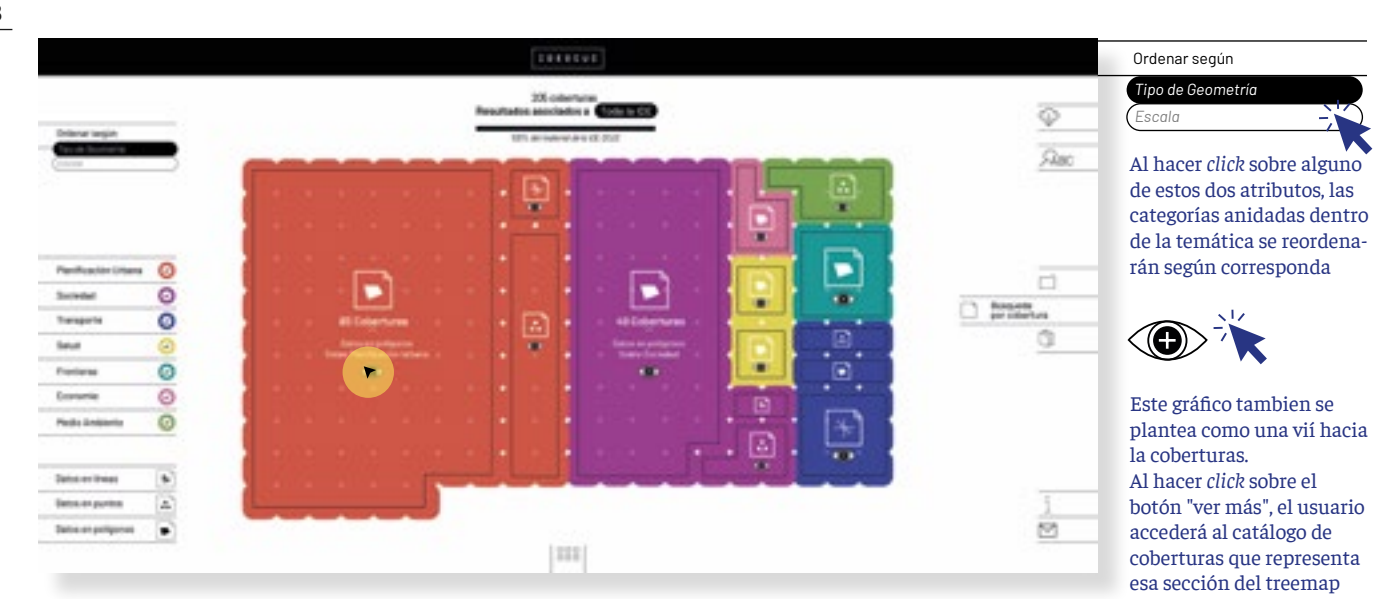
# **Modalidad de búsqueda 1 / Búscar cobertura**  *3. Formatos de filtro para las búsquedas*

Esta última propuesta prioriza el uso de filtros para el encuentro con la información. Por eso uno de los objetivos de esta propuesta es poder incrementar de forma considerable los modelos de búsqueda para la selección del contenido. Se presentan 4 modalidades, todas ellas complementarias. Primero se vuelva a incorporar la buscador por palabras, en segundo lugar se incorporar una búsqueda por tags o palabras clave, en tercer lugar a través de la definición de la escala (definir de dónde necesito los datos), y en último lugar el de la temática. Otro filtro que podría ser habilitado es el de geometría pero en esta propuesta no se consideró. Todos los filtros, seleccionados secuencialemnte, se van sumando unos con otros, reduciendo de forma considerable los archivos a los que el usuario se enfrenta.

#### **Búsqueda por tags**

La búsqueda por tags tiene el beneficio de buscar a través de una descripción certera del contenido. Además permiten relacionarlo de forma bastante completa logrando conexiones entre el contenido que categorizaciones como la temática no logran hacer. El uso de estos tags ya es ultilizado por muchas plataformas como instagram, pinterest, etcétera, por lo tanto es una modalidad que ya es conocida y manejada por parte de los usuarios. Además gracias la desarrollo tecnológico de este tipo de herramientas, ya se ha logrado que los tags funcionen a modo de secuencia, prediciendo que otras palabras podrían acoplarse para generar cadenas lógicas de conceptos, que funcionan muy parecido a una frase dicha y esto permite un eficáz filtro del contenido.

Para el caso de esta plataforma las palabras clave que describen el contenido aparecen como *hashtags* para evidenciar su uso como herramienta de búsqueda.

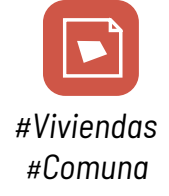

Cada cobertura contiene una serie de palabras claves las que tienen una doble funcionalidad. Permitir la descripción del contenido que representa el icono, y tambien generar una vía hacia el encuentro con datos similares

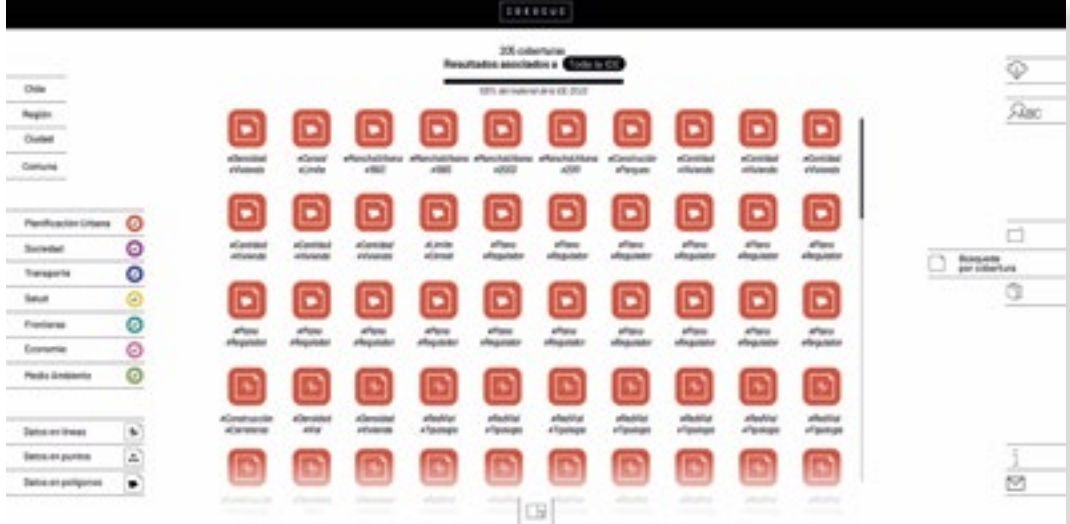

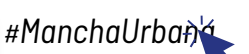

Al hacer *click* sobre algún tag, el contenido del católogo se actualizará y solo mostrará aquellas coberturas que contengan esa palabra clave. Para el ejemplo se buscará el tag Mancha Urbana

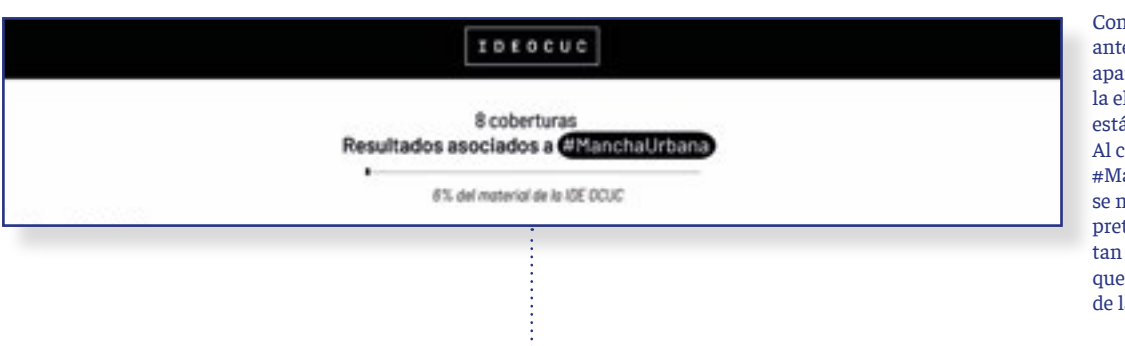

no se mencionó eriormente, este artado siempre indicará lemento por el cual se á filtrando el contenido. aso se actualiza al tag anchaUrbana. Además nuestra un gráfico que tende comunicar que significativa es la búsda en relación al total de la IDE

Al selecionar un tag para buscar además de aparecer las coberturas correspondientes, se mostrarán una serie de otros tags asociados.

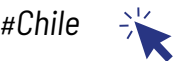

Al hacer *click* sobre algún tag, el contenido del católogo se actualizará y solo mostrará aquellas coberturas que contengan ambas palabras claves en su descripción.

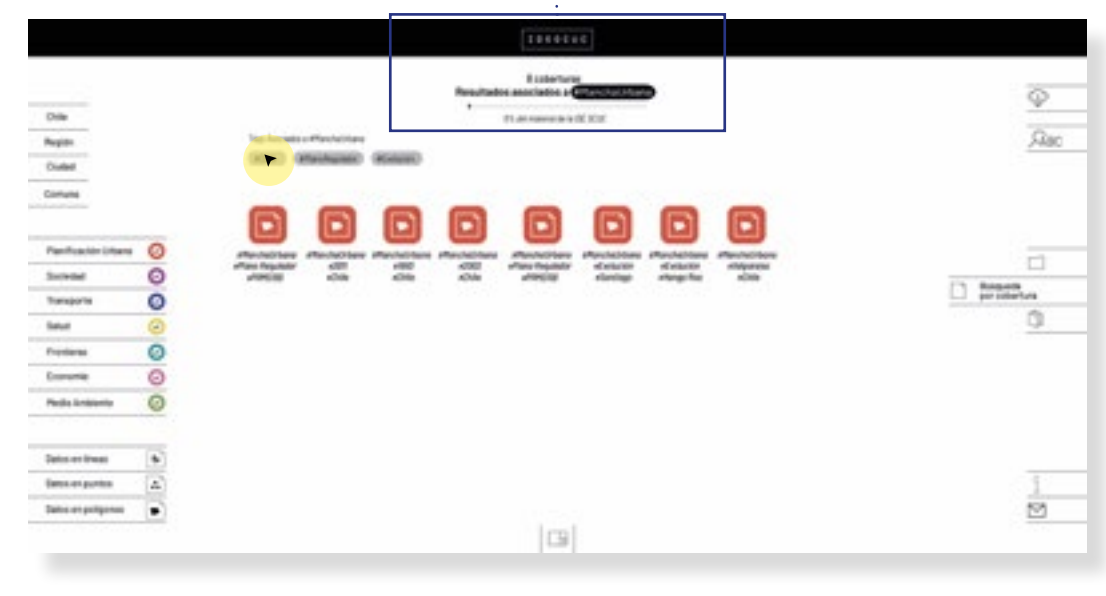

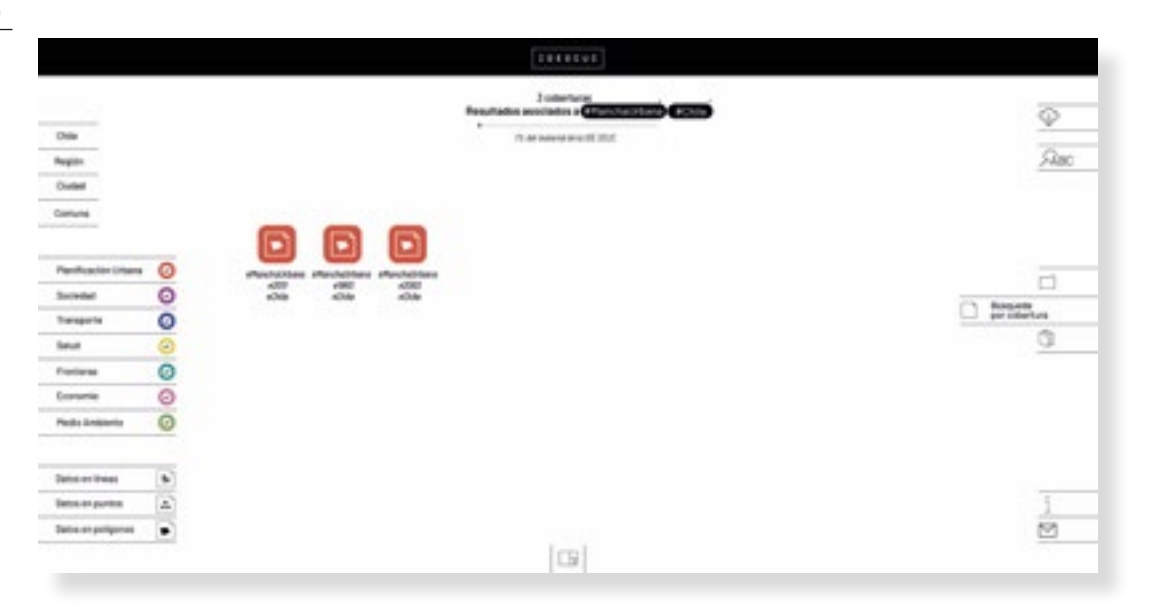

### **Búsqueda por área**

A pesar de que escala sea una de las dos dimensiones de búsqueda más relevantes, en la plataforma actualmente implementada la búsqueda por área no existe. Es sumamente importante para poder propiciar las búsqueda exploratorias que los susarios puedan contar con herramientas de búsquedas de cualquiera de las dimensiones relevantes para ellos.

Es por esto que en este prototipo, escala entra como un filtro del contenido, pero a diferencia de la versión anterior no como la categoría designada para iniciar las búsquedas.

Se fijaron cuatro tipologías de área para poder filtrar el contenido, País, Región, Ciudad, Comuna. Por la división político administrativa de chile estas son las escalas más relevantes para buscar. Se dejó de lado la división por área de estudio y unidad de representación ya que a los usuarios menos experimentados solo los confundía.

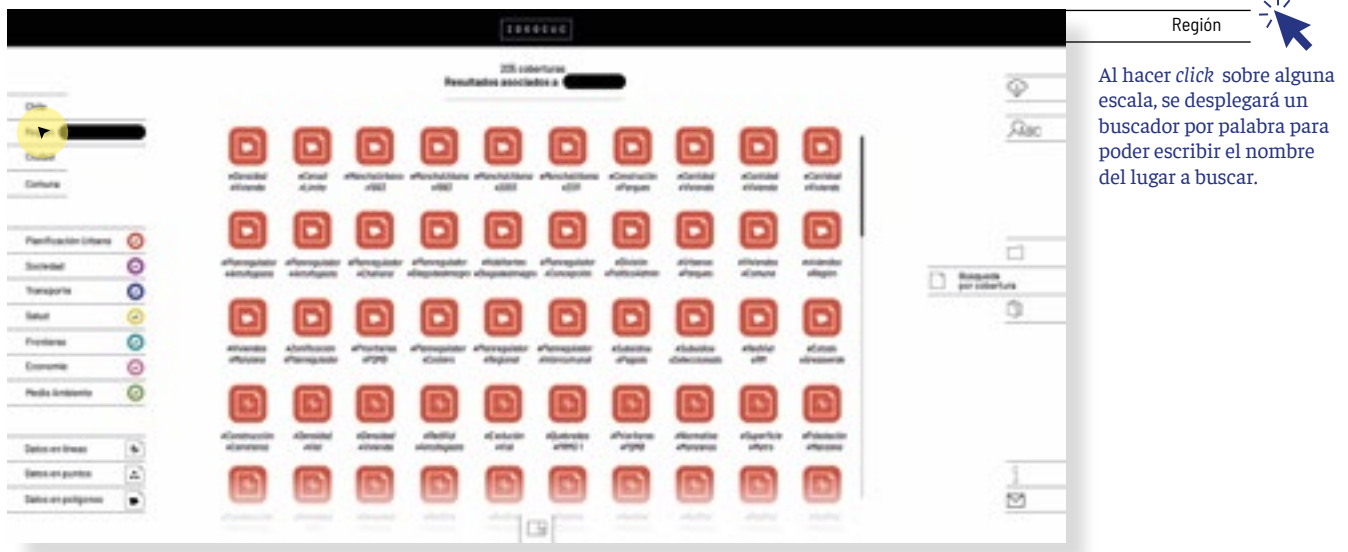

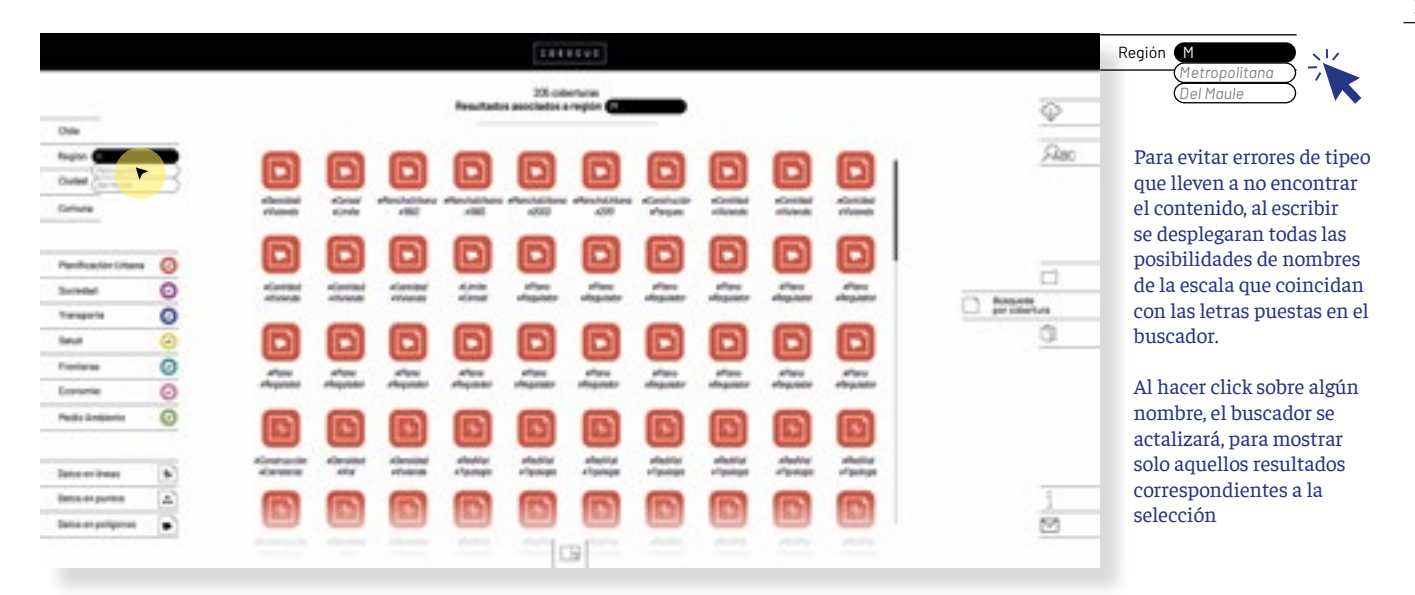

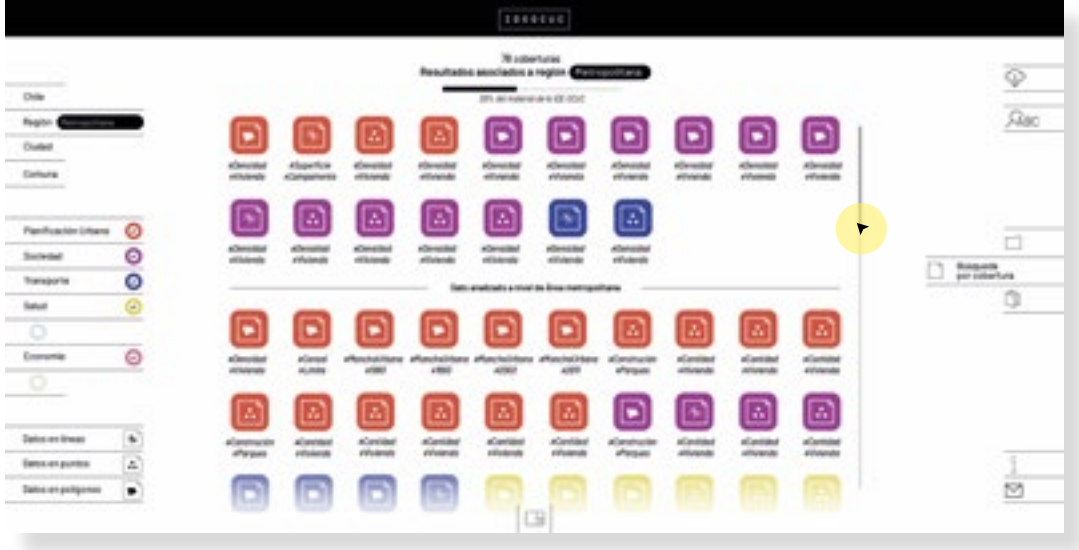

Los resultados se ordenarán según la unidad de representación del dato. El concepto fue simplificado a la frase "datos analizados a nivel de ..." ya que el otro concepto era muy complejo para algunos usuarios, pero el orden el contenido si les fué util

Al hacer scroll hacia abajo se pueden ver todos los resultados

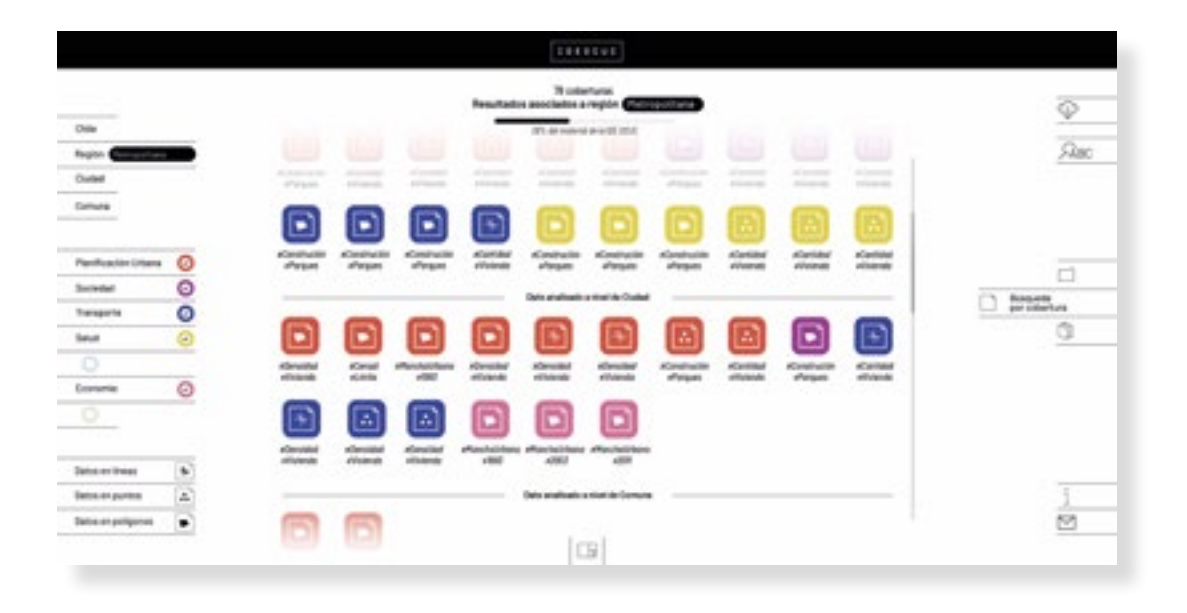

**112**

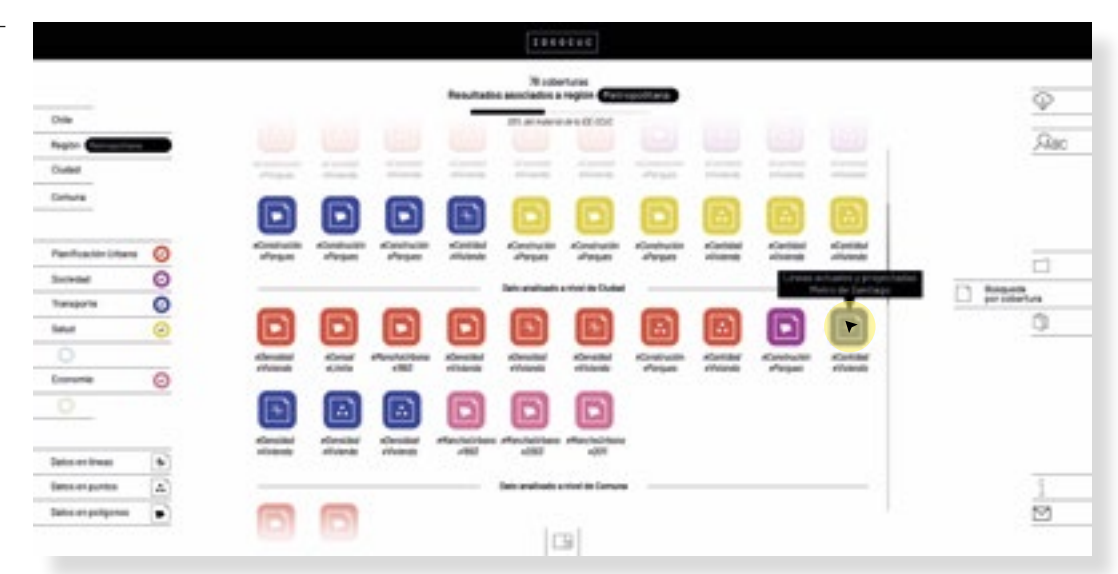

K Las coberturas se navegan moviendose por encima de los iconos. Al pasar el *mouse* por sobre un icono aparece el nombre de la cobertura asociada a esa figura.

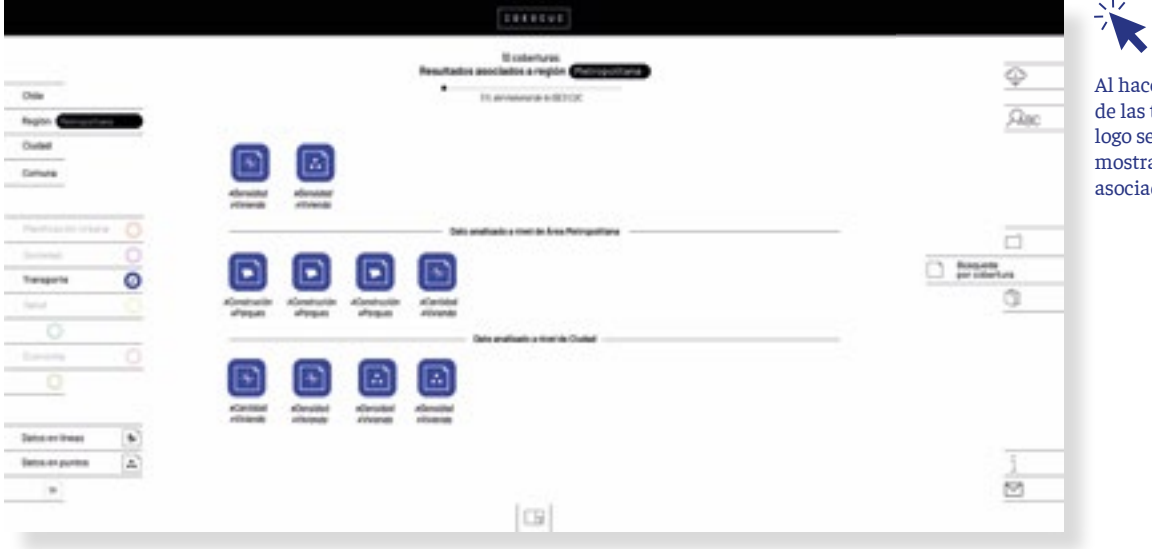

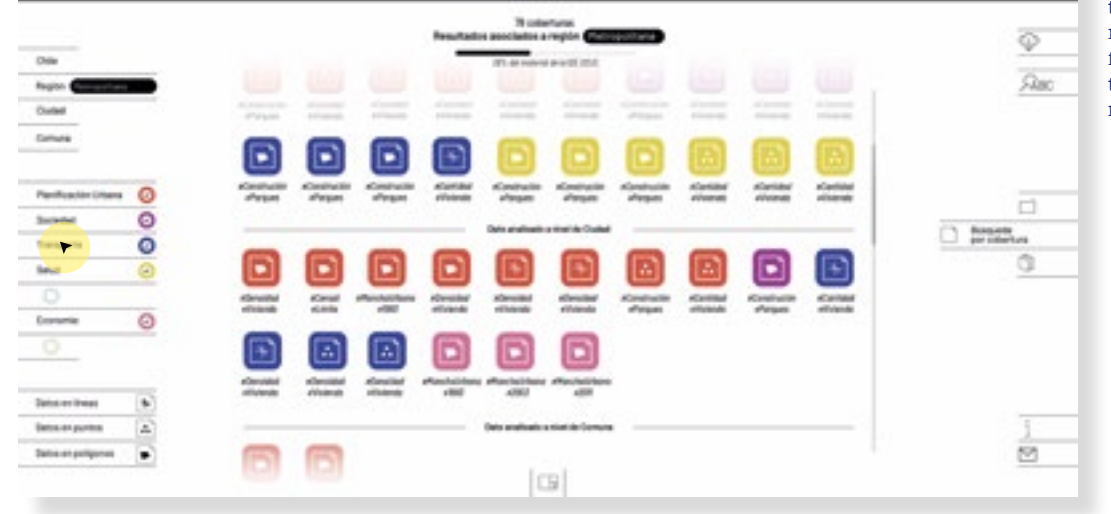

**THEFTE** 

Si los resultados encontrados aún siguen siendo muy amplios, se pueden filtrar por temática para tener un universo aún más reducido

**Búsqueda por temática**

**113**

Al hacer *click* sobre alguna de las temáticas, el catalogo se actualizará, y solo mostrará los resultados asociados a ese tema.

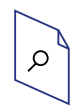

**Modalidad de búsqueda 1 / Búscar cobertura**  *4. Despliegue y descarga de los archivos seleccionados*

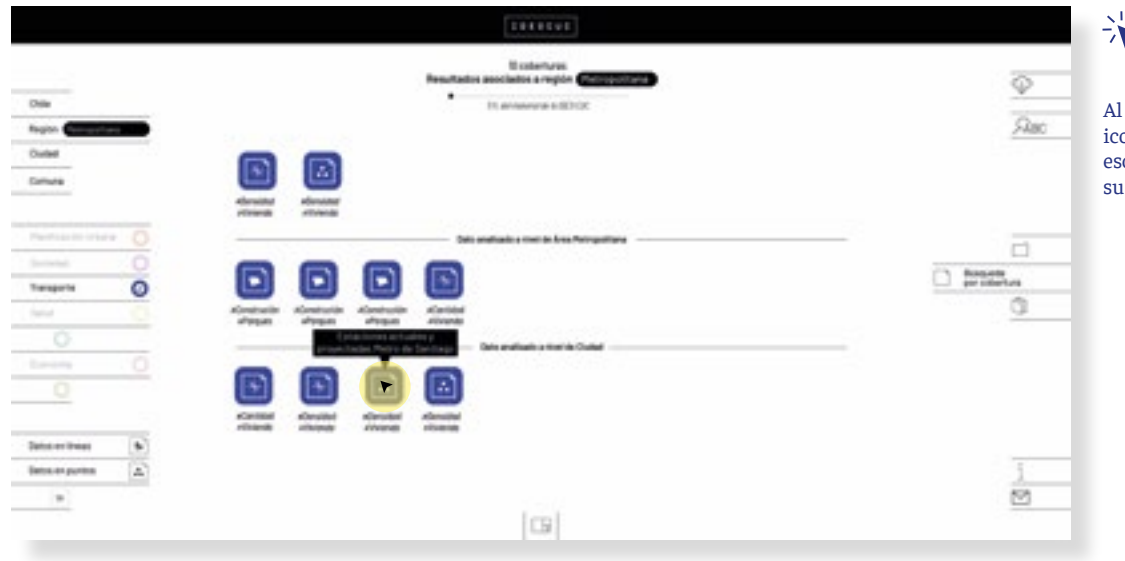

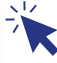

Al hacer *click* sobre el icono de la cobertura escogida, de desplegará su ficha.

**114**

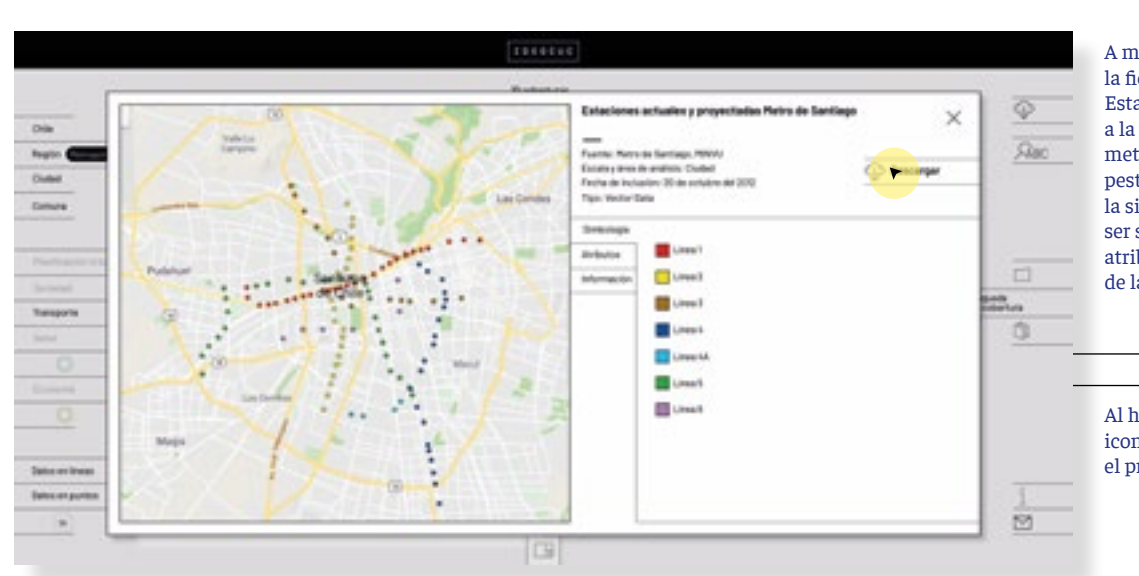

A modo de *pop-up* aparece la ficha de cada cobertura. Esta le da protagonismo a la visualización y sus metadatos. A modo de pestaña aparece primero la simbología la que puede ser sustituída por los atributos ó la información de la capa.

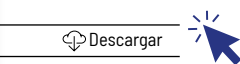

Al hacer *click* sobre el icono de descarga se inicia el proceso.

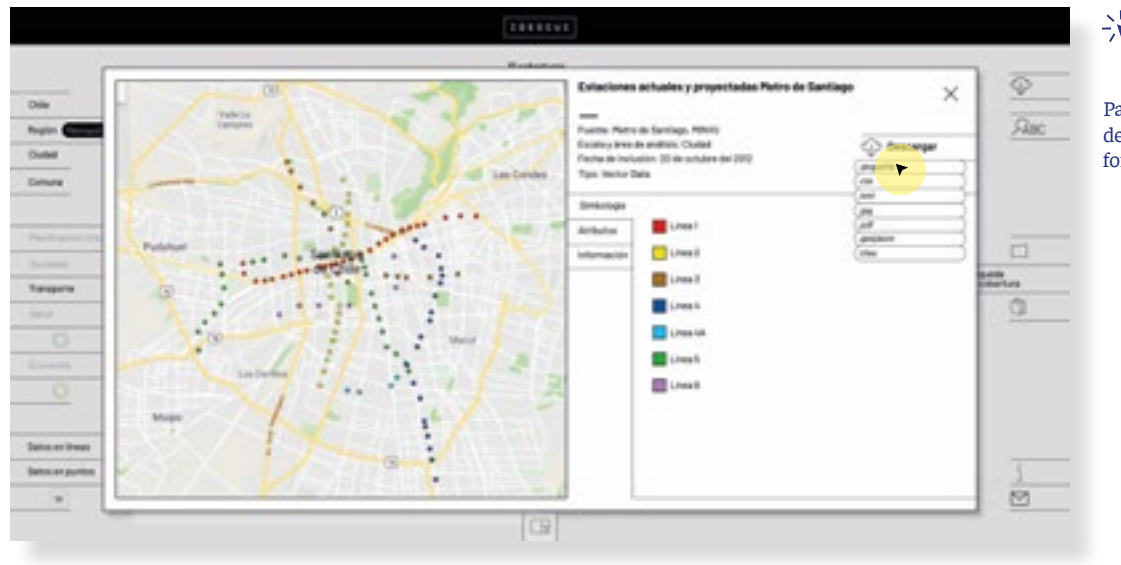

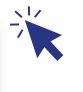

Para continuar el proceso de debe seleccionar el formato de descarga.

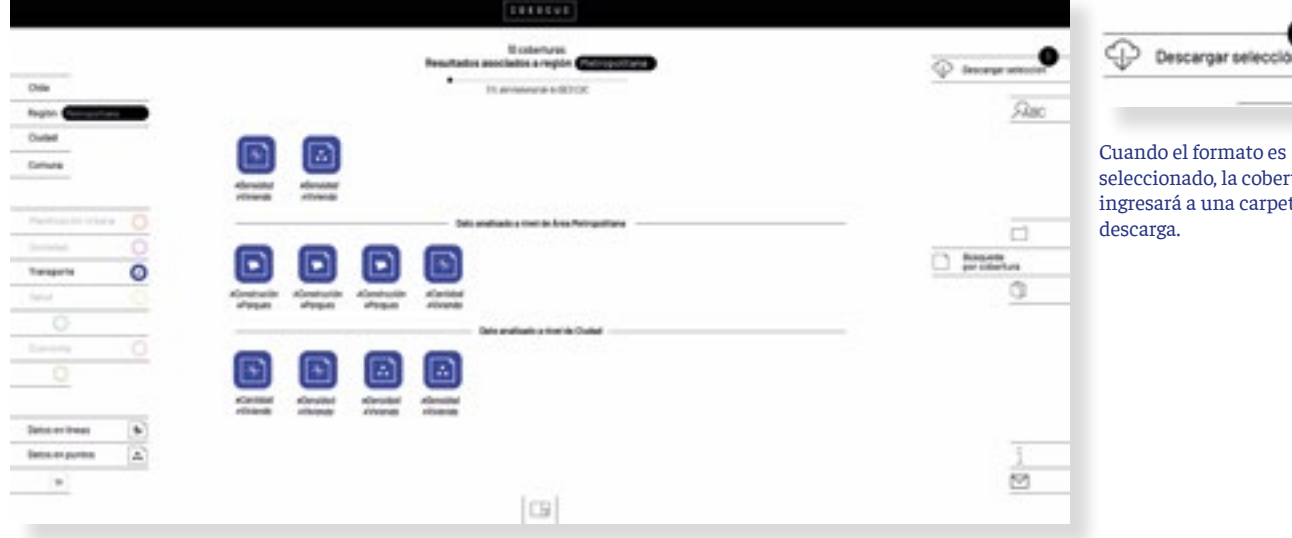

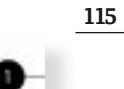

Cuando el formato es seleccionado, la cobertura ingresará a una carpeta de

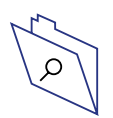

# **Modalidad de búsqueda 2 / Búscar paquete**  *1. Forma de revisar y descargar el contenido*

El formato de uso de los paquetes sigue siendo el mismo. Solo los iconos sufrieron una modificación. Esto porque la forma de las geometrías no era reconocible y solo provocaba confusión, además no era tan relevante para la selección del grupo. Finalemnte solo se dejó dentro de las carpetas un cuadro del color de la temática de cada cobertura.

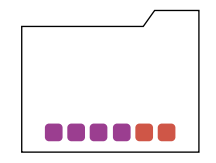

**Servicios de educación**  *6 capas* 

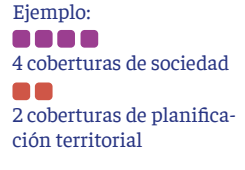

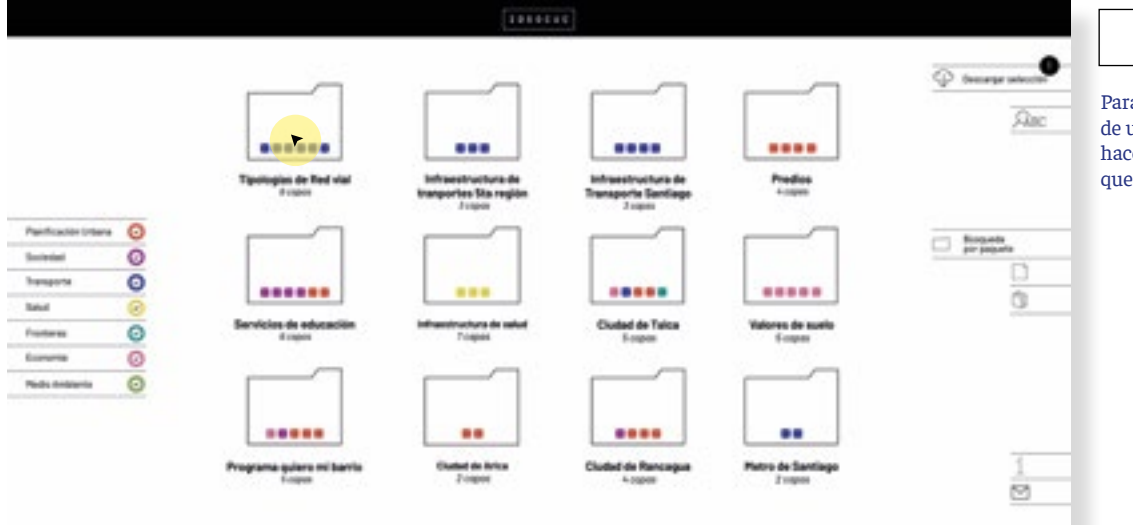

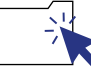

Para conocer el contenido de un paquete, se debe hacer *click* sobre el icono que lo representa

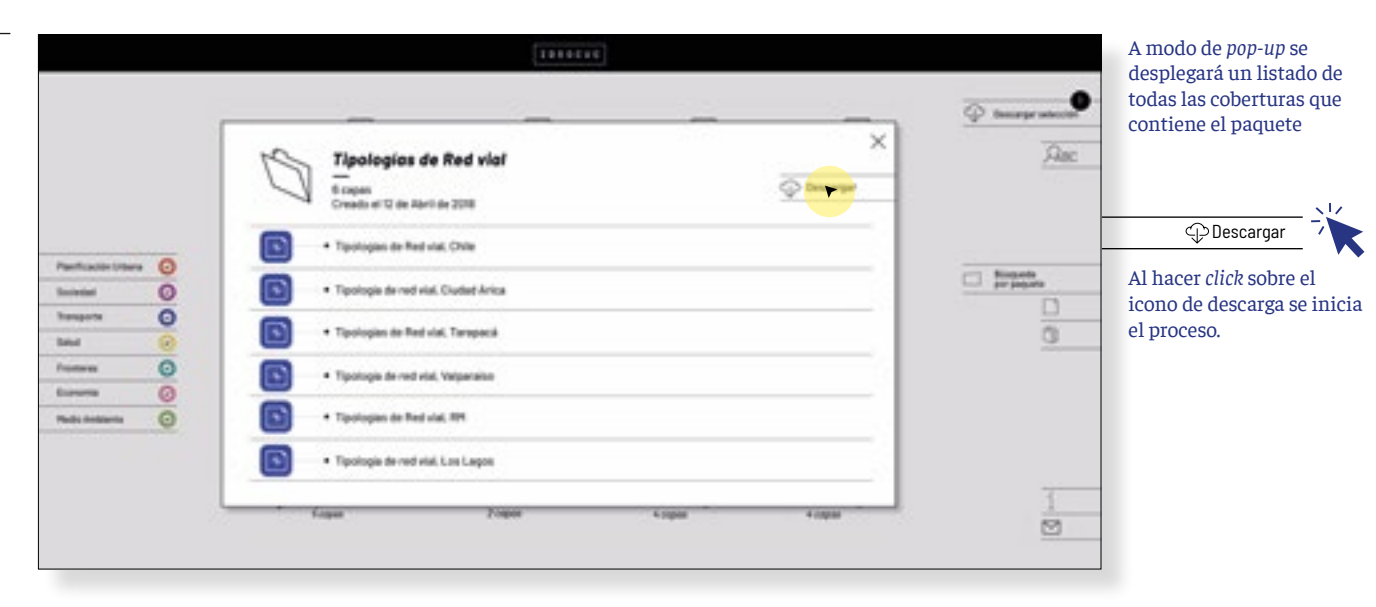

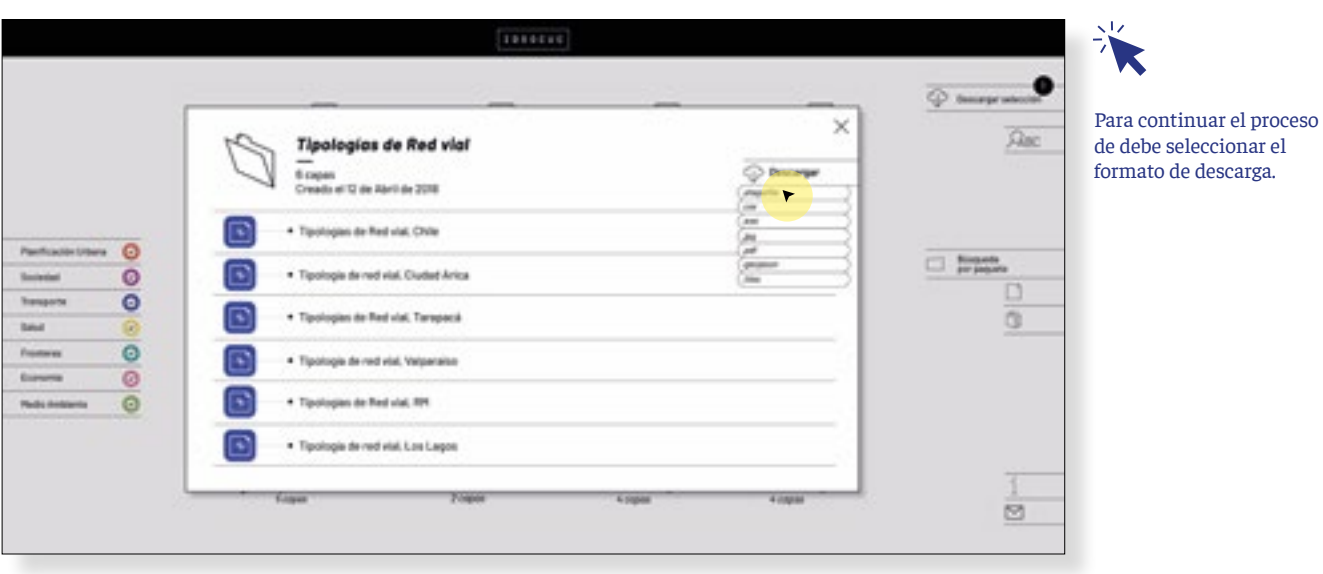

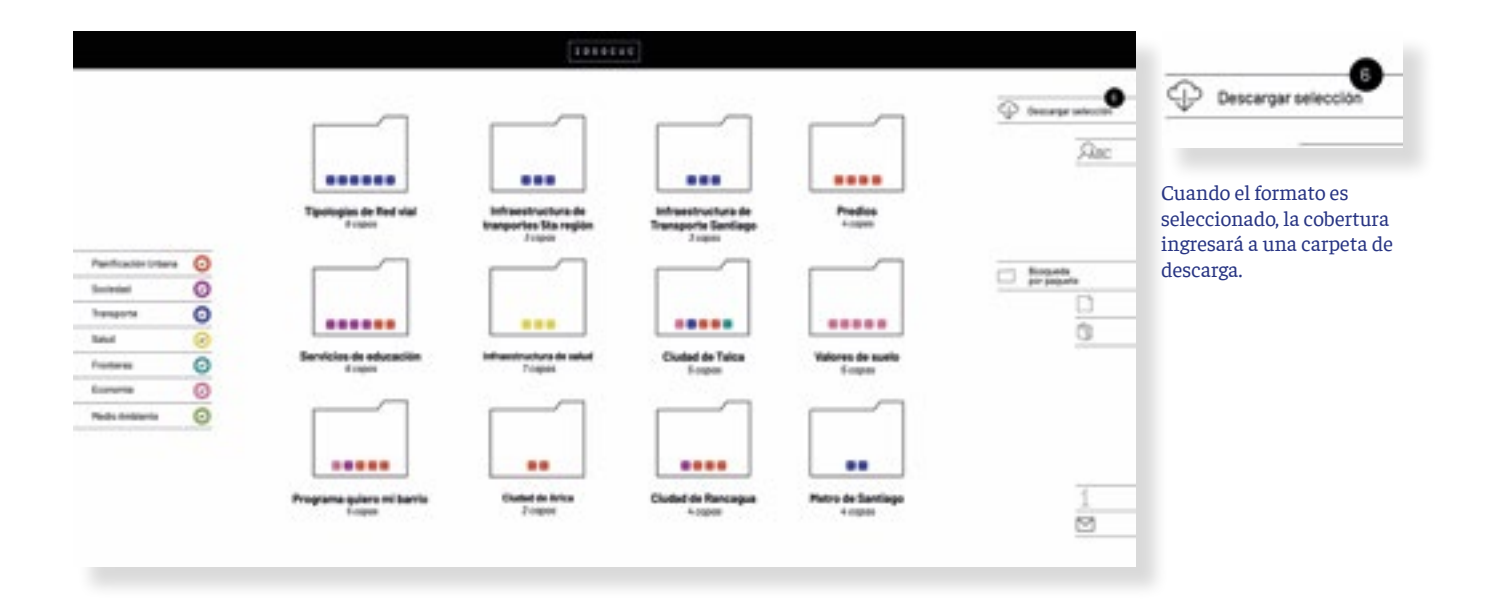

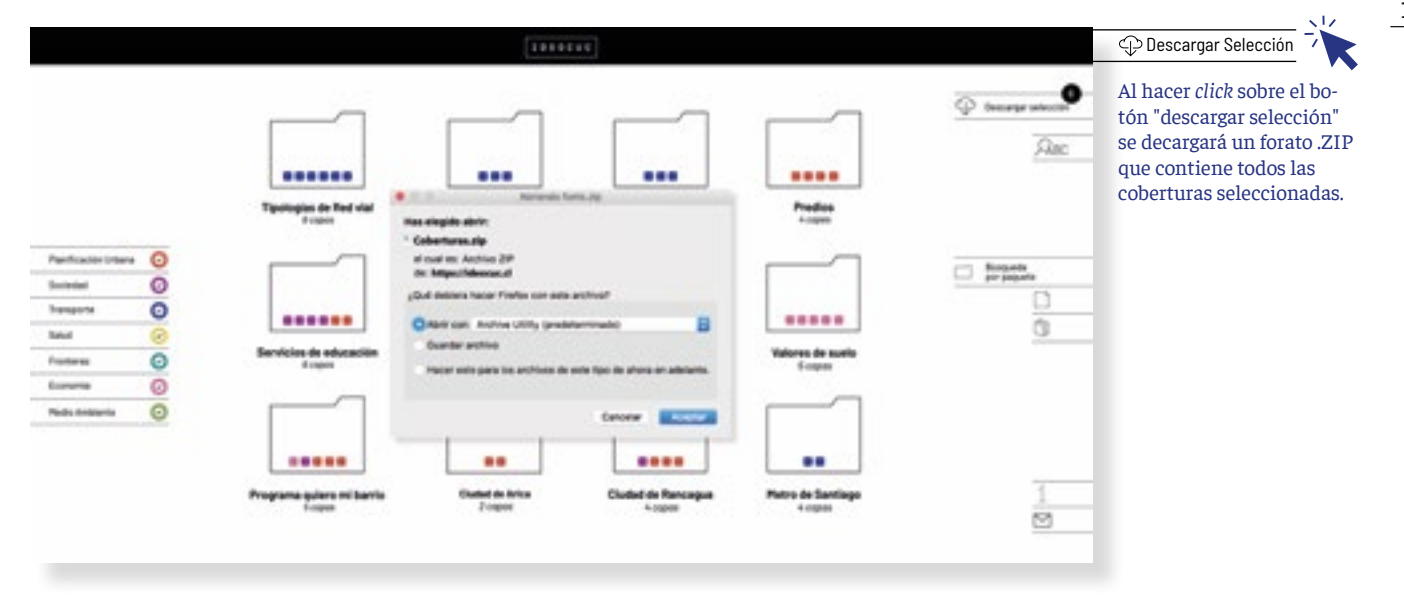

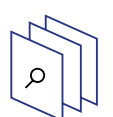

# **Modalidad de búsqueda 3 / Hacer un mapa**

El proceso de armar un mapa no fue actualizado, solo se volvieron a diagramar algunos elementos dentro de la pantalla y el catálogo de coberturas fue actaluizado. Para ver el detalle del funcionamiento revisar prototipo 2.

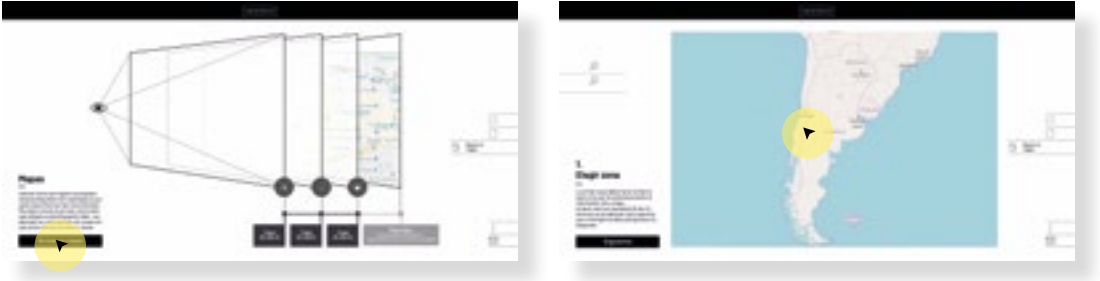

Esquema aclaratorio

Buscar área a trabajar

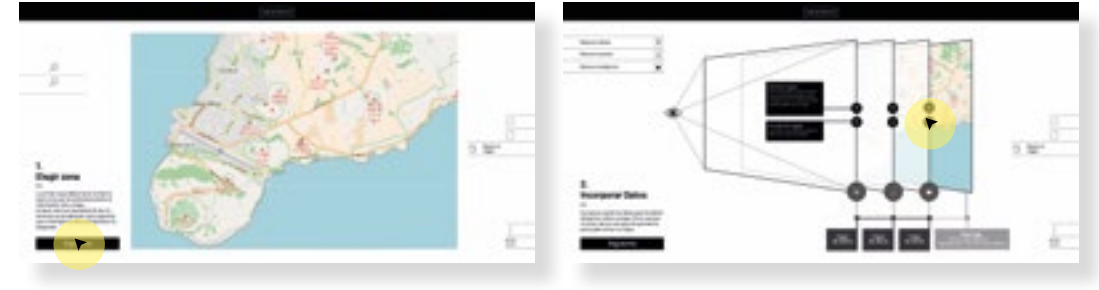

Seleccionar area

**118**

Incorporar datos

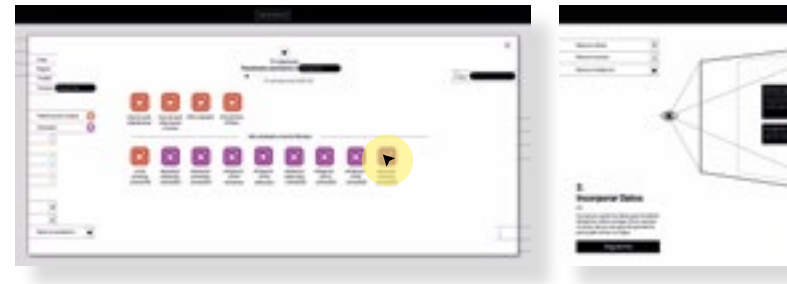

Seleccionar cobertura

Incorporar datos

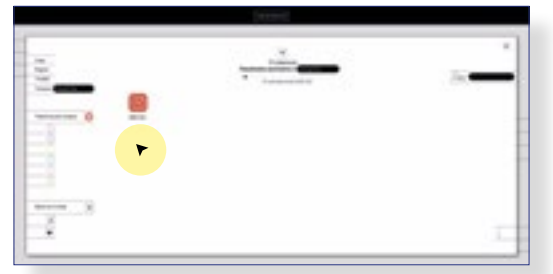

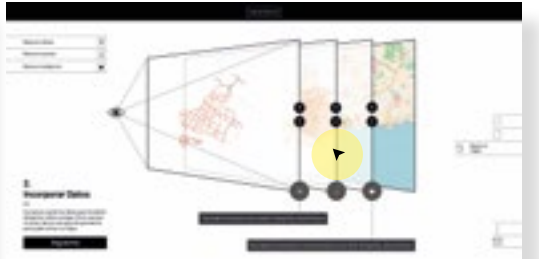

Seleccionar cobertura

Eliminar tipo de geometría

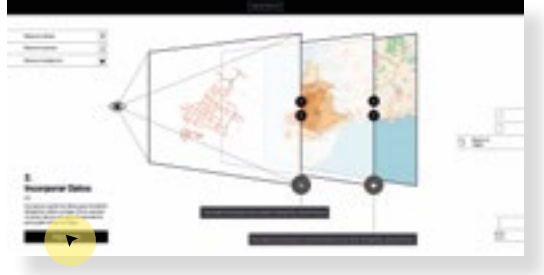

Vusalizar mapa

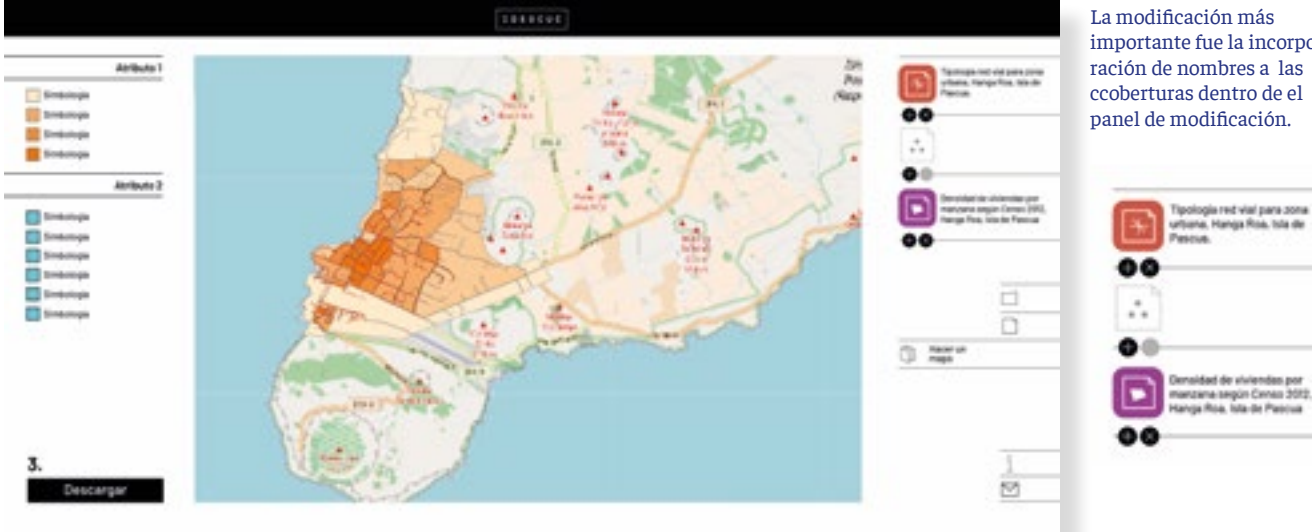

La modificación más importante fue la incorporación de nombres a las ccoberturas dentro de el panel de modificación.

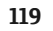

# **Conclusiones**

El Internet, principal fuente de información y consulta aloja actualmente millones de archivos, y se sigue actualizando minuto a minuto. La sobrepoblación de una estructura de información tan importante como esta, requiere de forma urgente proyectos que se dediquen a pensar de forma integral y multidisciplinaria, los modos más óptimos para acceder al contenido, porque este no va a dejar de crecer. Además como se ha podido ver a lo largo del desarrollo de este proyecto, tanto las instituciones que producen material, como los usuarios de este, parecen estar abiertos a nuevos intentos por generar nuevas rutas de acceso hacia la información.

Hoy, las búsquedas del Internet son dominadas por el texto, al existir un modelo de búsqueda tan arraigado, las propuestas alternativas parecen ser difíciles de validar. Cualquier diferencia significativa con el estándar actual, genera curvas de aprendizaje en el uso de las nuevas plataformas, que pueden resultar demasiado grandes como para que los usuarios decidan quedarse. Para que ello no ocurra, es clave que el desarrollo de las nuevas propuestas se de a través de un trabajo en conjunto con los usuarios. Hecho esto, los nuevos lenguajes para la búsqueda de la información podrán hacerse cargo de atributos relevantes para ellos, que el modelo actual no es capaz de sostener. Quizás una buena forma de comenzar a implementar estas nuevas plataformas, es trabajar con librerías digitales donde el tipo de búsqueda sea principalmente exploratorio, como lo son los diarios on-line, recetarios, catálogos de imágenes, repositorios de música, etcétera.

Al caso de las plataformas de exploración visual, los elementos gráficos efectivamente son útiles por su naturaleza multivariable, pero hay que tratarlos con cuidado porque su legibilidad puede ser frágil si no se los implementa de forma correcta. Esto pasa sobretodo con las activadores gráficos dinámicos. Estos han sido muy poco trabajados, porque aparecen de forma reciente con el surgimiento de los medios digitales, por lo tanto no son tan reconocidos por la población como sí lo hacen los estáticos. Aunque son innovadores, pueden ser difíciles de leer.

La incorporación de elementos visuales a las búsquedas de información es una gran oportunidad. Permite la inclusión de elementos nuevos a las búsquedas, sin tener que dejar de lado los modelos actuales. Si la integración de estos recursos es paulatina, (y este proyecto es un ejercicio en torno a eso) tal vez podamos generar en no tanto tiempo más, avances muy positivos para el acceso a un bien tan preciado como lo es la información.

# **Implementación**

# **Modelo de negocios**

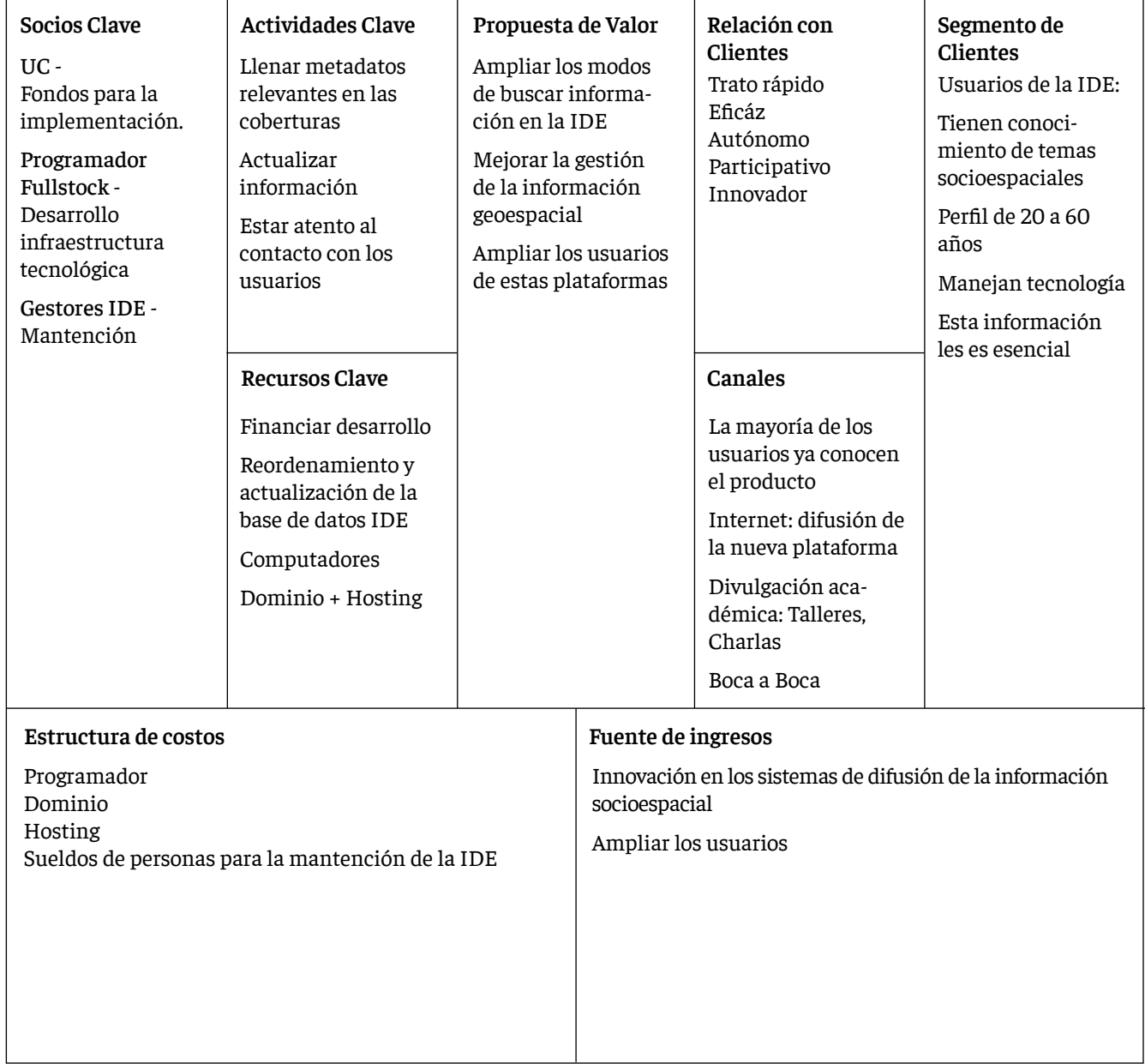

### **Proceso de protección y transferencia**

Por la naturaleza intangible de este proyecto, el cual incumbe al área digital, de páginas web y bases de datos, el proceso de protección y transferencia, debe hacerse a través de la gestión de la propiedad intelectual del mismo. Este proceso supone el desarrollo de un registro y no de la gestión de una patente.

Bajo la ley número 17.336 regulada por la Dibam, se otorgan derechos intelectuales a los inventores y titulares del proyecto, además de derechos conexos a las instituciones asociadas al proyecto, siendo estas las que permitan la difusión del material. Según la política de propiedad intelectual de la Universidad Católica de Chile, por haber hecho uso significativo de los medios la UC, como la marca y recursos económicos, esta institución actuará como titular dentro del registro, mientras que el inventor sigue figurando a mi nombre. Los derechos conexos son otorgados a el Observatorio de ciudades UC, el cual ha sido la entidad asociada al proyecto. Ha velado por el desarrollo de este producto en todo momento, y se ha comprometido con una difusión y posterior implementación, tanto del material de investigación resuelto a lo largo de este proyecto, como del producto final.

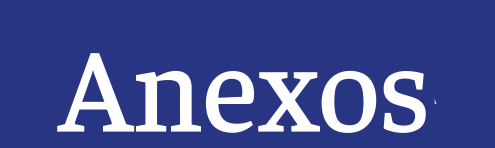

# **Anexos**

### **Bibliografía:**

Albrecht, K., Müller, B., & Dörk, M. (2014). Culturegraphy-‐Visualizing Cultural Network Dynamics. Recuperado de: https://opus4.kobv. de/opus4-‐fhpotsdam/frontdoor/index/index/ docId/1570

Amaral, T., Dörk,M., Kirk D., Ploetz, T., Schofield, G., Schofield, T. & Whitelaw, M. (2015). Archival Liveness: Designing whit Collections Before and During the catalogation. DHQ:- Digital Humanities Quarterly, vol 9 (número 3), 1-‐16. Recuperado de: http://www.digitalhumanities.org/dhq/vol/9/3/000227/000227. html

Bernabé-Poveda, M. Á., & López-Vázquez, C. M. (2012). *Fundamentos de las infraestructuras de datos espaciales (IDE)*. BibliotecaOnline SL.

Burdick, A. , Drucker, J., Luenelfeld, P., Presner, T. & Schapp, J. (2012) Digital Humanities. Cambridge, Mass. : MIT Press

Bertin, J. (1983). Semiology of graphics: diagrams, networks, maps.

Carpendale, S.,Dörk, M., & Williamson, C. (2012). Navegating Tomorrow's Web: From Searching and Browsing to Visual Exploration. En ACM Transactions on the Web (TWEB), vol 6 (número 3), pág. 1-‐28. Recuperado de: https://dl.acm.org/citation. cfm?id=2344420

**126**

Carpendale, S., Dörk, M., & Williamson, C. (2011). The information flaneur: A fresh look at information seeking. En Proceedings of the SIGCHI conference on human factors in computing systems. pag. 1215-‐1224. Recuperado de: https://dl.acm.org/citation. cfm?id=1979124.

Card, M., Mackinlay, J., Shneiderman, B. (1999). *Readings in information visualization: using vision to think.* Morgan Kaufmann

Castells, M. (2004). *La era de la información: economía, sociedad y cultura* (Vol. 3). siglo XXI.

Cohn, M. (2004). *User stories applied: For agile software development.* Addison-Wesley Professional.

Dörk, M., Glinka, K. & Pietsch, Ch. (2017). Past Visions and Recording Views: Visualizing Time, Texture and Thems in Cultural Collections. DHQ:Digital Humanities Quarterly, vol 11 (número 2), 1-19. Recuperado de: http://www.digitalhumanities.org/dhq/ vol/11/2/000290/000290.html

Drucker, J. (2011). Humanities Approaches to Graphical Display. DHQ:Digital Humanities Quarterly, vol 5 (número 1), 1-‐20. Recuperado de: http://www.digitalhumanities.org/ dhq/vol/5/1/000091/000091.html#

Drucker, J. (2014). *Graphesis: Visual forms of knowledge production*. Harvard University Press. Londres: Inglaterra.

Drucker, J. (2016) Dimensions of Visualization for the Humanities. En information+ visualization. Conferencia llevada a cabo en Fachhochschule Potsdam -‐ University of Applied Sciences

English, J., Hearst, M., Sinha, R., Swearingen, K., & Lee, K. P. (2002). Flexible search and navigation using faceted metadata. Technical report, University of Berkeley, School of Information Management and Systems, 2003. Enviado para su publicación. Recuperado de https://www.researchgate.net/publication/228751407\_Flexible\_Search\_and\_Navigation\_using\_Faceted\_Metadata

von Engelhardt, J. (2002). The language of graphics: A framework for the analysis of syntax and meaning in maps, charts and diagrams. Yuri Engelhardt.

Frayling, C. (1993). *Research into Art & Design.*  London: Royal College of Art.

Licklider, J. C. (1960). *Man-computer symbiosis*. IRE transactions on human factors in electronics, (1), 4-11. Recuperado de: https://ieeexplore.ieee.org/abstract/document/4503259/

Marchionini, G. (2006). Exploratory search: from finding to understanding. Communications of the ACM, vol 49 (número 4), pag 41-46. Recuperado de:http://www.inf.unibz. it/~ricci/ISR/papers/p41- marchionini.pdf

Munzner, T. (2014). *Visualization analysis and design*. CRC press.

Meirelles, I. (2013). *Design for information: an introduction to the histories, theories, and best practices behind effective information visualizations.* Rockport publishers.

Nielsen, J. (1995). 10 usability heuristics for user interface design. Nielsen Norman Group,  $1(1)$ .

Shedroff, N.(1994). Information Interaction Design: A Unified Field Theory of Design. Recuperado de: http://nathan.com/information-interaction-design- a- unified-fieldtheory- of- design/

Sutcliffe, A. G., Ennis, M., & Watkinson, S. J. (2000). Empirical studies of end user information searching. Journal of the American society for information science, 51(13), 1211-1231. Recuperado de:https://onlinelibrary.wiley. com/doi/abs/10.1002/1097-4571%282000%299 999%3A9999%3C%3A%3AAID-ASI1033%3E3.0. CO%3B2-5

Smolan,S., Medsker, W. (productores) y Smolan, S. (Director). *The Human Face of Big Data* (documental). País: USA

Wurman, R. (2000). *Information anxiety 2*. Que indiana: USA.

Ware, C. (2000). *Information visualization: perception for design*. Elsevier.

#### **Imágenes:**

#### Figura 1:

López, L. (2016), Sports week [inforgrafía]. Recuperado de https://www.lucasinfografia. com/Sports-week

### Figura 2:

López, L. (2014), Front pages analysis [inforgrafía]. Recuperado de https://www.lucasinfografia.com/Front-pages-analysis

#### Figura 3:

López, L. (2013), Lights, camera, action! [inforgrafía]. Recuperado de https://www.lucasinfografia.com/Lights-camera-action

#### Figura 4:

Atipus. (2012), Poble Espanyol [ilustración]. Recuperado de http://www.aa13.fr/design-graphique/poble-espanyol-atipus-21460

#### Figura 5:

Sugai, K. (1970), Son nombre [Pintura]. Recuperado de http://superarchitects.tumblr.com/ post/139997493194/nrthalia-kumi-sugai-japanese-1919-1996

#### Figura 6:

Luppi, G., Posavec, S. (2015), Dear data [postal]. Recuperado de https://www.nouvelobs.com/ rue89/rue89-internet/20150330.RUE8482/ de-la-datavisualisation-dessinee-a-la-main.

#### Figura 8:

Lindsay, P. (2013), vasarely [Afiche]. Recuperado de http://www.lindsay.fr/travaux/201210-vasarely/

#### Figura 10:

IBM. (desconocido), desconocido [ilustración]. Recuperado de https://www.ibm.com/design/ assets/language/images/framework/data-viz/ interaction/exploration2.svg

#### Página 28

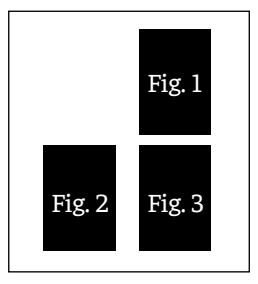

## Página 29

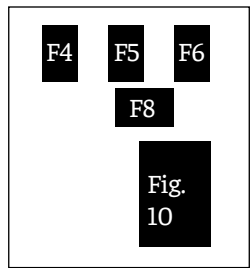

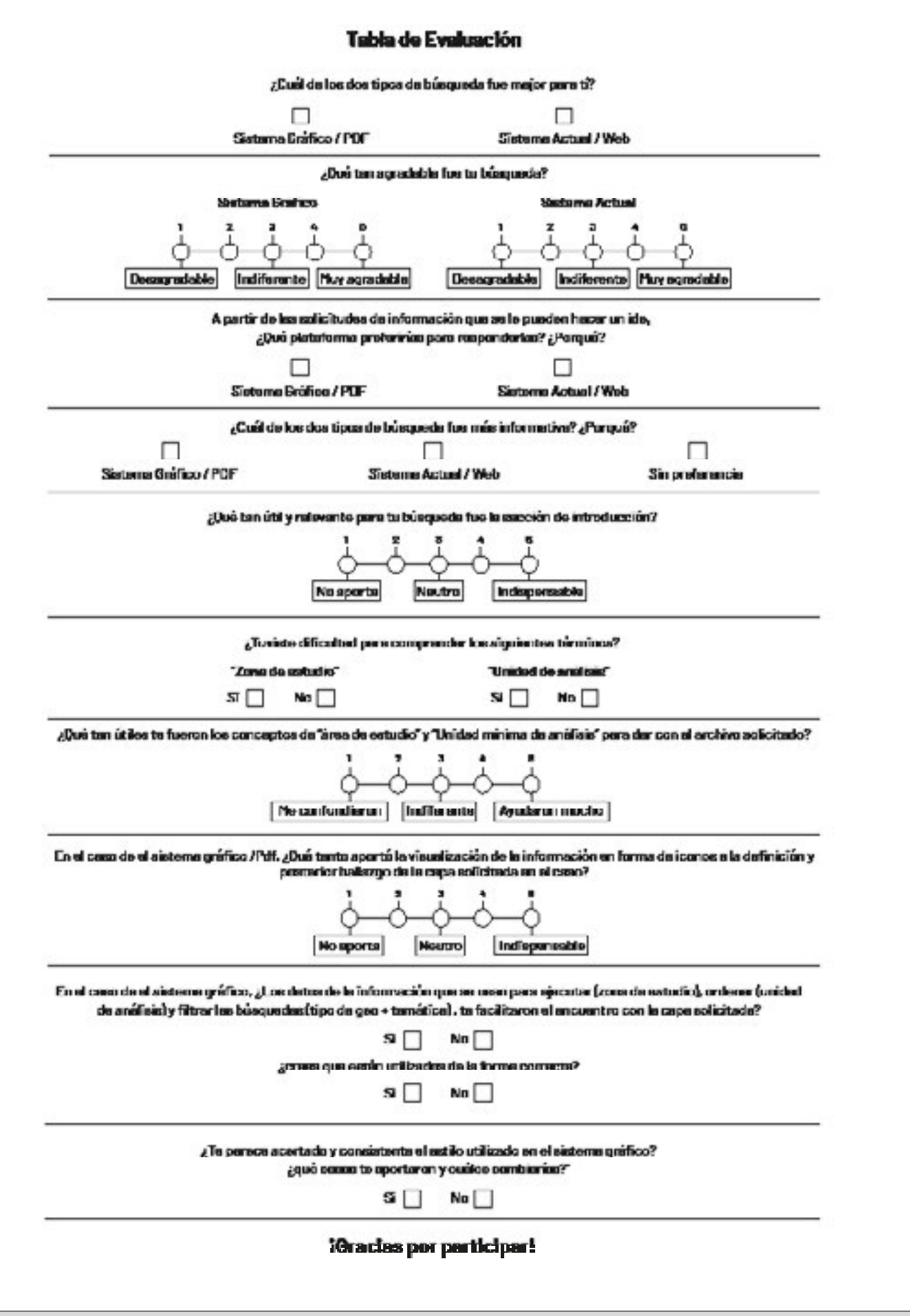

#### **Trancripciones testeos**

#### **1. Catalina**

C: Hace dos años que empecé como a descargar "shapes" de mapas y últimamente como una semana usé también la para ver los mapas… y no ha cambiado mucho.

F: Y alguna vez tuviste algún problema con la IDE? De las veces que la ocupaste, era fácil ocuparlas? o eran medias problemáticas? C: Como que los mapas están por orden de cómo tiempo que se subió o no? Entonces como ahora que está el CENSO 2017, es fácil y es útil porque uno altiro quiere ver lo que uno necesita. Pero creo que me pasó que leí la como, de qué se trataba la capa y al meterme era otra cosa, o no se si yo estaba pensando que era otra cosa, o de verdad no coincidía como el mapa con la descripción del título.

F: Es que a veces tiene el problemas como que las cosas se descargan como que se caen, porque como el mapa es un visor no más, porque en el fondo está la capa de información y por debajo está la capa de google maps, que lo pone encima, open sreet map, pero tú cuando descargas la capa sólamente estas descargando los datos sin la georreferencia atrás, entonces a veces se caen esos datos y queda solo el mapa puesto, que no sirve de nada porque para eso esta google...

C:No sabia, esque yo para descargar como que me meto a descarga y aprieto "shake", y no me acuerdo si lo abri se que lo descargue, eso.

F: Si bueno este es otro de los diagnóstico que yo hago que podría ser mucha más gente la que ocupa las plataformas IDE, de la que las ocupa realmente.

Ya, sólo está grabando la pantalla… Bueno este es un testeo digital que busca probar si son aceptadas o no algunas decisiones de diseño del proyecto, que se está desarrollando para plataforma de la Ide. Así que lo que se está evaluando es la plataforma y no si la respuesta es correcta o incorrecta. La idea que convoca la realización del proyecto, y eso es un poco más como una teoría que saco más yo desde mi tesis, es saber si es que las formas visuales son o no más indicadas a la hora de seleccionar información en grandes bases de dato. En el fondo es buscar por códigos visuales por sobre los de lenguaje escrito. Entonces las dimensiones que voy a evaluar, es saber si esque la pagina tiene buenos criterios de usabilidad, si es que el usuario de mayor grado de experiencia o de menor es más o menos difícil el uso, y que tan acertados están los lenguajes aplicado a la plataforma. El testeo consta de dos etapas y no va a durar más de 15 minutos. La primera consta de un caso de búsqueda en dos plataformas distintas… se propone un caso y se busca en una y despues se propone otro caso y se busca en la otra.

C: Es el mismo caso para buscar?

F: No no son dos casos distintos, uno es para la ide y otro para el que existe actualmente.

Y una segunda etapa es una evaluación, que es como una encuesta, que sirve a modo de evaluación de la plataforma actual y de la experiencia.

Ya entonces lo que hay que hacer es leer esto que en el fondo es el caso que te piden y buscar lo que esa persona necesitaría en ese caso. Cuando estés lista con el caso me avisas para ponerte una maqueta que funciona tal y como funciona una página web, puedes apretar los botones. Min 4:04

C: Ya, ya leí el caso…

F: Ya.

Hablan de errores de ortografía y tipeo

5.40

C: Acá estoy viendo lo que me sirve para…

F:Hay que ir a ese, pero ese es un error que es mio

C: Si voy a ese tambien voy a ese o no me va a servir como F: Son cosas distintas pero por ahora hay que buscar en este,

tienes razon es un problema.. Ahí es cuando terminas…

C: A ya perfecto...

¿Esto qué es?

F: Estos son los iconos que representan a todas las capas, osea un

icono representa una capa.

C: A ya, osea toda la información referida a la región metropolitana.

7:20

C: Ya en Santiago…

F: Perdón esque esto lo tienes que ir bajando así

C: A ya perfecto… Ya aquí está la ciudad… y entonces aquí al avan-

zar hacia abajo tu vas eligiendo las unidades.

F:Claro

C: Y esto da a las capas disponibles ? Esto da a la profundidad de la capa de información?

F: No esta es la unidad de análisis, como por ejemplo la escala, la temática seria todas estas corresponden a planificación urbana… C: Los colores son la temática?

F:Si, entonces todos los de transportes son azules, y aqui solo estan activados los correspondientes al color que hay, porque en el fondo a esa escala no hay de salud por ejemplo.

8:23

C: Ya, y esto no se puede apretar? Algunos si..

F: Si algunos sí, no están todos activados.

C: Ya… voy a probar

Yo diría que me sirven estos tres, osea ciclovias, longitud está

especializado tambien? como la red de ciclovías?

F: Si están marcadas la red de ciclovías.

C: Igual sí, porque debería de ser integrado el sistema como que puedan ir en la red del Metro. Ahora los descargo? o ahí está bien?

F: No era solamente buscar.

Y ahora, hay que buscar este caso pero acá, que es la IDE que funciona actualmente…

C: Ya.

Aquí tengo que buscar como la cantidad de planos reguladores? F: Claro.

11:13

C: Como que aquí encontré sólamente un mapa, el Plan regulador de Concepción.

Capas? Eso no entiendo? ah son capas.

F: Claro los mapas las diferencias que tienen es que tienen más de una capa superpuesta, es decir, como el de planificación de riesgo, no me imagino lo que pueda ser en realidad (risas)

C: Debe de ser como geografía …

F:Claro, en cambio las capas es un sólo dato.

C: Ya, es un " shape". Ya aqui yo, si esque en esta etapa como que si necesitara solamente cantidad, apretaría descargar. O sino iria aca y te sale como… esto es algo que nunca he entendido para qué sirve, esto como que no te dice nada..

F:Ya esque ahi es el problema de que la capa no se carga, porque ahí lo que debería de hacer es llevarte como a la zona de Concepción.

C: Claro, y ahí se vería como los datos especializados de esto? F:Si.

12:35

C: Eso es lo que me pasa siempre…

Y acá bajo capa y pongo "shape".

Y esto, no se que es metadato? es lo mismo? Osea se que es una carpeta que contiene todas las cosas de la carpa, pero F: Ahí no sabría que decirte, porque yo también estoy trabajando con los metadatos, y les he preguntado varias veces, y por lo que entiendo los metadatos son como… un metadato es una característica del dato, por lo tanto debiese de ser toda la información que se ocupó para levantar eso, pero en general, la gente experta en SID es la que ocupa esas cosas, o eso es lo que les he escuchado decir. C: Y aquí también en descargar lo aprieto? no… es lo mismo, si. Siempre me pasa lo mismo, como que no funciona. F: A mi me pasa que nunca me funciona el buscador por palabra, a todo el mundo le funciona menos a mí, onda hago click y no

funciona. 13:59

C: Esto de explora capas? Ahí están como todas las capas que nos sirven, porque nos muestra todo. Igual es bueno lo que tú hiciste de separar por región, por comuna, ciudad, como que te da una amplitud porque te ve todos los temas relacionados a la unidad que quieres ver. Acá puede ser cualquier cosa… y ademas el titulo es muy largo… Es eso?

F: Sí, bacan. Y ahora si me puedes responder esto, si esque no entiendes una pregunta me dices, y el porqué me lo puedes escribir por atras.

#### **2. Pilar**

F: Lista con el caso? Cuando sepas lo que tienes que buscar, avisame para abrirte la plataforma. Que funciona tal y como fuese una página web. Puedes apretar casi todos los botones. 1.13

P: Puedo apretar eso o no?

F: No, ese está desactivado, pero eso es una falla

No se entiende la pregunta que hace pilar .

F: Estos no funcionan, pero vas descendiendo de la misma forma que si apretas ahi abajo.

P: aaa ya, es como lo que tienes, y los colores por lo que abarca F:Claro

P: Esto de área de estudio y unidad mínima de análisis, estaban en la pagina y te daban la opción?

F: Si cuando empezaste, ese que eran unos cuadraditos que indicaban las partes, esos eran.

P: A ya.

F: Como cuando era una región o como en qué nivel estaba.

P: Y esto puedo llegar y bajarlo?

F: Sí. A en ese no funciona pero..

P: Pero el ejercicio se entiende. Porque si esto es metro me serviría este y la ciclovía.

F: Ahi en esa página sólo están activados los azules. Que son de categoría de transporte.

P: A ya.

F: Ya perfecto, Ahora sería solucionar este problema en la IDE, ahi cambias al lado no más.

Comentan algo que no se entiende.

7:29

P: Puedo decirte que no me gusta personalmente buscar en las IDE, porque pasa esto. Ponte tú yo busqué textual planos reguladores y me apareció como Plan Regulador Metropolitano de Valparaíso, de áreas verdes y recreación, como que no me muestra lo que me pide el ejercicio o lo que yo busco. En el otro estaba mas como, por ejemplo si me pedían el ejercicio gran santiago, en el otro puedo buscar como Santiago, y ahí me van a salir las unidades y todo, como que es más ameno, en cambio acá te sale la palabra en común, poniendo todas las opciones que salen de esa palabra.

F: A y si es que no quieren buscar más también es una opción. 7:40

P: Porque ahora busqué Santiago, para ver si salí algo relacionado, pero me salen casos de densidades, pero no de Plan Regulador. F: Y en general cuando ustedes buscan, siempre buscan con un área y un tema definido? P: Si

F: Cuál es el lugar que es más fácil entrar? o es mejor entrar

combinado? C: Como tu dices si es por el buscador o por la página que está

ahí?

**130**

F: No, porque en general la gente tiende a buscar por el buscador de palabras, o es lo que yo he visto, que es lo lógico cuando uno abre una plataforma y se desprenden 250 archivos, pero cuando

tu buscas por ese buscador en general, buscas primero lo que estás buscando por ejemplo Planos Reguladores? o buscas Santiago por ejemplo?

P: A n yo busco lo que estoy buscando, de hecho haría lo que hice ahora, si me piden un plan regulador de Recoleta, pondría primero Plan Regulador.

F: Ya, primero el tema y después el…

C: Aunque en este caso tu querias ver distintos tipos de planos reguladores, yo por ejemplo hace una semana busqué densidad de vivienda en la comuna de El Bosque, con el censo 2017, y ahi me aparecieron todas las comunas que tenían ese dato del censo, eso no me gustó, porque tu pinchai y yo como "oh bacan lo encontré", y era como área de Concepción.

F: Perdón que les haga tantas preguntas…

P: No si está bien…

F: Cuando ustedes buscan una IDE, en general ocupan la del OCUC, o ocupan otra, o no ocupan IDE en general?

P: Yo no ocupo otra, ocupo la IDE del OCUC o le pregunto a un amigo Geógrafo, que dice "metete a este link porque tiene muchas capas", pero las miro y son feas y pienso que me voy a llenar de virus.

F: Como desconfianza?

P: Si, pero si he encontrado como en el INE de repente hay datos, o cosas así, pero no soy tan experta en buscar capas en páginas. C: A mi me falta saber más qué página te sirve para tal capa, igual estamos como recién comenzando a utilizar la herramienta

SIG, entonces no he tenido la oportunidad de probar buscar IDE, aunque al final qué significa IDE?

F: Significa, Infraestructura de Datos Espaciales.

C: Se que muchas páginas tienen sus IDE, y creo que he usado algunas, pero en este momento no me acuerdo, sólo las pongo de favoritos en mi marcador.

F: Las IDE, se supone que es un criterio que se creó en los 80 en Europa, para poder centralizar todos los archivos de información geoespacial, de hecho las IDE tiene 2 grandes leyes, perdón he leído mucho de IDE, la interoperatividad, que en el fondo es esfuerzos interoperables, por ejemplo algo que hace la IDE de la OCUC, no debiese ser hecha por una municipalidad, porque debiese de estar integradas, cosa de que la información se pueda compartir, y no hacer esfuerzo de más. Cosa que actualmente no sucede, porque al final, igual funcionan separadas. La otra es que sean estandarizadas, tienen que cumplir una serie de estándares iguales, para que los datos sean efectivamente los mismos. Por ejemplo las temáticas que existen en la IDE, que son 20 como las categorías temáticas, son establecidas por normas ISO, entonces son siempre las mismas. En el caso de la OCUC, sólo se ocupan siete, porque como es una IDE temática en general solo son de planificación territorial y sociedad. Pero por ejemplo, hay de inteligencia militar, un montón de cosas. Se supone que hay una IDE Chile, que reúne todas las IDE que hay en el país.

P: A esa me he metido…

F: Pero igual es difícil, porque hay tantas, ponte tú una vez estaba buscando un mapa con las regiones de Chile porque necesitaba un mapa que tuviese delimitada todas las regiones de Chile, y como han cambiado tantas veces, confíe en la IDE Chile, y me costó infinito, porque ponía regiones de Chile, y salían 5 mil archivos de los cuales no necesitaba verlos todos, sino que necesitaba filtrar, y en general no tienen muchas cosas de filtro. Pero eso se supone que es una IDE, ahora yo soy bien crítica con ellas porque ponte tu una de las cosas que promete es que debiesen ser universales, en el fondo una de las promesas de la IDE de los 80, era como que todo el mundo pueda acceder a información geoespacial, pero eso en verdad no sucede. Porque a la gente en general no le interesa acceder a esa información.

P: No le interesa y tampoco sabe. No hay como una información hacia la persona que lo entiende.

F: No pos nada. En el fondo por más que yo pueda encontrar una capa que me interesa, si yo puedo descargarla en formato "cheick fail", como que oka que es eso? no tengo idea.

C: Además el programa tampoco es gratis.

F: Entonces eso es algo que buscaban hacer, pero a mi parecer no se logra tanto. Bueno y en eso estoy trabajando un poco, como en que se pueda permitir más tipos de búsqueda para gente que no sabe. Por ejemplo me pasó que gente que no sabe o no tiene idea de las IDE, a preferido o les ha sido más fácil utilizar la plataforma que yo estoy haciendo porque les ayuda a conceptualizar las búsquedas. Por ejemplo necesito la estaciones del metro como ya y son puntos y líneas, es más fácil ir buscando por las características que en el buscador.

P: Por ejemplo a mí se me hizo mucho más fácil porque decía linea de metros, y yo dije a tiene que ser el cosito con las líneas, no con los puntos porque los puntos no me sirven.

Entonces ahí pinche haciendo el proceso más fácil.

F: Pero todavía tengo que arreglar un montón de cosas, porque por ejemplo a la gente le cuesta entender, o la plataforma lo está haciendo mal, es que un ícono es una capa por ejemplo, pero eso yo creo que es porque no están con los nombres abajo, o porque son muy planos.

#### Luego de el testeo

P: Mira ponlo de nuevo, el… bueno… F: Este?

P: Si, cachai que como yo creo que las personas que hemos usado la IDE, siempre han tenido una estructura similar, entonces cuando te cambian la estructura es como que automáticamente leerlo, es diferente cuando uno nuNca haya usado IDE y te vas adaptando tu sólo, y como que llegai… y tu ya ah, como que todo el orden es diferente. Por ejemplo generalmente las IDE te dicen, o te salen puros cuadraditos que dicen poblamiento territorial, biota, no se que, te los separan así o para alla, cuadros asi o para allá, entonces lo primero que uno tiende a hacer, antes de buscar el área de estudio, estamos acostumbrados a buscar la variable, como biota y cosas asi.

F: Como el tema??

P: Claro, como si uno lo ve asi esta como super bien ordenado pero como que te hace pensar más, ese es como la diferencia, como que el otro ya no te hace pensar porque es como que ya estay acostumbrado, y acá es como que teni que como ...(una voz interrumpe y no se entiende que dice)...

F: Claro, se busca más por la escala que por la temática. P: Claro, como que no sabría decirte cual es la que me gusta más o menos, pero en mi discurso si me costó más.

F: Si si entiendo, porque de hecho me ha pasado, que bueno que me lo digas, porque a la gente que le he hecho este testeo, que no son expertos en IDE o no usan IDE comúnmente, han logrado encontrar las cosas mucho más rápido que si está acostumbrada a hacer IDE. Onda por ejemplo se lo hice como a mi pololo, sin decirle nada, ahora a él dije la capa explicita que tenía que buscar, porque con la descripción para él era más difícil dar con la capa, y la encontró en 30 segundos, la encontró muy rápido, pero porque para él era más fácil, teni razón no lo había pensado.

P: Claro, pero por ejemplo a mi me pasa que cuando me meto a una IDE, como que no la pienso, onda tengo que buscar límite regional, y hay una cuestión que sale como límites. Y después de que me meto a limites, me sale comunal, bla bla, cachai? 2.32

Es sólamente que hay otro orden como que uno se demora más, pero tampoco creo que para uno sea difícil adaptarse, como que una vez que uno ya lo tiene como que es más fácil, entonces quizás como que se podría jugar un poco como que tu puedas decidir por donde buscar si por área de estudio o por temática. F: Oh! que buena idea.

P: Porque no se yo estoy más acostumbrada a buscarlas por temática, por eso te acordai que pinchaste y era como pinchate pincha-

te, y era como que aparecen acá las cosas y yo era como aaah… F: Claro ahora yo esto lo habia pensado de que te van a salir siempres todas, y cuando tu le pones click, se borran el resto, como que si tu borras aca se van a borrar las de transporte. No es que tienes razón, porque si uno pudiera buscar por la temática, entonces ahí te saldrán solamente las de las temáticas.

P:Claro. Por ejemplo eso no lo leí, aa ya aquí como que me dice algo, bueno voy a buscarlo igual, pero solamente porque uno está acostumbrado a no leer.

F: si y uno tiene a pasar estas cosas por encima.

P : Le falta quizás como que ese título, las búsquedas se ejecutan según, es como que tienes que pensar.

F: Si si entiendo, igual eso es algo que tengo presupuestado, si es un sistema más lento, pero es buena idea darles la opción de buscar por temática también.

P: Es solo porque por ejemplo las IDE, donde está la otra?

o ya la sacamos? La IDE como que hay que buscarlas por capas, aqui categorías, y yo siempre me meto así, ahora que lata que sea así por que teni que pensar.

F: Claro porque está en Inglés.

P: si, igual estas son poco específicas.

F: Quizás debería de ser eso, como si la capa correspondiera a planificación urbana, la abrí, y hay 95 capas, como que igual tienes que estar buscando entre 95 capas, es mucho.

P: Y quizás como ahí tu ya puedes ir a la comuna. Uno ve acá y dice comuna, región, no se. Lo digo solamente porque yo siempre me he metido por categoría primero, y como que me cambió el orden.

F: Y sí bacan.

#### **3. Piroska 4. Cristobal**

F: Esto es un testeo digital, que busca probar si alguna decisiones de diseños están o no están aceptadas. Las dimensiones a evaluar son usabilidad, experiencia del usuario y asertividad en el uso de lenguajes visuales, no es que tengas que tener ojo en eso, sino que son las cosas que yo voy a medir.

C: Ya.

F: El testeo consta de dos etapas, y no debería de durar más de 30 minutos, pero yo creo que dura menos. La primera consta de aplicar un caso a una necesidad de búsqueda en dos plataformas distintas. Voy a poner dos casos distintos, uno para poner en la plataforma, y uno para probar en la página de la IDE. Y la tercera etapa es una encuesta que funciona a modo de evaluación de tus experiencias anteriores. El primer caso es buscar la plataforma IDE que es un pdf descargable, por lo tanto, hay algunas cosas que todavía no funcionan, y la segunda es buscar en la plataforma que está implementada hoy.

C: OK.

F: Entonces, ahí está el caso, la instrucción y avisame cuando pases a la siguiente diapositiva, para comenzar a contar el tiempo. C: Ya, pasó a la siguiente?

F: Si, todo funciona como botones asique úsala como si fuese una pagina comun y corriente.

C: Ya.

F: No, eso quiere decir que te equivocaste.

C: A ya. Cierro?

F: No, ahí tienes que tomar la primera decisión.

Filo el setfile, da lo mismo

C: Sí?

F: Ya ahí terminaste. Como que el pdf todavía me cuesta que funcione bien.

C: No está bien.

F: Y ahora es este caso.

C: Tú me decí.

F: Dime cuando lo leai, para meterme a la página de la IDE. C: Ya.

F: Aquí hay que buscar regiones de Chile, no otro mapa.

Cacha que a mí nunca me funciona buscar por el buscador de palabras, no entiendo porque. C: Pura maña.

F: Ya y ahora necesito que respondas esta encuesta, hay algunas que necesito saber porqué?, bueno igual no voy a ver las respuestas, asi que tu responde así, y yo no estoy viendo, para que respondas con completa honestidad.

C: Ya.

F: en las que digas porque si necesito saber la respuesta. C: Una pregunta si por ejemplo dice que necesitaba una de las dos, respondo igual las dos? o responder una solamente? F: No no, tienes que elegir una de las dos, si la pregunta está

aplicada a ambas…

C: Por ejemplo la primera, es que elegí la web, no tengo que responder la gráfica?

F: No no después respondes la otra, si hay respuesta para las dos, responde las dos.

C: Ya.

F: Te afecto haber probado la versión anterior? en cómo usaste esta?

C: No, encuentro que está mucho mejor desarrollada, sobre todo por la búsqueda gráfica, creo que es mucho más sencillo.

F: Ya y cuando la pregunta, en la primera que elegiste? C: La web.

F: Y porqué?

C: Es que igual hice trampa porque como siempre uso la web.

F: No, pero da lo mismo, por ejemplo porque se puede buscar por palabras.

C: Más que por buscar palabras, es por un tema de asociatividad que prefiero usar la web.

F: Ya bacan, eso muchas gracias.